# DECwindows Motif Guide to Application Programming

Order Number: AA-PGZEB-TE

January 1994

This document describes the programming interface for widgets provided by Digital in the DECwindows Motif Version 1.2 Toolkit. This document also includes tutorial programming information for the DECwindows Motif Version 1.2 Toolkit.

**Revision/Update Information:** This is a revised manual. **Operating System:** OpenVMS AXP Version 1.5

VMS Version 5.5–2

**Software Version:** DECwindows Motif Version 1.2 for

OpenVMS AXP

**DECwindows Motif Version 1.2 for** 

OpenVMS VAX

#### January 1994

The information in this document is subject to change without notice and should not be construed as a commitment by Digital Equipment Corporation. Digital Equipment Corporation assumes no responsibility for any errors that may appear in this document.

The software described in this document is furnished under a license and may be used or copied only in accordance with the terms of such license.

No responsibility is assumed for the use or reliability of software on equipment that is not supplied by Digital Equipment Corporation or its affiliated companies.

Restricted Rights: Use, duplication, or disclosure by the U.S. Government is subject to restrictions as set forth in subparagraph (c)(1)(ii) of the Rights in Technical Data and Computer Software clause at DFARS 252.227-7013.

© Digital Equipment Corporation 1994. All Rights Reserved.

The postpaid Reader's Comments forms at the end of this document request your critical evaluation to assist in preparing future documentation.

The following are trademarks of Digital Equipment Corporation: Alpha AXP, AXP, Bookreader, DEC, DECpaint, DECterm, DECwindows, DECwrite, Digital, eXcursion, OpenVMS, VAX, VAX DOCUMENT, VMS, XUI, and the DIGITAL logo.

The following are third-party trademarks:

Adobe, Display Postscript, and PostScript are registered trademarks of Adobe Systems Incorporated.

Helvetica and Times are registered trademarks of Allied Corporation.

Motif and OSF/Motif are registered trademarks of the Open Software Foundation, Inc.

ITC Avant Garde Gothic is a registered trademark of International Typeface Corporation.

UNIX is a registered trademark licensed exclusively by the X/Open Company Limited.

Windows is a trademark, and Windows NT and NT are registered trademarks of Microsoft Corporation.

X Window System is a trademark of the Massachusetts Institute of Technology.

All other trademarks and registered trademarks are the property of their respective holders.

ZK5639

This document is available on CD-ROM.

This document was prepared using DECdocument, Version 3.3-1b.

# **Contents**

| Pı | reface . |                                                      | Х    |
|----|----------|------------------------------------------------------|------|
| 1  | Introdu  | uction                                               |      |
|    | 1.1      | Overview of DECwindows Motif Toolkit                 | 1–1  |
|    | 1.1.1    | Toolkit Building Blocks: Widgets and Gadgets         | 1-2  |
|    | 1.1.2    | Widget Types                                         | 1–3  |
|    | 1.1.3    | Widgets in the OSF/Motif Toolkit                     | 1–3  |
|    | 1.1.4    | Widgets Provided by Digital                          | 1–3  |
|    | 1.1.5    | Toolkit Widget and Gadget Routines                   | 1–3  |
|    | 1.1.6    | Application Development Tools                        | 1-5  |
|    | 1.1.7    | Internationalization Using UIL and MRM               | 1–6  |
|    | 1.1.8    | Toolkit Intrinsic Routines                           | 1–6  |
|    | 1.2      | Toolkit Routines Contrasted with UIL                 | 1–6  |
|    | 1.3      | Toolkit Routines Contrasted with Xlib Routines       | 1-7  |
|    | 1.4      | Toolkit Programming Considerations                   | 1-7  |
|    | 1.4.1    | Application Widget Hierarchy                         | 1–7  |
|    | 1.4.2    | OpenVMS DECburger Application Hierarchy              | 1–8  |
|    | 1.4.3    | Form Versus Function                                 | 1-9  |
|    | 1.4.4    | Associating Functions with Callbacks                 | 1–11 |
|    | 1.4.5    | Using Widget Attributes in Applications              | 1–12 |
|    | 1.4.5.1  | Size and Position Attributes                         | 1-12 |
|    | 1.4.5.2  | Appearance Attributes                                | 1-12 |
|    | 1.4.5.3  | Callback Attributes                                  | 1-13 |
|    | 1.4.5.4  | Assigning Values to Widget Attributes                | 1-13 |
|    | 1.5      | Using the OpenVMS DECburger Demo Application         | 1-13 |
|    | 1.6      | Non-C Language Examples for OpenVMS                  | 1–14 |
| 2  | DECwi    | ndows Application Interface Design                   |      |
|    | 2.1      | Designing a DECwindows Application—Where to Begin    | 2-1  |
|    | 2.1.1    | Application Design Topics                            | 2-1  |
|    | 2.1.2    | Use of Callbacks                                     | 2-2  |
|    | 2.1.3    | Making Assumptions About Resources                   | 2-2  |
|    | 2.1.4    | Selecting Appropriate Widgets                        | 2-2  |
|    | 2.1.5    | Widgets in the OpenVMS DECburger Application         | 2-3  |
|    | 2.1.6    | Toolkit Intrinsic Routines Used in OpenVMS DECburger | 2–9  |

| 3 | Helpful                                                                                                    | I Hints for Creating a DECwindows Application                                                                                                    |                                                                           |
|---|----------------------------------------------------------------------------------------------------|----------------------------------------------------------------------------------------------------|---------------------------------------------------------------------------|
|   | 3.1<br>3.2<br>3.2.1<br>3.2.2<br>3.2.3<br>3.2.4<br>3.3<br>3.4<br>3.5<br>3.5.1<br>3.5.2<br>3.6<br>3.7<br>3.8                                                            | Using Widgets Supplied by Digital from UIL XmForm Widget Hints Creating a Form Dialog Box with Children Aligning Children of Different Sizes Centering Widgets at Positions Within an XmForm Widget Spacing XmPushButtons in XmForm Widgets Using Default Files Using Default Files to Save Customized Settings Using Multiple Displays Using Multiple Independent Displays Using Multiple Interconnected Displays Creating a Cursor Using the XtAppAddInput Routine Freeing Resources Allocated Through UIL | 3-<br>3-<br>3-<br>3-1<br>3-1<br>3-1<br>3-2<br>3-2<br>3-2<br>3-3<br>3-3    |
| 4 | Using t                                                                                                    | the Help Widget                                                                                                    |                                                                           |
|   | 4.1<br>4.1.2<br>4.2<br>4.2.1<br>4.2.1.1<br>4.2.1.2<br>4.2.2<br>4.3<br>4.4<br>4.4.1<br>4.4.2<br>4.5<br>4.6<br>4.7<br>4.7.1<br>4.7.1.1<br>4.7.1.2<br>4.8<br>4.9<br>4.10 | Specifying OpenVMS Help Library Key Names OpenVMS Help Library Enhancements Help Widget Components Modifying Help Widget Appearance Modifying Help Widget Labels and Mnemonics Help Widget Messages Help Widget Callbacks Specifying Help Widget Topics Using the Help Widget Context-Sensitive Help. Creating the On Context Push Button in UIL                                                                                                    | 4-<br>4-<br>4-<br>4-<br>4-<br>4-1<br>4-1<br>4-1<br>4-1<br>4-1<br>4-1<br>4 |
| 5 | Using t                                                                                                    | the DECwindows Motif Help System                                                                                                    |                                                                           |
|   | 5.1<br>5.2<br>5.3<br>5.4<br>5.5<br>5.5.1<br>5.5.2<br>5.5.3<br>5.6                                                                                                    | Overview of the Help System Invoking the Help System Help File Information Help File Information—VAX DOCUMENT Example Context-Sensitive Help Callbacks Creating the On Context Push Button in UIL Entering Context-Sensitive Help Mode Specifying a Help Callback Implementing the Help System                                                                                                    | 5-<br>5-<br>5-<br>5-<br>5-<br>5-1<br>5-1<br>5-1                           |
|   | 5.7                                                                                                    | Help System Implementation—C Language Module                                                                                                    | 5–2                                                                       |

# 6 Using the Color Mixing Widget

|   | 6.1     | Overview of the Color Mixing Widget              | 6-   |
|---|---------|--------------------------------------------------|------|
|   | 6.2     | Color Mixing Widget Resources                    | 6-   |
|   | 6.3     | Color Models                                     | 6-   |
|   | 6.3.1   | Color Picker Model                               | 6-   |
|   | 6.3.1.1 | Color Picker Model Spectrum                      | 6-   |
|   | 6.3.1.2 | Selecting a Color Using the Color Picker Model   | 6-4  |
|   | 6.3.1.3 |                                                  | 6-4  |
|   | 6.3.2   | HLS Color Model                                  | 6-   |
|   | 6.3.3   | RGB Color Model                                  | 6-   |
|   | 6.3.4   | Browser Color Model                              | 6-   |
|   | 6.3.5   | Greyscale Mixer                                  | 6-9  |
|   | 6.4     | Color Mixing Widget Components                   | 6–1  |
|   | 6.4.1   | Scratch Pad                                      | 6–1  |
|   | 6.4.2   | Color Display Subwidget                          | 6–12 |
|   | 6.4.3   | Color Model Option Menu Subwidget                | 6–12 |
|   | 6.4.4   | Color Mixer Subwidget                            | 6–12 |
|   | 6.4.5   | Push-Button Subwidgets                           | 6–13 |
|   | 6.4.6   | Label Subwidgets                                 | 6–14 |
|   | 6.4.7   |                                                  | 6–14 |
|   | 6.4.8   | Setting and Retrieving New Color Values          | 6–14 |
|   | 6.4.9   | Customizing the Color Mixing Widget              | 6–1  |
|   | 6.4.9.1 | Specifying Size                                  | 6–1  |
|   | 6.4.9.2 |                                                  | 6–1  |
|   | 6.4.9.3 | Labeling the Color Mixing Widget                 | 6–16 |
|   | 6.4.9.4 |                                                  | 6–16 |
|   | 6.4.9.5 |                                                  | 6–16 |
|   | 6.4.9.6 | Customizing the Color Picker Color Model         | 6–1  |
|   | 6.5     | Supporting Other Color Models                    | 6–17 |
|   | 6.5.1   | Replacing the Color Display Subwidget            | 6–18 |
|   | 6.5.2   | Replacing the Color Mixer Subwidget              | 6–18 |
|   | 6.6     | Associating Callbacks with a Color Mixing Widget | 6–19 |
|   | 6.7     | 0 0                                              | 6–2  |
|   | 6.7.1   |                                                  | 6–2  |
|   | 6.7.2   |                                                  | 6–2  |
|   | 6.7.3   |                                                  | 6–29 |
|   | 6.7.4   |                                                  | 6–2  |
|   | 6.7.5   | Creating a Color Mixing Widget—Toolkit Example   | 6–3  |
|   |         |                                                  |      |
| 7 | Usina t | he Print Widget                                  |      |
|   | •       | •                                                | _    |
|   | 7.1     | Overview of the Print Widget                     | 7–   |
|   | 7.2     | Print Widget Walk-Through                        | 7–   |
|   | 7.3     | Print Widget Components                          | 7–2  |
|   | 7.4     | Print Widget Callbacks                           | 7-4  |
|   | 7.5     | Print Widget File-Type Guesser                   | 7-   |
|   | 7.6     | Print Widget Resources                           | 7-   |
|   | 7.6.1   | Suppressing Print Widget Features                | 7–   |
|   | 7.6.2   | Adding Print Widget Functions                    | 7-9  |
|   | 7.6.2.1 |                                                  | 7–10 |
|   | 7.6.2.2 |                                                  | 7–10 |
|   | 7.7     |                                                  | 7–1  |
|   | 7.8     |                                                  | 7–1: |
|   | 7.9     | Submitting Print Jobs                            | 7–1  |

#### 8 Using the Compound String Text Widget 8.1 8-1 8.2 Modifying CSText Widget Resources ..... 8-3 8.2.1 Manipulating the Text Contents of the CSText Widget ...... 8-4 8.2.1.1 Placing a Compound String in a CSText Widget ..... 8-4 Retrieving Compound Strings from a CSText Widget..... 8.2.1.2 8-5 8.2.1.3 8-5 8.2.1.4 8-6 8.2.2 8-6 8.2.2.1 8-6 8.2.2.2 Specifying Margins..... 8-7 8.2.2.3 8-7 Scroll Bar Positioning ...... 8.2.2.4 8-7 8.2.2.5 Controlling Text Cursor Appearance ....... 8-8 8.2.2.6 Positioning the Insertion Point ..... 8-9 Identifying the Current Writing and Editing Directions ...... 8.2.2.7 8-9 Multiline Editing in a CSText Widget ..... 8.2.3 8-10 8.2.4 8-11 Selecting Text..... 8.2.4.1 8-11 8.2.4.2 Retrieving Selected Text..... 8-11 8.2.4.3 Copy Selected Text to the Clipboard..... 8-11 8.2.4.4 Pasting Selected Text from the Clipboard ..... 8-11 8.2.4.5 8-12 8.2.4.6 8-12 8.2.4.7 8-12 8.2.4.8 Canceling the Selection of Text ...... 8-12 8.2.5 8-12 8.3 8-13 8.4 8 - 148.4.1 8-14 8.4.2 8-16 9 Using the SVN Widget 9.1 9-1 9.1.1 9 - 49.1.2 9 - 59.1.3 Tree-Mode Navigation Window ..... 9-5 9.1.4 9-6 Highlighting Entries ..... 9.1.5 9-6 9.1.6 9 - 79.1.7 9-7 9.1.8 Disabling/Enabling the SVN Widget ..... 9 - 79.1.9 9-8 Outer Scroll Bar Arrows ..... 9.1.10 9-8 9.1.11 9-9 9.2 SVN Widget Programming Considerations..... 9-9 9.2.1 9-9 9.2.1.1 Attaching to Data—The DXmSvnNattachToSourceCallback 9 - 129.2.1.2 9 - 129.2.1.3 9-13 9.2.1.4 9-14

Disabling/Enabling the SVN Widget .....

9 - 14

9.2.2

|    | 9.2.3                                                                                              | Setting the Location Cursor                                                                                                    | S                                                  |
|----|----------------------------------------------------------------------------------------------------|----------------------------------------------------------------------------------------------------|----------------------------------------------------|
|    | 9.2.4                                                                                              | Invalidating an Entry                                                                                                    | S                                                  |
|    | 9.2.5                                                                                              | Setting a Tree Style                                                                                                    | S                                                  |
|    | 9.2.6                                                                                              | Setting the Display Mode                                                                                                    | ç                                                  |
|    | 9.2.7                                                                                              | Setting an Entry Coordinate Position                                                                                                    | ç                                                  |
|    | 9.2.8                                                                                              | Setting an Entry Position                                                                                                    | ç                                                  |
|    | 9.2.9                                                                                              | Selecting Entries                                                                                                    | ç                                                  |
|    | 9.2.10                                                                                             | Manipulating Entries                                                                                                    | ç                                                  |
|    | 9.2.11                                                                                             | Manipulating Column Mode Entries                                                                                                    | ç                                                  |
|    | 9.2.12                                                                                             | Flushing an Entry                                                                                                    | ç                                                  |
|    | 9.2.13                                                                                             | Manipulating Components                                                                                                    | g                                                  |
|    | 9.2.14                                                                                             |                                                                                                    | g                                                  |
|    | 9.2.14                                                                                             | Highlighting an Entry                                                                                                    | g                                                  |
|    | 9.2.16                                                                                             | Getting the Displayed Entries                                                                                                    | ç                                                  |
|    |                                                                                                    | Dragging an Entry                                                                                                    |                                                    |
|    | 9.2.17                                                                                             | Ghosting                                                                                                    | 9                                                  |
|    | 9.2.18                                                                                             | Setting Entry Font Lists                                                                                                    | 9                                                  |
|    | 9.3                                                                                                | Setting Tree-Mode Attributes                                                                                                    | 9                                                  |
|    | 9.3.1                                                                                              | Manipulating Tree Position                                                                                                    | S                                                  |
|    | 9.3.2                                                                                              | Setting the Tree-Mode Arc Width                                                                                                    | S                                                  |
|    | 9.3.3                                                                                              | Centering Tree-Mode Components                                                                                                    | 5                                                  |
|    | 9.3.4                                                                                              | Tree-Mode Outlines                                                                                                    | Ś                                                  |
|    | 9.3.5                                                                                              | Tree-Mode Entry Shadows                                                                                                    | ξ                                                  |
|    | 9.3.6                                                                                              | Tree-Mode Perpendicular Lines                                                                                                    | ξ                                                  |
|    | 9.4                                                                                                | Associating Callbacks with an SVN Widget                                                                                                    | Ş                                                  |
|    | 9.5                                                                                                | SVN Help Callback                                                                                                    | (                                                  |
|    | 9.5.1                                                                                              | User-Generated Callbacks                                                                                                    | Ç                                                  |
|    | 9.6                                                                                                | Creating an SVN Widget                                                                                                    | ç                                                  |
|    | 9.7                                                                                                | SVN Demo Application                                                                                                    | ç                                                  |
|    |                                                                                                    |                                                                                                    |                                                    |
| 10 | Interd                                                                                             | perability Coding Recommendations                                                                                                    |                                                    |
|    |                                                                                                    |                                                                                                    | 4                                                  |
|    | 10.1                                                                                               | Why Interoperability Is Important                                                                                                    | 1                                                  |
|    | 10.2                                                                                               | Font Fallback                                                                                                    | 1                                                  |
|    | 10.2.1                                                                                             | Font Naming Convention                                                                                                    | 1                                                  |
|    | 10.2.2                                                                                             | Font Fallback Implementation                                                                                                    | 1                                                  |
|    | 10.2.3                                                                                             | Using Common Fonts                                                                                                    | 1                                                  |
|    | 10.2.4                                                                                             | Implementing Font Fallback Through UIL                                                                                                    | 1                                                  |
|    | 10.2.5                                                                                             | Implementing Font Fallback Through Toolkit Routines                                                                                                    | 1                                                  |
|    | 10.3                                                                                               | Screen Independence                                                                                                    | 1                                                  |
|    | 10.3.1                                                                                             |                                                                                                    | 1                                                  |
|    |                                                                                                    | Screen DPI Assumptions                                                                                                    | 1                                                  |
|    | 10.3.2                                                                                             | Screen DPI Assumptions                                                                                                    |                                                    |
|    | 10.3.2<br>10.3.2.                                                                                  | MultiHead Server Support                                                                                                    |                                                    |
|    |                                                                                                    | MultiHead Server Support                                                                                                    | 1                                                  |
|    | 10.3.2.                                                                                            | MultiHead Server Support                                                                                                    | 1                                                  |
|    | 10.3.2.<br>10.3.2.                                                                                 | MultiHead Server Support                                                                                                    |                                                    |
|    | 10.3.2.<br>10.3.2.<br>10.3.3<br>10.3.4                                                             | MultiHead Server Support                                                                                                    |                                                    |
|    | 10.3.2.<br>10.3.2.<br>10.3.3<br>10.3.4<br>10.3.5                                                   | MultiHead Server Support                                                                                                    | 10                                                 |
|    | 10.3.2.<br>10.3.2.<br>10.3.3<br>10.3.4<br>10.3.5<br>10.3.6                                         | MultiHead Server Support  Using XtAppInitialize to Specify a Screen  Using XtOpenDisplay to Specify a Screen  Window Size for Small Screens  Using Scrolled Windows for Small Screens  Using the DXmNfitToScreenPolicy Resource  Window Placement for Small Screens                                                                                                    | 10                                                 |
|    | 10.3.2.<br>10.3.2.<br>10.3.3<br>10.3.4<br>10.3.5<br>10.3.6<br>10.4                                 | MultiHead Server Support                                                                                                    | 10<br>10<br>10                                     |
|    | 10.3.2.<br>10.3.2.<br>10.3.3<br>10.3.4<br>10.3.5<br>10.3.6<br>10.4<br>10.4.1                       | MultiHead Server Support  1 Using XtAppInitialize to Specify a Screen  2 Using XtOpenDisplay to Specify a Screen  Window Size for Small Screens  Using Scrolled Windows for Small Screens  Using the DXmNfitToScreenPolicy Resource  Window Placement for Small Screens  Color Support  Matching Color Requirements to Display Types                                                                                   | 1(<br>1(<br>1(<br>1(                               |
|    | 10.3.2.<br>10.3.2.<br>10.3.3<br>10.3.4<br>10.3.5<br>10.3.6<br>10.4<br>10.4.1                       | MultiHead Server Support  1 Using XtAppInitialize to Specify a Screen  2 Using XtOpenDisplay to Specify a Screen  Window Size for Small Screens  Using Scrolled Windows for Small Screens  Using the DXmNfitToScreenPolicy Resource  Window Placement for Small Screens  Color Support  Matching Color Requirements to Display Types  1 Writable Color Cells                                                           | 10<br>10<br>10<br>10<br>10                         |
|    | 10.3.2.<br>10.3.2.<br>10.3.3<br>10.3.4<br>10.3.5<br>10.3.6<br>10.4<br>10.4.1<br>10.4.1.            | MultiHead Server Support  1 Using XtAppInitialize to Specify a Screen  2 Using XtOpenDisplay to Specify a Screen  Window Size for Small Screens  Using Scrolled Windows for Small Screens  Using the DXmNfitToScreenPolicy Resource  Window Placement for Small Screens  Color Support  Matching Color Requirements to Display Types  1 Writable Color Cells  2 Display Depth                                          | 10<br>10<br>10<br>10<br>10<br>10                   |
|    | 10.3.2.<br>10.3.2.<br>10.3.3<br>10.3.4<br>10.3.5<br>10.3.6<br>10.4<br>10.4.1<br>10.4.1.<br>10.4.1. | MultiHead Server Support  1 Using XtAppInitialize to Specify a Screen  2 Using XtOpenDisplay to Specify a Screen  Window Size for Small Screens  Using Scrolled Windows for Small Screens  Using the DXmNfitToScreenPolicy Resource  Window Placement for Small Screens  Color Support  Matching Color Requirements to Display Types  1 Writable Color Cells  2 Display Depth  3 Handling Insufficient Color Resources | 10<br>10<br>10<br>10<br>10<br>10<br>10             |
|    | 10.3.2.<br>10.3.2.<br>10.3.3<br>10.3.4<br>10.3.5<br>10.3.6<br>10.4<br>10.4.1<br>10.4.1.            | MultiHead Server Support  1 Using XtAppInitialize to Specify a Screen  2 Using XtOpenDisplay to Specify a Screen  Window Size for Small Screens  Using Scrolled Windows for Small Screens  Using the DXmNfitToScreenPolicy Resource  Window Placement for Small Screens  Color Support  Matching Color Requirements to Display Types  1 Writable Color Cells  2 Display Depth                                          | 10<br>10<br>10<br>10<br>10<br>10<br>10<br>10<br>10 |

|     | 10.5.2   | Determining Image Format                                  | 10–15 |
|-----|----------|-----------------------------------------------------------|-------|
| Α   | Using th | e OpenVMS DECwTermPort Routine                            |       |
| lne | dex      |                                                           |       |
| Ex  | amples   |                                                           |       |
|     | 1–1      | Passing an Argument List                                  | 1–5   |
|     | 1–2      | Form Versus Function                                      | 1–9   |
|     | 1–3      | Form Versus Function—Generic Pull-down Menu               | 1–10  |
|     | 3–1      | XmForm Dialog with Children—UIL Module                    | 3–2   |
|     | 3–2      | Aligning Children of Different Sizes                      | 3–6   |
|     | 3–3      | Centering Child Widgets at Positions in XmForm—UIL Module | 3–9   |
|     | 3–4      | Centering Child Widgets at Positions in XmForm—C Module   | 3–11  |
|     | 3–5      | Calling the DXmFormSpaceButtonsEqually Routine            | 3–13  |
|     | 3–6      | Saving Application Defaults—UIL Module                    | 3–15  |
|     | 3–7      | Saving Application Defaults—C Module                      | 3–19  |
|     | 3–8      | Using Multiple Independent Displays—UIL Module            | 3–23  |
|     | 3–9      | Using Multiple Independent Displays—C Module              | 3–24  |
|     | 3–10     | Using Multiple Interconnected Displays                    | 3–27  |
|     | 3–11     | The DXmCreateCursor Routine                               | 3–30  |
|     | 3–12     | Using the XtAppAddInput Routine—UIL Module                | 3–32  |
|     | 3–13     | Using the XtAppAddInput Routine—C Module                  | 3–34  |
|     | 4–1      | Sample Help File                                          | 4–6   |
|     | 4–2      | The On Context Push Button in UIL                         | 4–14  |
|     | 4–3      | Calling the DXmHelpOnContext Routine                      | 4–16  |
|     | 4–4      | Specifying a Help Callback—UIL Module                     | 4–17  |
|     | 4–5      | Specifying a Help Callback—C Module                       | 4–18  |
|     | 4–6      | UIL Help Widget Implementation                            | 4–18  |
|     | 4–7      | Help Widget Implementation—C Language Module              | 4–24  |
|     | 4–8      | Help Widget Implementation—Callbacks                      | 4–30  |
|     | 4–9      | Creating Help Widget with Toolkit Routine                 | 4–32  |
|     | 5–1      | DECBURGER_HELP.SDML Help File                             | 5–4   |
|     | 5–2      | The On Context Push Button in UIL                         | 5–9   |
|     | 5–3      | Calling the DXmHelpOnContext Routine                      | 5–10  |
|     | 5–4      | Specifying a Help Callback—UIL Module                     | 5–12  |
|     | 5–5      | Specifying a Help Callback—C Module                       | 5–13  |
|     | 5–6      | UIL Help System Implementation                            | 5–13  |
|     | 5–7      | Help System Implementation—C Language Module              | 5–20  |
|     | 6–1      | The DXmColorMixCallbackStruct Data Structure              | 6–19  |
|     | 6–2      | Creating a Color Mixing Widget—UIL Example                | 6–21  |
|     | 6–3      | C Source Code for Creating a Color Mixing Widget with UIL | 6–22  |
|     | 6–4      | Color Mixing Widget—OK Callback                           | 6–28  |
|     | 6–5      | Color Mixing Widget—Apply Callback                        | 6–29  |
|     | 6–6      | Color Mixing Widget—Cancel Callback                       | 6–30  |
|     | 6–7      | Creating a Color Mixing Widget—Toolkit Example            | 6-30  |

| 7–1     | Setting Print Widget Resources Through UIL                 | 7–6   |
|---------|------------------------------------------------------------|-------|
| 7–2     | Adding Print Formats                                       | 7–10  |
| 7–3     | Adding Print Options                                       | 7–11  |
| 7–4     | Creating the Print Widget Through UIL                      | 7–11  |
| 7–5     | Creating the Print Widget Through UIL—C Support            | 7–12  |
| 7–6     | Calling the DXmCreatePrintDialog Routine                   | 7–13  |
| 7–7     | Calling the DXmPrintWgtPrintJob Routine                    | 7–15  |
| 8–1     | Using the DXmCSTextGetString Support Routine               | 8–5   |
| 8–2     | Creating a Scrolled CSText Widget                          | 8–8   |
| 8–3     | CSText Widget with Multiline Editing                       | 8–10  |
| 8–4     | Creating a CSText Widget with UIL                          | 8–15  |
| 8–5     | C Source for Creating a CSText Widget with UIL             | 8–15  |
| 8–6     | Toolkit CSText Creation Routine                            | 8–16  |
| 9–1     | Portion of the SVN Demo Application Data Hierarchy         | 9–10  |
| 9–2     | The DXmSvnCallbackStruct Data Structure                    | 9–28  |
| 9–3     | The SVN Help Callback                                      | 9–29  |
| 9–4     | svn.uil (UNIX) or SVN.UIL (OpenVMS) Module                 | 9–32  |
| 9–5     | svn.c (UNIX) or SVN.C (OpenVMS) Module                     | 9-34  |
| 9–6     | SVN Callbacks                                              | 9–40  |
| 9–7     | SVN Hierarchy Data                                         | 9–47  |
| 9–8     | Creating the SVN Pixmaps (Icons)                           | 9–50  |
| 10–1    | Font Fallback Through Toolkit Routines                     | 10–6  |
| 10–2    | Testing XVisual.class Member                               | 10–13 |
| 10–3    | Testing Color Resources                                    | 10–14 |
| A-1     | Creating a DECterm Window on a Remote Node                 | A-1   |
| A-2     | Command Procedure to Compile, Link, and Run a DECterm on a |       |
|         | Remote Node                                                | A–2   |
| Figures |                                                            |       |
| 1–1     | The OSF/Motif Periodic Demonstration Program               | 1–4   |
| 1–2     | The OpenVMS DECburger Widget Hierarchy                     | 1–8   |
| 2–1     | OpenVMS DECburger User Interface                           | 2-4   |
| 2–2     | OpenVMS DECburger XmMainWindow Widget                      | 2–5   |
| 2–3     | OpenVMS DECburger XmMenuBar Widget                         | 2–5   |
| 2–4     | OpenVMS DECburger XmPulldownMenu Widget                    | 2–6   |
| 2–5     | OpenVMS DECburger XmFormDialog Widget                      | 2–6   |
| 2–6     | OpenVMS DECburger XmRadioBox Widget                        | 2-7   |
| 2–7     | OpenVMS DECburger XmRowColumn Widget                       | 2–7   |
| 2–8     | OpenVMS DECburger XmScale Widget                           | 2–7   |
| 2–9     | OpenVMS DECburger XmOptionMenu Widget                      | 2–8   |
| 2-10    | OpenVMS DECburger XmText Widget                            | 2–8   |
| 2–11    | OpenVMS DECburger XmScrolledList Widget                    | 2–8   |
| 2–12    | OpenVMS DECburger XmForm Widget                            | 2–9   |
| 2–13    | OpenVMS DECburger XmFormDialog Widget                      | 2–9   |
| 4–1     | Sample Help Widget                                         | 4–2   |
| 4–2     | Help Widget Components                                     | 4–9   |

| 5–1    | Comparison of Help Widget and the Help System Windows       | 5–2   |
|--------|-------------------------------------------------------------|-------|
| 6–1    | Components of the Color Mixing Widget (Color Picker Model)  | 6–3   |
| 6–2    | Components of the Color Mixing Widget (HLS Color Model)     | 6–6   |
| 6–3    | Components of the Color Mixing Widget (RGB Color Model)     | 6–7   |
| 6–4    | Components of the Color Mixing Widget (Browser Color Model) | 6–8   |
| 6–5    | Components of the Color Mixing Widget (Greyscale Mixer)     | 6–10  |
| 6–6    | Components of the Scratch Pad                               | 6–11  |
| 7–1    | Print Widget Main Dialog Box                                | 7–3   |
| 7–2    | Print Widget Secondary Dialog Box                           | 7–4   |
| 9–1    | The SVN Widget                                              | 9–2   |
| 9–2    | Tree Format                                                 | 9–3   |
| 9–3    | Column Format                                               | 9–4   |
| 9–4    | SVN Tree-Mode Navigation Window                             | 9–6   |
| Tables |                                                             |       |
| 1–1    | Widget Size and Position Attributes                         | 1–12  |
| 1–2    | Callback Attributes Supported by the Push-Button Widget     | 1–13  |
| 3–1    | Freeing Resources Allocated Through UIL                     | 3-42  |
| 4–1    | Help Widget Terminology                                     | 4–3   |
| 4–2    | OpenVMS Librarian Utility Extensions                        | 4–5   |
| 4–3    | Help Widget Callbacks                                       | 4–11  |
| 4–4    | Help Widget Topic Resources                                 | 4–12  |
| 4–5    | Help Widget Creation Routines                               | 4–13  |
| 6–1    | Color Model Constants                                       | 6–13  |
| 6–2    | Support Routines for the Color Mixing Widget                | 6–15  |
| 6–3    | Customizing the Color Picker Color Model                    | 6–17  |
| 6–4    | Color Mixing Widget Callbacks                               | 6–20  |
| 6–5    | Mechanisms for Creating the Color Mixing Widget             | 6–20  |
| 7–1    | Print Widget Callbacks                                      | 7–5   |
| 8–1    | CSText Widget Support Routines                              | 8–2   |
| 8–2    | Text Widget Callbacks                                       | 8–13  |
| 8–3    | Conversion Routines                                         | 8–13  |
| 8–4    | Mechanisms for Creating CSText Widgets                      | 8–14  |
| 9–1    | The _Node Data Structure                                    | 9–9   |
| 9–2    | User-Generated Callbacks                                    | 9–30  |
| 9–3    | SVN Widget Creation Routines                                | 9–32  |
| 10–1   | Font Fallbacks                                              | 10–3  |
| 10–2   | Terminal Font Fallbacks                                     | 10–4  |
| 10–3   | DECwindows Visual Types                                     | 10-11 |

## **Preface**

#### **Intended Audience**

This document is intended for programmers who need information about the DECwindows Motif Toolkit.

This document assumes that you are familiar with the overall design of the DECwindows implementation.

#### **Document Structure**

- Chapter 1 describes the DECwindows Motif Toolkit. You should read this chapter to become familiar with the DECwindows Motif Toolkit implementation. The chapter is intended to complement the introductory chapters in the OSF/Motif Programmer's Guide.
- Chapter 2 describes how to use the Toolkit to design a DECwindows application interface. The chapter includes a description of the DECburger application interface. (Note that the DECburger demo application is available only on OpenVMS systems.)
- Chapter 3 describes helpful programming hints on a variety of topics.
- Chapter 4 describes how to use the help widget in an application.
- Chapter 5 describes how to use the DECwindows Help System in an application.
- Chapter 6 describes how to use the color mixing widget in an application.
- Chapter 7 describes how to use the print widget in an application.
- Chapter 8 describes how to use the compound string widget in an application.
- Chapter 9 describes how to use the structured visual navigation widget in an application.
- Chapter 10 describes a set of interoperability coding recommendations that you should follow if you are writing DECwindows applications for multiple hardware platforms.
- Appendix A describes how to use the DECwTermPort routine to create a DECterm window on OpenVMS systems.

#### **Associated Documents**

For more information about the DECwindows product, see the following documentation:

- *DECwindows Extensions to Motif* provides reference information on the Digital extensions to Motif.
- DECwindows Motif for OpenVMS Guide to Non-C Bindings describes non-C bindings for Xlib, Intrinsics, Motif Toolkit, and Digital extension routines.
- DECwindows Companion to the OSF/Motif Style Guide covers style issues for Digital extensions to Motif and topics not addressed in the OSF/Motif Style Guide.
- VMS DECwindows Guide to Xlib Programming: MIT C Binding describes how to program with Xlib using C bindings.
- VMS DECwindows Guide to Xlib (Release 4) Programming: VAX Binding describes how to program with Xlib using VAX bindings.
- Porting XUI Applications to Motif describes how to port an existing XUI DECwindows application to Motif.
- *X Window System, Third Edition* (from Digital Press), provides reference information on Xlib.
- *X Window System Toolkit* (from Digital Press) provides reference information on the Intrinsics.
- *X and Motif Quick Reference Guide* (from Digital Press) provides quick reference information on Xlib, Intrinsics, and the Motif Toolkit.
- *OSF/Motif Style Guide* describes style guidelines for applications based on the Motif Toolkit.
- OSF/Motif Programmer's Guide describes how to program with the Motif Window Manager, Motif Toolkit, and the Motif User Interface Language (UIL).
- OSF/Motif Programmer's Reference provides reference information on the Motif Toolkit.

#### Conventions

The following conventions are used in this manual:

| mouse                                    | The term <i>mouse</i> is used to refer to any pointing device, such as a mouse, a puck, or a stylus.                                                              |
|------------------------------------------|----------------------------------------------------------------------------------------------------|
| MB1 (Select)<br>MB2 (Drag)<br>MB3 (Menu) | MB1 indicates the left mouse button, MB2 indicates the middle mouse button, and MB3 indicates the right mouse button. (The buttons can be redefined by the user.) |
| Ctrl+x                                   | A sequence such as $Ctrl+x$ (or $Ctrl/x$ ) indicates that you must hold down the key labeled $Ctrl$ while you press another key or a pointing device button.      |
| PF1 x                                    | A sequence such as PF1 x indicates that you must first press and release the key labeled PF1, then press and release another key or a pointing device button.     |

A vertical ellipsis indicates the omission of items from a code example or command format; the items are omitted because they are not important to the topic being discussed.

**boldface** text Boldface text represents the introduction of a new term or the name of an argument, a field, a resource, or a reason.

Boldface text is also used to show user input in online

versions of the book.

italic text Italic text represents information that can vary in system

messages (for example, Internal error number).

UPPERCASE TEXT Uppercase letters indicate that you must enter a command

(for example, enter OPEN/READ), or they indicate the name of a routine, the name of a file, the name of a file protection

code, or the abbreviation for a system privilege.

Hyphens in coding examples indicate that additional arguments to the request are provided on the line that

follows.

numbers Unless otherwise noted, all numbers in the text are assumed

to be decimal. Nondecimal radixes-binary, octal, or

hexadecimal—are explicitly indicated.

### Introduction

This chapter describes the DECwindows Motif Toolkit, including overviews of the following topics:

- DECwindows Motif Toolkit
- Basic DECwindows Motif Toolkit programming concepts

You should read this chapter to become familiar with the DECwindows Motif Toolkit implementation.

| Note                                                                                                    |
|----------------------------------------------------------------------------------------------------|
| This chapter is intended to complement the introductory chapters in the <i>OSF/Motif Programmer's Guide</i> , which is the definitive source of programming information for the Motif Toolkit. |

The DECwindows Motif Toolkit on OpenVMS systems includes an example application called DECburger. DECburger is based on the OSF/Motif Motifburger application and demonstrates the use of widgets provided by Digital. Section 1.5 describes how to compile, link, and run the DECburger application. (Note that the DECburger application is unavailable on Digital UNIX or Windows NT systems.)

#### 1.1 Overview of DECwindows Motif Toolkit

The DECwindows Motif Toolkit, hereinafter called the Toolkit, is a set of application development tools and run-time routines you can use to create and manage a DECwindows application user interface.

The Toolkit is based on the OSF/Motif Toolkit and the X Toolkit Intrinsics, Release 5, and includes widgets and support routines added by Digital. The widgets and support routines provided by Digital have the prefix DXm. In the case of the Structured Visual Navigation (SVN) widget, the prefix is DXmSvn.

Using the Toolkit, you can:

- · Open a connection to a display device
- Create a complete user interface for your application
- Perform output operations to windows
- Receive input from windows

The Toolkit consists of the following components:

- A set of user interface objects, with run-time routines to create them
- A pair of application development tools, called the User Interface Language (UIL) and the Motif Resource Manager (MRM)

#### 1.1 Overview of DECwindows Motif Toolkit

 A set of run-time routines to manipulate the widgets, called X Toolkit intrinsics. The intrinsics routines have the prefix Xt.

#### 1.1.1 Toolkit Building Blocks: Widgets and Gadgets

The Toolkit provides a set of user interface objects called **widgets**. Widgets are the building blocks for the user interface of an application.

From a user's perspective, widgets are the interface for an application; users use menus, push buttons, scroll bars, and text widgets to make selections, view output, enter input, and so forth. Because the Toolkit implements widgets with a consistent appearance and behavior, users can move between DECwindows applications without having to learn how to use a new interface.

From a programmer's perspective, widgets are windows that are logically connected to application functions. When a user interacts with a widget (for example, by making a menu selection), information in the widget makes the application respond appropriately.

A Toolkit widget is made up of a window packaged with input and output capabilities. Some widgets display information, such as text or graphics. Others are merely containers for other widgets. Some widgets are for output only and do not react to pointer or keyboard input. Others change their display in response to input and can invoke functions that an application has attached to them.

Each widget supports a set of attributes—such as width, height, font, color, and border width—that you can use to customize the widget's appearance and function. The Toolkit assigns default values to widget attributes to create widgets that conform to the recommendations of the *OSF/Motif Style Guide*.

Some widgets in the Toolkit have variants, called **gadgets**. Gadgets have the same general appearance as their widget counterparts but have restricted capabilities. Gadgets use fewer system resources and can offer improved application performance. For example, gadgets do not have an associated window, thus eliminating the processing involved with creating a window. On the other hand, gadgets do not provide access to all the attributes supported by their widget counterparts.

To build a user interface using widgets (or gadgets), you create instances of the widgets in your application program. When you create a widget, you specify its parent/child relationship, its initial appearance, and other characteristics by assigning values to widget attributes.

When you create widgets in an application, you specify the following:

- The hierarchy of widgets
  - For example, an interface object might consist of a box (parent) with buttons (children) inside the box. Both the box and buttons are widgets; specifying the hierarchy of widgets entails establishing the relationship between the box and buttons.
- The characteristics of each widget
  For example, you specify the height, width, and position of a widget.
- The routines your application executes when a user provides input to the interface

#### 1.1.2 Widget Types

There are three main types of widgets in the Toolkit:

Input/output widgets

These widgets provide the basic input and output capabilities of a user interface, such as displaying text or graphics, allowing text editing, and enabling user input to your application. The widgets that provide these functions are the XmLabel, XmPushButton, XmToggleButton, XmScale, XmScrollBar, and XmText widgets.

Container widgets

These widgets act as containers for other widgets. You use these widgets to gather together the widgets that provide access to the functions of your application. The widgets that provide these functions include the XmBulletinBoard, XmForm, and XmMainWindow widgets. The Toolkit includes container widgets that are preconfigured to perform commonly needed functions such as presenting caution messages.

· Choice widgets

These widgets present choices to the user of your application. The widgets that provide these functions include the XmList widget.

#### 1.1.3 Widgets in the OSF/Motif Toolkit

As described in Section 1.1, the DECwindows Motif Toolkit is based on the OSF/Motif Toolkit. The OSF/Motif Toolkit widgets are described in the *OSF/Motif Programmer's Guide*.

The OSF/Motif demonstration program Periodic demonstrates the use and appearance of many of the OSF/Motif widgets. The Periodic main window is shown in Figure 1–1.

#### 1.1.4 Widgets Provided by Digital

In addition to the standard OSF/Motif widgets, the DECwindows Motif Toolkit includes the following widgets provided by Digital:

- · Help widget
- Print widget
- Color mixing widget
- Compound string text widget
- SVN widget

Using these widgets can save you considerable programming time, while allowing your application to comply with the *DECwindows Companion to the OSF/Motif Style Guide*. The programming interface to these widgets, with examples, is documented in subsequent chapters.

#### 1.1.5 Toolkit Widget and Gadget Routines

The Toolkit routines let you create and manipulate all of the Toolkit widgets, including those provided by Digital. To use these routines, you assign values to widget attributes in a data structure called an **argument list**. You then pass this argument list to the Toolkit routine, as shown in Example 1–1.

#### Introduction

#### 1.1 Overview of DECwindows Motif Toolkit

Figure 1–1 The OSF/Motif Periodic Demonstration Program

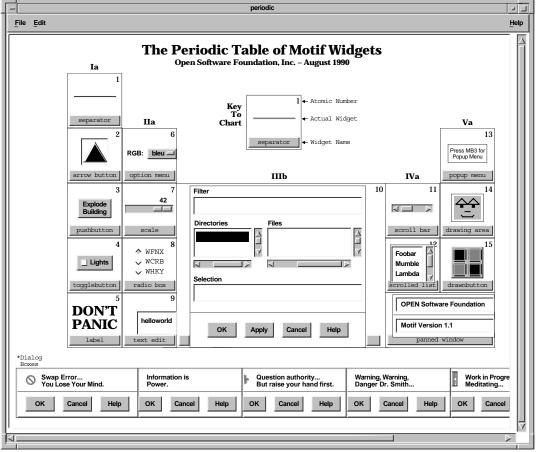

ZK-3302A-GE

#### Example 1-1 Passing an Argument List

```
static void create help (topic)
           XmString topic;
    unsigned int ac;
  arglist[10];
XmString appname, glossarytopic, overviewtopic, libspec;
static Widget help_widget = NULL;
      if (!help widget) {
      ac = 0;
      appname = XmStringCreateLtoR("Toolkit Help", XmSTRING ISO8859 1);
      glossarytopic = XmStringCreateLtoR("glossary", XmSTRING_ISO8859_1);
      overviewtopic = XmStringCreateLtoR("overview", XmSTRING ISO8859 1);
      libspec = XmStringCreateLtoR("decburger.hlb", XmSTRING ISO8859 1);
   2 XtSetArg(arglist[ac], DXmNapplicationName, appname); ac++;
      XtSetArg(arglist[ac], DXmNglossaryTopic, glossarytopic); ac++;
      XtSetArg(arglist[ac], DXmNoverviewTopic, overviewtopic); ac++;
      XtSetArg(arglist[ac], DXmNlibrarySpec, libspec); ac++;
      XtSetArg(arglist[ac], DXmNfirstTopic, topic); ac++;
   3 help widget = DXmCreateHelpDialog (toplevel widget,
                                          "Toolkit Help",
                                           arglist, ac);
      XmStringFree(appname);
      XmStringFree(glossarytopic);
      XmStringFree(overviewtopic);
      XmStringFree(libspec);
```

- Declare an array of 10 Arg data structures.
- Call XtSetArg to set values into the argument list.
- **3** Create the widget, passing in the argument list and the count of argument data structures.

Although you can use widget manipulation routines to access the complete set of widget attributes after a widget has been created, it is more efficient to assign values to widget attributes when you create the widget.

The Toolkit routines common to the OSF/Motif Toolkit are described in the *OSF/Motif Programmer's Reference*. The routines provided by Digital are described in *DECwindows Extensions to Motif*.

#### 1.1.6 Application Development Tools

The Toolkit provides routines for creating a widget hierarchy and specifying the complete set of attributes of a widget. Moreover, the Toolkit includes additional tools that simplify the process further—the User Interface Language (UIL) Compiler and the Motif Resource Manager (MRM) routines.

UIL is a user interface definition language. Using UIL, you specify the "form" of the application—that is, the user interface—in a text file called a **UIL specification file** and compile this specification file using the UIL compiler.

The UIL specification file defines the following characteristics of the user interface:

- The widgets that comprise the interface
- The hierarchy of widgets in the application

#### Introduction

#### 1.1 Overview of DECwindows Motif Toolkit

- · The characteristics of the specified widgets
- · The callback routines for each widget

Because you compile the specification file separately from the functional routines, you separate form and function in an application. For example, you can use UIL to create an OK XmPushButton without having to specify what happens when a user presses this button. The application's functional routines determine what happens when a user presses the OK push button.

When you define widgets in a UIL specification file, you can access the complete set of widget attributes. The UIL compiler checks that the values you assign to attributes are of the data type expected by the widget. At run time, your application retrieves the compiled interface specification, called a **UID file**, using MRM routines.

MRM routines enable you to open the UID specification file, retrieve the widget definitions from the file, create the widgets, and build the user interface at run time.

#### 1.1.7 Internationalization Using UIL and MRM

Using UIL and MRM, you can change the user interface specification without making major changes to your main application program. This feature of UIL and MRM is particularly important for applications developed for international markets. For example, you can create user interfaces in several languages for a single application.

#### 1.1.8 Toolkit Intrinsic Routines

X Toolkit routines, called **intrinsics**, let you manipulate widgets at run time. The X Toolkit Intrinsics is a standard routine library layered on the X Window System, Version 11, R5.

Intrinsics are the basis of every application. You use intrinsics to do the following:

- Initialize the Toolkit
- Map and unmap widgets to the screen
- Process input from an application end user

#### 1.2 Toolkit Routines Contrasted with UIL

You can use either UIL or the Toolkit routines to create the initial instance of each widget for your application. You will probably find that it is much more convenient to use UIL because of the separation between form and function that UIL allows. For example, you can dramatically change the user interface for an application, recompile the UIL module into the UID file, and not make any changes to your application source code.

However, once you have created the initial user interface, you must use the Toolkit routines to make changes to widget resources in response to user actions. For example, assume that you create a Color Mixing widget through UIL. You can set the initial red, green, and blue colors for the widget through UIL. If you then need to change these colors in response to a user action, you must use the Toolkit routines.

#### 1.3 Toolkit Routines Contrasted with Xlib Routines

As compared to using Xlib routines, the Toolkit simplifies the task of creating a user interface. For example, you can create a menu with a call to one Toolkit routine. Creating the same menu using Xlib routines requires many more calls and program lines. Using Toolkit routines also ensures that an application interface conforms to the *DECwindows Companion to the OSF/Motif Style Guide*.

You can use the Toolkit for the majority of your application programming. However, there are several instances that require you to use Xlib routines:

- Most drawing operations, with the exception of drawing compound strings
- Getting information about the screen, such as determining the visual type (XDefaultVisualOfScreen) or the default colormap (XDefaultColormapOfScreen)
- Allocating color cells from the installed colormap (XAllocColor)
- · Creating Xbitmaps for use as icons

### 1.4 Toolkit Programming Considerations

This section describes programming considerations for using the Toolkit, including the following topics:

- · Application widget hierarchy
- Form versus function
- · Associating functions with callbacks
- · Using widget attributes in applications

### 1.4.1 Application Widget Hierarchy

You create a user interface for your application by arranging widgets in a widget hierarchy based on parent/child relationships. Parent widgets control the behavior and appearance of their children. In turn, their children can have children. This layering of parent/child relationships creates the **application widget hierarchy**.

The application widget hierarchy should not be confused with the widget class hierarchy. The application widget hierarchy defines the parent/child relationship of widgets in a user interface. The widget class hierarchy defines the subclass/superclass relationship of the widgets in the Toolkit. The widget class hierarchy determines which attributes a widget inherits from its superclass and which attributes are unique to a particular widget class.

When you design your application hierarchy, it is a good idea to work down from the top of your application hierarchy so that you know in advance which child widgets a parent widget supports. Also, not every Toolkit widget can be a parent. Widgets are either **composite widgets** or **primitive widgets**. Composite widgets can be parents or children of other composite widgets; primitive widgets can be only children.

#### 1.4 Toolkit Programming Considerations

#### 1.4.2 OpenVMS DECburger Application Hierarchy

To understand the concept of an application hierarchy in the context of an application, consider the example of the OpenVMS DECburger main window, as shown in Figure 1–2.

Figure 1–2 The OpenVMS DECburger Widget Hierarchy

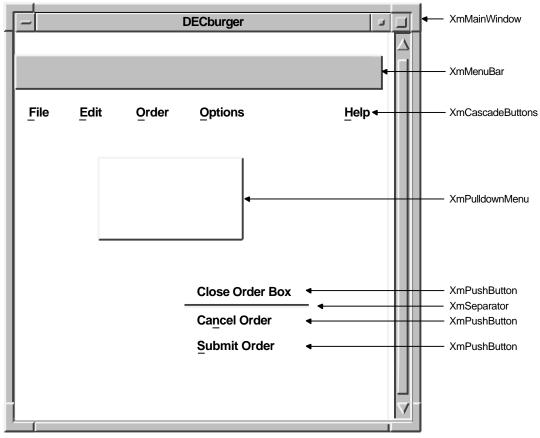

ZK-2753A-GE

At the top of the application widget hierarchy of the DECburger program is the application shell widget. The application shell widget acts as the mediator between the application program and the workstation environment in which the application runs. Every application must have a shell widget at the top of its application widget hierarchy.

The main widget of the DECburger application is an XmMainWindow widget. This widget is the child of the application shell widget (an application shell widget can have only one child). The XmMainWindow widget has two children, an XmMenuBar and an XmScrolledList (not shown in the figure). The XmScrolledList widget creates the scroll bar.

The XmMenuBar widget creates a blank menu bar. To add menu entries to the menu bar, the XmMenuBar widget has four XmCascadeButton widget children: File, Edit, Order, and Help. (In the case of a color system, DECburger has a fifth XmCascadeButton for customizing colors.)

The XmCascadeButton widgets use pull-down menus to present choices to the user. Therefore, each XmCascadeButton widget controls one XmPulldownMenu widget child.

The XmPulldownMenu widgets create empty pull-down menus. To control the contents of the pull-down menus, the XmPulldownMenu widgets have XmPushButton gadget children. For example, the Order XmPulldownMenu widget controls three XmPushButton gadgets (Dismiss, Cancel, and Submit) and a separator gadget.

The XmPushButton gadgets do not support children.

#### 1.4.3 Form Versus Function

The fundamental concept of programming with the Toolkit is the separation of form and function. Using the Toolkit, you can consider the form your application takes—its user interface—separately from the routines that implement the functions of your application.

The form of an application defines its appearance, not how it functions. You can consider the form of an application to be its facade; your application's function routines provide the support structure.

This separation lets you create applications by using widgets and groups of widgets as building blocks; once you create widgets, you group them together in different combinations to build applications. From a programming perspective, it takes less time to modify an existing widget than to create a new one.

For example, you can create an XmPushButton widget without having to specify what happens when a user clicks MB1 on the button, as shown in Example 1–2.

#### Example 1-2 Form Versus Function

This UIL code fragment creates an XmPushButton widget but does not specify what happens when a user clicks MB1 on this button. Widgets use **callback** routines to specify what happens when a particular action or set of actions occurs. (Callbacks are described in more detail in Section 1.4.4.)

The application's **activate** routine (in this case do\_proc) is called when a user clicks MB1 on the push-button widget. This routine determines what action the program takes as a result of the button being pressed.

#### 1.4 Toolkit Programming Considerations

Because the push-button widget is not inherently tied to a function, you can use this code fragment wherever you need a push button and change the activate callback procedure as needed. For example, by changing the label string and activate callback associated with the push button, you could use this push button as an OK, Cancel, or Apply push button.

You could also use the generic pull-down menu created in Example 1–3 and then modify this menu as needed.

#### Example 1-3 Form Versus Function—Generic Pull-down Menu

```
object
    my menu : XmPulldownMenu {
        controls {
             XmPushButton do button;
             XmPushButton clear button;
             XmPushButton save button;
        };
        callbacks {
             MrmNcreateCallback = procedure create proc (k my menu);
             XmNhelpCallback = procedure sens help proc(k my menu);
    };
object
        do button : XmPushButton {
             arguments {
                 XmNlabelString = k_do_label_text;
                 XmNaccelerator = k_do_accelerator;
XmNacceleratorText = k_do_accelerator_text;
                 XmNmnemonic = keysym("D");
             };
             callbacks {
                 XmNactivateCallback = procedure do proc();
             };
        };
object
        clear button : XmPushButton {
             arguments {
                 XmNlabelString = k_clear_label_text;
                 XmNaccelerator = k_clear_accelerator;
                 XmNacceleratorText = k_clear_accelerator_text;
                 XmNmnemonic = keysym("\overline{C}");
             };
             callbacks 4
                 XmNactivateCallback = procedure clear proc();
        };
object
        save button : XmPushButton {
             arguments {
                 XmNlabelString = k save label text;
                 XmNaccelerator = k save accelerator;
                 XmNacceleratorText = k_save_accelerator_text;
                 XmNmnemonic = keysym("\overline{S}");
             };
```

(continued on next page)

#### Example 1-3 (Cont.) Form Versus Function—Generic Pull-down Menu

Once you create this pull-down menu, you can use it without change, or modify it to suit the needs of your applications. You could, for example, change the push buttons' labels to Clear and Cut and modify their activate callbacks accordingly.

| Note                                                                                                    |   |
|----------------------------------------------------------------------------------------------------|---|
| The building block approach is not unique to UIL; you could also create these widgets with the Toolkit routines and use them as needed. | е |

#### 1.4.4 Associating Functions with Callbacks

When a user invokes a DECwindows application program, the application's initial user interface appears on the display. The application then waits in an infinite loop for the user to interact with its interface. Applications running in the DECwindows environment perform their functions only in response to user interaction with the interface.

When a user of your application uses the mouse or keyboard to perform an action, that action causes a change in the state of the widget. Each widget supports a specific set of such changes in its state that cause it to notify an application. This flow of data from the interface to the application at run time is accomplished through the **callback mechanism**. The callback mechanism provides a one-way path of communication from the interface to the application. This is the primary means an application has of getting input from its interface.

A widget can define one or more callbacks, depending on how many changes in its state it is willing to communicate. Each particular set of user actions that triggers a callback is called a **reason**. When a change of state in the widget triggers a callback, your application executes the routine you have associated with the widget. This routine is called a **callback routine**. In this way, you associate the routines that implement the functions of your application with the widgets that make up the user interface of your application. You can associate more than one callback routine with a single callback reason. When there is more than one callback routine, the routines are executed in the order in which you specify them.

Note that reasons are not actions in the way that "MB1" is an action. Reasons represent a more abstract concept, such as "activate". For example, the push-button widget defines the MB1 down/MB1 up sequence of events as the **activate** callback reason.

The X Window System, on which the Toolkit is based, defines an action (such as MB1 up) that occurs in a window as an **event**. The server is responsible for noting when an event occurs in a window. In general, an application that uses Toolkit widgets need not be concerned with events. Toolkit widgets automatically

#### 1.4 Toolkit Programming Considerations

notify applications when the event or sequence of events the widget defines as a reason occurs.

#### 1.4.5 Using Widget Attributes in Applications

Every Toolkit widget supports a set of attributes you can use to customize aspects of its appearance and function. A subset of these widget attributes is supported by every Toolkit widget. These are called **common widget attributes**. In addition, most widgets support their own unique attributes. The *OSF/Motif Programmer's Reference* describes the complete set of attributes that each widget supports.

All widgets support the following basic types of attributes:

- Size and position attributes (geometry management)
- Appearance attributes
- Callback attributes

The sections that follow briefly describe programming considerations for using widgets in applications. See the *OSF/Motif Programmer's Guide* for additional information.

#### 1.4.5.1 Size and Position Attributes

All widgets support size and position attributes. Table 1–1 lists these attributes.

| Table 1-1 | Widget Size | and Position | Attributes |
|-----------|-------------|--------------|------------|
|-----------|-------------|--------------|------------|

| Attribute | Description                                                        |
|-----------|--------------------------------------------------------------------|
| XmNwidth  | Specifies the width of the widget.                                 |
| XmNheight | Specifies the height of the widget.                                |
| XmNx      | Specifies the x-coordinate of the upper left corner of the widget. |
| XmNy      | Specifies the y-coordinate of the upper left corner of the widget. |

Note that, while you can specify the size and position of a widget using these attributes, for many widgets it is preferable to let the widget define its own size and position in the context in which it is used. The size and position of a widget is controlled by its parent. A child can request to be a certain size, but its parent makes the final decision. Parent widgets must weigh the sizing and positioning needs of their other children. In addition, parent widgets are children themselves and must negotiate their space requirements with their parent. This negotiation between parent and child for display space is called **geometry management**.

#### 1.4.5.2 Appearance Attributes

All Toolkit widgets support attributes that specify aspects of their appearance. Many of these attributes are unique to each widget. For example, the XmPushButton widget appears on the display with a shadow to give a three-dimensional impression. However, you can create push-buttons with a different shadow thickness by setting the push-button widget **XmNshadowThickness** resource to a value other than the default of 2.

If you do not set an appearance resource of a widget, the Toolkit uses a default value. The default values for widget attributes create widgets that conform to the recommendations of the *OSF/Motif Style Guide*.

#### 1.4.5.3 Callback Attributes

All Toolkit widgets support attributes that let you associate callback routines with their callback reasons. For example, Table 1–2 lists the callback attributes supported by the XmPushButton widget.

Table 1–2 Callback Attributes Supported by the Push-Button Widget

| XmNactivateCallback  | Callback performed when a user clicks MB1 inside the push-<br>button widget                              |
|----------------------|----------------------------------------------------------------------------------------------------|
| XmNarmCallback       | Callback performed when a user holds down MB1 inside the push-button widget                              |
| XmNdisarmCallback    | Callback performed when a user moves the pointer cursor off the push-button widget without releasing MB1 |
| XmNhelpCallback      | Callback performed when a user presses the Help key and clicks MB1 in the push-button widget             |
| XmN destroy Callback | Callback performed when a push-button widget is destroyed                                                |

#### 1.4.5.4 Assigning Values to Widget Attributes

When you create a widget, the Toolkit determines the initial settings of widget attributes by checking the following sources:

- 1. The argument list supplied with the creation routine
- 2. The widget resource database
- 3. The default values contained in the widget

The Toolkit first checks the argument list for resource values. You assign values to widget attributes when you create the widget using Toolkit routines or UIL/MRM. If you have specified any resource values in an argument list, the Toolkit assigns these values to the widget when it creates it.

For any attribute to which you do not assign a value, the Toolkit retrieves a default value from a database of resource values.

If the Toolkit cannot find a value for a resource in an argument list or a resource database, the default value contained in the widget itself is used. Each widget contains a default value for every resource it supports.

### 1.5 Using the OpenVMS DECburger Demo Application

The OpenVMS DECburger demo application implements an order-entry system for a fictitious fast-food restaurant. In DECburger, the user interface is made up of dozens of widgets (and gadgets). To become familiar with a basic DECwindows application, run the DECburger application. Note that the DECburger application is available only on OpenVMS systems; it is not available on Digital UNIX or Windows NT systems.

The C language and UIL source files for the DECburger sample application are included in the examples directory (DECW\$EXAMPLES). The DECW\$EXAMPLES:DECBURGER.COM command procedure compiles the DECburger C language program, links it with the Toolkit and Xlib shareable images, creates the help library, and runs the DECburger executable image.

#### Introduction

#### 1.5 Using the OpenVMS DECburger Demo Application

DECW\$EXAMPLES:DECBURGER.COM also uses the UIL compiler to compile the UIL module that defines the user interface of the DECburger application. This command procedure produces DECBURGER.UID and DECBURGER.EXE files. To run the procedure, enter the following command:

\$ @DECW\$EXAMPLES:DECBURGER.COM

### 1.6 Non-C Language Examples for OpenVMS

The *DECwindows Motif for OpenVMS Guide to Non-C Bindings* contains language binding information for Ada, FORTRAN, and Pascal. Ada and FORTRAN versions of the HelloMotif and Motifburger programs are included in DECW\$EXAMPLES.

# **DECwindows Application Interface Design**

This chapter discusses the design of a DECwindows application interface. The chapter includes a description of the OpenVMS DECburger demo application interface.

### 2.1 Designing a DECwindows Application—Where to Begin

The first step in designing a DECwindows application interface is to become familiar with the application interface guidelines contained in the *DECwindows Companion to the OSF/Motif Style Guide*, the definitive reference on the look and feel of a DECwindows application. If you design your application in accordance with the guidelines of the *DECwindows Companion to the OSF/Motif Style Guide*, you can be certain that your application interface will be consistent with other DECwindows applications.

Once you are familiar with the application interface guidelines, you can decide the form of the application; that is, what you want your application to look like. You might want to sketch out how you want your application to look before you create it. A sketch also helps you to visualize the parent/child relationships of the widgets in your interface, as described in Section 1.4.1.

#### 2.1.1 Application Design Topics

Answering the following questions can help you design your application interface:

- Must all parts of the application be visible when the application is started?
   Or, can you present an initial environment and then wait for a user action
   before revealing additional components? For example, the DECwindows Clock
   application initially presents only a clock; a user must click MB3 to get a
   customize menu.
- Will the application need only one main window that remains visible as long as the application is running, or will it require widgets that appear, perform a function, and then disappear?
- Will the physical relationship between widgets be important? That is, will
  you need form widgets to maintain a physical layout in the event that the
  application is resized?
- Will the application require the user to enter text or take some other action in response to a query? Will your application use the compound string text widget to determine character set and writing direction information?
- Will the application need label widgets to provide the user with information?
   If so, will this text need to be translated for international use? (UIL provides capabilities for this.)

# DECwindows Application Interface Design 2.1 Designing a DECwindows Application—Where to Begin

- Will the application need capabilities such as color mixing or help implemented by the widgets provided by Digital? Using the widgets provided by Digital can save you considerable programming time while allowing your application to be in compliance with the DECwindows Companion to the OSF/Motif Style Guide.
- Will the application take advantage of gadgets? Because gadgets use fewer resources than widgets, use gadgets whenever appropriate.

With the exception of the XmFileSelectionBox widget, all manager widgets accept gadgets. However, there are several resources that can be used only if the child objects are widgets:

XmNbottomShadowColor XmNbottomShadowPixmap XmNforeground XmNhighlightColor XmNhighlightPixmap XmNtopShadowColor XmNtopShadowPixmap

#### 2.1.2 Use of Callbacks

Remember that callbacks are the connection between the application interface and your functional code. As you design your user interface, try to equate a user action with the callback to be generated; that is, if you want the user to perform an action such as cancel, a cancel push button should be available.

#### 2.1.3 Making Assumptions About Resources

As you design your application, be careful about assumptions you make about available resources. DECwindows applications are likely to be displayed on a variety of hardware platforms and your application should provide for differing screen sizes, availability of color resources, and so forth.

Depending on your application, you might want to selectively reduce functionality if you are unable to allocate sufficient resources. This requires that you determine the minimum operating environment your application needs and reduce functionality until you reach that environment.

Chapter 10 describes a set of interoperability coding recommendations that you should follow if you are writing DECwindows applications for multiple hardware platforms. Chapter 10 provides information on the following topics:

- Font fallback
- Screen independence
- Color support

#### 2.1.4 Selecting Appropriate Widgets

After you have determined what your application will look like, check the *OSF/Motif Programmer's Guide* for the widgets that most closely implement your planned user interface.

As described in Section 1.1.2, there are three major types of widgets in the Toolkit:

Container widgets

# DECwindows Application Interface Design 2.1 Designing a DECwindows Application—Where to Begin

Most applications use some form of container widget, such as XmBulletinBoard or XmMainWindow, as the main widget of their application. These widgets support many types of children and give your application a flexible platform.

For example, if your application needs to include a menu bar, you might find that the XmMainWindow widget would make a suitable main window for your application because it easily supports a menu bar child. You might also find that the simple geometry management provided by XmBulletinBoard is a convenient way to make sure that child widgets do not overlap.

#### Input/output widgets

Input/output and choice widgets are used to present information or to query the user for input. Pick the type of widget that best fits your application. For example, if a text entry field needs to handle more than one line of text, you might want to use the XmCreateScrolledText routine to create an XmText widget that is contained within a scrolled window. Using this routine is easier than creating separate text and scroll bar widgets.

#### Choice widgets

These widgets allow your application to present choices to the user and obtain a response. Choice widgets can be "pick one" and "pick many."

As described in Section 1.4.3, you might find that you can use part of an existing application to build a new application. That is, if you already have written an application that uses an XmMainWindow widget, consider reusing that code with different callbacks.

You should use existing Toolkit widgets whenever possible. However, if you cannot find a widget that suits your needs, you can create your own widget, as described in the *X Window System Toolkit*. Note that, if you create your own widgets, you become responsible for implementing the DECwindows look and feel.

#### 2.1.5 Widgets in the OpenVMS DECburger Application

This section describes the reasons for using the various widgets in the OpenVMS DECburger demo application. Figure 2–1 shows the OSF/Motif widgets as used in the DECburger user interface. The widgets provided by Digital are shown in subsequent chapters.

### DECwindows Application Interface Design 2.1 Designing a DECwindows Application—Where to Begin

Figure 2-1 OpenVMS DECburger User Interface

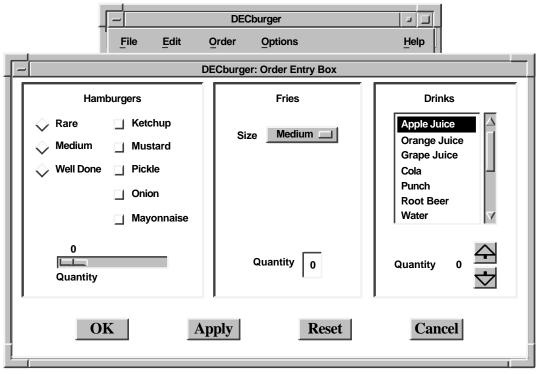

ZK-2736A-GE

The OpenVMS DECburger demo application uses an XmMainWindow widget as the base of the application, as shown in Figure 2–2.

Figure 2-2 OpenVMS DECburger XmMainWindow Widget

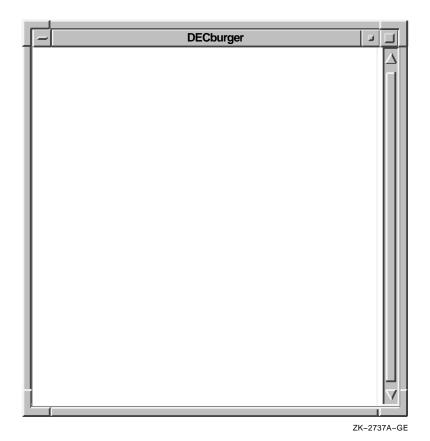

The main window widget presents some of the OpenVMS DECburger application's basic functions, such as placing an order, as items in a menu bar widget. The DECburger XmMenuBar widget contains the four XmCascadeButton menu entries shown in Figure 2–3. (The menu bar widget also contains an Options menu entry on color systems.)

Figure 2-3 OpenVMS DECburger XmMenuBar Widget

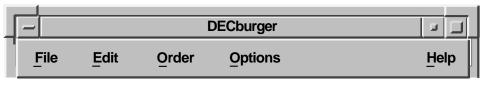

ZK-2738A-GE

Each XmCascadeButton controls an XmPulldownMenu widget. When the user selects one of the entries in the menu bar widget, a pull-down menu widget appears on the screen. The pull-down menu widget disappears when the user releases MB1.

The XmPulldownMenu displayed in Figure 2–4 is the Order pull-down menu widget DECburger uses when the order box is already displayed. The contents of this menu vary depending on whether the order-entry box is visible.

# DECwindows Application Interface Design 2.1 Designing a DECwindows Application—Where to Begin

Figure 2-4 OpenVMS DECburger XmPulldownMenu Widget

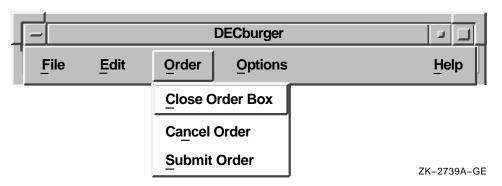

The OpenVMS DECburger Order-Entry Box shown in Figure 2–5 is an XmFormDialog widget, which is a general container widget that imposes geometry management on its children. Dialog widgets can extend beyond the boundaries of their parent widgets, and the DECburger Order-Entry Box does so.

Figure 2–5 OpenVMS DECburger XmFormDialog Widget

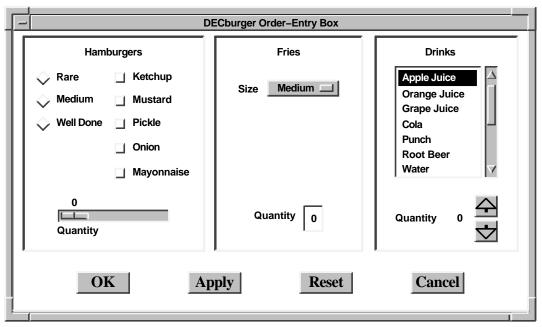

ZK-2741A-GE

To distinguish each XmForm widget in the Order-Entry Box, DECburger includes a descriptive text label at the top of each section. Each of these text labels is an XmLabel gadget.

DECburger uses the XmRadioBox widget shown in Figure 2–6 to present a list of choices from which the user can choose only one item at a time. Each item in the radio box widget is implemented by an XmToggleButton gadget.

# DECwindows Application Interface Design 2.1 Designing a DECwindows Application—Where to Begin

Figure 2-6 OpenVMS DECburger XmRadioBox Widget

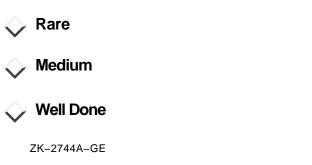

To present a list of choices from which the user can select any number of items, DECburger uses an XmRowColumn widget, as shown in Figure 2–7. Each item in the menu is an XmToggleButton gadget.

Figure 2-7 OpenVMS DECburger XmRowColumn Widget

KetchupMustardPickleOnionMayonnaise

To solicit quantity information, DECburger uses an XmScale widget, as shown in Figure 2–8. Because scale widgets graphically present a range of values, they prevent users from entering an incorrect value.

Figure 2-8 OpenVMS DECburger XmScale Widget

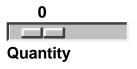

ZK-2745A-GE

ZK-2746A-GE

DECburger uses an XmOptionMenu widget to present a list of choices from which only one item can be selected at a time, as shown in Figure 2–9. Each item in the option menu widget is an XmPushButton gadget. As with the pull-down menu widget, the option menu appears on the display only when the user presses MB1. In this way, the list of items does not take up any display space until it is invoked. The option menu widget always displays its current selection.

# DECwindows Application Interface Design 2.1 Designing a DECwindows Application—Where to Begin

ZK-2748A-GE

Figure 2-9 OpenVMS DECburger XmOptionMenu Widget

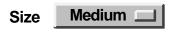

DECburger uses an XmText widget to handle another quantity choice, as shown in Figure 2–10. The text widget lets the user enter text from the keyboard.

Figure 2–10 OpenVMS DECburger XmText Widget

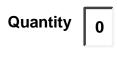

ZK-2749A-GE

To present a long list of choices, DECburger uses the XmScrolledList widget shown in Figure 2–11. Only a portion of the entire list of items is visible in the scrolled list as it appears on the display. XmScrolledList widgets can be configured to allow users to select more than one item at a time.

Figure 2-11 OpenVMS DECburger XmScrolledList Widget

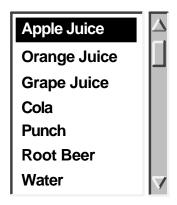

ZK-2750A-GE

DECburger uses the XmForm widget shown in Figure 2–12 to implement drink quantity selection. The XmForm widget includes two XmPushButton widgets with pixmap labels. The "up arrow" XmPushButton increases the drink quantity; the "down arrow" XmPushButton decreases the drink quantity. (Note that XmPushButton widgets are used instead of gadgets because you cannot use pixmap labels with XmPushButton gadgets.) The XmForm widget also includes two XmLabel gadgets to display descriptive text and to present the current value selected by the user.

# DECwindows Application Interface Design 2.1 Designing a DECwindows Application—Where to Begin

Figure 2-12 OpenVMS DECburger XmForm Widget

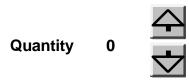

ZK-2751A-GE

DECburger uses an XmFormDialog widget containing four XmPushButton widgets to implement the OK, Apply, Reset, and Cancel functions, as shown in Figure 2–13. Note the use of widgets instead of gadgets to allow DECburger to specify a larger font size to emphasize these important functions. You cannot specify the font in a gadget; gadgets use the font specified in their parent. (The figure does not represent the actual font used in these buttons. To see this attribute, run the DECburger application.)

The XmNshowAsDefault resource identifies the OK XmPushButton as the default; the XmNdefaultButtonShadowThickness is set to one for all of the XmPushButton widgets so that they have the same size when selected.

Figure 2-13 OpenVMS DECburger XmFormDialog Widget

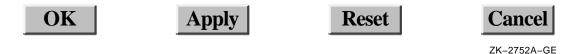

#### 2.1.6 Toolkit Intrinsic Routines Used in OpenVMS DECburger

As described in Section 1.1.8, your application can use intrinsic routines to initialize the Toolkit, get information about the screen and display, map and unmap widgets to the screen, process input from an application end user, and so forth.

For example, the OpenVMS DECburger demo program uses the following intrinsic routines:

• XtAppInitialize—Initializes the Toolkit internals to create a default application context for use by the other convenience routines. XtAppInitialize returns the "top-level" widget for an application.

• XtDisplay—Returns the display pointer for the specified widget. DECburger uses XtDisplay when querying colors associated with the default color map.

### DECwindows Application Interface Design 2.1 Designing a DECwindows Application—Where to Begin

• XtScreen—Returns the screen pointer for the specified widget. DECburger uses XtScreen to determine the screen associated with the top-level widget.

```
the screen = XtScreen(toplevel widget);
```

• XtSetMappedWhenManaged—Maps a window if it is managed. DECburger allows a user to customize the background color only if a color workstation is being used. Specifically, DECburger uses XtSetMappedWhenManaged to map the Options menu entry.

```
XtSetMappedWhenManaged(widget_array[k_options_pdme], TRUE);
```

 XtManageChild—Adds a single child widget to the managed children of the parent widget. DECburger first calls this routine to manage the main window.

```
XtManageChild(main window widget);
```

 XtUnmanageChild—Removes a single child widget from the managed children of the parent widget.

```
XtUnmanageChild(widget_array[k_order_box]);
```

XtRealizeWidget—Realizing a widget creates a window for the widget and
maps the window to the display. For composite widgets (that is, widgets with
children), realizing a widget also creates and maps windows for all of the
managed children of the widget. Therefore, DECburger needs to realize only
its top-level widget.

```
XtRealizeWidget(toplevel widget);
```

• XtAppMainLoop—Performs a loop that waits for the user to interact with the user interface and then processes input data in the form of callbacks.

```
XtAppMainLoop(app_context);
```

- XtSetArg—Fills in the argument data structures in an argument list. XtSetArg takes the following arguments:
  - 1. The address of the argument-list element
  - 2. The name of the widget attribute
  - 3. The value being assigned to the attribute or the address where the value will be returned by XtGetValues

In the following example, XtSetArg fills in an argument data structure with the name of a widget attribute (DXmNfirstTopic) and the value being assigned to that attribute (compound string identified by help\_topic).

```
XtSetArg (arglist[0], DXmNfirstTopic, help topic);
```

XtSetValues—Modifies the current value of a resource associated with a
widget instance. XtSetValues is commonly used together with XtSetArg to
change the value of a resource. In the following example, XtSetArg first
fills in an argument data structure with the name of a widget resource
DXmNfirstTopic and the value being assigned to that attribute (compound
string identified by help\_topic).

XtSetValues then sets the **DXmNfirstTopic** attribute for this instance of the help widget.

```
XtSetArg (arglist[0], DXmNfirstTopic, help_topic);
XtSetValues (help_widget[help_num], arglist, 1);
```

# DECwindows Application Interface Design 2.1 Designing a DECwindows Application—Where to Begin

 XtGetValues—Retrieves the current value of resource data associated with a widget instance. DECburger uses XtGetValues together with XtSetArg.

```
XtSetArg(arglist[0], XmNbackground, &newcolor.pixel);
XtGetValues(main window widget, arglist, 1);
```

This example calls the XtSetArg and XtGetValues intrinsic routines to get the background color of the main window widget and store it in the **newcolor.pixel** pixel field.

XtIsManaged—Determines if the specified widget is currently managed.
 Applications are obliged to create new instances of the help widget if one is already managed. DECburger uses XtIsManaged to determine if a help widget is already managed.

```
if (XtIsManaged(main_help_widget)) {
```

# Helpful Hints for Creating a DECwindows Application

This chapter provides information and programming examples for the following topics:

- Using the widgets supplied by Digital from UIL
- · Using XmForm widgets
- Using default files
- Using multiple displays
- Creating a cursor
- Using the XtAppAddInput routine
- Freeing resources allocated through UIL

### 3.1 Using Widgets Supplied by Digital from UIL

If you are using UIL to create instances of the print, help, color mixing, compound string text, or SVN widgets, you must add the following line to your application source file after the call to MrmInitialize:

```
DXmInitialize();
```

The DXmInitialize routine calls MrmRegisterClass for the widgets supplied by Digital. If you do not call DXmInitialize, you will see error messages similar to the following when you run your application:

```
X Toolkit Warning: Urm__WCI_LookupClassDescriptor: Couldn't find class descriptor for class xxxxxxx - MrmNOT_FOUND
```

### 3.2 XmForm Widget Hints

The sections that follow describe additional XmForm widget programming hints. See the *OSF/Motif Programmer's Reference* for a complete description of the XmForm widget.

#### 3.2.1 Creating a Form Dialog Box with Children

One of the common uses of the XmForm widget is to anchor rows and columns of widgets so that their alignment does not change if the size of the XmForm widget changes. The UIL example shown in Example 3–1 implements such an XmForm widget.

Example 3-1 XmForm Dialog with Children—UIL Module

```
object
    form_main : XmForm{
         arguments
              XmNdialogTitle = compound string("XmForm");
              XmNwidth = 400;
              XmNheight = 400;
              };
      1 controls
             XmPushButton a_button;
XmPushButton b_button;
XmPushButton c_button;
XmPushButton d_button;
XmPushButton e_button;
              XmPushButton f button;
              XmPushButton q button;
              XmPushButton h_button;
              XmPushButton i_button;
              XmPushButton j_button;
              };
    };
object
 2 a button : XmPushButton {
         arguments {
               XmNlabelString = compound_string("a button");
               XmNtopAttachment = XmATTACH FORM;
               XmNtopOffset = 25;
               XmNleftAttachment = XmATTACH FORM;
               XmNleftOffset = 25;
               XmNbottomAttachment = XmATTACH NONE;
               XmNrightAttachment = XmATTACH NONE;
    };
object
 3 b_button : XmPushButton {
         arguments {
               XmNlabelString = compound string("b button");
               XmNtopAttachment = XmATTACH WIDGET;
               XmNtopOffset = 5;
               XmNtopWidget = a_button;
               XmNleftAttachment = XmATTACH FORM;
               XmNleftOffset = 25;
               XmNbottomAttachment = XmATTACH NONE;
               XmNrightAttachment = XmATTACH NONE;
             };
    };
object
    c button : XmPushButton {
```

#### Example 3-1 (Cont.) XmForm Dialog with Children—UIL Module

```
arguments {
              XmNlabelString = compound string("c button");
              XmNtopAttachment = XmATTACH WIDGET;
              XmNtopOffset = 5;
              XmNtopWidget = b_button;
XmNleftAttachment = XmATTACH_FORM;
              XmNleftOffset = 25;
              XmNbottomAttachment = XmATTACH NONE;
              XmNrightAttachment = XmATTACH NONE;
    };
object
    d button : XmPushButton {
        arguments ·
              XmNlabelString = compound string("d button");
              XmNtopAttachment = XmATTACH WIDGET;
              XmNtopOffset = 5;
              XmNtopWidget = c button;
              XmNleftAttachment = XmATTACH FORM;
              XmNleftOffset = 25;
              XmNbottomAttachment = XmATTACH NONE;
              XmNrightAttachment = XmATTACH \overline{NONE};
            };
    };
object
    e button : XmPushButton {
        arguments {
              XmNlabelString = compound string("e button");
              XmNtopAttachment = XmATTACH WIDGET;
              XmNtopOffset = 5;
              XmNtopWidget = d button;
              XmNleftAttachment = XmATTACH FORM;
              XmNleftOffset = 25;
              XmNbottomAttachment = XmATTACH_NONE;
              XmNrightAttachment = XmATTACH NONE;
   };
object
 4 f button : XmPushButton {
        arguments {
              XmNlabelString = compound string("f button");
              XmNtopAttachment = XmATTACH FORM;
              XmNtopOffset = 25;
              XmNleftAttachment = XmATTACH WIDGET;
              XmNleftOffset = 5;
              XmNleftWidget = a_button;
              XmNbottomAttachment = XmATTACH NONE;
              XmNrightAttachment = XmATTACH \overline{NONE};
    };
object
 5 g button : XmPushButton {
```

#### Example 3-1 (Cont.) XmForm Dialog with Children—UIL Module

```
arguments {
              XmNlabelString = compound string("g button");
              XmNtopAttachment = XmATTACH WIDGET;
              XmNtopOffset = 5;
              XmNtopWidget = f_button;
XmNleftAttachment = XmATTACH_WIDGET;
              XmNleftOffset = 5;
              XmNleftWidget = b_button;
              XmNbottomAttachment = XmATTACH NONE;
              XmNrightAttachment = XmATTACH NONE;
    };
object
    h button : XmPushButton {
        arguments {
              XmNlabelString = compound string("h button");
              XmNtopAttachment = XmATTACH WIDGET;
              XmNtopOffset = 5;
              XmNtopWidget = g button;
              XmNleftAttachment = XmATTACH WIDGET;
              XmNleftOffset = 5;
              XmNleftWidget = c button;
              XmNbottomAttachment = XmATTACH NONE;
              XmNrightAttachment = XmATTACH \overline{NONE};
            };
    };
object
    i button : XmPushButton {
        arguments {
              XmNlabelString = compound string("i button");
              XmNtopAttachment = XmATTACH WIDGET;
              XmNtopOffset = 5;
              XmNtopWidget = h button;
              XmNleftAttachment = XmATTACH WIDGET;
              XmNleftOffset = 5;
              XmNleftWidget = d button;
              XmNbottomAttachment = XmATTACH NONE;
              XmNrightAttachment = XmATTACH_NONE;
            };
    };
object
    j button : XmPushButton {
        arguments {
              XmNlabelString = compound string("j button");
              XmNtopAttachment = XmATTACH WIDGET;
              XmNtopOffset = 5;
              XmNtopWidget = i_button;
              XmNleftAttachment = XmATTACH WIDGET;
              XmNleftOffset = 5;
              XmNleftWidget = e_button;
              XmNbottomAttachment = XmATTACH NONE;
              XmNrightAttachment = XmATTACH \overline{NONE};
    };
```

#### Example 3-1 (Cont.) XmForm Dialog with Children-UIL Module

.

- The XmForm widget controls 10 XmPushButton widgets.
- **2** The top XmPushButton widget attaches on the top and left side to the XmForm widget, using an offset of 25.
- Subsequent XmPushButton widgets attach to the bottom of the XmPushButton widget directly above them and to the XmForm on the left

These XmPushButtons also could use XmATTACH\_OPPOSITE\_WIDGET to align their left sides with the left side of the a\_button, as follows:

```
b_button : XmPushButton {
        arguments {
              XmNlabelString = compound string("b button");
              XmNtopAttachment = XmATTACH WIDGET;
              XmNtopOffset = 5;
              XmNtopWidget = a button;
              XmNleftAttachment = XmATTACH_OPPOSITE_WIDGET;
              XmNleftWidget = a button;
              XmNbottomAttachment = XmATTACH NONE;
              XmNrightAttachment = XmATTACH NONE;
    };
object
     c button : XmPushButton {
        arguments {
              XmNlabelString = compound string("b button");
              XmNtopAttachment = XmATTACH WIDGET;
              XmNtopOffset = 5;
              XmNtopWidget = b button;
              XmNleftAttachment = XmATTACH OPPOSITE WIDGET;
              XmNleftWidget = a button;
              XmNbottomAttachment = XmATTACH NONE;
              XmNrightAttachment = XmATTACH NONE;
    };
```

- **9** Button f, like a, also attaches to the XmForm on the top, but attaches its left side to the XmPushButton on the left.
- **6** Subsequent XmPushButton widgets attach to the bottom of the XmPushButton widget directly above them and to the XmPushButton on the left.

These XmPushButtons also could use XmATTACH\_OPPOSITE\_WIDGET to attach their left sides to the left side of the f\_button.

#### 3.2.2 Aligning Children of Different Sizes

The UIL module shown in Example 3–1 correctly aligns the XmPushButtons and maintains this relationship regardless of the size of the XmForm. However, this alignment would be broken if the XmPushButton widgets were of different sizes. For example, a long title in button b would push button g to the right.

If your application needs to align widgets of varying sizes, you can put the XmPushButtons into XmRowColumn widgets, which expand to fit the largest child. You then align the XmRowColumn widgets within an XmForm widget.

The UIL example shown in Example 3–2 implements an XmForm widget that has children of different sizes.

#### Example 3-2 Aligning Children of Different Sizes

```
object
    form main : XmForm{
        arguments
             XmNdialogTitle = compound string("XmForm");
             XmNwidth = 400;
             XmNheight = 400;
             };
     1 controls
            XmRowColumn
                           aliqn a;
            XmRowColumn
                         align b;
            };
     };
object
    align a : XmRowColumn {
        arguments {
            XmNunitType = XmPIXELS;
         2 XmNtopAttachment = XmATTACH_FORM;
            XmNtopOffset = 25;
            XmNleftAttachment = XmATTACH FORM;
            XmNleftOffset = 25;
            XmNbottomAttachment = XmATTACH NONE;
            XmNrightAttachment = XmATTACH \overline{NONE};
            XmNorientation = XmVERTICAL;
            XmNborderWidth = 0;
            };
        controls
             XmPushButton a button;
             XmPushButton b button;
             XmPushButton c_button;
             XmPushButton d_button;
             XmPushButton e button;
             };
    };
object
    a button : XmPushButton {
```

#### Example 3-2 (Cont.) Aligning Children of Different Sizes

```
arguments {
              XmNlabelString = compound string("a button");
            };
    };
object
    b button : XmPushButton {
        arguments ·
              XmNlabelString = compound string("b button");
    };
object
    c_button : XmPushButton {
        arguments {
              XmNlabelString = compound string("Long Button Title");
    };
object
    d button : XmPushButton {
        arguments {
              XmNlabelString = compound string("d button");
              };
    };
object
    e_button : XmPushButton {
        arguments {
              XmNlabelString = compound string("Long Button Title");
            };
    };
object
    align b : XmRowColumn {
        arguments ·
            XmNunitType = XmPIXELS;
            XmNtopAttachment = XmATTACH FORM;
            XmNtopOffset = 25;
         3 XmNleftAttachment = XmATTACH WIDGET;
            XmNleftWidget = align_a;
            XmNleftOffset = 25;
            XmNbottomAttachment = XmATTACH NONE;
            XmNrightAttachment = XmATTACH \overline{NONE};
            XmNorientation = XmVERTICAL;
            XmNborderWidth = 0;
            };
        controls
             XmPushButton
                            f button;
             XmPushButton g_button;
             XmPushButton
                            h button;
             XmPushButton
                            i button;
                            j_button;
             XmPushButton
             };
    };
```

#### Example 3-2 (Cont.) Aligning Children of Different Sizes

```
object
    f button : XmPushButton {
        arguments {
              XmNlabelString = compound string("f button");
    };
object
    g button : XmPushButton {
        arguments {
              XmNlabelString = compound string("q button");
    };
object
    h button : XmPushButton {
        arguments {
              XmNlabelString = compound string("h button");
            };
    };
object
    i button : XmPushButton {
        arguments ·
              XmNlabelString = compound string("i button");
            };
    };
object
    j_button : XmPushButton {
        arguments {
              XmNlabelString = compound_string("j button");
            };
    };
```

- **1** The XmForm widget controls two XmRowColumn widgets.
- 2 XmRowColumn widget align\_a is aligned to the top and left of the XmForm. It controls XmPushButtons a through e and has no visible border.
- 3 XmRowColumn widget align\_b is aligned to the top of the XmForm and to the right side of the align\_a widget. It controls XmPushButtons f through j and has no visible border.

### 3.2.3 Centering Widgets at Positions Within an XmForm Widget

The XmForm widget lets you attach an edge of a widget to a position in the XmForm widget. Instead of specifying the position by its x- and y-coordinates, you specify the position as a fraction of the total dimension of the XmForm widget. This is called fractional positioning.

You specify this type of attachment by passing the attachment type constant **XmNATTACH\_POSITION** as the value of the attachment type attribute and the numerator of the fractional position as the value of the attachment position attribute.

For example, the midpoint of the XmForm widget is one-half the distance between the two edges. To attach the left edge of a child widget to the midpoint of the XmForm widget, set the **XmNleftAttachment** attribute to **XmNATTACH\_POSITION** and specify the numerator of 50 in the **XmNleftPosition** attribute. (The default denominator is 100.)

Note that you can also treat the **XmNleftPosition** argument as a percentage, where a value of 50 means 50%.

Note, however, that this aligns the left edge of the child widget with the midpoint of the XmForm widget; the child widget is not centered. To center the child widget at the midpoint, you can:

- · Get the width and height of the child widget
- Specify a value of 50 for the XmNleftPosition and XmNtopPosition attributes
- · Specify negative offsets equal to one-half the size of the child widget

Example 3–3 and Example 3–4 show how to center child widgets by using offset values. The MrmNcreateCallback routine computes width and height offsets that center the XmPushButton widgets at their respective positions. These position and offset relationships are maintained regardless of any resizing operations performed on the XmForm widget.

Example 3-3 Centering Child Widgets at Positions in XmForm—UIL Module

```
module form
   version = 'v1.0'
   names = case sensitive
procedure
        center form ();
object
 form main : XmForm{
        arguments
            XmNdialogTitle = compound string("XmForm");
            XmNwidth = 400;
            XmNheight = 400;
             };
        controls
            XmPushButton a arrow;
            XmPushButton b arrow;
            XmPushButton c arrow;
             };
   };
obiect
   a arrow : XmPushButton {
```

### Example 3-3 (Cont.) Centering Child Widgets at Positions in XmForm—UIL Module

```
2 arguments
              XmNlabelString = compound string("centered");
              XmNtopAttachment = XmATTACH POSITION;
              XmNtopPosition = 50;
              XmNbottomAttachment = XmATTACH NONE;
              XmNleftAttachment = XmATTACH POSITION;
              XmNleftPosition = 25;
              XmNrightAttachment = XmATTACH NONE;
            };
        callbacks ·
      3 MrmNcreateCallback = procedure center_form();
    };
object
    b arrow : XmPushButton {
     4 arguments
              XmNlabelString = compound string("centered");
              XmNtopAttachment = XmATTACH POSITION;
              XmNtopPosition = 50;
              XmNbottomAttachment = XmATTACH NONE;
              XmNleftAttachment = XmATTACH POSITION;
              XmNleftPosition = 50;
              XmNrightAttachment = XmATTACH NONE;
            };
        callbacks
         MrmNcreateCallback = procedure center form();
        };
    };
object
    c arrow : XmPushButton {
     5 arguments
              XmNlabelString = compound string("centered");
              XmNtopAttachment = XmATTACH POSITION;
              XmNtopPosition = 50;
              XmNbottomAttachment = XmATTACH NONE;
              XmNleftAttachment = XmATTACH POSITION;
              XmNleftPosition = 75;
              XmNrightAttachment = XmATTACH NONE;
            };
        callbacks {
        MrmNcreateCallback = procedure center_form();
    };
end module;
```

- **1** Create an instance of the XmForm widget that controls an XmPushButton.
- **2** This XmPushButton will be centered at 25% of the total width of the XmForm widget and 50% of its height.
- **3** The center\_form procedure is called when the XmPushButton widget is created. The widget is created when it is fetched.

- This XmPushButton will be centered at 50% of the total width of the XmForm widget and 50% of its height.
- **5** This XmPushButton will be centered at 75% of the total width of the XmForm widget and 50% of its height.

#### Example 3-4 Centering Child Widgets at Positions in XmForm—C Module

```
#include <stdio>
#include <Mrm/MrmAppl.h>
#include <DXm/DXmCSText.h>
Widget toplevel, form w;
static MrmHierarchy s MrmHierarchy;
static MrmType *dummy_class;
static char *db filename vec[] =
  {"center form.uid"
/* Forward declarations */
static void center form();
/* The names and addresses of things that Mrm has to bind. The names do
* not have to be in alphabetical order. */
static MrmRegisterArg reglist[] = {
    {"center form", (caddr t) center form}
static int reglist num = (sizeof reglist / sizeof reglist [0]);
int main(argc, argv)
   unsigned int argc;
   char **argv;
   XtAppContext app context;
   MrmInitialize();
   DXmInitialize();
   toplevel = XtAppInitialize(&app context, "example", NULL, 0, &argc,
                              argv, \overline{\text{NULL}}, \text{NULL}, 0);
   /* Open the UID files (the output of the UIL compiler) in the hierarchy*/
    if (MrmOpenHierarchy(1,
      db filename vec,
     NU\overline{L}L,
      &s MrmHierarchy)
      !=MrmSUCCESS)
          printf("can't open hierarchy");
   MrmRegisterNames(reglist, reglist num);
    if (MrmFetchWidget(s MrmHierarchy, "form main", toplevel,
      &form w, &dummy class) != MrmSUCCESS)
        printf("can't fetch widget");
```

### Example 3-4 (Cont.) Centering Child Widgets at Positions in XmForm—C Module

```
XtManageChild(form w);
     XtRealizeWidget(toplevel);
     XtAppMainLoop(app context);
static void center form(w, tag, reason)
    Widget w;
     int
                      *taq;
     unsigned long
                   *reason;
                 arglist[10];
    Arg
     int
                 ac;
                 calc width = 0;
     int
     int
                width b = 0;
     int
                 calc \overline{h}eight = 0;
                 height b = 0;
    int
   /* Get the button width and height*/
  \mathbf{0} ac = 0;
     XtSetArg(arglist[ac], XmNwidth, &width b); ac++;
     XtSetArg(arglist[ac], XmNheight, &height b); ac++;
     XtGetValues(w, arglist, ac);
  /* Calculate the button width and height */
  2 calc width = width b/2;
     calc height = height b/2;
     ac = 0;
  3 XtSetArg (arglist[ac], XmNleftOffset, -calc_width); ac++;
  4 XtSetArg (arglist[ac], XmNtopOffset, -calc height); ac++;
     XtSetValues (w, arglist, ac);
```

- **1** Get the width and height of the XmPushButton.
- **2** Calculate the offset to use. Offset the XmPushButton widget by values equal to one-half its width and one-half its height.
- **3** Specify calc\_width as a negative XmNleftOffset value to shift the XmPushButton to the left.
- Specify calc\_height as a negative XmNtopOffset value to shift the XmPushButton toward the top.

#### 3.2.4 Spacing XmPushButtons in XmForm Widgets

The Toolkit includes a routine, DXmFormSpaceButtonsEqually, that applications can call to set a variable number of push buttons in an XmForm widget so they are equally spaced and sized. DXmFormSpaceButtonsEqually determines the width of the XmForm widget and the number of XmPushButtons and then spaces and sizes the XmPushButtons accordingly.

You pass to DXmFormSpaceButtonsEqually the widget ID of the XmForm widget that contains the XmPushButtons, an array of the widget IDs of the XmPushButtons to be changed, and the number of XmPushButtons in the widget array.

You must specify the XmPushButton IDs in the order they appear in the XmForm widget; for example, OK, Apply, Reset, and Cancel. Additionally, the XmPushButtons must not have left and right attachments.

Example 3–5, the DXmFormSpaceButtonsEqually routine, is from the OpenVMS DECburger sample program. It spaces the OK, Apply, Reset, and Cancel push buttons in the XmFormDialog widget.

Example 3-5 Calling the DXmFormSpaceButtonsEqually Routine

### 3.3 Using Default Files

As described in the *OSF/Motif Programmer's Guide*, your application can use application-specific default files to specify resources that are not explicitly set in the C or UIL modules. You specify the file that contains the application defaults in the **application\_class** argument of the XtAppInitialize routine, as follows:

### Helpful Hints for Creating a DECwindows Application 3.3 Using Default Files

The **application\_class** argument, in this case "example", specifies a defaults file named example.dat on Digital UNIX systems and eXcursion for Windows NT systems, or EXAMPLE.DAT on OpenVMS systems. (The file extension is .dat or .DAT by default.) The XtAppInitialize routine automatically uses the defaults file if it is present.

The following is an example of a defaults file. On OpenVMS systems, this file is located in DECW\$USER\_DEFAULTS (the user's SYS\$LOGIN directory). On UNIX and Windows NT systems, the file is located in the user's home directory.

To determine how the resource is used in a defaults file, check the include file for the widget to see how the resource is defined. For example, the DXmSvnNfontListLevel resources are defined as follows in DXmSvn.h (UNIX and Windows NT) or DXMSVN.H (OpenVMS):

Note that widgets provided by Digital have the resource name prefix DXmN for resources that are unique to the widget. In the case of the SVN widget, the prefix is DXmSvnN.

You use the string value of the resource as the value in the defaults file, in this case DXmfontListLevel0, DXmfontListLevel1, and so forth. Note that the names are case sensitive.

```
example*main_svn.background: LightBlue example*DXmfontListLevel2: -ADOBE-Courier-Book-R-Normal--14-100-*-*-P-80-*"
```

Resources that are common with other widgets or part of the widget's superclass use the XmN prefix. The resource names are in Xm.h (UNIX and Windows NT) or XM.H (OpenVMS), and the string used in the defaults file is in parentheses following the X\_GBLS. For example, you use the string value of **background** to specify the XmNbackground resource in a defaults file.

```
#define XmNbackground X GBLS (background)
```

### 3.4 Using Default Files to Save Customized Settings

Many applications give the user the option to customize application settings and then save these settings for subsequent invocations of the application. Example 3–6 and Example 3–7 implement an application that lets the user set and save the XmNwidth and XmNheight resources of its main window.

#### Example 3-6 Saving Application Defaults-UIL Module

```
module form
   version = 'v1.0'
    names = case sensitive
procedure
         save create ();
         all \overline{d}one ();
object
      1 main window : XmMainWindow {
            controls {
                XmMenuBar
                                menu bar;
                XmForm
                                form main;
            };
        };
object
    menu_bar : XmMenuBar {
        arguments {
            XmNorientation = XmHORIZONTAL;
            XmNspacing
                        = 15;
        controls {
            XmCascadeButton cust_entry;
        };
    };
object
     2 cust entry : XmCascadeButton {
            arguments {
                XmNlabelString = compound string("Save Settings");
                XmNmnemonic = keysym("S");
            };
            controls ·
                XmPulldownMenu cust menu;
        };
object
        cust menu : XmPulldownMenu {
            controls {
                XmPushButton push me;
                XmPushButton done;
        };
object
 3 push me : XmPushButton {
        arguments ·
              XmNlabelString = compound string("Save Width and Height");
            };
        callbacks {
              XmNactivateCallback = procedure save create ();
    };
```

#### Example 3-6 (Cont.) Saving Application Defaults-UIL Module

```
object
    4 done : XmPushButton {
          arguments {
                XmNlabelString = compound string("Exit");
              };
          callbacks {
                XmNactivateCallback = procedure all done ();
      };
6 object
      form main : XmForm{
          arguments
               XmNdialogTitle = compound string("XmForm");
               XmNwidth = 300;
               XmNheight = 300;
               };
          controls
              XmRowColumn
                             align a;
                             align b;
              XmRowColumn
              };
       };
  object
      align a : XmRowColumn {
          arguments {
              XmNunitType = XmPIXELS;
              XmNtopAttachment = XmATTACH FORM;
              XmNtopOffset = 25;
              XmNleftAttachment = XmATTACH FORM;
              XmNleftOffset = 25;
              XmNbottomAttachment = XmATTACH_NONE;
              XmNrightAttachment = XmATTACH_NONE;
              XmNorientation = XmVERTICAL;
              XmNborderWidth = 0;
              };
          controls
               XmPushButton
                             a button;
               XmPushButton b_button;
               XmPushButton c button;
               XmPushButton d button;
               XmPushButton e_button;
               };
      };
  object
      align b : XmRowColumn {
```

#### Example 3-6 (Cont.) Saving Application Defaults—UIL Module

```
arguments {
            XmNunitType = XmPIXELS;
            XmNtopAttachment = XmATTACH FORM;
            XmNtopOffset = 25;
            XmNleftAttachment = XmATTACH WIDGET;
            XmNleftWidget = align a;
            XmNleftOffset = 25;
            XmNbottomAttachment = XmATTACH NONE;
            XmNrightAttachment = XmATTACH \overline{NONE};
            XmNorientation = XmVERTICAL;
            XmNborderWidth = 0;
            };
        controls
             XmPushButton
                            f button;
                            g button;
             XmPushButton
             XmPushButton h button;
             XmPushButton i button;
             XmPushButton j button;
             };
   };
object
    a button : XmPushButton {
        arguments {
              XmNlabelString = compound string("a button");
    };
object
   b button : XmPushButton {
        arguments {
              XmNlabelString = compound string("b button");
    };
object
    c button : XmPushButton {
        arguments ·
              XmNlabelString = compound string("Long Button Title");
    };
object
   d button : XmPushButton {
        arguments {
              XmNlabelString = compound string("d button");
              };
    };
object
    e button : XmPushButton {
        arguments {
              XmNlabelString = compound string("Long Button Title");
            };
    };
```

#### Example 3-6 (Cont.) Saving Application Defaults-UIL Module

```
object
    f button : XmPushButton {
        arguments {
              XmNlabelString = compound string("f button");
    };
object
    g_button : XmPushButton {
        arguments {
              XmNlabelString = compound string("q button");
object
    h button : XmPushButton {
        arguments {
              XmNlabelString = compound string("h button");
    };
object
    i button : XmPushButton {
        arguments {
              XmNlabelString = compound string("i button");
object
    j_button : XmPushButton {
        arguments {
              XmNlabelString = compound string("j button");
    };
end module;
```

- Because the example lets the user determine the XmNwidth and XmNheight defaults, the XmNwidth and XmNheight values are not hardcoded.
- 2 Declare a "Save Settings" XmCascadeButton.
- **3** Declare a "Save Width and Height" XmPushButton. The activate callback for this push-button calls the save defaults routine.
- **4** Declare an "Exit" XmPushButton. The activate callback for this push-button calls the exit routine.
- **6** Declare XmForm, XmRowColumn, and XmPushButton widgets to complete the application.

#### Example 3–7 Saving Application Defaults—C Module

```
/* The example uses these defaults:
 * example*main_window.width: 334
 * example*main_window.height: 246
* example*allowShellResize: true
* example*highlightThickness: 1
 * example*borderWidth: 0
 * example*background: LightI
* example*fontList: fixed
* example*traversalOn: true
                                 LightBlue
#include <stdio>
#include <Mrm/MrmAppl.h>
#include <DXm/DXmCSText.h>
#include <X11/Xresource.h>
Widget toplevel, main_win, form_w;
XrmDatabase database = 0;
int save_width;
int
                    save height;
#ifdef VMS
/* Use this definition for OpenVMS systems. */
#define resourceFileName "decw$user defaults:example.dat"
#else
/* Use this definition for UNIX and Windows NT systems. */
#define resourceFileName "~/example.dat"
#endif
static MrmHierarchy s MrmHierarchy;
static MrmType *dummy class;
static char *db filename vec[] =
  {"defaults_file.uid"
/* Forward declarations */
static void save create();
static void all done();
static void update database();
/* The names and addresses of things that Mrm has to bind. The names do
 * not have to be in alphabetical order. */
static MrmRegisterArg reglist[] = {
     {"save create", (caddr t) save create},
     \{"all \overline{d}one", (caddr_t) all_done\}
};
static int reglist num = (sizeof reglist / sizeof reglist [0]);
int main(argc, argv)
    unsigned int argc;
    char **argv;
```

#### Example 3-7 (Cont.) Saving Application Defaults—C Module

```
XtAppContext app context;
      MrmInitialize();
      DXmInitialize():
    2 toplevel = XtAppInitialize(&app context, "example", "Example", 0, &argc,
                                 argv, \overline{N}ULL, NULL, 0);
     /* Open the UID files (the output of the UIL compiler) in the hierarchy*/
      if (MrmOpenHierarchy(1,
        db filename vec,
        NULL,
        &s MrmHierarchy)
        !=MrmSUCCESS)
            printf("can't open hierarchy");
      MrmRegisterNames(reglist, reglist num);
      if (MrmFetchWidget(s_MrmHierarchy, "main_window", toplevel,
        &main_win, &dummy_class) != MrmSUCCESS)
          printf("can't fetch widget");
       XtManageChild(main win);
       XtRealizeWidget(toplevel);
       XtAppMainLoop(app_context);
3 static void save create(w, tag, reason)
       Widget
                         w;
                          *tag;
       int
       unsigned long *reason;
       Arg
                            arglist[10];
       int
                            ac;
     4 if (!(database = XrmGetFileDatabase (resourceFileName)))
         printf("Resource Database Not found");
     6 ac = 0;
       XtSetArg(arglist[ac], XmNwidth, &save_width); ac++;
XtSetArg(arglist[ac], XmNheight, &save_height); ac++;
       XtGetValues(main win, arglist, ac);
     6 update database ("example*main window.width", save width);
       update database ("example*main_window.height", save_height);
     7 XrmPutFileDatabase (database, resourceFileName);
  static void update database (resourceNameP, number)
      char *resourceNameP;
      int number;
      XrmValue value;
      char valueA[256];
```

#### Example 3-7 (Cont.) Saving Application Defaults—C Module

- Define a constant to specify the defaults file name in calls to the Xrm resource manager routines.
- 2 The application\_class argument, in this case "example", specifies a defaults file named "example". (The file extension is .dat by default.) The XtAppInitialize routine automatically uses the defaults file (if it is present) when the application is run.
- **3** The save-the-defaults routine invoked by the push\_me push-button callback.
- **4** Get the defaults file from disk.
- **6** Get the current XmNwidth and XmNheight values.
- **6** Call the update\_database routine to convert the save\_height and save\_width integer values into character strings and store them in XrmValue data structures, which is the format required by the XrmPutResource routine.
  - Resources must be specified according to the format described in the *X Window System*, for example "example\*main\_window.width".
- **7** Store the defaults file to disk.
- The XrmValue data structures are initialized with the strings and their length. The addresses of the XrmValue data structures are then passed as arguments to the XrmPutResource routine.

### 3.5 Using Multiple Displays

The Toolkit allows your application to open multiple displays. You can open multiple displays to run independent instances of an application on more than one workstation or to interconnect instances of the application. You use the following sequence of commands to open multiple displays:

- 1. XtToolkitInitialize (once)
- 2. XtCreateApplicationContext (once)
- 3. XtOpenDisplay (multiple times)
- 4. XtAppCreateShell (multiple times)
- 5. XtAppMainLoop (once)

- 6. MrmFetchWidget (multiple times to fetch multiple main widgets)
- 7. XtManageChild (multiple times to manage multiple main widgets)
- 8. XtRealizeWidget (multiple times for multiple application shells)

You do not need to hard code multiple display names. Instead, on OpenVMS systems, you can use the SET DISPLAY command to set multiple display names for your application:

```
$ SET DISPLAY DPY1/CREATE/NODE="DPY1"
$ SET DISPLAY DPY2/CREATE/NODE="DPY2"
```

DPY1 and DPY2 are logical names that equate to workstation devices. The following calls to XtOpenDisplay pass logical names instead of display names:

On UNIX systems, the ability to use multiple displays depends on which shell the user is running. If the user is running the C shell, use the following setenv commands:

```
setenv dpy1 dpy1:0.0
setenv dpy2 dpy2:0.2
```

For users running either the Bourne shell or Korn shell, use the following export commands:

```
export dpy1=dpy1:0.0
export dpy2=dpy2:0.1
```

Then, include the following code in your application:

On Windows NT systems, the command to set the display variables are as follows:

```
set dpy1=dpy1:0.0
set dpy2=dpy2:0.0
```

#### 3.5.1 Using Multiple Independent Displays

Example 3–8 and Example 3–9 implement a version of the widget-centering example shown in Section 3.2.3, which opens two displays and runs independent instances of the application. Note that the UIL file is shared.

#### Example 3-8 Using Multiple Independent Displays-UIL Module

```
module form
   version = 'v1.0'
   names = case sensitive
procedure
         center form ();
object
    form_main : XmForm{
        arguments
             XmNdialogTitle = compound string("XmForm");
             XmNwidth = 400;
             XmNheight = 400;
             };
        controls
             XmPushButton a_arrow;
XmPushButton b_arrow;
             XmPushButton c arrow;
             };
   };
object
    a arrow : XmPushButton {
        arguments ·
              XmNlabelString = compound string("centered");
              XmNtopAttachment = XmATTACH POSITION;
              XmNtopPosition = 50;
              XmNbottomAttachment = XmATTACH NONE;
              XmNleftAttachment = XmATTACH POSITION;
              XmNleftPosition = 25;
              XmNrightAttachment = XmATTACH NONE;
        callbacks {
         MrmNcreateCallback = procedure center form();
    };
object
   b arrow : XmPushButton {
        arguments {
              XmNlabelString = compound string("centered");
              XmNtopAttachment = XmATTACH POSITION;
              XmNtopPosition = 50;
              XmNbottomAttachment = XmATTACH NONE;
              XmNleftAttachment = XmATTACH POSITION;
              XmNleftPosition = 50;
              XmNrightAttachment = XmATTACH NONE;
            };
        callbacks {
         MrmNcreateCallback = procedure center form();
        };
    };
object
    c arrow : XmPushButton {
```

#### Example 3-8 (Cont.) Using Multiple Independent Displays—UIL Module

#### Example 3-9 Using Multiple Independent Displays—C Module

```
#include <stdio>
  #include <Mrm/MrmAppl.h>
  #include <DXm/DXmCSText.h>
1 Widget toplevel, toplevel b, form w, form w b;
  static MrmHierarchy s MrmHierarchy;
  static MrmType *dummy class;
  static char *db filename vec[] =
     2 {"twin form.uid"
  /* Forward declarations */
  static void center form();
  /* The names and addresses of things that Mrm has to bind. The names do
   * not have to be in alphabetical order. */
  static MrmRegisterArg reglist[] = {
      {"center_form", (caddr_t) center_form}
  static int reglist num = (sizeof reglist / sizeof reglist [0]);
  int main(argc, argv)
      unsigned int argc;
      char **argv;
      XtAppContext app context;
    3 Display *display, *display b;
      MrmInitialize();
      DXmInitialize();
```

#### Example 3-9 (Cont.) Using Multiple Independent Displays—C Module

```
4 XtToolkitInitialize();
5 app context = XtCreateApplicationContext();
  #ifdef VMS
  /* The two getenv lines apply to UNIX and Windows NT systems.
     Do not include these lines in applications running on
     OpenVMS systems. */
  #else
  /* These two lines apply only to application running on
     UNIX and Windows NT systems. */
  dpy1=getenv("dpy1");
  dpy2=getenv("dpy2");
  #endif
  display = XtOpenDisplay(app context, "dpy1", "two heads", "demo",
                           NULL, 0, &argc, argv);
  display b = XtOpenDisplay(app context, "dpy2", "two heads", "demo",
                           NULL, 0, &argc, argv);
   if (!display) {
                XtWarning ("Can't open display one...exiting");
                exit(0);
   if (!display b) {
                XtWarning ("Can't open display two...exiting");
                exit(0);
toplevel = XtAppCreateShell ("two_heads", NULL,
                            applicationShellWidgetClass, display, NULL, 0);
  toplevel b = XtAppCreateShell ("two heads", NULL,
                            applicationShellWidgetClass, display b, NULL, 0);
 /* Open the UID files (the output of the UIL compiler) in the hierarchy*/
  if (MrmOpenHierarchy(1,
    db filename vec,
    NULL,
    &s MrmHierarchy)
    !=MrmSUCCESS)
        printf("can't open hierarchy");
  MrmRegisterNames(reglist, reglist num);
3 if (MrmFetchWidget(s MrmHierarchy, "form main", toplevel,
    &form w, &dummy class) != MrmSUCCESS)
      printf("can't fetch widget");
  if (MrmFetchWidget(s MrmHierarchy, "form main", toplevel b,
    &form w b, &dummy class) != MrmSUCCESS)
      printf("can't fetch widget");

9 XtManageChild(form w);
   XtManageChild(form w b);
```

#### Example 3-9 (Cont.) Using Multiple Independent Displays—C Module

```
10 XtRealizeWidget(toplevel);
    XtRealizeWidget(toplevel b);

    XtAppMainLoop (app context);

static void center_form(w, tag, reason)
    Widget w;
     int
                      *taq;
    unsigned long
                     *reason;
                 arglist[10];
    Arg
    int
                 ac;
                calc width = 0;
    int
                width b = 0;
    int
    int
                 calc height = 0;
    int
                 height b = 0;
   /* Calculate the button width */
     ac = 0;
    XtSetArg(arglist[ac], XmNwidth, &width b);
    XtGetValues(w, arglist, 1);
    calc width = width b/2;
   /* Calculate the button height */
     ac = 0;
    XtSetArg(arglist[ac], XmNheight, &height b);
    XtGetValues(w, arglist, 1);
    calc height = height b/2;
    ac = 0;
    XtSetArg (arglist[ac], XmNleftOffset, -calc_width); ac++;
     XtSetArg (arglist[ac], XmNtopOffset, -calc height); ac++;
    XtSetValues (w, arglist, ac);
```

- **1** The example needs two application shells and two XmForm widgets.
- **2** One UID file is shared between instances of the application.
- **3** Declare one Display data structure for each display you open.
- **4** You need to initialize the toolkit only once.
- **5** You need to create only one application context.
- **6** Call XtOpenDisplay for each of the displays you want to open.
- **7** Create a top-level shell for each instance of the application.
- **3** Fetch an instance of the widget hierarchy for each instance of the application.
- **9** Manage the main widgets for each instance of the application.
- **1** Realize the top-level shells for each instance of the application.

**10** Because there is only one application context, you need to call XtAppMainLoop only once.

#### 3.5.2 Using Multiple Interconnected Displays

Example 3–10 implements an application that interconnects two multiline CSText widgets. Text entered in one widget is also reflected in the other, as if both widgets were simultaneously editing the same file.

#### Example 3-10 Using Multiple Interconnected Displays

```
#include <stdio>
  #include <Mrm/MrmAppl.h>
  #include <DXm/DXmCSText.h>
  static void change cs();
1 static Widget toplevel, toplevel b, text shell,
         text shell b, text w, text w b;
  static int ignoreValueChanged = 1;
  int main(argc, argv)
      unsigned int argc;
      char **arqv;
      XtAppContext app_context;
      Arg arglist[15];
int ac = 0:
   int ac = 0;
XtCallbackRec callback_arg[2];

2 Display *display, *display_b;
XmString cstring;
    3 XtToolkitInitialize();
    4 app context = XtCreateApplicationContext();
  6
      #ifdef VMS
      /* The two getenv lines only apply to UNIX and Windows NT systems.
         Do not include these lines in applications running on
         OpenVMS systems. */
      #else
       /* These two lines apply only to applications running on
         UNIX and Windows NT systems. */
      dpy1=getenv("dpy1");
      dpy2=getenv("dpy2");
      #endif
      display = XtOpenDisplay(app context, "dpy1", "two heads", "demo",
                                 NULL, 0, &argc, argv);
      display b = XtOpenDisplay(app context, "dpy2", "two heads", "demo",
                                 NULL, 0, &argc, argv);
         if (!display) {
                     XtWarning ("Can't open display...exiting");
                     exit(0);
         }
```

#### Example 3-10 (Cont.) Using Multiple Interconnected Displays

```
if (!display b) {
                 XtWarning ("Can't open display...exiting");
                 exit(0);
6 toplevel = XtAppCreateShell ("two heads", NULL,
                              applicationShellWidgetClass, display, NULL, 0);
   toplevel b = XtAppCreateShell ("two heads", NULL,
                              applicationShellWidgetClass, display b, NULL, 0);
   ac = 0:
   cstring = XmStringCreateLtoR("User Defined", XmSTRING ISO8859 1);
   XtSetArg( arglist[ac], XmNdialogTitle, cstring);ac++;
  XtSetArg( arglist[ac], XmNallowOverlap, TRUE);ac++;
XtSetArg( arglist[ac], XmNheight, 300);ac++;
XtSetArg( arglist[ac], XmNwidth, 300);ac++;
  XtSetArg( arglist[ac], XmNresizePolicy, XmRESIZE GROW);ac++;
🕡 text shell = XmCreateBulletinBoard(toplevel, "CSText", arglist, ac );
   text shell b = XmCreateBulletinBoard(toplevel b, "CSText", arglist, ac );
  XmStringFree(cstring);
   callback arg[0].callback = change cs;
   callback arg[0].closure = 0;
   callback arg[1].callback = NULL;
  callback_arg[1].closure = NULL;
   ac = 0;
  XtSetArg( arglist[ac], XmNx, 40);ac++;
  XtSetArg( arglist[ac], XmNy, 50);ac++;
  XtSetArg( arglist[ac], XmNrows, 20 ); ac++;
  XtSetArg( arglist[ac], XmNcolumns, 45 ); ac++;
  XtSetArg( arglist[ac], XmNvalueChangedCallback, callback_arg);ac++;
  XtSetArg( arglist[ac], XmNscrollVertical, TRUE);ac++;
  XtSetArg( arglist[ac], XmNeditMode, XmMULTI LINE EDIT);ac++;
text w = DXmCreateScrolledCSText(text shell, "textwidget",
                                            arglist, ac );
   text w b = DXmCreateScrolledCSText(text shell b, "textwidget",
                                         arglist, ac);

9 XtManageChild(text w);
   XtManageChild(text w b);

    XtManageChild(text shell);
   XtManageChild(text shell b);

    XtRealizeWidget(toplevel);

   XtRealizeWidget(toplevel b);
12 ignoreValueChanged = 0;
13 XtAppMainLoop(app context);
/* The user entered something*/
```

#### Example 3-10 (Cont.) Using Multiple Interconnected Displays

```
for static void change cs(w, tag, reason)
       Widget
                         w;
                         *tag;
       int
       unsigned long
                        *reason;
      XmString new text;
      DXmCSTextPosition last pos;
      Widget ww;
    (b if (ignoreValueChanged) return;
    16 ignoreValueChanged = 1;
    new text = DXmCSTextGetString(w);
    13 last pos = DXmCSTextGetLastPosition(text w);
    19 if (w == text w b) ww = text w; else ww = text w b;
      DXmCSTextSetString(ww, new text);
      DXmCSTextSetInsertionPosition(ww, last pos);
      DXmCSTextSetInsertionPosition(text_w_b, last_pos);
      XtFree(new_text);
      ignoreValueChanged = 0;
```

- **1** The example uses multiple instances of the application shells and all widgets.
- 2 Declare one Display data structure for each display you open.
- **3** You need to initialize the toolkit only once.
- **4** You need to create only one application context.
- **6** Call XtOpenDisplay for each of the displays you want to open. The application opens the display identified by the last call to the SET DISPLAY command, and a second, hardcoded display name.
- **6** Create a top-level shell for each instance of the application.
- **7** Create an XmBulletinBoard widget for each instance of the application. The argument list is shared.
- **3** Create a scrolled CSText widget for each instance of the application. The argument list is shared, including the XmNvalueChangedCallback routine to call.
- Manage both CSText widgets.
- Manage both XmBulletinBoard widgets.
- **1** Realize both top-level shells.
- **10** Make sure that the value changed callback is not invoked until everything is realized.
- Because there is only one application context, you need to call XtAppMainLoop only once.
- **When the user enters text, this callback routine is called.**

- **(b)** Make sure that this callback is not invoked until the top-level shell is realized.
- **6** Make sure the callback routine is not invoked until this invocation of the callback routine is complete.
- **1** Get the new text entered by the user.
- **1** Get the position of the last character of the string.
- Find out which of the two CSText widgets generated the callback and set the text and insertion position for the other.

### 3.6 Creating a Cursor

The Toolkit includes a routine, DXmCreateCursor, that you can call to create a cursor for your application. On UNIX and Windows NT systems, you specify one of the cursor constants defined in the decwcursor.h include file to identify the cursor. Your application must include the DECspecific.h and decwcursor.h include files to use the DXmCreateCursor routine. On OpenVMS systems, you specify one of the cursor constants defined in the DECw\$Cursor.h include file to identify the cursor. Your application must include the DECspecific.h and DECw\$Cursor.h include files to use the DXmCreateCursor routine.

Example 3–11 shows how to use the DXmCreateCursor routine to create a wait cursor, define this cursor to be used in a window of an application, and then restore the parent's (original) cursor. You need only create the cursor once; you can then define it and undefine it as necessary.

#### Example 3-11 The DXmCreateCursor Routine

```
#include <DXm/DECspecific.h>
#ifdef VMS
/* On OpenVMS systems, use the following include file to identify
    the cursor. */
#include <sys$library/DECw$Cursor.h>
#else
/* On UNIX and Windows NT systems, use the following include file to identify
    the cursor. */
#include <X11/decwcursor.h>
#endif
...
...
Widget toplevel_widget, my_widget;
Cursor cursor;
    cursor = DXmCreateCursor(toplevel_widget, decw$c_wait_cursor);
    XDefineCursor(XtDisplay(toplevel_widget), XtWindow(my_widget), cursor);
```

### Helpful Hints for Creating a DECwindows Application 3.6 Creating a Cursor

#### Example 3-11 (Cont.) The DXmCreateCursor Routine

```
.
.
/* Perform some function */
XUndefineCursor(XtDisplay(toplevel widget), XtWindow(my widget));
```

### 3.7 Using the XtAppAddInput Routine

As described in the *X Window System Toolkit*, you can use the XtAppAddInput routine to register an alternative source of input with the Toolkit. When input from this alternate source becomes available, the intrinsics call the supplied callback routine to notify it that input is available.

The XtAppAddInput routine has several operating-system-dependent arguments. The *X Window System Toolkit* describes all the arguments used for calling the XtAppAddInput routine on UNIX and Windows NT systems.

| Note                                                           |
|----------------------------------------------------------------|
| The remainder of this section applies only to OpenVMS systems. |

In the OpenVMS environment, the arguments used in calling the XtAppAddInput routine are as follows:

- 1. Application context.
- 2. An event flag to monitor. When the intrinsics notices that this flag is set, it calls the XtInputCallbackProc routine you specify. Event flag numbers are restricted to cluster 0, which contains event flag numbers 0 to 31. (See the HP OpenVMS System Services Reference Manual for more information.) Note that event flag 0 cannot be used as the XtAppAddInput event flag.
- 3. An I/O status byte (IOSB) for the condition return code. This argument can be zero.
- 4. An XtInputCallbackProc routine you want invoked when input is available; that is, when the event flag is set.
- 5. Some data to pass to the XtInputCallbackProc routine.

Your application needs a way to set the event flag to indicate that input is available. The most common method of setting the event flag is by using an AST completion routine. For example, in Example 3–13, the START\_READ routine starts a \$QIO read and specifies CompletionAst as the AST completion routine. CompletionAst sets the event flag.

Example 3–12 and Example 3–13 implement a program that traps broadcast messages and displays them in an XmScrolledList widget. The program uses mailboxes to handle communications between the processes.

The AllocateAddInputRec routine allocates and initializes a data structure containing allocated space, an application (widget) callback, and tag. This data structure is passed to the CompletionAst routine at AST level and then to your XtInputCallbackProc routine. You can use this data structure as needed by your application.

### Helpful Hints for Creating a DECwindows Application 3.7 Using the XtAppAddInput Routine

By using the data structure allocated by AllocateAddInputRec and by replacing the ProcessMessageRec and AddInputCallback routines based on your application's needs, you can use this code to do a \$QIO read into a buffer, set an event flag to notify the Toolkit that input is available, and start another \$QIO read.

You can use the following commands to compile and link this program:

```
$ UIL/MOTIF BTRAP.UIL
$ CC/NOOPTIMIZE BTRAP
$ LINK BTRAP,SYS$INPUT/OPT
SYS$SHARE:DECW$DXMLIBSHR/SHARE,SYS$SHARE:DECW$XLIBSHR/SHARE
```

\_\_\_\_\_ Note \_

One way to test this program is to run it from a DECterm window, give the window input focus, and then press Ctrl/T to generate broadcast messages to be trapped.

#### Example 3-12 Using the XtAppAddInput Routine-UIL Module

```
module BTrap
 names = case sensitive
procedure
  LabelCreateCallback ();
  QuitCallback ();
object bTrapMain : XmMainWindow {
        arguments
            XmNwidth = 650;
             XmNheight = 150;
             };
       controls
            XmForm btrap form;
 };
object
    btrap form : XmForm{
        controls
            XmScrolledList bTrapLabel;
            XmPushButton bTrapQuitButton;
             };
 };
```

• object bTrapLabel : XmScrolledList {

## Example 3-12 (Cont.) Using the XtAppAddInput Routine-UIL Module

```
arguments
      XmNvisibleItemCount = 5;
      XmNunitType = XmPIXELS;
      XmNlistSizePolicy = XmVARIABLE;
      XmNscrollBarDisplayPolicy = XmSTATIC;
      XmNleftAttachment = XmATTACH FORM;
      XmNleftOffset = 0;
      XmNrightAttachment = XmATTACH FORM;
      XmNrightOffset = 0;
      XmNtopAttachment = XmATTACH FORM;
      XmNtopOffset = 3;
      XmNbottomAttachment = XmATTACH NONE;
      };
    callbacks
      MrmNcreateCallback = procedure LabelCreateCallback();
};
object
   bTrapQuitButton : XmPushButton {
        arguments {
              XmNlabelString = compound string("Quit");
              XmNleftAttachment = XmATTACH NONE;
              XmNtopAttachment = XmATTACH \overline{NONE};
              XmNbottomAttachment = XmATTACH FORM;
              XmNbottomOffset = 5;
              XmNrightAttachment = XmATTACH FORM;
              XmNrightOffset = 10;
        callbacks ·
        XmNactivateCallback = procedure QuitCallback();
    };
end module;
```

Create an XmScrolledList widget to receive the broadcast messages and attach it to the XmForm widget.

#### Example 3-13 Using the XtAppAddInput Routine—C Module

```
#include <Mrm/MrmAppl.h>
  #include <descrip.h>
  #include <jpidef.h>
  #include <ssdef.h>
  #include <iodef.h>
  #include <libdef.h>
  #include <dvidef.h>
  #include <psldef.h>
  #include cdef.h>
  #include <ttdef.h>
  #include <tt2def.h>
  #include <msgdef.h>
   * Global Data
   * /
  static MrmHierarchy s MrmHierarchy;
                                        /* MRM database hierarchy ID */
                                        /* and class variable. */
  static MrmType *dummy class;
                                        /* Mrm hierarchy file list. */
  static char *db filename vec[] =
    {"btrap.uid"
                                        /* There is only one UID file for */
                                        /* this application. */
  static int db filename num =
                 (sizeof db filename vec / sizeof db filename vec [0]);
2 #define MISC EFN
                   2
                                    /* use for system service calls */
3 typedef struct {
      unsigned short
                       type;
                      unit;
      unsigned short
      unsigned char
                       controllerNameLen;
      char
                       controllerNameA[15];
      unsigned short messageLen;
      char
                        messageA[256];
  } VmsMailboxMessage;
  /* Define a control block to contain information about the mailbox message.
   * This control block will be passed to the I/O completion routine. */
4 typedef struct MessageRec {
      unsigned short iosbA[4];
      VmsMailboxMessage mailboxMessage;
  } MessageRec;
  static MessageRec messageRec;
  static short devChan, mbChan;
  /* Definitions for AST routines */
  #define LIB$ QUEWASEMP 1409772
5 #define ADD_INPUT_EFN 3
  typedef struct {
     unsigned long
                         /* address actually malloc-ed */
/* thread resumption routine */
/* thread closure */
                         *mallocP;
      char
                        (*routineP)();
      void
      Opaque
                        closure;
  } AddInputRec;
```

## Example 3-13 (Cont.) Using the XtAppAddInput Routine—C Module

```
static align(quadword) unsigned long addInputQueueHeaderA[2];
  static int initialized;
  /* Application Context */
6 XtAppContext app_context;
  /* Application Widgets */
  static Widget appW, mainW, labelW;
   * Forward declarations
  static unsigned long StartReadQIO();
  static void LabelCreateCallback();
  static void QuitCallback();
  static void AddInputCallback();
  extern void CompletionAst();
  extern Opaque AllocateAddInputRec();
  /* The names and addresses of things that Mrm has to bind. The names do
   * not have to be in alphabetical order. */
  static MrmRegisterArg reglist[] = {
       "LabelCreateCallback", (caddr t) LabelCreateCallback},
       {"QuitCallback", (caddr t) QuitCallback}
  };
  static int reglist num = (sizeof reglist / sizeof reglist [0]);
7 static void ProcessMessageRec(messageRecP)
      MessageRec *messageRecP;
      VmsMailboxMessage *mailboxMessageP = &messageRecP->mailboxMessage;
      int bell = 0;
      char c, bufA[256];
      char *fromBufP = mailboxMessageP->messageA;
      int fromBufLen = mailboxMessageP->messageLen;
      char *toBufP;
      Arg al[1];
      XmString labelP;
      /* If this is a non-null broadcast message, pass it to XmScrolledList. */
      if ((mailboxMessageP->type == MSG$_TRMBRDCST) && fromBufLen) {
   if (fromBufP[fromBufLen-1] != '\n';
           while (fromBufLen)
               toBufP = bufA;
              bell = 0;
               while (1) {
                   c = *(fromBufP++); fromBufLen--;
```

## Example 3-13 (Cont.) Using the XtAppAddInput Routine—C Module

```
if (c == 7) bell++;
                  else if (c == '\t') * (toBufP++) = ' ';
                  else if (c == ' \n')  {*toBufP = 0; break;}
                  else *(toBufP++) = c;
              if (bufA[0]) {
                  labelP = XmStringLtoRCreate(bufA,"");
                  XmListAddItem(labelW, labelP, 0);
                  XtFree (labelP);
              while (bell--) XBell (XtDisplay (labelW), 0);
      /* Start another asynchronous read. */
      StartReadQIO (messageRecP);
3 static unsigned long StartReadQIO(messageRecP)
      MessageRec *messageRecP;
      unsigned long status;
      status = sys$qio (
          MISC EFN,
                                        /* always use this EFN */
          mbChan,
                                        /* mailbox channel */
          IO$ READVBLK,
                                       /* function code */
                                       /* IOSB (in message control block) */
       9 messageRecP->iosbA,
0 CompletionAst,
                                       /* always use this ASTADR */
        1 AllocateAddInputRec(ProcessMessageRec, messageRecP),
                               /* callback and its argument */
          &messageRecP->mailboxMessage, /* buffer address */
          sizeof(VmsMailboxMessage), /* buffer length */
          0, 0, 0, 0);
                                        /* unused QIO parameters */
      return (status);
  typedef struct {
      short
                          bufferLength;
      short
                         itemCode;
                          *bufP;
      char
      unsigned short
                         *bufLenP;
  } GetjpiItemList;
  static unsigned long masterPid;
  static GetjpiItemList masterPidItemListA[2] = {
      {4, JPI$ MASTER PID, &masterPid, 0},
      \{0, 0, 0, 0, 0\}\};
  static char devNameBufA[64];
  static unsigned short devNameLen;
  static GetjpiItemList devNameItemListA[2] = {
       {sizeof(devNameBufA)-1, JPI$ TERMINAL, devNameBufA, &devNameLen},
      {0, 0, 0, 0};
                    if ((status = s) != SS$_NORMAL) return (status)
  #define Check(s)
```

#### Example 3-13 (Cont.) Using the XtAppAddInput Routine—C Module

```
    static unsigned long StartTrappingMessages()

      unsigned long status;
      unsigned long modeBufA[3];
      unsigned short dviBufA[2];
      unsigned short iosbA[4];
      /* Get the terminal name owned by the master process of our job tree. */
      Check (sys$getjpiw (MISC EFN, 0, 0, masterPidItemListA,
          iosbA, 0, 0));
      Check (iosbA[0]);
      Check (sys$getjpiw (MISC EFN, &masterPid, 0, devNameItemListA,
          iosbA, 0, 0));
      Check (iosbA[0]);
      /* Assign a channel (with mailbox) to that terminal device, and enable
       * the mailbox so that messages will be sent to it. */
      struct dsc$descriptor s devNameDsc =
          {devNameLen, DSC$K DTYPE T, DSC$K CLASS S, devNameBufA};
      int maximumMessageSize = sizeof(VmsMailboxMessage);
      int bufferQuota = sizeof(VmsMailboxMessage)*32;
      Check (lib$asn wth mbx (&devNameDsc, &maximumMessageSize, &bufferQuota,
          &devChan, &mbChan));
      char dummyBufA[4];
      Check (sys$qiow (MISC_EFN, devChan, IO$_WRITEVBLK | IO$M_ENABLMBX,
          iosbA, 0, 0, dummyBufA, 0, 0, 0, 0, 0));
      Check (iosbA[0]);
      /* Set the terminal NOBROADCAST since messages will be displayed in
       * our window. */
      Check (sys$qiow (MISC EFN, devChan, IO$ SENSEMODE, iosbA, 0, 0,
          modeBufA, sizeof(modeBufA), 0, 0, 0, 0));
      Check (iosbA[0]);
    13 modeBufA[1] |= TT$M NOBRDCST;
      modeBufA[2] |= TT2$M BRDCSTMBX;
      Check (sys$qiow (MIS\overline{C}_{EFN}, devChan, IO$ SETMODE, iosbA, 0, 0, modeBufA,
          sizeof(modeBufA), 0, 0, 0, 0));
      Check (iosbA[0]);
      /* Start the first asynchronous mailbox read. */
    14 Check (StartReadOIO (&messageRec));
      printf("FYI - messages are being trapped\n");
      return (SS$ NORMAL);
```

### Example 3-13 (Cont.) Using the XtAppAddInput Routine—C Module

```
static int main(argc, argv)
   int argc;
   char **arqv;
   unsigned long status;
                                        /* Initialize MRM before initializing
   MrmInitialize();
                                        /* the X Toolkit. */
   /* Initialize the application. */
      appW = XtAppInitialize(&app_context,
                                        /* App. context is returned */
      "btrap$defaults",
                                        /* Root class name. */
                                        /* No option list. */
     NULL,
                                        /* Number of options. */
                                        /* Address of argc */
      &argc,
                                        /* argv */
      arqv,
                                        /* No fallback resources */
     NULL,
                                        /* No override resources */
     NULL,
                                        /* No override resources */
      0);
      /* Open the UID files (the output of the UIL compiler) in the hierarchy*/
   if (MrmOpenHierarchy(db filename num, /* Number of files. */
      db filename vec,
                                          /* Array of file names. */
                                          /* Default OS extension. */
     NULL,
      &s MrmHierarchy)
                                          /* Pointer to returned MRM ID */
      !=MrmSUCCESS)
       printf("can't open hierarchy");
   /* Register the items MRM needs to bind for us. */
   MrmRegisterNames(reglist, reglist num);
  /* Start to trap messages and do the $QIO read of the mailbox */
 15 if ((status = StartTrappingMessages ()) != SS$ NORMAL)
       printf ("BTrap - Unable to trap broadcast messages");
       return (status);
        /* Go get the main part of the application. */
   if (MrmFetchWidget(s MrmHierarchy, "bTrapMain", appW,
      &mainW, &dummy_class) != MrmSUCCESS)
       printf("can't fetch main window");
   XtManageChild (mainW);
                                                /* manage the main window */
                                               /* realize the widget tree */
   XtRealizeWidget (appW);
```

#### Example 3-13 (Cont.) Using the XtAppAddInput Routine—C Module

```
XtAppMainLoop(app context);
                                                  /* and go to work */
  }
  /* The routine you want to be invoked by XtAppAddInput.
   * AddInputCallback does not use the tag argument of XtAppAddInput.
6 static void AddInputCallback()
      unsigned long status;
      AddInputRec *addInputRecP;
      sys$clref (ADD INPUT EFN); /* clear flag so we can be called again */
      while (lib$remqhi (addInputQueueHeaderA, &addInputRecP, 0) !=
        LIB$ QUEWASEMP) {
          (*addInputRecP->routineP) (addInputRecP->closure);
          XtFree (addInputRecP->mallocP);
  }
  /* Use CompletionAst as the ASTADR parameter on asynchronous system service
   * calls. This routine must not be called directly from the application.
   * It adds an application callback to the pending callback list. */
  void CompletionAst(addInputRecP)
      AddInputRec *addInputRecP;
      lib$insqti (addInputRecP, addInputQueueHeaderA, 0);
      sys$setef (ADD INPUT EFN);
  /* Use AllocateAddInputRec as the ASTPRM parameter on asynchronous system
   * service calls. Arguments to this routine are the application callback
   * routine to be called when the system service completes and the parameter
   * to be passed to that callback. AllocateAddInputRec allocates and
   * initializes an application callback record to be passed to the
   * CompletionAst routine at AST level when the system service completes. */
  Opaque AllocateAddInputRec(routineP, closure)
      void (*routineP)();
      Opaque closure;
      char *mallocP;
      AddInputRec *addInputRecP;
      if (!initialized) XtAppAddInput (app context, ADD INPUT EFN,
                                       0, AddInputCallback, 0);
      mallocP = XtMalloc (sizeof (AddInputRec) + 7);
      addInputRecP = (AddInputRec *)(((int)(mallocP) + 7) & (-8));
      addInputRecP->mallocP = mallocP;
      addInputRecP->routineP = routineP;
      addInputRecP->closure = closure;
      return ((Opaque)addInputRecP);
```

## Example 3-13 (Cont.) Using the XtAppAddInput Routine—C Module

- Include the Toolkit widget definitions. The additional include files are needed to set up the mailbox and trap messages.
- 2 This event flag is passed to the \$QIO system service routine and is distinct from the event flag specified in the call to XtAppAddInput. The \$QIO system service routine clears this flag when it begins execution and sets the flag when the I/O completes, either successfully or unsuccessfully.
  - MISC\_EFN is not the same flag specified in the call to XtAppAddInput because that flag must remain set for the Toolkit to notice that input is pending, and because it is more efficient to have XtAppAddInput invoked only when there is input pending.
  - Remember that event flag numbers are restricted to cluster 0, which contains event flag numbers 0 to 31.
- **3** The structure used to store the mailbox message.
- **4** A control block that contains information about the mailbox message structure. This control block is passed to the I/O completion routine to obtain the string value of the message.
- **6** This event flag is specified in the call to XtAppAddInput. The AST completion routine (CompletionAst) sets this flag each time it is invoked. It is the same flag specified in the call to XtAppAddInput because that flag must be set for the Toolkit to notice that input is pending.
- **6** Declare an application context.
- AllocateAddInputRec is the ASTPRM parameter on asynchronous system service calls. Arguments to AllocateAddInputRec include the application-specific callback routine (ProcessMessageRec) to be called and the parameter (mailbox message) to be passed to that callback.

In the example, ProcessMessageRec gets the text of the broadcast message, converts it into an XmString, and adds it to the bottom of the list of items in the XmScrolledList widget. Then, ProcessMessageRec starts another \$QIO read.

- **3** Start an asynchronous read on the broadcast mailbox. This routine is called by the StartTrappingMessages routine before the call to MrmFetchWidget.
- **9** The IOSB is embedded in the message control block so that it is available to the read-completion routine. The IOSB reflects the status of the \$QIO read.
- The AST read-completion routine. CompletionAst is used only for notification and does nothing with the data returned by the read. CompletionAst is called with one argument, the addInputRecP data structure returned by AllocateAddInputRec. This data structure can contain an application (widget) callback and tag.
  - CompletionAst uses the LIB\$INSQTI routine to insert the data structure on a queue (addInputQueueHeaderA). CompletionAst sets the ADD\_INPUT\_EFN event flag, which causes the Toolkit to invoke your XtAppAddInput routine for execution at non-AST level as soon as possible.
- AllocateAddInputRec is used as the ASTPRM parameter. Remember that this is a \$QIO system service and not \$QIOW. AllocateAddInputRec is invoked after the \$QIO read completes, but before the CompletionAst AST read-completion routine is invoked.

This code is executed as follows:

- AllocateAddInputRec sets up the routine to be invoked by XtAppAddInput.
- 2. AllocateAddInputRec allocates and initializes a data structure containing allocated space, an application (widget) callback, and a tag to be passed to the CompletionAst routine at AST level. You can use this data structure as needed by your application.
- 3. The ProcessMessageRec routine is called with the message data as its argument. Note that ProcessMessageRec is also invoked when the system service completes, but before the CompletionAst AST read-completion routine is invoked. Therefore, by the time that CompletionAst is invoked, ProcessMessageRec has already processed the data and started another \$QIO read.

Note that this implementation queues the next \$QIO read request while in the AST routine without waiting for the XtAppAddInput proc to execute.

- **1** Set up the mailbox and trap messages.
- Note that this example disables broadcast messages to the terminal. If you do not want to disable broadcast messages to the terminal, you might want to change the code so that it only enables broadcasts to the mailbox.

If you do disable broadcast messages to the terminal, when you exit the program enter the following command:

```
$ SET TERMINAL/BROADCAST/NOBRDCSTMBX
```

This command reenables broadcast messages to the terminal.

Start the first asynchronous read on the broadcast mailbox.

- **6** StartTrappingMessages is called before the call to MrmFetchWidget.
- The Toolkit has noticed that the ADD\_INPUT\_EFN flag is set and calls the routine specified in XtAppAddInput, in this case AddInputCallback. Your version of the AddInputCallback routine can perform application-specific functions.

In the example, AddInputCallback clears the flag and removes the data structure from the queue. The \*addInputRecP->routineP field is a widget's callback routine to call and the addInputRecP->closure field is the callback's argument. Neither is used.

AddInputCallback does not actually do anything with the message data; the ProcessMessageRec routine adds the message data to the XmScrolledList widget.

## 3.8 Freeing Resources Allocated Through UIL

If you use the MrmFetch*xxxx* routines to fetch resources allocated through UIL, you should free the memory associated with those resources when you are finished with them.

Table 3–1 lists the UIL value types and the routines your application should use to free their associated resources.

Table 3-1 Freeing Resources Allocated Through UIL

| UIL Value       | Mrm Value               | Routine to Free                          |  |
|-----------------|-------------------------|------------------------------------------|--|
| string_table    | MrmRtypeCStringVector   | XtFree                                   |  |
| asciz_table     | MrmRtypeChar8Vector     | XtFree                                   |  |
| compound_string | MrmRtypeCString         | XmStringFree                             |  |
| string          | MrmRtypeChar8           | XtFree                                   |  |
| integer_table   | MrmRtypeIntegerVector   | XtFree                                   |  |
| integer         | MrmRtypeInteger         | XtFree                                   |  |
| boolean         | MrmRtypeBoolean         | XtFree                                   |  |
| rgb             | MrmRtypeColor           | XFreeColors                              |  |
| color           | MrmRtypeColor           | XFreeColors                              |  |
| color_table     | MrmRtype Color Table    | XFreeColors for each color in the vector |  |
| float           | MrmRtypeFloat           | XtFree                                   |  |
| single_float    | MrmRtypeSingleFloat     | XtFree                                   |  |
| font_table      | MrmRtypeFontList        | XmFontListFree                           |  |
| font            | MrmRtypeFont            | XmFontListFree                           |  |
| icon            | MrmRtypeIconImage       | XFreePixmap                              |  |
| pixmap          | MrmRtypeIconImage       | XFreePixmap                              |  |
| xbitmapfile     | MrmRtype XB it map File | XFreePixmap                              |  |
| class_rec_name  | MrmRtypeClassRecName    | Do not free                              |  |
| keysym          | MrmRtypeKeysym          | Do not free                              |  |
|                 |                         | (continued on next page                  |  |

# Helpful Hints for Creating a DECwindows Application 3.8 Freeing Resources Allocated Through UIL

Table 3-1 (Cont.) Freeing Resources Allocated Through UIL

| UIL Value         | Mrm Value          | Routine to Free  |  |
|-------------------|--------------------|------------------|--|
| translation_table | MrmRtypeTransTable | Not applicable   |  |
| identifier        | MrmRtypeAddrName   | Do not free      |  |
| any               | MrmRtypeAny        | Depends on usage |  |

## **Using the Help Widget**

DECwindows applications can use the help widget to display general and context-sensitive information in response to a user request for assistance. This chapter presents an overview of the help widget and describes its components. In addition, the chapter covers help widget callbacks and explains how to use the help widget. Other sections show how to create the help widget with UIL or using the Toolkit help widget creation routine.

The *DECwindows Companion to the OSF/Motif Style Guide* describes the recommended appearance and behavior of the help widget.

| Note                                                                 |
|----------------------------------------------------------------------|
|                                                                      |
| You can also use the DECwindows Help System to display general       |
| and context-sensitive information in response to a user request. The |
| DECwindows Help System is described in Chapter 5.                    |

## 4.1 Overview of the Help Widget

The help widget is a modeless widget that allows you to display appropriate, context-sensitive help text in response to a user query. Figure 4–1 shows a sample help widget from the OpenVMS DECburger demo application.

The help widget can be viewed as an independent application that your application calls to provide help functions. Using the help widget, you can create and manage one or more help windows and determine the first topic to be displayed to the user. The modeless behavior of the help widget permits an application to support one or more concurrent help widgets.

Your application is responsible for invoking a help pull-down menu widget with push-button widgets (or gadgets) for your chosen help topics. The labels for the push buttons should indicate the types of help available.

The *OSF/Motif Style Guide* suggests that applications include the following topics in the help pull-down menu widget, when appropriate to the application:

- On Context—Provides context-sensitive information.
- On Help—Provides information about how to use the application's help facility.
- On Window—Provides overview information for the window.
- On Keys—Provides information about the application's use of keys, mnemonics, and keyboard accelerators.

Figure 4-1 Sample Help Widget

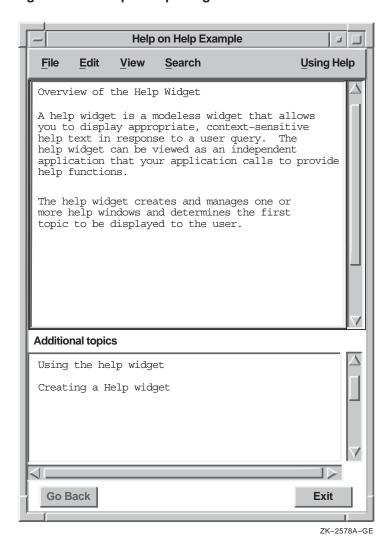

- Index—Provides an index, with search capability, for all help information in the application. Note that the help widget provides its own search function.
- Tutorial—Provides access to the application's tutorial, if one exists.
- On Version—Provides information about the application, such as its formal name and version number.

You can also add application-specific help topics.

### 4.1.1 Invoking the Help Widget

A user can invoke the help widget four ways:

- The user clicks on a push button in the Help pull-down menu. Your application calls the help widget to create a help window. Your application can use either UIL or the Toolkit help routine to call the help widget.
- The user clicks on the On Context push button in the Help pull-down menu and the application enters context-sensitive help mode. The user then moves the pointer to some object and clicks MB1. Your application calls routines to

## Using the Help Widget 4.1 Overview of the Help Widget

display context-sensitive help on the object or on its nearest ancestor with context-sensitive help available.

You can use a help callback routine to create a help widget (or change an existing help widget) to display appropriate help text. See Section 4.7.1 for more information.

- The user moves the input location to an object and presses the Help key on the keyboard. The Help key displays context-sensitive help on the object that has input focus or on that object's nearest ancestor with context-sensitive help available. Note that users cannot use the Help key to generate contextsensitive help for widgets that do not accept input focus, such as XmLabel widgets.
- The user types a help topic command string in a command window widget.
   Your application must include a command window widget to support this mechanism.

As an application developer, you must decide which Help invocation methods to support. Most DECwindows applications support invoking the help widget by clicking on a help option in the menu bar and through context-sensitive help.

### 4.1.2 Help Widget Terminology

This chapter uses the terms defined in Table 4–1 to describe the help widget.

Term

Definition

The general name for all modules that compose the widget.

The window that contains all of the help information. There is one help window for each help widget. Help display is synonymous with help window.

All the help interactions (requests, answers, and so on) that occur while an application is running. A help session can be composed of several help widgets.

Table 4-1 Help Widget Terminology

## 4.2 OpenVMS Help Library Information

Neither UNIX systems nor Windows NT systems have a librarian utility. On these systems, the help widget reads the .HLP file directly. The information contained in this section applies only to OpenVMS systems.

This section describes how to use OpenVMS help libraries with the help widget. For general information about the OpenVMS Librarian Utility, see the VMS Librarian Utility Manual.

When you create a help widget on an OpenVMS system, you pass an OpenVMS help library specification to the help widget creation routine. The help widget uses this specification to locate and read the help files. The help libraries for OpenVMS DECwindows applications are conventional OpenVMS help libraries. You can use a command similar to the following to create an OpenVMS help library:

\$ LIBRARY/HELP/CREATE DECBURGER.HLB DECBURGER.HLP

## Using the Help Widget 4.2 OpenVMS Help Library Information

The help widget includes two resources that you use to specify the OpenVMS help library and its type. The **DXmNlibrarySpec** resource specifies an OpenVMS help library file specification. An OpenVMS help library has a default file type of HLB and defaults the file type of input files to HLP.

The **DXmNlibraryType** resource has a predefined value of DXmTextLibrary.

For applications running on OpenVMS, the help widget uses these resources to identify the location and type of the help topic database. Once you have invoked the help widget, you can navigate only within the selected OpenVMS help library.

The help widget includes an OpenVMS help library cache, specified by the **DXmNcacheHelpLibrary** resource. The **DXmNcacheHelpLibrary** resource is a Boolean attribute that specifies whether the text of the OpenVMS help library is stored in the help widget's cache memory. If true, the library is initialized when it is first opened and is cached in memory until the application closes down.

If **DXmNcacheHelpLibrary** is false, the text is not stored in cache memory. The default is false.

## 4.2.1 OpenVMS Help Library Modules

The files you insert into OpenVMS help libraries are text files you build using a program or a text editor. Each help input file can contain one or more modules; each module contains a group of related keys numbered key 1 to key 9. Each key represents a hierarchical level within the module.

The OpenVMS Librarian Utility stores a key-1 name as its module name. The key-2 through key-9 names identify subtopics related to the key-1 name. For the purpose of making the HLP file easier to maintain, it is good practice to associate top-level help topics with key-1 names. However, there is no requirement to do so.

### 4.2.1.1 Accessing OpenVMS Help Library Modules

Your OpenVMS application can access a module from the key-1 name or from any key in the module. For example, if you have help push-button widgets for On Window, On Version, and On Help top-level topics, you might maintain the OpenVMS help library as one file called APPLICATION.HLP and create an OpenVMS help library called APPLICATION.HLB. The APPLICATION.HLP file would contain a separate module, identified by a key-1 name, for each top-level topic. You can also maintain the OpenVMS help library modules in multiple HLP files.

When a user asks for help about the On Window topic, your OpenVMS application could determine from the push-button widget activate callback that the user wanted overview help. Your OpenVMS application could then create a help widget and, through the **DXmNfirstTopic** resource, pass to the help widget the string that identifies the correct help topic. This string would identify a key-1 name or another key in the module.

The help widget uses the key-name hierarchy to find the help topic. For example, if you want to directly access the help topic identified by a key-3 name, you must also specify the key-1 and key-2 names that form a path to the key-3 name.

The help widget looks in the specified OpenVMS library for the module defined by the string and displays the text. If the string identifies a key-1 name, any key-2 subentries in the Overview module automatically appear as additional topics.

If the user then asks for help on a key-2 subentry, the help widget displays the key-2 text, and the key-3 subentries appear as additional topics, and so on.

### 4.2.1.2 Specifying OpenVMS Help Library Key Names

There are two ways to specify the OpenVMS help library key names:

- You can directly specify the key name for the help topic in **DXmNfirstTopic**.
   The disadvantage to this method is that the key names specified in **DXmNfirstTopic** must match the key names in the OpenVMS help library.
   This matching might be difficult to maintain if you have help support for a large number of widgets.
- You can specify the key name as a resource name. Create a UIL module that maps the resource names to the key names for the help topics. If you change the key name of the help topic, you do not have to change application code.

### 4.2.2 OpenVMS Help Library Enhancements

The help widget provides several extensions to the OpenVMS Librarian Utility. These extensions give the help widget more sophisticated search capabilities and take the form of help widget commands (special text lines) in conventional OpenVMS help topics. These commands have the following format:

=name operand(s)

The following syntax rules apply to all commands:

- · Commands should be the first lines of text in a help topic.
- The first character of a command line must be an equal sign (=).
- The command name must immediately follow the equal sign.
- Command names are not case sensitive and cannot be abbreviated.
- At least one space must precede the command operand.
- The remainder of the line is the command operand.

The extensions to the OpenVMS Librarian Utility are described in Table 4–2.

Table 4-2 OpenVMS Librarian Utility Extensions

| Command Name | Description                                                                                                    |
|--------------|----------------------------------------------------------------------------------------------------|
| =TITLE       | Permits a case-sensitive title to be associated with the help topic. This title is displayed in situations where a topic is identified. For example, <i>Overview of the Help Widget</i> .                                                                                  |
|              | If no title is provided, the OpenVMS help library topic key<br>becomes the topic title. The help widget Search menu lets<br>users search by keyword and title.                                                                                                    |
| =KEYWORD     | Permits one or more case-insensitive keywords to be associated with the help topic. If more than one keyword is specified, the individual keywords must be separated by a comma or at least one space. The help widget Search menu lets users search by keyword and title. |
| =NOSEARCH    | Disables search operations for title and keywords on a specific topic.                                                                                                    |

Table 4–2 (Cont.) OpenVMS Librarian Utility Extensions

| Command Name | Description                                                                                                    |
|--------------|----------------------------------------------------------------------------------------------------|
| =INCLUDE     | Permits help topics to be shared across modules within a single OpenVMS help library. The operand of the INCLUDE command is a help topic key name. See Section 4.6 for more information about help topic key names. The title of the included topic is automatically added as an additional topic. |

Example 4–1 shows a portion of the DECBURGER.HLP help file. Note that the DECBURGER.HLP file is presented only as an example; refer to the *DECwindows Companion to the OSF/Motif Style Guide* for the recommended content and style of a help file.

#### Example 4-1 Sample Help File

- 1 overview
- 2 =Title Overview of the Help Widget
- 3 = Keyword overview
- 4 = Include programming creating create help widget

A help widget is a modeless widget that allows you to display appropriate, context-sensitive help text in response to a user query. The help widget can be viewed as an independent application that your application calls to provide help functions.

The help widget creates and manages one or more help windows and determines the first topic to be displayed to the user.

- 6 2 functions 1
  - =Title Using the help widget
  - =Keyword overview functions
    To use the help widget, you perfor

To use the help widget, you perform the following steps:

- 1. Use the OpenVMS Librarian Utility (LIBRARIAN) to create an OpenVMS help library.
- 2. Create a Help menu bar item for your application. The Help menu item should be located at the right of the menu bar. If the menu bar is wider than a line, the Help menu item should be located at the bottom right.
- 1 about
- =Title About the Help Widget
- =Keyword about
- =Include programming creating create help widget

This topic provides version information.

- 1 onhelp
- =Title Help Widget On Help
- =Keyword on-help
- =Include programming creating create help widget

This topic provides help-on-using-help information.

### Example 4-1 (Cont.) Sample Help File

```
1 menu bar
=Title Menu Bar Context Sensitive Help
=Keyword menu
1 file menu
=Title File Menu Context Sensitive Help
=Keyword file
1 edit menu
=Title Edit Menu Context Sensitive Help
=Keyword edit
1 not implemented
=Title Not Yet Implemented
=Keyword
1 order menu
=Title Order Menu Context Sensitive Help
=Keyword order
1 order
=Title Order Context Sensitive Help
=Keyword order
=Include programming creating create help widget
Order menu context-sensitive help
2 burgers
=Title Burgers For Us
=Keyword burger
3 burgers rare
=Title Burgers Rare For Us
=Keyword burger rare
3 burgers medium
=Title Burgers Medium For Us
=Keyword burger medium
3 burgers well
=Title Burgers Well For Us
=Keyword burger well
1 options
=Title Help on Custom Colors
=Keyword options
1 print
=Title Help on Print Order
=Keyword print
1 programming
=Title Programming Help
=Keyword programming
Programming help.
2 creating
=Title Creating a Help widget
=Keyword programming
```

## Using the Help Widget 4.2 OpenVMS Help Library Information

### Example 4-1 (Cont.) Sample Help File

```
Creating a help widget.

3 create_help_widget
=Title Creating a Help widget
=Keyword programming

Programming help for creating
a help widget.

1 glossary
=Title Help Widget Glossary
=Keyword glossary
=Include programming creating create_help_widget
This topic provides glossary
information.

.
.
.
```

- **1** The name of the key-1 module is *overview*. You pass the string *overview* to the help widget. The help widget then searches the OpenVMS help library for a module with this name and displays the text. A module is terminated by either another key-1 name or by an end-of-file record.
- **2** The title that the help widget displays for the On Window topic is *Overview of the Help Widget*.
- **3** The name of the keyword topic to search for with the help widget Search function is *overview*.
- **4** The included topic key name from the programming module is *programming creating create\_help\_widget*. The title of the key identified by the =INCLUDE tag is displayed as an additional topic.
- **6** The name of the key-2 subentry in the Overview module is *functions\_1*. The *functions\_1* subentry appears as an additional topic.

## 4.3 Help Widget Components

The help widget is a pop-up dialog box that is preconfigured to contain the child widgets, called subwidgets, it needs to implement its functions. Figure 4–2 shows a help widget with its component parts.

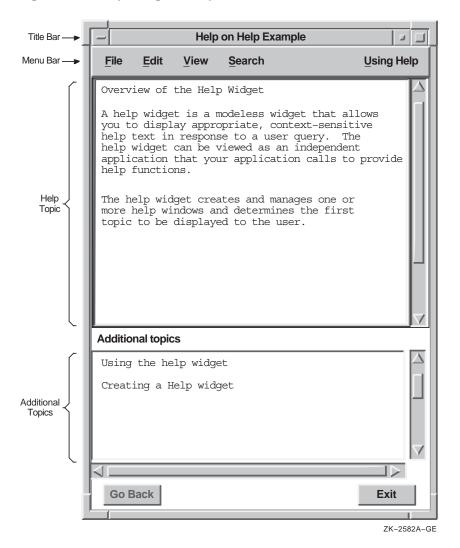

Figure 4-2 Help Widget Components

## 4.4 Modifying Help Widget Appearance

You can use the following help widget resources to modify the appearance of the help widget:

- XmNbuttonFontList
- XmNlabelFontList
- XmNtextFontList
- DXmNcols
- DXmNrows
- DXmNdefaultPosition

For example, the DXmNcols resource specifies the width, in characters, of the help text displayed by the help widget. The default is language dependent; the American English default is 55 characters.

The following UIL code fragment reduces the value of the DXmNcols resource to 50 columns.

The help widget appearance resources are described in the *DECwindows Extensions to Motif* manual.

## 4.4.1 Modifying Help Widget Labels and Mnemonics

You can use the help widget label resources, described in the *DECwindows Extensions to Motif* manual, to modify the help widget labels.

For example, the DXmNapplicationName resource specifies the application name to be used in the help widget Help on... title bar. The default is null.

The following UIL code fragment sets the DXmNapplicationName resource to "Help Example":

The mnemonics resources allow you to change the key a user presses to activate a help widget menu item. For example, the DXmNhelpLabelMnem resource specifies which key the user can press (instead of clicking MB1) to activate the Help pull-down menu. The default is the letter U.

The following UIL code fragment sets the DXmNhelpLabelMnem resource to "H":

The help widget mnemonics resources are described in *DECwindows Extensions* to Motif.

The most common reason to modify the help widget label and mnemonics resources is for internationalization purposes.

### 4.4.2 Help Widget Messages

The help widget uses messages to provide status information to the user. You can use help widget resources to modify the text of these messages. The help widget message resources are described in *DECwindows Extensions to Motif.* Note that for OpenVMS applications, the !CS variable is replaced by the relevant compound string in the actual messages.

For example, the following UIL code fragment from an OpenVMS application changes the value of the DXmNbadlibMessage resource from "Couldn't open library !CS" to "TEST\_HELP.HLB is missing":

## 4.5 Help Widget Callbacks

The help widget supports the callbacks described in Table 4–3.

Table 4-3 Help Widget Callbacks

| Callback          | Description                                                                                                    |
|-------------------|----------------------------------------------------------------------------------------------------|
| DXmNunmapCallback | The callback routine or routines called when the help widget is unmapped. For this callback routine, the reason is Unmap. The default is null. The help widget automatically unmanages itself when a user exits the help session, so the DXmNunmapCallback callback need not do this. You can use the DXmNunmapCallback callback to perform other functions when a user exits the help session. |
| DXmNmapCallback   | The callback routine or routines called when the help widget is mapped. The default is null.                                                                                                    |

## 4.6 Specifying Help Widget Topics

You can use the help widget resources described in Table 4–4 to specify the topics of the help widget.

If you specify a help topic identified by a subkey name, you must also specify the key names that form the path to the subkey name. The key names must be separated by at least one space.

For example, suppose you have the following module:

- 1 programming
- 2 creating
- 3 create\_help\_widget

## Using the Help Widget 4.6 Specifying Help Widget Topics

If you want to display the create\_help\_widget key-3 help text as the first topic in the help widget, pass the compound string "programming creating create\_help\_widget".

Table 4-4 Help Widget Topic Resources

| Resource          | Description                                                                                                    |
|-------------------|----------------------------------------------------------------------------------------------------|
| DXmNfirstTopic    | Specifies the first help topic to be displayed.                                                                                                    |
|                   | If the <b>DXmNfirstTopic</b> resource is not specified (set to null), the help widget displays an empty window with a list of level 1 topics in the additional topic list box.                                                         |
|                   | See Section 4.7.1 for information about using <b>DXmNfirstTopic</b> to specify context-sensitive help.                                                                                                    |
| DXmNoverviewTopic | Specifies the Overview topic to be displayed. The Overview topic is displayed when you select the Go To Overview menu item from the View menu.                                                                                         |
|                   | As described in Section 4.2, your application uses the <b>DXmNoverviewTopic</b> resource to pass to the help widget a string that identifies the key name of the Overview module. Overview is generally a key-1 name.                  |
| DXmNglossaryTopic | Specifies the Glossary topic to be displayed. Your application uses the <b>DXmNglossaryTopic</b> resource to pass to the help widget a string that identifies the key name of the Glossary module. Glossary is generally a key-1 name. |
|                   | If you pass a null string (the default), the Visit Glossary menu item does not appear in the View pull-down menu. Set <b>DXmNglossaryTopic</b> to null if your application does not support glossary help.                             |

## 4.7 Using the Help Widget

This section describes general programming considerations for using the help widget.

The most basic approach to using the help widget is to create it, manage it to cause the help window to appear, and destroy it using the unmap callback routine when the user is finished. However, any changes to the help window, such as resizing, are lost when the widget is destroyed.

If your application destroys a help widget and then re-creates it, your application assumes the help widget creation overhead. On OpenVMS systems, an OpenVMS help library is initialized when it is first opened by the help widget and is cached in memory until the application closes down. Once a help widget initializes an OpenVMS help library on behalf of your application, the library is not reinitialized unless your application is restarted.

The recommended approach is to create the help widget once and use the same help widget each time the user requests help by specifying a new first topic in the **DXmNfirstTopic** resource (using the XtSetValues routine) and managing the widget (using the XtManageChild routine) to cause the help window to appear.

| Note |  |
|------|--|

Your application must avoid reusing a widget that is still active. Because the help widget is modeless, the user can return to the application while a help widget is active and invoke Help a second time. In this situation, the application is obliged to create a new help widget.

One way to determine if a help widget is active is to see if it is managed. A help widget automatically unmanages itself when a user exits the help session. Therefore, if a help widget is already managed, you should create a new instance of the help widget.

To use the help widget, perform the following steps:

- 1. If you are creating an application for OpenVMS systems, use the OpenVMS Librarian Utility to create an OpenVMS help library. See Section 4.2 for more information.
- 2. Create a Help menu bar item for your application. To conform with the guidelines of the *OSF/Motif Style Guide*, use the **menu\_help\_widget** resource of the menu bar widget to position the Help menu item at the right end of the menu bar. If the menu bar widget wraps onto additional lines, the menu bar widget positions the Help menu item at the bottom right of the menu bar.
- 3. Create a help pull-down menu widget with items such as On Context, On Window, On Version, and On Help.
  - An application that does not support a specific Help menu item should not include that item in its help pull-down menu widget.
- 4. Create the help buttons for the pull-down menu widget. Create one push button widget for each topic on the help pull-down menu widget. The push button widgets are associated with the routines to call when the buttons are pressed.
- 5. Use any of the widget creation routines listed in Table 4–5 to create an instance of the help widget.

#### Table 4–5 Help Widget Creation Routines

| UIL object type | Use the DXmHelpDialog object type identifier to create a help widget in a UIL module. |
|-----------------|---------------------------------------------------------------------------------------|
| Toolkit routine | Use the DXmCreateHelpDialog routine to create a help widget.                          |

6. Optionally, specify the callback routine to be called when the help widget is unmapped.

#### 4.7.1 Context-Sensitive Help

In context-sensitive help, the application presents direct help on the current topic rather than starting at a higher level and working down through a help hierarchy. Users do not have to navigate through several layers of help to find the information they need.

All widgets that are a subclass of the XmPrimitive or XmManager widget class support a help callback with a reason of **XmCR\_HELP**. (Other widgets can also support the help callback, but there is no requirement to do so.) Your application uses this help callback to implement context-sensitive help by associating a help callback routine with the widgets for which you want to provide help.

## Using the Help Widget 4.7 Using the Help Widget

The Toolkit includes a routine, DXmHelpOnContext, that applications can use to enter context-sensitive help mode.

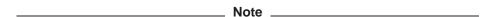

The *OSF/Motif Style Guide* recommends that, within dialog boxes, context-sensitive help should be provided for the dialog box as a whole. The first help frame should be an overview of the dialog box, with additional topics about each object in the dialog box.

To be consistent with the recommendations of the *OSF/Motif Style Guide*, you need to provide a help callback only for the dialog box itself and not for the objects within the dialog box. Because the DXmHelpOnContext routine checks a widget's nearest ancestors until it finds a widget with an associated help callback routine, a user should be able to get context-sensitive help on a dialog box by clicking anywhere within that dialog box.

An example of a help callback routine (sens\_help\_proc) is described in Example 4–5.

The remainder of this section describes how to implement context-sensitive help.

#### 4.7.1.1 Creating the On Context Push Button in UIL

Example 4–2 shows how to create an On Context push button in the Help pull-down menu.

### Example 4-2 The On Context Push Button in UIL

```
cobject help_menu_entry : XmCascadeButton {
    arguments {
        XmNlabelString = k_help_label_text;
        XmNmnemonic = keysym("H");
        };
    controls {
        XmPulldownMenu help_menu;
        };
    callbacks
        {
        XmNhelpCallback = procedure sens_help_proc(k_help_help);
        };
    };
```

## Example 4-2 (Cont.) The On Context Push Button in UIL

```
object help menu : XmPulldownMenu
            controls
                XmPushButton help_sensitive;
                XmPushButton help_window;
                XmPushButton help_version;
                XmPushButton help onhelp;
            callbacks
                XmNhelpCallback = procedure sens help proc(k help help);
            };
object help sensitive : XmPushButton
            arguments
                XmNlabelString = k sensitive label text;
                XmNmnemonic = keysym("C");
                };
            callbacks

■ XmNactivateCallback = procedure activate proc (k help sensitive);

              XmNhelpCallback = procedure sens help proc(k sensitive help);
            };
```

• When the user clicks the On Context push button, the activate callback calls a routine to enter context-sensitive help mode. The On Context push button also has a context-sensitive help callback.

#### 4.7.1.2 Entering Context-Sensitive Help Mode

The activate callback for the On Context push button calls a routine to enter context-sensitive help mode, as shown in Example 4–3. Note that all of the push buttons in OpenVMS DECburger call back to the activate\_proc routine. However, your application could directly invoke the context-sensitive help callback from the On Context push button.

#### Example 4-3 Calling the DXmHelpOnContext Routine

- When the activate\_proc routine is called with a tag that identifies the On Context push button, a context-sensitive help routine (tracking\_help) is called.
- 2 The DXmHelpOnContext changes the pointer cursor to the help cursor and grabs it. (The application is in context-sensitive help mode.) The user then moves the pointer cursor to the object for which context-sensitive help is required and clicks MB1.

If the selected widget has a help callback, that help callback is invoked. If the selected widget does not have a help callback, the widget's ancestors are tested until a help callback is found or the top of the widget hierarchy is reached.

The DXmHelpOnContext routine is called with the name of the application's top-level widget and a Boolean value that indicates whether you want the locating activity confined to that widget.

If you confine the help pointer cursor to the application's top-level widget (a Boolean value of TRUE), the user will not be able to move the help pointer cursor outside the boundaries of the main window. This means that the user cannot get context-sensitive help on pop-up widgets that extend beyond the boundaries of the top-level widget.

If you do not confine the help pointer cursor to the application's top-level widget (a Boolean value of FALSE), the user can potentially get context-sensitive help on any of the application's widgets.

The previous example does not confine the help pointer cursor.

## 4.7.2 Specifying a Help Callback

Your application uses the **XmNhelpCallback** resource to associate a help callback routine with the widgets for which you want to provide help.

Your application can use the callback's **tag** argument to supply application-specific data. For example, the widgets in the OpenVMS DECburger application supply the help callback routine with a compound string value that specifies the help topic, as shown in Example 4-4.

The string value for the Help System callback is described in Chapter 5.

### Example 4-4 Specifying a Help Callback—UIL Module

```
!Compound strings to use for context-sensitive help callbacks
value

k order_help : compound_string ("order");
k print_help : compound_string ("print");
k options_help : compound_string ("options");
k menu_bar_help : compound_string ("menu_bar");
k file_help : compound_string ("file_menu");
k edit_help : compound_string ("edit_menu");
k order_menu_help : compound_string ("order_menu");
k help_help : compound_string ("sensitive");
k onhelp_help : compound_string ("sensitive");
k onhelp_help : compound_string ("sensitive");
k onhelp_help : compound_string ("about");
k about_help : compound_string ("about");
k overview_help : compound_string ("overview");
k nyi_help : compound_string ("not_implemented");

!String value to use for the Help System callback
value
helpsys_order_help : 'order';

...

object
s_menu_bar : XmMenuBar {
    arguments {
        XmNorientation = XmHORIZONTAL;
        XmNmenuHelpWidget = XmCascadeButton_help_menu_entry;
        };
}
```

## Example 4-4 (Cont.) Specifying a Help Callback—UIL Module

```
controls {
            XmCascadeButton file_menu_entry;
            XmCascadeButton edit_menu_entry;
            XmCascadeButton order_menu_entry;
            XmCascadeButton options_menu_entry;
            XmCascadeButton help_menu_entry;
        };
    callbacks {
            MrmNcreateCallback = procedure create_proc (k_menu_bar);
            XmNhelpCallback = procedure sens_help_proc(k_menu_bar_help);
        };
    };
};
```

**1** The help callback routine uses this compound string to set the **DXmNfirstTopic** resource.

Example 4–5 shows how the OpenVMS DECburger application help callback routine calls a creation routine (create\_help) to set the **DXmNfirstTopic** resource. See Example 4–7 for a complete description of create\_help.

### Example 4-5 Specifying a Help Callback—C Module

## 4.8 Creating the Help Widget with UIL

Example 4–6 shows the code that implements the help widget for the OpenVMS DECburger sample application. The complete UIL source code for the OpenVMS DECburger application in DECW\$EXAMPLES on OpenVMS systems.

### Example 4–6 UIL Help Widget Implementation

```
!module DECburger_demo

module decburger
    version = 'v1.1.1'
    names = case sensitive
```

### Example 4-6 (Cont.) UIL Help Widget Implementation

```
objects = {
               XmSeparator = gadget ;
               XmLabel = gadget ;
               XmPushButton = gadget ;
               XmToggleButton = gadget ;
procedure
       toggle proc (integer);
       activate_proc (integer);
       create_proc (integer);
scale_proc (integer);
list_proc (integer);
exit_proc (string);
       show_hide_proc (integer);
       pull_proc (integer);
     1 sens help proc (compound string);
       help system proc (string);
       ok color proc ();
        apply color proc ();
       cancel color_proc ();
  value
```

### Example 4-6 (Cont.) UIL Help Widget Implementation

```
      k_drink_label
      : 35;

      k_menu_bar
      : 36;

      k_file_menu
      : 37;

      k_edit_menu
      : 38;

      k_order_menu
      : 39;

      k_help_pdme
      : 40;

      k_help_menu
      : 41;

      k_help_about
      : 43;

      k_help_about
      : 43;

      k_help_sensitive
      : 45;

      k_print
      : 46;

      k_options_pdme
      : 47;

      k_options_menu
      : 48;

      k_create_options
      : 49;

      k_fries_optionmenu
      : 50;

                                             value
                                                 k_cancel_order_label_text : 'Cancel Order';
k_submit_order_label_text : 'Submit Order';
k_options_label_text : 'Options';
k_options_color_label_text : 'Background Color...';
                           k_options_label_text
    k_options_color_label_text : 'Background Co

k_help_label_text : 'Help';
    k_sensitive_label_text : 'On Context';
    k_overview_label_text : 'On Window';
    k_about_label_text : 'On Wersion';
    k_onhelp_label_text : 'On Help';

k_hamburgers_label_text : 'Hamburgers';

k_rare_label_text : 'Hamburgers';

k_rare_label_text : 'Medium';

k_well_done_label_text : 'Well_Done';

k_ketchup_label_text : 'Mustard';

k_mustard_label_text : 'Mustard';

k_mistard_label_text : 'Onion';

k_mayonnaise_label_text : 'Pickle';

k_quantity_label_text : 'Pickle';

k_fries_label_text : 'Fries';

k_size_label_text : 'Size';

k_tiny_label_text : 'Size';

k_tiny_label_text : 'Size';

k_huge_label_text : 'Large';

k_huge_label_text : 'Huge';

k_drinks_label_text : 'Drinks';

k_drinks_label_text : 'Apple_Juice',
    'Orange_Juice',
    'Orange_Juice',

                                                                                                                                                                                                                                                                        'Orange Juice',
```

'Grape Juice',
'Cola',
'Punch',
'Root beer',
'Water',

#### Example 4-6 (Cont.) UIL Help Widget Implementation

```
'Ginger Ale',
                                                                 'Milk',
                                                                'Coffee',
                                                                'Tea');
                   k drink list select
                                                             : string table('Apple Juice');
            k ok label text
                                                             : 'OK';
                                                        : 'Apply';
: 'Reset';
            k_apply_label_text
            k_reset_label_text
            k cancel label text
                                                              : 'Cancel';
 !Compound strings to use for context-sensitive help callbacks
3 value
            k_order_help : compound_string ("order");
k_print_help : compound_string ("print");
k_options_help : compound_string ("options");
k_menu_bar_help : compound_string ("menu_bar");
k_file_help : compound_string ("file_menu");
k_edit_help : compound_string ("edit_menu");
k_order_menu_help : compound_string ("order_menu");
k_help_help : compound_string ("help");
k_sensitive_help : compound_string ("onhelp");
k_onhelp_help : compound_string ("onhelp");
k_about_help : compound_string ("about");
k_overview_help : compound_string ("overview");
k_nyi_help : compound_string ("not_implemented");
4 object
            main help : DXmHelpDialog {
                   arguments
                            DXmNapplicationName = compound string("Help Example");
                            DXmNglossaryTopic = compound_string("glossary");
                           DXmNoverviewTopic = compound_string("overview");
                           DXmNlibrarySpec = compound string("decburger.hlb");
                            };
                     };
 object
       s_menu_bar : XmMenuBar {
              arguments {
                                                    = XmHORIZONTAL;
                    XmNorientation
                5 XmNmenuHelpWidget = XmCascadeButton help menu entry;
              };
```

### Example 4-6 (Cont.) UIL Help Widget Implementation

```
controls {
              XmCascadeButton
                                     file menu entry;
           XmCascadeButton
XmCascadeButton
XmCascadeButton

3 XmCascadeButton
                                     edit menu entry;
                                  order menu entry;
                                     options_menu_entry;
                                     help menu entry;
          callbacks {
              MrmNcreateCallback
                                     = procedure create proc (k menu bar);
            T XmNhelpCallback = procedure sens help proc(k menu bar help);
      };
3 object help_menu_entry : XmCascadeButton {
              arguments {
                  XmNlabelString
                                     = k help label text;
                  XmNmnemonic
                                    = keysym("H");
                  };
              controls {
                  XmPulldownMenu
                                     help menu;
              callbacks
                  XmNhelpCallback = procedure sens help proc(k help help);
              };
9 object help menu : XmPulldownMenu
              controls
                  XmPushButton
                  XmPushButton
XmPushButton
XmPushButton
XmPushButton
                                    help sensitive;
                                     help window;
                                     help version;
                                     help onhelp;
                  };
              callbacks
                  XmNhelpCallback = procedure sens help proc(k help help);
                  };
              };
  object help sensitive : XmPushButton
              arguments
                                  = k_sensitive_label_text;
= keysym("C");
                  XmNlabelString
                  XmNmnemonic
                  };
              callbacks
          XmNhelpCallback
                             = procedure sens help proc(k sensitive help);
                  };
              };
```

## Example 4–6 (Cont.) UIL Help Widget Implementation

```
object help onhelp : XmPushButton
           arguments
               XmNlabelString = k onhelp label text;
               XmNmnemonic
                               = keysym("H");
               };
           callbacks
            XmNactivateCallback = procedure activate proc (k help onhelp);
            XmNhelpCallback = procedure sens help proc(k onhelp help);
               };
object help version : XmPushButton
           arguments
               XmNlabelString
                                = k about label text;
               XmNmnemonic
                                = keysym("V");
               };
           callbacks
            XmNactivateCallback = procedure activate proc (k help about);
            XmNhelpCallback = procedure sens help proc(k about help);
object help window : XmPushButton
            arguments
               XmNlabelString = k_overview_label_text;
               XmNmnemonic
                                 = keysym("W");
            callbacks
            XmNactivateCallback = procedure activate proc (k help overview);
            XmNhelpCallback = procedure sens help proc(k overview help);
               };
```

- The OpenVMS DECburger widgets call the sens\_help\_proc procedure to implement context-sensitive help. DECburger assigns a compound string value to use in the callback's **tag** argument.
- 2 Compound string value declarations for the help push-button labels. Using values for widget labels makes it easier to modify the interface. Putting all of the label definitions at the beginning of the module makes it easier to find a label if you want to change it later.
- Compound string value declarations for the help callbacks. Putting all of the definitions at the beginning of the module makes it easier to find a string if you want to change it later.

## Using the Help Widget 4.8 Creating the Help Widget with UIL

- Create an instance of the help widget. This example assigns values to the DXmNapplicationName, DXmNglossaryTopic, DXmNoverview, and DXmNlibrarySpec help widget resources.
- **6** The menu bar includes the XmNmenuHelpWidget resource, which places the Help menu entry at the far right of the menu bar. If the menu bar widget wraps onto additional lines, the menu bar widget positions the Help menu entry at the bottom right of the menu bar.
- **6** The menu bar controls a cascade button for the Help menu entry.
- The sens\_help\_proc procedure implements context-sensitive help for the menu bar. You use this callback to display context-sensitive help on a given topic.
- **3** The Help menu entry is a cascade button that controls a Help pull-down menu.
- **9** The Help pull-down menu includes push-button gadgets for context-sensitive help, overview, version, and on-help menu entries.
- When activated, the help push-button gadgets call the activate\_proc callback routine with an identifying integer value. The activate\_proc callback uses this integer value, which is the **tag** argument for the callback, to determine which widget called it.

## 4.9 Help Widget Implementation—C Language Module

Example 4–7 and Example 4–8 show the C language code that implements the help widget created in Example 4–9. The complete C source code for the OpenVMS DECburger application is included in DECW\$EXAMPLES on OpenVMS systems.

Example 4-7 Help Widget Implementation—C Language Module

```
#include <stdio.h>
                                                /* For printf and so on. */
  #include <Xm/Text.h>
  #include <Mrm/MrmAppl.h>
1 #include <DXm/DXmHelpB.h>
  #include <DXm/DXmPrint.h>
  #include <X11/Xlib.h>
  #include <X11/Xutil.h>
  #include <DXm/DXmColor.h>
  #include <DXm/DECspecific.h>
  #ifdef VMS
  /* For OpenVMS systems, use the following include file: */
  #include <sys$library/DECw$Cursor.h>
  #else
  /* For UNIX systems, use the following include file: */
  #include <X11/decwcursor.h>
  #endif
```

# Using the Help Widget 4.9 Help Widget Implementation—C Language Module

#### Example 4-7 (Cont.) Help Widget Implementation—C Language Module

```
* These numbers are matched with corresponding numbers in the
               * OpenVMS DECburger UIL module.
         #define k_create_order 1
#define k_order_pdme 2
#define k_file pdme 3
#define k_edit_pdme 4
#define k_nyi 5
#define k_ok 6
#define k_apply 7
#define k_reset 8
#define k_cancel 9
#define k_cancel_order 10
#define k_submit_order 11
#define k_order_box 12
#define k_burger_min 13
#define k_burger_rare 13
#define k_burger_medium 14
#define k_burger_well 15
#define k_burger_mustard 17
#define k_burger_mustard 17
#define k_burger_onion 18
           #define k create order 1
                                                                                                                                  /* NOTE: ok, apply, reset, cancel */
                                                                                                                                 /* must be sequential */
           #define k_burger_onion
                                                                                                                 18
                                                                                                                19
         #define k_burger_mayo 19
#define k_burger_pickle 20
#define k_burger_max 20
#define k_burger_quantity 21
#define k_fries_tiny 22
#define k_fries_small 23
           #define k burger mayo
         #define k_fries_medium 24
#define k_fries_large 25
#define k_fries_huge 26
#define k_fries_quantity 27
#define k_drink_list 28
#define k_drink_add 29
#define k_drink_sub 30
#define k_drink_quantity 31
#define k_total_order 32
#define k_drink_quantity
#define k_total_order 32
#define k_burger_label 33
#define k_fries_label 34
#define k_drink_label 35
#define k_menu_bar 36
#define k_file_menu 37
#define k_file_menu 38
#define k_order_menu 39
#define k_help_pdme 40
#define k_help_pdme 40
#define k_help_overview 42
#define k_help_overview 42
#define k_help_onhelp 44
#define k_help_sensitive 45
#define k_print 46
          #define k_print 46
#define k_custom_pdme 47
#define k_custom_menu 48
#define k_create_custom 49
#define k_fries_optionmenu 50
           #define k max widget
                                                                                               50
```

### Example 4-7 (Cont.) Help Widget Implementation—C Language Module

```
#define MAX WIDGETS (k max widget + 1)
#define NUM BOOLEAN (k burger max - k burger min + 1)
#define k burger index 0
#define k fries index
                    1
#define k_drinks_index 2
#define k_index_count
 * Global data
static Cursor watch = NULL;
static Widget
  static Screen *the_screen; /* Pointer to screen data*/
static Display *the_display; /* Pointer to display data */
static XColor savecolor;
static int help num = 0;
                                /* make sure they start zero */
static int low num = 0;
 * Forward declarations
static void s error();
static void get something();
static void set_something();
static void activate_proc();
static void create proc();
static void list proc();
static void exit proc();
static void pull proc();
static void scale_proc();
static void show_hide_proc();
static void show_label_proc();
static void toggle proc();
```

#### Example 4-7 (Cont.) Help Widget Implementation—C Language Module

```
5 static void create help();
   static void tracking help();
   static void sens help proc();
   static void help system proc();
   static void create print();
   static void activate print();
   static void create color();
   static void ok color proc();
   static void apply color proc();
   static void cancel color proc();
  static void xmstring append();
   static void start watch();
   static void stop watch();
   /* The names and addresses of things that Mrm has to bind. The names do
   * not have to be in alphabetical order. */
   static MrmRegisterArg reglist[] = {
        "activate_proc", (caddr_t) activate_proc},
"create_proc", (caddr_t) create_proc},
        "list_proc", (caddr_t) list_proc},
"pull_proc", (caddr_t) pull_proc},
"exit_proc", (caddr_t) exit_proc},
"scale_proc", (caddr_t) scale_proc},
        "show_hide_proc", (caddr_t) show_hide_proc},
        "show label proc", (caddr t) show label proc},
        ["toggle proc", (caddr t) toggle proc},
    6 {"sens help proc", (caddr t) sens help proc},
        "help_system_proc", (caddr_t) help_system_proc},
        "cancel_color_proc", (caddr_t) cancel_color_proc},
"apply_color_proc", (caddr_t) apply_color_proc},
        "ok color proc", (caddr t) ok color proc}
   };
   static int reglist num = (sizeof reglist / sizeof reglist [0]);
   static font unit = 400;
   * OS transfer point. The main routine does all the one-time setup and
   * then calls XtMainLoop.
   static String fallback =
              "DECburger.title: DECburger\nDECburger.x: 100\nDECburger.y: 100";
   unsigned int main(argc, argv)
       unsigned int argc;
                                                /* Command line argument count. */
       char *argv[];
                                                /* Pointers to command line args. */
       XtAppContext app context;
       MrmInitialize();
                                               /* Initialize MRM before initializing
                                                /* the X Toolkit. */
    DXmInitialize();
                                            /* Initialize DXm widgets */
     /* If we had user-defined widgets, we would register them with Mrm here. */
     /* Initialize the X Toolkit. We get back a top level shell widget. */
```

#### Example 4-7 (Cont.) Help Widget Implementation—C Language Module

```
toplevel widget = XtAppInitialize(
         &app context,
                                         /* App. context is returned */
         "DECburger",
                                         /* Root class name. */
         NULL,
                                         /* No option list. */
         0,
                                         /* Number of options. */
                                         /* Address of argc */
         &arqc,
                                         /* argv */
         argv,
                                         /* Fallback resources */
         &fallback,
         NULL,
                                         /* No override resources */
         0);
                                         /* No override resources */
   /* Open the UID files (the output of the UIL compiler) in the hierarchy*/
   if (MrmOpenHierarchy(
      db filename num,
                                           /* Number of files. */
      db filename vec,
                                           /* Array of file names. */
                                           /* Default OS extension. */
      NULL,
      &s MrmHierarchy)
                                           /* Pointer to returned MRM ID */
     !=MrmSUCCESS)
      s error("can't open hierarchy");
   init application();
   /* Register the items MRM needs to bind for us. */
  MrmRegisterNames(reglist, reglist num);
   /* Go get the main part of the application. */
   if (MrmFetchWidget(s_MrmHierarchy, "S_MAIN_WINDOW", toplevel_widget,
    &main_window_widget, &dummy_class) != MrmSUCCESS)
      s error("can't fetch main window");
   /* Save some frequently used values */
   the screen = XtScreen(toplevel widget);
   the display = XtDisplay(toplevel widget);
   /* If it's a color display, map customize color menu entry */
   if ((XDefaultVisualOfScreen(the screen))->class == TrueColor
           (XDefaultVisualOfScreen(the screen))->class == PseudoColor
           (XDefaultVisualOfScreen(the screen))->class == DirectColor
           (XDefaultVisualOfScreen(the screen))->class == StaticColor)
        XtSetMappedWhenManaged(widget array[k custom pdme], TRUE);
   /* Manage the main part and realize everything. The interface comes up
   * on the display now. */
  XtManageChild(main window widget);
  XtRealizeWidget(toplevel widget);
   /* Sit around forever waiting to process X-events. We never leave
   * XtAppMainLoop. From here on, we only execute our callback routines. */
  XtAppMainLoop(app context);
* One-time initialization of application data structures.
```

# Using the Help Widget 4.9 Help Widget Implementation—C Language Module

### Example 4-7 (Cont.) Help Widget Implementation—C Language Module

```
static int init_application()
{
   int k;
   int i;

   /* Initialize the application data structures. */
   for (k = 0; k < MAX_WIDGETS; k++)
        widget_array[k] = NULL;
   for (k = 0; k < NUM_BOOLEAN; k++)
        toggle_array[k] = FALSE;

   /* Initialize CS help widgets. */

   for (i = 0; i < MAX_WIDGETS; i++)
        help_widget[i] = NULL;
   .
   .
   .
   .
}</pre>
```

- To define the help widget resources, include the DXmHelpB.h file on UNIX systems and the DXMHELPB.H file on OpenVMS systems.
- 2 Assign an integer value to the help-related widgets so the callback routines can identify which widget called them. The integer values must match those assigned in the decburger.uil file on UNIX systems or the DECBURGER.UIL file on OpenVMS systems.
- **3** The *main\_help\_widget* variable is initialized to NULL to prevent it from containing invalid data.
- Obeclare an array of MAX\_NUMBER widgets used to store the help widget IDs.
- **6** Forward declarations of the help routines.
- **6** Because the sens\_help\_proc callback is called through UIL, it is registered in an argument list. The OpenVMS DECburger application stores the names and addresses of the callback routines for later use by the Mrm routine MrmRegisterNames.
- **7** Initialize the widgets in the Digital extended toolkit.
- Initialize the array of help widgets to NULL to prevent them from containing invalid data.

#### Example 4–8 Help Widget Implementation—Callbacks

```
* All push buttons in this application call back to this routine. We
* use the tag to tell us what widget it is, then react accordingly.
static void activate proc(w, tag, reason)
    Widget
                         *tag;
    int
   XmAnyCallbackStruct *reason;
                widget num = *taq;
                                    /* Convert tag to widget number. */
               i, value;
    int
   XmString
               topic;
    switch (widget num) {
       case k nyi:
            /* The user activated a 'not yet implemented' push button. Send
             * the user a message. */
            if (widget array[k nyi] == NULL) {
                /* The first time, fetch from the data base. */
                if (MrmFetchWidget(s MrmHierarchy, "nyi", toplevel widget,
                  &widget_array[k_nyi], &dummy_class) != MrmSUCCESS) {
                    s error("can't fetch nyi widget");
            /* Put up the message box saying 'not yet implemented'. */
            XtManageChild(widget array[k nyi]);
            break;
        case k submit order:
            /* This would send the order off to the kitchen. In this case, \, we just pretend the order was submitted. */
            clear order();
            break;
      1 case k help overview:
            topic = XmStringCreateLtoR("overview", XmSTRING ISO8859 1);
            create help(topic);
            XmStringFree(topic);
            break;
          case k help about:
            topic = XmStringCreateLtoR("about", XmSTRING ISO8859 1);
            create help(topic);
            XmStringFree(topic);
            break;
          case k help onhelp:
            topic = XmStringCreateLtoR("onhelp", XmSTRING ISO8859 1);
            create help(topic);
            XmStringFree(topic);
            break;
          case k help sensitive:
            tracking help();
            break;
```

### Example 4-8 (Cont.) Help Widget Implementation—Callbacks

```
case k print:
              create_print();
              break;
           case k create custom:
              create color();
              break;
           default:
              break;
   * Context sensitive help callback.
2 static void sens_help_proc(w, tag, reason)
      Widget
                          W;
      XmString
                         *tag;
      XmAnyCallbackStruct *reason;
       create help(tag);
  /* Creates an instance of the help widget for the push buttons in the help
  pull-down menu and for context-sensitive help callbacks. */
3 static void create help (help topic)
      XmString help topic;
      Arg
                      arglist[1];
      start watch();
      if (!main_help_widget) {
          if (MrmFetchWidget (s MrmHierarchy, "main help", toplevel widget,
                              &main help widget, &dummy_class) != MrmSUCCESS)
          s error ("can't fetch help widget");
      if (XtIsManaged(main help widget)) {
          if (MrmFetchWidget (s_MrmHierarchy, "main_help", toplevel_widget,
                             &help widget[help num], &dummy class) != MrmSUCCESS)
          s error ("can't fetch help widget");
          XtSetArg (arglist[0], DXmNfirstTopic, help topic);
          XtSetValues (help_widget[help_num], arglist, 1);
          XtManageChild(help_widget[help_num]);
          help num++;
          return;
```

### Example 4-8 (Cont.) Help Widget Implementation—Callbacks

```
XtSetArg (arglist[0], DXmNfirstTopic, help_topic);
XtSetValues (main_help_widget, arglist, 1);
XtManageChild(main_help_widget);
stop_watch();
}
```

- 1 The On Window push button in the Help pull-down menu. The *topic* variable is used to store a compound string that identifies a help library key name, in this case "overview". The string must match the key name in the OpenVMS help library. The compound string is later used as the value of the DXmNfirstTopic resource.
- **2** The sens\_help\_proc callback is called as a result of a help callback, as described in Section 4.7.1. The sens\_help\_proc calls the generic create\_help routine.
- The create\_help routine creates an instance of the help widget for the push buttons in the Help pull-down menu and for context-sensitive help callbacks.

If the help widget does not already exist, create\_help fetches it.

If the help widget exists and is already managed, create\_help is obliged to fetch a new instance of the help widget. The <code>help\_widget[help\_num]</code> variable is an array of help widgets equal to the maximum number of widgets in the OpenVMS DECburger application. Set the **DXmNfirstTopic** resource using the specified compound string and manage the help widget.

If the help widget now exists but is not already managed, set the DXmNfirstTopic resource using the specified compound string and manage the help widget.

## 4.10 Using the Toolkit Help Widget Creation Routine

As described in Section 4.7, you can implement the help widget through UIL or through the Toolkit help widget creation routine.

Example 4–9 demonstrates how to create a help widget using the Toolkit help widget creation routine.

### Example 4-9 Creating Help Widget with Toolkit Routine

# Using the Help Widget 4.10 Using the Toolkit Help Widget Creation Routine

### Example 4-9 (Cont.) Creating Help Widget with Toolkit Routine

```
/* Initialize help widgets for Toolkit creation. */
       for (i = 0; i < MAX WIDGETS; i++)</pre>
            help array[i] = NULL;
    * Context sensitive help callback.
    */
1 static void sens_help_proc(w, tag, reason)
       w;
Widget w;
*tag;
       XmAnyCallbackStruct *reason;
        create help(tag);
   /* Toolkit help creation routine */
   static void create help (topic)
                XmString topic;
       unsigned int ac;
       Arg arglist[10];
XmString appname, glossarytopic, overviewtopic, libspec;
static Widget help_widget = NULL;
     2 if (!help widget) {
         ac = 0;
          appname = XmStringCreateLtoR("Toolkit Help", XmSTRING ISO8859 1);
         glossarytopic = XmStringCreateLtoR("glossary", XmSTRING_ISO8859_1);
overviewtopic = XmStringCreateLtoR("overview", XmSTRING_ISO8859_1);
libspec = XmStringCreateLtoR("decburger.hlb", XmSTRING_ISO8859_1);
          XtSetArg(arglist[ac], DXmNapplicationName, appname); ac++;
          XtSetArg(arglist[ac], DXmNglossaryTopic, glossarytopic); ac++;
          XtSetArg(arglist[ac], DXmNoverviewTopic, overviewtopic); ac++;
          XtSetArg(arglist[ac], DXmNlibrarySpec, libspec); ac++;
          XtSetArg(arglist[ac], DXmNfirstTopic, topic); ac++;
          help widget = DXmCreateHelpDialog (toplevel widget,
                                                  "Toolkit Help",
                                                   arglist, ac);
         XmStringFree(appname);
          XmStringFree(glossarytopic);
          XmStringFree(overviewtopic);
          XmStringFree(libspec);
          XtManageChild(help widget);
          return;
```

### Example 4-9 (Cont.) Creating Help Widget with Toolkit Routine

```
3 if (XtIsManaged(help widget)) {
    ac = 0;
    appname = XmStringCreateLtoR("Toolkit Help", XmSTRING ISO8859 1);
    glossarytopic = XmStringCreateLtoR("glossary", XmSTRING ISO8859 1);
    overviewtopic = XmStringCreateLtoR("overview", XmSTRING_ISO8859_1);
    libspec = XmStringCreateLtoR("decburger.hlb", XmSTRING ISO8859 1);
    XtSetArg(arglist[ac], DXmNapplicationName, appname); ac++;
    XtSetArg(arglist[ac], DXmNglossaryTopic, glossarytopic); ac++;
XtSetArg(arglist[ac], DXmNoverviewTopic, overviewtopic); ac++;
    XtSetArg(arglist[ac], DXmNlibrarySpec, libspec); ac++;
    XtSetArg(arglist[ac], DXmNfirstTopic, topic); ac++;
    help array[low num] = DXmCreateHelpDialog (toplevel widget,
                                                   "Toolkit Help",
                                                    arglist, ac);
    XmStringFree(appname);
    XmStringFree(glossarytopic);
    XmStringFree(overviewtopic);
    XmStringFree(libspec);
    XtManageChild(help array[low num]);
    low num++;
    return;
\mathbf{4} ac = 0;
  XtSetArg (arglist[ac], DXmNfirstTopic, topic); ac++;
  XtSetValues (help widget, arglist, ac);
  XtManageChild(help widget);
```

- The help-callback routine (sens\_help\_proc) calls the create\_help routine to create the help widget.
- The create\_help routine tests to see if the help widget already exists. If it does not already exist, create\_help sets the DXmNapplicationName, DXmNglossaryTopic, DXmNoverviewTopic, DXmNlibrarySpec, and DXmNfirstTopic resources and calls the DXmCreateHelpDialog routine. The create\_help routine then calls XtManageChild to manage the help widget.
- If the help widget already exists and is managed, the create\_help routine is obliged to create another instance of the help widget. The help\_array array is an array of help widgets equal to the maximum number of widgets in the OpenVMS DECburger application.
- **4** If the help widget now exists but is not managed, set the **DXmNfirstTopic** resource and manage it.

## Using the DECwindows Motif Help System

In addition to the help widget described in Chapter 4, DECwindows Motif applications can use the DECwindows Motif Help System (help system) to display general and context-sensitive information in response to a user request. The help system uses Bookreader and LinkWorks to display and navigate through decw\_book (UNIX systems) or DECW\$BOOK (OpenVMS systems) format help text and graphics. You can use DECwrite to create the files for Bookreader to display. On OpenVMS for VAX systems, you can also use VAX DOCUMENT to create hyperhelp files. (Note that Bookreader is not available on Windows NT systems, so the information in this chapter is not relevant for applications running only on that operating system.)

This chapter describes how to use the help system in an application. The following topics are discussed:

- An overview of the help system
- Invoking the help system
- Help file information
- Context-sensitive help callbacks
- Implementing the help system

The OpenVMS DECburger demo program uses the help system to implement context-sensitive help for widgets in the Order control box. To become familiar with the operation of the help system, run DECburger and request context-sensitive help for any item in the Order control box.

| Note                                                                                                    |
|----------------------------------------------------------------------------------------------------|
| For the purpose of example, the OpenVMS DECburger sample application uses both the help system and the help widget to implement help. To present a consistent user interface, your application should implement only one help model. |

## 5.1 Overview of the Help System

The help system uses the DECwindows Bookreader as its display window. The help system routines allow your application to invoke Bookreader and specify the book, as well as the specific topic or directory within that book, to display first. In addition, once Bookreader is invoked through the help system, it remains available until the user explicitly closes it or ends the DECwindows session.

# Using the DECwindows Motif Help System 5.1 Overview of the Help System

The help system provides the following Bookreader features to users of your application:

- Proportional fonts
- Graphics
- Formatted tables
- Hotspots
- The ability to create links between the online help and other pieces of information, such as mail messages and other Bookreader topics, via LinkWorks

Figure 5–1 shows a comparison of the help widget and the help system.

Figure 5-1 Comparison of Help Widget and the Help System Windows

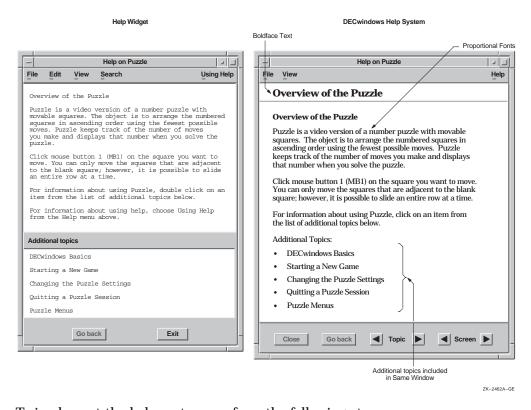

To implement the help system, perform the following steps:

- 1. Use one of the methods described in Section 5.3 to create a help file.
- 2. Create a Help pull-down menu with push-button widgets (or gadgets) for your chosen help topics.

The help menu required to implement the help system is identical to the help menu required for the help widget. If you have already implemented a help menu for the help widget, you can use this menu with only minor modifications to the help callbacks.

# Using the DECwindows Motif Help System 5.1 Overview of the Help System

The labels for the push buttons should indicate the types of help available. The *OSF/Motif Style Guide* suggests that applications include the following topics in the help pull-down menu widget, when appropriate to the application:

- On Context—Provides context-sensitive information.
- On Window—Provides overview information for the window.
- Index—Provides an index, with search capability, for all help information in the application.
- On Keys—Provides information about the application's use of keys, mnemonics, and keyboard accelerators.
- Tutorial—Provides access to the application's tutorial, if one exists.
- On Help—Provides information about how to use the application's help facility.
- On Version—Provides information about the application, such as its formal name and version number.

You can also add application-specific help topics.

- 3. Add XmNhelpCallbacks help callbacks for each widget for which you want to provide context-sensitive help, as described in Section 5.5.3.
- 4. Implement the three help-system routines in your application:
  - DXmHelpSystemOpen does all of the initialization work required by LinkWorks and prepares to display a topic from the help file name passed to it. This routine needs to be called just before the main loop of the application.
  - DXmHelpSystemDisplay displays the topic or directory of the help file in Bookreader, depending on the arguments passed to it. It is also used to open topics and/or directories of books other than the one passed to DXmHelpSystemOpen.
    - DXmHelpSystemDisplay is called as the result of the activate callback of the push buttons in the help menu or as the result of a widget's context-sensitive help callback.
  - DXmHelpSystemClose is used to close all of the remaining topic and navigation windows in Bookreader. This routine should be called when the application is closing down all of its other windows.

## 5.2 Invoking the Help System

A user can invoke the help system in four ways:

- The user clicks on a push button in the Help pull-down menu. The push button's activate callback routine calls a routine to invoke the help system.
- The user clicks on the On Context push button in the Help pull-down menu. The push button's activate callback routine invokes the DXmOnContext routine to enter context-sensitive help mode. The user then moves the pointer to some object and clicks MB1. The selected object's help callback is then invoked to display context-sensitive help on the object or on its nearest ancestor with context-sensitive help available. This is called context-sensitive help.

# Using the DECwindows Motif Help System 5.2 Invoking the Help System

- The user moves the input location to an object and presses the Help key on the keyboard. The selected object's help callback is then invoked to display context-sensitive help on the object or on its nearest ancestor with context-sensitive help available.
  - Note that users cannot use the Help key to generate context-sensitive help for widgets that do not accept input focus, such as XmLabel widgets.
- The user types a help topic command string in a command window widget. Your application must include a command window widget to support this mechanism.

As an application developer, you must decide which help invocation methods to support. Most DECwindows applications support invoking help by clicking on a help option in the menu bar and through context-sensitive help.

### 5.3 Help File Information

You can use VAX DOCUMENT on OpenVMS for VAX systems or DECwrite to create Bookreader files for the help system. The remainder of this section uses a help file created using VAX DOCUMENT for the purpose of example.

### 5.4 Help File Information—VAX DOCUMENT Example

Help-system help files created with VAX DOCUMENT are standard SDML files processed with the SOFTWARE.ONLINE document type for Bookreader output.

You can use any standard section tag (<HEADn>) as a help topic. The symbol name associated with the tag <HEADn\symbolic\_name> must match the topic identifier specified in the UIL file.

Example 5–1 shows the DECBURGER.DECW\$BOOK file as a VAX DOCUMENT DECBURGER\_HELP.SDML file. Note that topics identified by INCLUDE commands in the HLP file are identified by <HOTSPOT> tags in the SDML file. Also note that for the help system you need to specify only the topic identifier in the symbolic name. (The help widget uses the key name hierarchy to find the help topic and requires the key names that form a path to the topic.)

| Note                                                                                                    |
|----------------------------------------------------------------------------------------------------|
| The DECBURGER_HELP.SDML file is presented only as an example; refer to the <i>DECwindows Companion to the OSF/Motif Style Guide</i> for the recommended content and style of a help file. |

### Example 5-1 DECBURGER\_HELP.SDML Help File

### Example 5-1 (Cont.) DECBURGER\_HELP.SDML Help File

```
<P>
    A help widget is a modeless widget that allows you
    to display appropriate, context-sensitive help text
    in response to a user query. The help widget can
    be viewed as an independent application that your
    application calls to provide help functions.
    The help widget creates and manages one or more
    help windows and determines the first topic to be
    displayed to the user.
  <P>
  Additional topics:
  <LIST>(UNNUMBERED)
2 <LE><HOTSPOT> (functions 1)
  <LE><HOTSPOT>(create help widget)
  <ENDLIST>
  <HEAD2>(Using the Help widget\functions 1)
    To use the help widget, you perform the following steps:
  <LIST>(NUMBERED\1)
  <LE>Use the OpenVMS Librarian Utility (LIBRARIAN) to create a help library.
  <LE>Create a Help menu bar item for your application. The Help menu item
      should be located at the right of the menu bar. If the menu bar is
      wider than a line, the Help menu item should be located at the bottom
  <ENDLIST>
  <HEAD1>(About the Help Widget\about)
    This topic provides version information.
  Additional topics:
  <LIST>(UNNUMBERED)
  <LE><HOTSPOT>(create help widget)
  <ENDLIST>
  <HEAD1>(Help Widget On Help\onhelp)
    This topic provides help-on-using-help information.
  Additional topics:
  <LIST>(UNNUMBERED)
  <LE><HOTSPOT>(create help widget)
  <ENDLIST>
  <HEAD1>(Menu Bar Context Sensitive Help\menu bar)
  <HEAD1>(File Menu Context Sensitive Help\file menu)
  <HEAD1>(Edit Menu Context Sensitive Help\edit menu)
  <HEAD1>(Not Yet Implemented\not implemented)
  <HEAD1>(Order Menu Context Sensitive Help\order menu)
  <HEAD1>(Order Context Sensitive Help\order)
    Order menu context-sensitive help
```

### Example 5-1 (Cont.) DECBURGER\_HELP.SDML Help File

```
Additional topics:
<LIST>(UNNUMBERED)
<LE><HOTSPOT>(burgers)
<LE><HOTSPOT>(fries)
<LE><HOTSPOT>(drink)
<LE><HOTSPOT>(apply)
<LE><HOTSPOT>(dismiss)
<LE><HOTSPOT>(create help widget)
<ENDLIST>
<HEAD2>(Burgers For Us\burgers)
Additional topics:
<LIST>(UNNUMBERED)
<LE><HOTSPOT>(burgers rare)
<LE><HOTSPOT> (burgers medium)
<LE><HOTSPOT>(burgers_well)
<LE><HOTSPOT>(burgers ketchup)
<LE><HOTSPOT>(burgers mustard)
<LE><HOTSPOT>(burgers_onion)
<LE><HOTSPOT>(burgers mayo)
<LE><HOTSPOT>(burgers_pickle)
<LE><HOTSPOT>(burgers quantity)
<ENDLIST>
<HEAD3>(Burgers For Us\burgers rare)
<HEAD3>(Burgers Medium For Us\burgers medium)
<HEAD3>(Burgers Well For Us\burgers well)
<HEAD3>(Burgers Ketchup For Us\burgers ketchup)
<HEAD3>(Burgers Mustard For Us\burgers mustard)
<HEAD3>(Burgers Onion For Us\burgers onion)
<HEAD3>(Burgers Mayo For Us\burgers mayo)
<HEAD3>(Burgers Pickle For Us\burgers pickle)
<HEAD3>(Burgers Quantity\burgers quantity)
<HEAD2>(Fries For Us\fries)
Additional topics:
<LIST>(UNNUMBERED)
<LE><HOTSPOT>(fries_tiny)
<LE><HOTSPOT>(fries small)
<LE><HOTSPOT>(fries medium)
<LE><HOTSPOT>(fries_large)
<LE><HOTSPOT>(fries_huge)
<LE><HOTSPOT>(fries_quantity)
<ENDLIST>
<HEAD3>(Tiny Fries\fries tiny)
<HEAD3>(Small Fries\fries small)
<HEAD3> (Medium Fries\fries medium)
<HEAD3>(Large Fries\fries large)
<HEAD3>(Huge Fries\fries huge)
```

### Example 5-1 (Cont.) DECBURGER\_HELP.SDML Help File

```
<HEAD3>(Fries Quantity\fries quantity)
<HEAD2>(Drink Choices\drink)
Additional topics:
<LIST>(UNNUMBERED)
<LE><HOTSPOT>(drink list)
<LE><HOTSPOT>(drink_quantity)
<LE><HOTSPOT>(drink add)
<LE><HOTSPOT>(drink sub)
<ENDLIST>
<HEAD3>(Drink List\drink list)
<HEAD3>(Drink Quantity\drink quantity)
<HEAD3>(Drink Add\drink add)
<HEAD3>(Drink Subtract\drink sub)
<HEAD2>(Help on Apply\apply)
 This topic provides information on both Apply and Reset.
<HEAD2>(Help on Dismiss\dismiss)
<HEAD1>(Help on Custom Colors\customize)
<HEAD1>(Help on Print Order\print)
<HEAD1>(Programming Help\programming)
<P>
 Programming help.
<P>
Additional topics:
<LIST>(UNNUMBERED)
<LE><HOTSPOT>(creating)
<ENDLIST>
<HEAD2>(Creating a Help widget\creating)
  Creating a help widget.
Additional topics:
<LIST>(UNNUMBERED)
<LE><HOTSPOT>(create help widget)
<ENDLIST>
<HEAD3>(Creating a Help widget\create help widget)
<P>
 Programming help for creating a help widget.
<HEAD1>(Help Widget Glossary\glossary)
 This topic provides glossary information.
```

### Example 5-1 (Cont.) DECBURGER\_HELP.SDML Help File

<P>Additional topics: <LIST>(UNNUMBERED) <LE><HOTSPOT>(create\_help\_widget) <ENDLIST>

- Because it is processed as a Bookreader book, the file must include front matter tags. The file must also be processed with the /CONTENTS command line qualifier. You can also process the file with the /INDEX command line qualifier if you have index entries in the SDML file.
- 2 Subordinate <HEADn> tags added are not automatically included in the "additional topics" list of the next-highest previous head (parent). That is, <HEAD2>(Using the Help widget) would not be automatically included as an additional topic under <HEAD1>(Overview of the Help Widget). You must add an <LE><HOTSPOT>(functions 1) tag for this purpose.

When you invoke the help system, you pass a help file specification to the DXmHelpSystemOpen routine. The default location is SYS\$HELP and the default file extension is DECW\$BOOK, but you can provide your own location or extension along with the help file name. The help system uses this specification to locate and read the help file.

For example, you can define a symbolic name for the help file specification:

#define decburger help "decw\$examples:decburger help.decw\$book"

Then pass this symbolic name as the help file specification:

## 5.5 Context-Sensitive Help Callbacks

In context-sensitive help, the application presents direct help on the current topic rather than starting at a higher level and working down through a help hierarchy. Users do not have to navigate through several layers of help to find the information they need.

All widgets that are a subclass of the XmPrimitive or XmManager widget class support a help callback with a reason of XmCR\_HELP. (Other widgets can also support the help callback, but there is no requirement to do so.) Your application uses this help callback to implement context-sensitive help by associating a help callback routine with the widgets for which you want to provide help.

The Toolkit includes a routine, DXmHelpOnContext, that applications can use to enter context-sensitive help mode.

| Note |
|------|

The *OSF/Motif Style Guide* recommends that, within dialog boxes, context-sensitive help should be provided for the dialog box as a whole. The first help frame should be an overview of the dialog box, with additional topics about each object in the dialog box.

To be consistent with the recommendations of the *OSF/Motif Style Guide*, you need to provide a help callback only for the dialog box itself, not for the objects within the dialog box. Because the DXmHelpOnContext

routine checks a widget's nearest ancestors until it finds a widget with an associated help callback routine, a user should be able to get contextsensitive help on a dialog box by clicking anywhere within that dialog box.

Example 5-4 shows a sample help callback routine.

The remainder of this section describes how to implement context-sensitive help.

### 5.5.1 Creating the On Context Push Button in UIL

Example 5–2 shows how to create an On Context push button in the Help pull-down menu.

#### Example 5-2 The On Context Push Button in UIL

```
object help menu entry : XmCascadeButton {
            arguments {
                XmNlabelString = k help label text;
                XmNmnemonic = keysym("H");
            controls {
                XmPulldownMenu help menu;
                };
            callbacks
                XmNhelpCallback = procedure help_system_proc(k_help_help);
            };
object help menu : XmPulldownMenu
            controls
                XmPushButton help sensitive;
                XmPushButton help window;
                XmPushButton help version;
                XmPushButton help onhelp;
                };
            callbacks
                XmNhelpCallback = procedure help system_proc(k_help_help);
                };
            };
```

#### Example 5-2 (Cont.) The On Context Push Button in UIL

• When the user clicks on the On Context push button, the activate callback calls a routine to enter context-sensitive help mode. The On Context push button also has a context-sensitive help callback.

### 5.5.2 Entering Context-Sensitive Help Mode

The activate callback for the On Context push button calls a routine to enter context-sensitive help mode, as shown in Example 5–3. Note that all of the push buttons in the OpenVMS DECburger demo application call back to the activate\_proc routine. However, your application can directly invoke the context-sensitive help callback from the On Context push button.

#### Example 5-3 Calling the DXmHelpOnContext Routine

#### Example 5-3 (Cont.) Calling the DXmHelpOnContext Routine

```
{
    ② DXmHelpOnContext(toplevel_widget, FALSE);
}
.
.
.
.
```

- **1** When the activate\_proc routine is called with a tag that identifies the On Context push button, a context-sensitive help routine (tracking\_help) is called.
- **2** DXmHelpOnContext changes the pointer cursor to the help cursor and grabs it. (The application is in context-sensitive help mode.) The user then moves the pointer cursor to the object for which context-sensitive help is required and clicks MB1.

If the selected widget has a help callback, that help callback is invoked. If the selected widget does not have a help callback, the widget's ancestors are tested until a help callback is found or the top of the widget hierarchy is reached.

The DXmHelpOnContext routine is called with the name of the application's top-level widget and a Boolean value that indicates whether you want the locating activity confined to that widget.

If you confine the help pointer cursor to the application's top-level widget (a Boolean value of TRUE), the user will not be able to move the help pointer cursor outside the boundaries of the main window. This means that the user could not get context-sensitive help on pop-up widgets that extend beyond the boundaries of the top-level widget.

If you do not confine the help pointer cursor to the application's top-level widget (a Boolean value of FALSE), the user can potentially get context-sensitive help on any of the application's widgets.

The example does not confine the help pointer cursor.

### 5.5.3 Specifying a Help Callback

Your application uses the **XmNhelpCallback** resource to associate a contextsensitive help callback routine with the widgets for which you want to provide help.

Your application can use the callback's **tag** argument to supply help-topic-specific data. The help system DXmHelpSystemDisplay routine uses a string value to specify the help topic to display. Therefore, your application must supply the help callback routine with a string value that specifies the help topic, as shown in Example 5–4.

Example 5-4 Specifying a Help Callback—UIL Module

```
!String value to use for the help system callback
value
         helpsys order help : 'order';
object
                                               ! The control panel. All order entry
                                                ! is done through this dialog box.
    control box : XmFormDialog {
         arguments {
             XmNdefaultPosition = false;
                      = 525;
= 100;
              XmNx
              XmNy
              XmNautoUnmanage = false;
XmNallowOverlap = false;
              XmNdefaultButton = XmPushButton ok_button;
XmNcancelButton = XmPushButton cancel_button;
              XmNhorizontalSpacing = 10;
              XmNverticalSpacing = 10;
              XmNnavigationType = XmEXCLUSIVE TAB GROUP;
              };
         controls {
             XmForm burger_form;
XmForm fries_form;
XmForm drinks_form;
XmSeparator button_separator;
XmPushButton ok_button;
XmPushButton apply_button;
              XmPushButton reset_button;
XmPushButton cancel_button;
XmSeparator button_separator;
              };
         callbacks {
          MrmNcreateCallback = procedure create proc (k order box);

■ XmNhelpCallback = procedure help system proc (helpsys order help);

              };
         };
```

**1** The help callback routine uses this string to set the DXmHelpSystemDisplay **name** argument, as shown in Example 5–5.

### Example 5-5 Specifying a Help Callback—C Module

If "dir" is used for the **keyword** argument, the **name** argument must specify the character string identifying the Bookreader directory to open. You could use this feature to present the user directly with a list of examples, open the help file at the index, and so forth. The Bookreader directory can be "Contents", "Index", "Examples", "Figures", or "Tables", as shown in the following example.

## 5.6 Implementing the Help System

Example 5–6 shows a sample implementation of the help system for OpenVMS DECburger. Note that, unlike the actual DECburger code, this code implements only the help system and not the help widget.

#### Example 5-6 UIL Help System Implementation

# Using the DECwindows Motif Help System 5.6 Implementing the Help System

### Example 5-6 (Cont.) UIL Help System Implementation

```
procedure
                     toggle proc (integer);
                    activate proc (integer);
                    create_proc (integer);
                   scale_proc (integer);
list_proc (integer);
exit_proc (string);
                    show hide proc (integer);
                    pull_proc (integer);
             1 help system proc (string);
                    ok color proc ();
                    apply color proc ();
                    cancel_color_proc ();
       k_create_order : 1;
k_order_pdme : 2;
k_file_pdme : 3;
k_edit_pdme : 4;
k_nyi : 5;
k_ok : 6; ! NOTE: ok, apply, reset, cancel
k_apply : 7; ! must be sequential
k_reset : 8;
k_cancel : 9;
k_cancel order : 10;
k_submit_order : 11;
k_order_box : 12;
k_burger_min : 13;
k_burger_rare : 13;
k_burger_medium : 14;
k_burger_well : 15;
k_burger_mestard : 17;
k_burger_mustard : 17;
k_burger_mayo : 19;
k_burger_mayo : 19;
k_burger_max : 20;
k_burger_quantity : 21;
k_fries_tiny : 22;
k_fries_medium : 24;
k_fries_quantity : 27;
k_drink_list : 28;
k_drink_add : 29;
value
```

#### Example 5-6 (Cont.) UIL Help System Implementation

```
value
```

# Using the DECwindows Motif Help System 5.6 Implementing the Help System

### Example 5-6 (Cont.) UIL Help System Implementation

```
k_drinks_label_text : 'Drinks';
   k_0_label_text : '0';
   k_drink_list_text ::
                               'Grape Juice',
                                                             'Cola',
                                                             'Punch',
                                                             'Root beer',
                                                             'Water',
                                                             'Ginger Ale',
                                                             'Milk',
                                                             'Coffee',
                                                            'Tea');
             !String value to use for the Help System callbacks
3 value
             k_order_help : 'order';
k_print_help : 'print';
k_options_help : 'options';
k_menu_bar_help : 'menu_bar';
k_file_help : 'file_menu';
k_edit_help : 'edit_menu';
k_order_menu_help : 'order_menu';
k_help_help : 'help';
k_sensitive_help : 'sensitive';
k_onhelp_help : 'onhelp';
k_about_help : 'overview';
k_nyi_help : 'not_implemented';
  object
        s menu bar : XmMenuBar {
              arguments {
                   XmNorientation = XmHORIZONTAL;
                4 XmNmenuHelpWidget = XmCascadeButton help menu entry;
              };
```

### Example 5-6 (Cont.) UIL Help System Implementation

```
controls {
             XmCascadeButton
                                    file menu entry;
              XmCascadeButton
                                    edit menu entry;
             XmCascadeButton
                                   order menu entry;
             XmCascadeButton
                                    options menu entry;
          5 XmCascadeButton
                                    help menu entry;
         callbacks {
             MrmNcreateCallback = procedure create_proc (k_menu_bar);
             XmNhelpCallback
                                    = procedure help system proc(k menu bar help);
          };
      };
6 object help menu entry : XmCascadeButton {
              arguments {
                 XmNlabelString
                                    = k help label text;
                  XmNmnemonic
                                   = keysym("H");
              controls {
                  XmPulldownMenu
                                    help menu;
                  };
              callbacks
                  XmNhelpCallback
                                    = procedure help system proc(k help help);
              };
object help menu : XmPulldownMenu
              controls
                               help_sensitiv
help_window;
help_version;
help_onbol
                 XmPushButton
                                    help sensitive;
                 XmPushButton
                 XmPushButton
                 XmPushButton
                                   help onhelp;
                  };
              callbacks
                  XmNhelpCallback = procedure help system proc(k help help);
              };
 object help sensitive : XmPushButton
              arguments
                                  = k_sensitive_label text;
                  XmNlabelString
                                   = keysym("C");
                 XmNmnemonic
                  };
              callbacks
               XmNactivateCallback = procedure activate proc (k help sensitive);
               XmNhelpCallback = procedure help_system_proc(k_sensitive_help);
                  };
              };
```

# Using the DECwindows Motif Help System 5.6 Implementing the Help System

### Example 5-6 (Cont.) UIL Help System Implementation

```
object help_onhelp : XmPushButton
         arguments
            callbacks
            XmNactivateCallback = procedure activate proc (k help onhelp);
            XmNhelpCallback = procedure help_system_proc(k_onhelp_help);
             };
         };
object help_version : XmPushButton
         arguments
            callbacks
            XmNactivateCallback = procedure activate proc (k help about);
            XmNhelpCallback = procedure help system proc(k about help);
         };
object help window : XmPushButton
          arguments
            };
          callbacks
          3 XmNactivateCallback = procedure activate proc (k help overview);
            XmNhelpCallback = procedure help_system_proc(k_overview_help);
             };
         };
```

#### Example 5-6 (Cont.) UIL Help System Implementation

```
object
                                                ! The control panel. All order entry
                                                ! is done through this dialog box.
     control box : XmFormDialog {
         arguments ·
              XmNdialogTitle
                                    = k decburger title;
              XmNdialogStyle = XmDIALOG_MODELESS;
              XmNnoResize
                                      = true;
              XmNdefaultPosition = false;
                                      = 375;
              XmNx
                                     = 100;
              XmNy
              XmNautoUnmanage = false;
XmNallowOverlap = false;
              XmNdefaultButton = XmPushButton ok_button;
XmNcancelButton = XmPushButton cancel_button;
              XmNhorizontalSpacing = 10;
              XmNverticalSpacing = 10;
XmNnavigationType = XmEXCLUSIVE_TAB_GROUP;
              };
         controls {
              XmForm
                                      burger_form;
                                      fries_form;
              XmForm
             XmForm
XmSeparator button_separator,
XmPushButton ok_button;
XmPushButton apply_button;
XmPushButton reset_button;
XmPushButton cancel_button;
vmSeparator button_separator;
              XmForm
                                      drinks form;
         callbacks {
              MrmNcreateCallback = procedure create proc (k order box);
           };
```

- **1** The help\_system\_proc routine is used to implement context-sensitive help.
- 2 Compound string value declarations for the help push-button labels. Using values for widget labels makes it easier to modify the interface. Putting all of the label definitions at the beginning of the module makes it easier to find a label if you want to change it later.
- **3** String value declarations for the help callbacks. Putting the definitions at the beginning of the module makes it easier to find a string if you want to change it later.
- To conform with the guidelines of the *OSF/Motif Style Guide*, use the XmNmenuHelpWidget resource to position the Help menu item at the far right of the menu bar. If the menu bar widget wraps onto additional lines, the menu bar widget positions the Help menu item at the bottom right of the menu bar.
- **6** The menu bar controls a cascade button for the Help menu entry.

# Using the DECwindows Motif Help System 5.6 Implementing the Help System

- **6** The Help menu entry is a cascade button that controls a Help pull-down menu.
- The Help pull-down menu includes push-button gadgets for context-sensitive help, overview, version, and on-help menu entries. An application that does not support a specific help menu item should not include that item in its Help pull-down menu.
- **3** When activated, the help push-button gadgets call the activate\_proc callback routine with an identifying integer value. The activate\_proc callback uses this integer value, which is the **tag** argument for the callback, to determine which widget called it.
- **9** The help callback routine uses this string to set the DXmHelpSystemDisplay **name** argument, as shown in Example 5–5.

## 5.7 Help System Implementation—C Language Module

Example 5–7 shows the C language code that implements the help system created in Example 5–6. The complete C source code for the OpenVMS DECburger application is included in in DECW\$EXAMPLES on OpenVMS systems.

Example 5-7 Help System Implementation—C Language Module

```
#include <stdio.h>
                                            /* For printf and so on. */
#include <Xm/Text.h>
#include <Mrm/MrmAppl.h>
#include <DXm/DXmHelpB.h>
#include <DXm/DXmPrint.h>
#ifdef VMS
/* For OpenVMS systems, use the following include file: */
#include <sys$library/DECw$Cursor.h>
/* For UNIX systems, use the following include file: */
#include <X11/decwcursor.h>
#endif
 * Global data
/* Book file for help system */
/* Use the following define command on OpenVMS systems: */
#define decburger help "decw$examples:decburger help.decw$book"
```

#### Example 5-7 (Cont.) Help System Implementation—C Language Module

```
/* Global help system context */
2 Opaque help context;
    * Forward declarations
   static void s error();
   static void help_error();
   static void get_something();
   static void set something();
   static void activate proc();
  static void create proc();
  static void list proc();
  static void exit_proc();
   static void pull proc();
   static void scale proc();
   static void show hide proc();
  static void show_label_proc();
  static void toggle proc();
  static void tracking help();
3 static void help system proc();
   static void create print();
  static void activate print();
  static void create color();
  static void ok color proc();
  static void apply color proc();
   static void cancel color proc();
   static void xmstring append();
   static void start_watch();
   static void stop_watch();
   /* The names and addresses of things that Mrm has to bind. The names do
   * not have to be in alphabetical order. */
   static MrmRegisterArg reglist[] = {
        "activate_proc", (caddr_t) activate_proc},
"create_proc", (caddr_t) create_proc},
"list_proc", (caddr_t) list_proc},
"pull_proc", (caddr_t) pull_proc},
"exit_proc", (caddr_t) exit_proc},
        "scale proc", (caddr t) scale proc},
        "show_hide_proc", (caddr_t) show_hide_proc},
        "show label proc", (caddr t) show label proc},
        "toggle_proc", (caddr_t) toggle_proc},
    4 {"help system proc", (caddr t) help system proc},
        "cancel_color_proc", (caddr_t) cancel_color_proc},
"apply_color_proc", (caddr_t) apply_color_proc},
        "ok color proc", (caddr t) ok color proc}
   };
```

#### Example 5-7 (Cont.) Help System Implementation—C Language Module

```
static int reglist num = (sizeof reglist / sizeof reglist [0]);
static font unit = 400;
* OS transfer point. The main routine does all the one-time setup and
 * then calls XtMainLoop.
static String fallback =
          "DECburger.title: DECburger\nDECburger.x: 100\nDECburger.y: 100";
unsigned int main(argc, argv)
   unsigned int argc;
                                       /* Command line argument count. */
   char *arqv[];
                                       /* Pointers to command line args. */
   XtAppContext app context;
   MrmInitialize();
                                       /* Initialize MRM before initializing
                                        /* the X Toolkit. */
 5 DXmInitialize();
                                    /* Initialize DXm widgets */
    /* If we had user-defined widgets, we would register them with Mrm here. */
    /* Initialize the X Toolkit. We get back a top level shell widget. */
     toplevel_widget = XtAppInitialize(
          &app context,
                                          /* App. context is returned */
          "DECburger",
                                         /* Root class name. */
                                         /* No option list. */
          NULL,
                                         /* Number of options. */
          0,
                                         /* Address of argc */
          &arqc,
                                         /* argv */
          argv,
          &fallback,
                                         /* Fallback resources */
          NULL,
                                          /* No override resources */
                                         /* No override resources */
          0);
    /* Open the UID files (the output of the UIL compiler) in the hierarchy*/
    if (MrmOpenHierarchy(
       db filename_num,
                                           /* Number of files. */
        db filename_vec,
                                           /* Array of file names. */
       NULL,
                                           /* Default OS extension. */
                                           /* Pointer to returned MRM ID */
       &s MrmHierarchy)
     !=MrmSUCCESS)
       s error("can't open hierarchy");
    init application();
    /* Register the items MRM needs to bind for us. */
   MrmRegisterNames(reglist, reglist num);
    /* Go get the main part of the application. */
    if (MrmFetchWidget(s MrmHierarchy, "S MAIN WINDOW", toplevel widget,
     &main window widget, &dummy class) != MrmSUCCESS)
        s error("can't fetch main window");
    /* Save some frequently used values */
    the screen = XtScreen(toplevel widget);
    the display = XtDisplay(toplevel widget);
    /* If it's a color display, map customize color menu entry */
```

### Example 5-7 (Cont.) Help System Implementation—C Language Module

```
if ((XDefaultVisualOfScreen(the screen))->class == TrueColor
               (XDefaultVisualOfScreen(the screen))->class == PseudoColor
               (XDefaultVisualOfScreen(the screen))->class == DirectColor
              (XDefaultVisualOfScreen(the screen))->class == StaticColor)
            XtSetMappedWhenManaged(widget array[k custom pdme], TRUE);
      /* Manage the main part and realize everything. The interface comes up
       * on the display now. */
      XtManageChild(main window widget);
      XtRealizeWidget(toplevel widget);
      /* Set up Help System environment */
    OXmHelpSystemOpen(&help context, toplevel widget, decburger help,
                              help error, "Help System Error");
      /* Sit around forever waiting to process X-events. We never leave
       * XtAppMainLoop. From here on, we only execute our callback routines. */
      XtAppMainLoop(app context);
   * Help System errors are also fatal.
7 static void help_error(problem string, status)
      char *problem string;
      int
              status;
      printf("%s, %x\n", problem string, status);
      exit(0);
   * All push buttons in this application call back to this routine. We
   * use the tag to tell us what widget it is, then react accordingly.
  static void activate proc(w, tag, reason)
      Widget
                          w;
                          *taq;
      int
      XmAnyCallbackStruct *reason;
                  widget num = *tag;  /* Convert tag to widget number. */
      int
                 i, value;
      XmString
                topic;
```

### Example 5-7 (Cont.) Help System Implementation—C Language Module

```
switch (widget num) {
          case k nyi:
              /* The user activated a 'not yet implemented' push button. Send
               * the user a message. */
              if (widget_array[k_nyi] == NULL) {
                 /* The first time, fetch from the data base. */
                  if (MrmFetchWidget(s MrmHierarchy, "nyi", toplevel widget,
                    &widget array[k nyi], &dummy class) != MrmSUCCESS) {
                      s error("can't fetch nyi widget");
              /* Put up the message box saying 'not yet implemented'. */
              XtManageChild(widget array[k nyi]);
              break;
         8 case k help overview:
                DXmHelpSystemDisplay(help context, decburger help, "topic",
                                  "overview", help error, "Help System Error");
                break;
           case k help_about:
                DXmHelpSystemDisplay(help context, decburger help, "topic",
                                      "about", help error, "Help System Error");
                break;
           case k help onhelp:
                DXmHelpSystemDisplay(help_context, decburger_help, "topic",
                                      "onhelp", help error, "Help System Error");
                break;
           case k help sensitive:
                tracking help();
                break;
  /* Switches DECburger into context-sensitive mode and calls the selected
  ** widget's context-sensitive help callback
  */
  static void tracking help()
        DXmHelpOnContext(toplevel widget, FALSE);
  /* Help system callback. Creates a help system session */
9 static void help system proc(w, tag, reason)
      Widget
                          w;
                          *tag;
      int
      XmAnyCallbackStruct *reason;
```

### Example 5-7 (Cont.) Help System Implementation—C Language Module

- **1** Define a macro for the help file specification.
- **2** Declare the context for the help system. This context must be defined globally.
- **3** Forward declarations of the help system callback.
- Because the help\_system\_proc callback is called through UIL, it is registered in an argument list. OpenVMS DECburger stores the names and addresses of the callback routines for later use by the MRM routine MrmRegisterNames.
- **6** Initialize the widgets in the Digital extended toolkit.
- © Call DXmHelpSystemOpen to initialize the help system environment before calling the XtAppMainLoop routine. DECburger defines a macro (decburger\_help) for the help file specification. Note that you pass the address of the help system context.
- The help\_error routine is used for error processing. If an error occurs within the Help System and it cannot be processed by either LinkWorks or Bookreader, the Help System calls this error processing routine. You must specify an error handling routine; if an error cannot be processed by either LinkWorks or Bookreader and you have not specified an error handling routine, your system will generate an access violation.

The Help System passes in an integer, or **status**, to indicate the status of the error processing operation, as follows:

| Value | Description                                                                            |
|-------|----------------------------------------------------------------------------------------|
| 1     | The Help System could not find the LinkWorks shareable image.                          |
| 2     | The Help System could not translate a specified value into a valid file specification. |

The example uses the **tag** argument, in this case problem\_string, to specify an error message. Your application could also use the **tag** argument to tell where the error occurred. For example, you can pass in one value for **tag** to indicate that the error occurred as a result of a call to the DXmHelpSystemOpen routine, and then pass different values for the DXmHelpSystemDisplay and DXmHelpSystemClose routines.

- When activated, the help push-button gadgets call the activate\_proc callback routine with an identifying integer value. The activate\_proc callback uses this integer value, which is the **tag** argument for the callback, to determine which widget called it.
  - The activate\_proc routine calls the DXmHelpSystemDisplay routine with the appropriate **name** argument.
- **9** When a user requests context-sensitive help for an object, this callback routine is invoked.
  - The **name** argument, in this case **tag**, is the string value from UIL that identifies the help topic to be displayed. The value of the **keyword** argument is "topic".
  - If "dir" is used for the **keyword** argument, the **name** argument must specify the character string identifying the Bookreader directory to open. The Bookreader directory can be "Contents", "Index", "Examples", "Figures", or "Tables".
- When a user exits from DECburger, this callback routine is invoked. The DXmHelpSystemClose routine closes the help system. Note that DXmHelpSystemClose closes any remaining Bookreader windows but does not close Bookreader itself.

## **Using the Color Mixing Widget**

This chapter describes how to use the color mixing widget in an application. The chapter provides the following information:

- · An overview of the color mixing widget in the DECwindows Motif Toolkit
- A description of the support routines for the color mixing widget

In addition, the chapter describes how to modify the color mixing widget to support various color models.

### 6.1 Overview of the Color Mixing Widget

The color mixing widget gives your DECwindows Motif applications a mechanism for querying end users for a color. For example, if your application includes a pie chart, you can use the color mixing widget to query users for the colors to be used in the pie chart. The color mixing widget gives users immediate feedback, displaying each new color as it is selected.

The color mixing widget lets a user choose from up to five different color models. It supports static color browsing, dynamic color interpolation (blending of hues), and standard color mixing. The different color models can be used separately or together. By default, the color mixing widget supports the color models described in Section 6.3. However, you can customize the color mixing widget to support other color models. (See Section 6.5.)

Although the color mixing widget supports a wide variety of color models, it communicates with your application in RGB (red, green, blue) values because, in the X Window System Version 11 colors are specified in terms of intensities of red, green, and blue. Intensity is expressed as a value of between 0 and 65535. As an application programmer, you need not care which color model the user uses to specify a color choice because the color mixing widget always translates that color into X11 RGB values.

The color mixing widget is intended for use by both novice and sophisticated color users. Novice color users do not need to understand color theory to generate their desired colors, while sophisticated color users can use their knowledge of RGB values or X11 named colors to choose colors.

The color mixing widget is designed to run optimally on an 8-plane color system that can display 256 colors simultaneously. However, the color mixing widget runs on all DECwindows supported configurations, including true color, grayscale, and monochrome systems. The color mixing widget automatically adjusts to the display, providing whatever color functionality the hardware can support.

DECwindows applications that use the color mixing widget include the Session and Window Managers, DECpaint, DECwindows Mail, and the OpenVMS DECburger demo application. You can run any of these applications to become familiar with the function of the color mixing widget.

### 6.2 Color Mixing Widget Resources

The color mixing widget allocates up to 29 color cells to represent the colors in the various color models. It allocates the color cells in the following order:

- 1. 1 cell for the new color.
- 2. 1 cell for the original color.
- 3. 1 cell for the background color.
- 4. 10 cells for the Color Picker color spectrum. If these 10 cells are not available, the Color Picker model option is dimmed.
- 10 cells for the Color Picker color interpolator. If these 10 cells are not available, the Color Picker model is functional, but the color interpolator feature is dimmed.
- 6. 5 cells for the visible items in the Browser's list of named colors. If these cells are not available, the named colors appear in black and white instead of in their respective colors.
- 7. 1 color cell for the scratch pad.

| Note                                                                                                    |
|----------------------------------------------------------------------------------------------------|
| The color mixing widget does not allocate any resources on your application's behalf. Your application is responsible for allocating the required system color resources to display colors. |

### 6.3 Color Models

Color models are abstractions that enable unambiguous color specification. The color mixing widget supports the following color models:

- Color Picker
- HLS (hue, lightness, saturation)
- RGB (red, green, blue)
- Browser (X11 named colors)
- Greyscale Mixer

Users of your application can use the color models independently to select a color. Users can also use any of the color models to select a color and then use the Color Picker model to smear (blend) the selected color into the color of choice.

The following sections describe the supported color models.

#### 6.3.1 Color Picker Model

The Color Picker is the default color model for the color mixing widget on color systems. (Note that the Color Picker model does not display on noncolor systems or on systems with too few resources.) The Color Picker allows a user to pick a color from a static color spectrum (or another color model) and either use that color without change or use it to generate a new color. Users can also pick colors from the spectrum and smear them into each other to create their color of choice.

Users can select any color displayed by the Color Picker model as their color of choice.

The Color Picker consists of a 10-color spectrum and its title, a color interpolator and its title, a smear button, an undo button, two paint bucket buttons, and arrow buttons to control the warmth and lightness of interpolator colors.

Figure 6–1 shows the components in a color mixing widget with the Color Picker model selected.

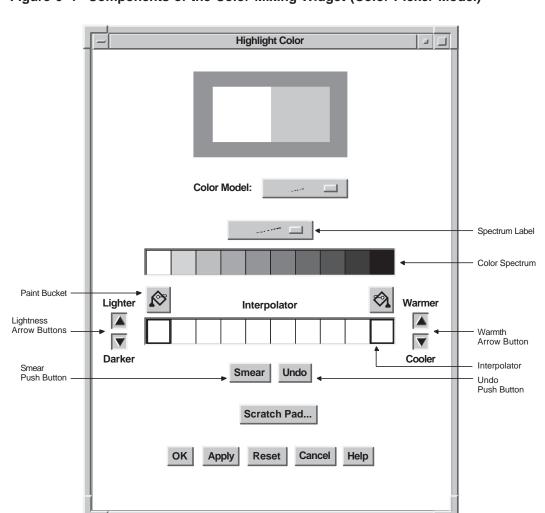

Figure 6-1 Components of the Color Mixing Widget (Color Picker Model)

### 6.3.1.1 Color Picker Model Spectrum

The color spectrum is a static collection of colors. The spectrum pull-down menu allows the user to set the spectrum to one of four common color palettes:

ZK-2572A-GE

- The typical "rainbow" spectrum (white, red, orange, yellow, green, blue, blue-violet, violet, brown, and black)
- Pastels
- Vivids
- Earthtones

## Using the Color Mixing Widget 6.3 Color Models

These four color palettes allow users to select from a wide variety of colors. The application can also add another palette, which becomes the default palette accessible to the user through this menu. (The other palettes still remain available.)

### 6.3.1.2 Selecting a Color Using the Color Picker Model

In the context of the color mixing widget, the term **current selection** refers to the color to be used as the new color, unless the user performs some action to modify that color or selects another color.

When a user clicks and releases MB1 on a spectrum tile or interpolator tile, that color becomes the current selection, and the tile becomes highlighted, identifying it as the selected color.

The user can use the selected color without modification or can perform one or more of the following actions:

- Use the interpolator to smear (blend) the selected color into the color of choice. The interpolator is particularly useful in the instance where the user has a particular color in mind, for example a shade of purple, but wants to see a range of purples before making a final selection.
- Use the arrow buttons to make the color lighter or darker, warmer or cooler.
- Switch to another color model and use the features of that model to modify the current selection.

#### 6.3.1.3 Using the Interpolator

Two paint buckets are used to load the interpolator with the color or colors to smear. First, the user clicks MB1 on a spectrum tile or interpolator tile. The color display widget displays the color of that tile. Clicking on a paint bucket then fills the interpolator end tile below it with the selected color. The user can fill both interpolator end tiles or one, in which case the color of the empty interpolator end tile defaults to white.

As an alternative to the paint buckets, the user can use an eyedropper to load the interpolator. Pressing and holding MB1 on a spectrum or interpolator tile, the original color tile, or the new color tile causes the pointer to become an eyedropper filled with the color of that tile. This eyedropper can then be moved to the interpolator and used to fill one of the two end tiles by releasing MB1. If the eyedropper is not positioned directly on one of the two end tiles, the closest end tile is filled with the eyedropper color.

When the interpolator end points are filled with the selected colors, activating the smear button causes a linear interpolation between these two colors. The results of this interpolation appear in the central interpolator tiles. The new colors generated by this process can then be selected, picked up with the eyedropper, smeared, and so forth.

The warmer, cooler, lighter, and darker buttons apply changes to each tile in the interpolator array. The warmer button adds red to the color of each tile, while the cooler button adds blue. The lighter and darker buttons modify the lightness component of each interpolator tile.

The undo button is used to undo the last interpolator action, which can be a smear, the filling of an end tile, or the activation of one of the warmth or lightness adjustment buttons.

### 6.3.2 HLS Color Model

In the HLS (hue, lightness, saturation) color model, a color is specified by three characteristics: hue, lightness, and saturation. Hue is color. Lightness describes the intensity of the color, that is, the amount of the color. Saturation describes the purity of the color or how much the color is diluted by white.

HLS expresses hue as a continuous spectrum of values arranged in a circular pattern. Red appears at 0 degrees (and again at 360 degrees), magenta is at 60 degrees, blue is at 120 degrees, cyan is at 180 degrees, green is at 240 degrees, and yellow is at 300 degrees. HLS expresses the lightness or intensity of a color as a percentage between 0 and 100 percent. One hundred percent lightness creates white light; zero percent lightness creates black.

To support the HLS color model, the color mixer subwidget contains three scales that represent the ranges of hue, lightness, and saturation. The hue scale presents color values as a range between 0 and 360. The lightness and saturation scales present their values as a range of percentages between 0 and 100.

Figure 6–2 shows the components in a color mixing widget with the HLS color model selected.

One oddity of the HLS color model is that full intensity colors are specified at 50 percent lightness. HLS expresses the saturation or purity of a color also as a percentage between 0 and 100 percent. One hundred percent saturation is a pure color. A zero-saturated color is a shade of gray, determined by the value of lightness.

#### 6.3.3 RGB Color Model

The RGB color model is the default color model for the color mixing widget.

In the RGB color model, a color is specified as a mixture of different intensities of red, green, and blue. In the X Window System Version 11 (X11), you specify the intensity of red, green, or blue as a value between 0 and 65,535. Zero is the lowest intensity. Black is defined as a zero-intensity value for all three colors; white is 100 percent intensity for all three colors.

The color mixing widgets shown in Figure 6–2 and Figure 6–3 illustrate how the color "LightBlue" is specified in each color model. X11 specifies a number of "named" colors, such as LightBlue, by their RGB values.

In the HLS color model, LightBlue is specified as 220 on the Hue scale, 62 percent lightness, and 68 percent saturation. In the RGB color model, LightBlue is specified at 24672 intensity, green at 35209 intensity, and blue at 57825 intensity. Figure 6–3 illustrates how the scales in the color mixer subwidget express these X11 RGB values as percentages.

To support the RGB color model, the color mixer subwidget contains three scales that represent the ranges of intensity of red, green, and blue. Each scale presents these color values as a percentage between 0 and 100. In addition, when supporting the RGB color model, the color mixer subwidget also contains text widgets in which users of your application can enter RGB values directly as text. The text widgets and the scales are linked; a change in one effects a corresponding change in the other.

Figure 6–3 shows the components in a color mixing widget with the RGB color model selected.

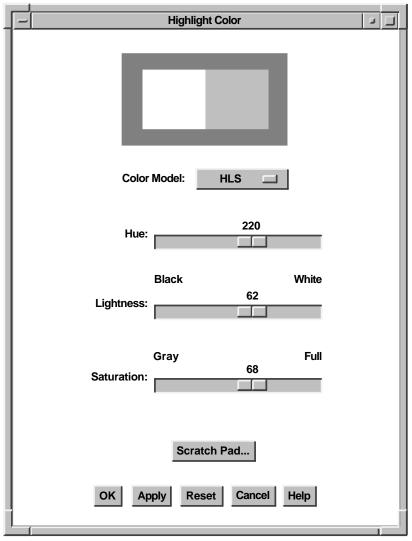

Figure 6–2 Components of the Color Mixing Widget (HLS Color Model)

ZK-3623A-GE

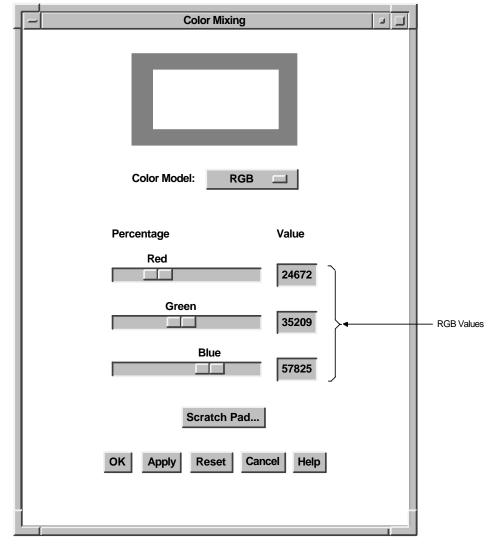

Figure 6–3 Components of the Color Mixing Widget (RGB Color Model)

ZK-3625A-GE

### 6.3.4 Browser Color Model

The Color Browser is a scrolled window that displays a list of X11 named colors. Each button in the scrolled window shows the name of an X11 color. If enough resources are available, the background is set to that color. You can use the scroll bar to scroll through this color list. Clicking MB1 on a color in the list causes the color display subwidget to become filled with that color. The Color Browser is available on all systems.

Figure 6–4 shows the components in a color mixing widget with the Color Browser color model selected.

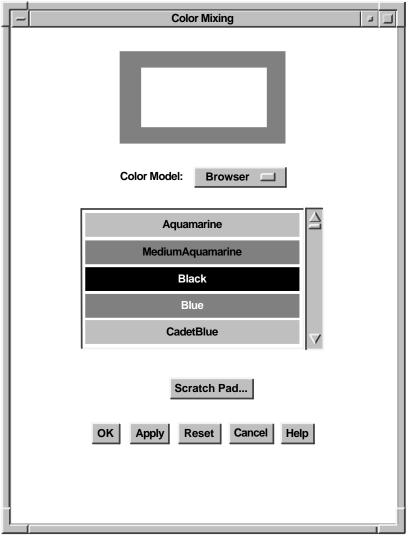

Figure 6-4 Components of the Color Mixing Widget (Browser Color Model)

ZK-3627A-GE

If the new color is not further modified by other color models, the X11 name of this color is also returned to the application as part of the colormix callback structure. Note that, in this callback, the Color Browser differs from the other color models, which return only RGB values and have a null value in the name field.

The location of the file containing the list of available colors depends on which X server is being used. On Digital UNIX systems, the file /usr/lib/X11/rgb.txt contains a list of the available DECwindows named colors. For OpenVMS systems, this information is in the *VMS DECwindows Guide to Xlib (Release 4) Programming: MIT C Binding.* If you are creating applications with eXcursion for Windows NT, check the documentation for that product to determine the X server that is being used. The RGB values for named colors are not guaranteed to exactly match the named colors for all server implementations. Not all servers support all of the named colors.

The **DXmNbrowserItemCount** resource determines the number of visible items in the browser's color list. This resource can be set only at widget creation time. The default is 5. Note that, if you increase this number, each visible item requires the color mixing widget to allocate an additional color cell.

### 6.3.5 Greyscale Mixer

The Greyscale mixer is a scale widget that allows generation of gray shades ranging from black to white. When the Greyscale mixer is selected, the current color selection is converted to an appropriate shade of gray, which can then be adjusted with the scale widget. All shades of gray generated by this model are a mixture of equal portions of red, green, and blue, which means they appear identically on both color and grayscale systems.

Figure 6–5 shows the components in a color mixing widget with the Greyscale mixer selected.

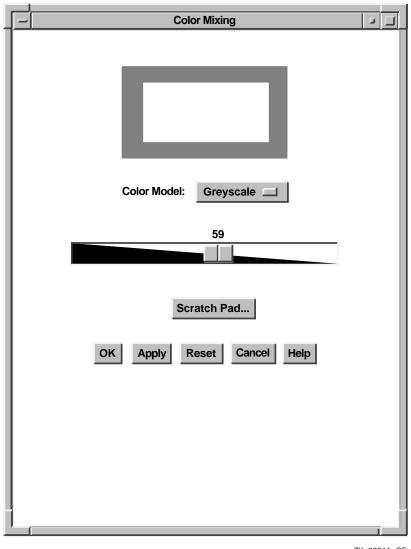

Figure 6-5 Components of the Color Mixing Widget (Greyscale Mixer)

ZK-3624A-GE

The **DXmNgreyscaleOnGreyscale** Boolean resource, when true, causes the grayscale mixing color model to be the default on grayscale systems. The default is true. The Greyscale mixer is available on all systems.

### **6.4 Color Mixing Widget Components**

The color mixing widget is a dialog box that is preconfigured to contain the child widgets, called subwidgets, it needs to implement its functions. (When a widget contains other widgets, the widgets it contains are called subwidgets.) The color mixing widget contains the following subwidgets:

- Scratch pad—Stores intermediate colors for possible later use in color mixing.
- Color display subwidget—Displays the original color and the new color.
- Color model option menu subwidget—Implements choice of a color model.
- Color mixer subwidget—Provides graphic tools with which users can define new colors.

- Push-button subwidgets—Activate color mixing widget functions.
- Label subwidgets—Provide descriptive information.
- Work area subwidget—Supplies additional functions defined by application (optional).

#### 6.4.1 Scratch Pad

The scratch pad dialog box lets users pass colors among color models. For example, a user might use the scratch pad to save a series of colors selected with the Color Picker model and then get the RGB values for those colors in the RGB color model.

The user can also use the scratch pad to store intermediate colors for later use in color mixing. For example, the user might use the scratch pad to store five different shades of blue and then pick the preferred shade from the stored shades.

The scratch pad is accessible from all of the color models. Figure 6–6 shows the components of the scratch pad.

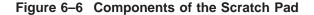

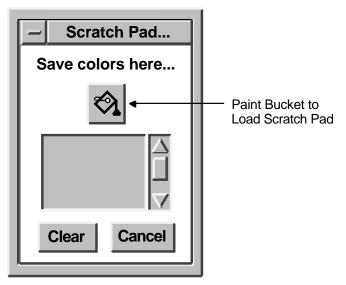

ZK-3626A-GE

Users can click on the paint bucket above the scratch pad color tile to store the currently selected color in the scratch pad. The scratch pad adds that color to its list of stored colors. Users can scroll through the stored colors.

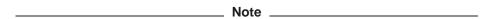

Note that, for the Color Picker model, the currently selected color can be derived from any of the color tiles in the model. However, when using other color models, only the new or original color tiles can be selected.

To set the new-color tile of the color display subwidget to a scratch pad color, a user scrolls to that color and clicks on the scratch pad color tile. The new-color tile changes and the scratch pad tile becomes highlighted. In the Color Picker model, this highlighting indicates that the user can use the paint bucket buttons to put the scratch pad color into one of the interpolator end tiles.

The Clear button resets the list of stored colors and sets the scratch pad back to its initial state. The Cancel button unmanages the scratch pad dialog box without changing its contents.

### 6.4.2 Color Display Subwidget

The default color display subwidget is a dialog box widget (work area style) that contains two window widgets: one to display the original color and one to display the new color. The color displayed in the new-color window widget changes to represent the new color as it is defined.

When you create the color mixing widget, you can specify the initial values of both the original color and the new color. If you do not specify an initial value for the new color, the color mixing widget sets it to match the original color. The DXmNmatchColors resource is a Boolean value that, when true, causes the new-color tile to match the color of the original color tile when the color mix widget first becomes visible. DXmNmatchColors is true by default.

You can also specify the background color of the color display subwidget (which is gray by default).

When displayed on a grayscale device, the color display subwidget represents the color values as shades of gray. On static gray and monochrome devices, the color display subwidget is not visible in the color mixing widget.

You can replace the default color display subwidget with a widget of your own design. For information about this topic, see Section 6.5.1.

### 6.4.3 Color Model Option Menu Subwidget

The color model option menu subwidget lets users of your application choose the color model supported by the color mixer subwidget. (See Section 6.4.4 for information about the color mixer subwidget.) The color models appear as items in the option menu. Users can switch among color models at any time.

When the color model is changed, the color mixing widget preserves the current color definition, translating the values that define the color in the current color model into values appropriate to the new-color model.

The color model option menu subwidget appears in the color mixing widget only when the default color mixer subwidget is used.

#### 6.4.4 Color Mixer Subwidget

The color mixer subwidget provides graphic tools that users can use to define colors. When a user changes a value in the color mixer subwidget, the color mixing widget immediately updates the color displayed in the new-color window of the color display subwidget.

The default color mixer subwidget supports the Color Picker, HLS, RGB, Browser, and Greyscale mixer color models. You can specify which color model the color mixer subwidget initially supports by assigning a value to the **DXmNcolorModel** resource. If you do not specify a color model, the color mixer subwidget default is determined by the system type of the display device.

Use the constants listed in Table 6–1 to specify the color model in the **DXmNcolorModel** resource. Table 6–1 also describes when the various color models are used as the default.

Table 6-1 Color Model Constants

| Color Model  | Constant                  | When Default          |
|--------------|---------------------------|-----------------------|
| Color Picker | DXmColorModelPicker       | Color systems         |
| HLS          | DXmColorModel HLS         | Not used as a default |
| RGB          | DXmColorModelRGB          | Monochrome systems    |
| Browser      | DXmColorModelBrowser      | Not used as a default |
| Greyscale    | DXm Color Model Greyscale | Grayscale systems     |

The Color Picker model does not display on noncolor systems. If you specify the Color Picker color model in the **DXmNcolorModel** resource and the application is displayed on a noncolor system, the color mixer subwidget uses the default color model for that system.

The HLS, RGB, and Browser color models and the Greyscale mixer display on color, grayscale, and monochrome systems. However, the color display subwidget is not visible on static gray and monochrome devices.

For information about replacing the default color mixer subwidget with a widget of your own design, see Section 6.5.2.

### 6.4.5 Push-Button Subwidgets

By default, the color mixing widget contains five push-button subwidgets labeled OK, Apply, Reset, Cancel, and Help. When activated, the OK, Apply, and Cancel push buttons cause the color mixing widget to perform a callback to your application.

| Note                                                                                                    |
|----------------------------------------------------------------------------------------------------|
| The Reset and Help push buttons do not trigger a callback to your application because they have built-in functions that are internal to the color mixing widget. |
|                                                                                                    |

When activated, the Reset button changes the values in the color mixer subwidget and the color displayed in the new-color window of the color display subwidget back to their initial values. The Help button displays help on using the color mixing widget.

You implement the functions associated with the color mixing widget push buttons. The *OSF/Motif Style Guide* contains specific recommendations about what functions should be associated with push buttons containing labels such as OK, Apply, and Cancel. The following list restates these recommendations as they might be implemented with the color mixing widget:

- The OK push button makes the newly defined color appear in your application and then removes the color mixing widget from the display.
- The Apply push button makes the newly defined color appear in your application while the color mixing widget remains active on the display.

 The Cancel push button removes the color mixing widget from the display without implementing any of the changes a user might have made.

Use callback routines to implement the functions you want associated with these push buttons. You associate these callback routines with the callback resources of the color mixing widget. For example, to associate a function with the OK push button, use the **XmNactivateCallback** resource. (For more information about associating callback routines with the color mixing widget, see Section 6.6.)

Note that you can change the text displayed in the push-button subwidgets. (See Section 6.4.6 for details.) You can also remove any of the push-button subwidgets by specifying a null value for the text label.

### 6.4.6 Label Subwidgets

The color mixing widget contains more than a dozen labels you can use to provide descriptive text for the components of the color mixing widget. Section 6.4.6 describes how to specify text for these labels.

### 6.4.7 Work Area Subwidget

The color mixing widget can contain a work area subwidget, if your application supplies one. The color mixing widget manages this subwidget and positions it below the color mixer subwidget and above the push-button subwidgets.

The work area subwidget can be any other Toolkit widget, such as a label, push button, or dialog box widget. If you use a dialog box widget, use only the work area style of this widget.

For example, your application can use this additional subwidget to include additional push-button widgets to extend the functions of the color mixing widget.

### 6.4.8 Setting and Retrieving New Color Values

If your application does not use the default color display subwidget, you might need to set or retrieve the RGB values of the new color displayed in the color display subwidget. You can use the XtSetValues and XtgetValues intrinsic routines for this purpose. However, the DECwindows Motif Toolkit provides support routines that let you perform these tasks much faster.

To set the values of the **DXmNnewRedValue**, **DXmNnewGreenValue**, and **DXmNnewBlueValue** resources, use the DXmColorMixSetNewColor support routine. You specify the values of these resources as arguments to the routine. The default color display subwidget updates the new-color window to represent the newly defined color.

To retrieve the value of the new-color resources, use the DXmColorMixGetNewColor support routine. This support routine writes the current values of the **DXmNnewRedValue**, **DXmNnewGreenValue**, and **DXmNnewBlueValue** resources into variables that you pass as arguments to the routine.

Table 6-2 summarizes the support routines for the color mixing widget.

Table 6-2 Support Routines for the Color Mixing Widget

| Routine                   | Description                                              |  |
|---------------------------|----------------------------------------------------------|--|
| DXmColorMixGetNewColor    | Retrieves the current values of the new-color resources. |  |
| DXmColor MixSet New Color | Assigns values to the new-color resources.               |  |

### 6.4.9 Customizing the Color Mixing Widget

You can customize the following aspects of the appearance and function of the color mixing widget:

- Size
- Margins
- Labels
- · Background color
- Work area subwidget

#### 6.4.9.1 Specifying Size

The color mixing widget sizes itself to fit the subwidgets that it contains. For example, if you specify long compound strings as values for the label subwidgets, the color mixing widget increases its size to accommodate the labels. (You do not need to set the common widget resources **XmNwidth** and **XmNheight** to 0 [zero] to get the default size.)

In the default color display subwidget, you can specify the size of the windows in which the original and new colors are displayed. By default, each of these windows is 80 pixels square. Use the **DXmNdisplayColWinWidth** resource and the **DXmNdisplayColWinHeight** resource to specify the dimensions of these windows. Specify these dimensions in pixels. These resources affect only the default color display subwidget.

**DXmNpickerTileHeight**—Specifies the height of each individual Color Picker spectrum tile in pixels. The default is 30 pixels.

**DXmNpickerTileWidth**—Specifies the width of each individual Color Picker spectrum tile in pixels. The default is 30 pixels.

**DXmNinterpTileHeight**—Specifies the height of each individual Color Picker interpolator tile in pixels. The default is 30 pixels.

**DXmNinterpTileWidth**—Specifies the width of each individual Color Picker interpolator tile in pixels. The default is 30 pixels.

#### 6.4.9.2 Specifying Margins

You can specify the amount of space surrounding the subwidgets contained in the color mixing widget. Use the common widget resource **XmNmarginWidth** to specify the amount of space between the left and right edges of the subwidgets. (The default is 10 pixels.) Use the common widget resource **XmNmarginHeight** to specify the amount of space between the top and bottom edges of the subwidgets. (The default is 10 pixels.) Specify these margins in pixels.

In addition, you can specify the amount of space surrounding the two window widgets in the default display subwidget. Use the **DXmNdispWinMargin** resource to specify the size for all the margins in the display subwidget. (The default is 20 pixels.) The **DXmNdispWinMargin** resource affects only the default color display subwidget.

### 6.4.9.3 Labeling the Color Mixing Widget

You can specify the text in each of the labels contained in the color mixing widget by assigning values to the color mixing widget label resources, described in *DECwindows Extensions to Motif.* You must specify these labels as compound strings.

For example, the **DXmNmainLabel** resource specifies the text that appears at the top of the color mixing widget, centered between the left and right borders. The following UIL code fragment sets the value of the DXmNmainLabel resource to "Colormix Example":

If you do not specify values for the **DXmNmainLabel**, **DXmNdisplayLabel**, or **DXmNmixerLabel** resources, the color mixing widget does not include these label subwidgets. If you specify a null value for the **XmNokLabelString**, **XmNapplyLabelString**, **DXmNresetLabelString**, or **XmNcancelLabelString** resources, the color mixing widget deletes the pushbutton subwidget.

Note that the resources that specify the text labels in the color mixer subwidget work only with the default color mixer subwidget.

### 6.4.9.4 Defining the Background Color of the Color Display Subwidget

Use the **DXmNbackRedValue**, **DXmNbackGreenValue**, and **DXmNbackBlueValue** resources to define the background color of the display subwidget. These resources work only with the default color display subwidget.

### 6.4.9.5 Adding a Work Area to the Color Mixing Widget

To specify that the color mixing widget contain a work area subwidget, create the widget that you want to be the subwidget and assign the widget identifier as the value of the **XmNworkWindow** resource.

You do not have to manage the work area subwidget.

### 6.4.9.6 Customizing the Color Picker Color Model

You can use the resources described in Table 6–3 to customize the Color Picker color model.

Table 6-3 Customizing the Color Picker Color Model

| Resource Name          | Description                                                                                                    |
|------------------------|----------------------------------------------------------------------------------------------------|
| DXmNpickerColors       | A palette of 10 colors available through the user palette menu option. If not specified, the user palette does not appear in the menu. If a user palette is specified, it is the default palette accessible to the user through this menu. (The other palettes remain available.)                                                                          |
|                        | DXmNpickerColors is an array of 10 colors in the following order: white, red, orange, yellow, green, blue, blue-violet, violet, brown, black. The first item in the array is the red value of the first spectrum tile, the second item is its green value, the third item is its blue value, the fourth item is the second tile's red value, and so forth. |
|                        | Because there are 10 colors by default and each color has red, green, and blue values, DXmNpickerColors has a default value of 30.                                                                                                    |
|                        | DXmNpickerColors can be set only at creation time.                                                                                                    |
| DXmNinterpTileCount    | The number of interpolator tiles used. The default is 10. DXmNinterpTileCount can be set only at creation time.                                                                                                    |
| DXmNwarmthIncrement    | The amount of red or blue added to the color of each interpolator tile when the warmer or cooler buttons are pressed. The default is 5000.                                                                                                    |
| DXmNlightnessIncrement | The percentage by which to increase or decrease the lightness of the color of each interpolator tile when the lighter or darker buttons are pressed. The default is 5 percent.                                                                                                    |

### 6.5 Supporting Other Color Models

You can extend the color mixing widget to support other color models by replacing the default color mixer subwidget and the color display subwidget with widgets of your own design. Section 6.5.1 and Section 6.5.2 describe how to replace these subwidgets.

Whatever color system you choose to support, remember that X11 defines colors by their RGB values. Your custom subwidget must convert whatever values it accepts into RGB values and provide these values to the color mixing widget, which returns the values to the application as callback data. (On OpenVMS systems, you can find more information about obtaining color resources as well as an example of converting color values from another color model to RGB by looking at the color example program in the *VMS DECwindows Xlib Programming Volume*.)

# Using the Color Mixing Widget 6.5 Supporting Other Color Models

### 6.5.1 Replacing the Color Display Subwidget

To replace the default color display subwidget, specify the identifier of the new-color display subwidget as the value of the **DXmNdisplayWindow** resource. (If you do not specify a value for this resource, the color mixing widget uses the default color display subwidget.)

Note that you cannot specify a replacement for the default color display subwidget when you create the color mixing widget; you must first create (but not manage) the color mixing widget and then use XtSetArg and XtSetValues to specify a value for the **DXmNdisplayWindow** resource.

Thus, to replace the default color display subwidget, you must do the following:

- Create the colormix widget without specifying the **DXmNdisplayWindow** resource.
- 2. Create your custom color display subwidget. Specify the colormix widget as the parent.
- 3. Use XtSetArg and XtSetValues to set the new values.
- 4. Manage the color mixing widget.

You can switch back to the default color display subwidget at any time by setting the **DXmNdisplayWindow** resource to null.

If you replace the default color display subwidget, you must provide a procedure to update the new-color window when a user changes the color mixer widget. The color mixing widget calls this routine whenever a user changes a value in the color mixer subwidget. Pass the address of this routine as the value of the **DXmNsetNewColorProc** resource.

The default value for the DXmNsetNewColorProc resource is the routine that updates the new-color window. If your application supplies a DXmNsetNewColorProc routine, your routine is used even if your application does not replace the default color display subwidget.

#### 6.5.2 Replacing the Color Mixer Subwidget

To replace the default color mixer subwidget with one of your own design, assign the widget identifier of the new subwidget as the value of the **DXmNmixerWindow** resource. (If you do not specify a value for this resource, the color mixing widget uses the default color mixer subwidget.)

Note that you cannot specify a replacement for the default color mixer subwidget when you create the color mixing widget; you must first create (but not manage) the color mixing widget and then use XtSetArg and XtSetValues to specify a value for the **DXmNmixerWindow** resource.

Thus, to replace the default color mixing subwidget, you must do the following:

- Create the colormix widget without specifying the **DXmNmixerWindow** resource.
- 2. Create your custom color mixer subwidget. Specify the colormix widget as the parent.
- 3. Use XtSetArg and XtSetValues to set the new values.
- 4. Manage the color mixing widget.

You can switch back to the default color mixer subwidget at any time by setting the **DXmNmixerWindow** resource to null.

# Using the Color Mixing Widget 6.5 Supporting Other Color Models

The DXmNsetMixerColorProc resource specifies a procedure that is called whenever the new color is updated by some means other than direct manipulation of the mixing model (such as pressing the Reset button). The procedure makes any necessary changes to the current mixing model, such as setting the sliders in the RGB or HLS models to match the new-color value. DXmNsetMixerColorProc is generally used when your application supplies its own color mixing model rather than using the default mixers.

### 6.6 Associating Callbacks with a Color Mixing Widget

When a user presses the OK, Apply, or Cancel push button, the color mixing widget performs a callback to your application. (Activating the Reset or Help buttons does not trigger a callback.)

When the color mixing widget performs a callback, it returns data to your application, including the RGB values that define the original color (specified in the **DXmNorigRedValue**, **DXmNorigGreenValue**, and **DXmNorigBlueValue** resources) and the RGB values that define the new color (specified in the **DXmNnewRedValue**, **DXmNnewGreenValue**, and **DXmNnewBlueValue** resources).

For complete information about the data returned in the callback by the color mixing widget, see *DECwindows Extensions to Motif.* 

The color mixing callback also supports passing named colors to your application if the user has selected the Browser color model. If the user selects a named color from the Browser and then triggers a callback to the application without modifying the new color, the *newname* field of the callback data structure is filled in with a pointer to an ASCII, null-terminated string that contains the color's X11 name. This string is read only and should not be freed or modified.

If a color is generated in one of the other color models or generated in the Browser and subsequently modified, the *newname* field in the callback structure is set to NULL.

The format of the DXmColorMixCallbackStruct data structure is shown in Example 6–1.

#### Example 6-1 The DXmColorMixCallbackStruct Data Structure

```
typedef struct
{
  int            reason;
  XEvent            *event;
  unsigned short newgrn;
  unsigned short newblu;
  char            *newname;
  unsigned short origred;
  unsigned short origgrn;
  unsigned short origgtn;
  unsigned short origblu;
} DXmColorMixCallbackStruct;
```

To associate a callback routine with a color mixing widget callback, pass a callback routine list to one of the color mixing widget callback resources. Table 6–4 lists the callback resources and describes the conditions that trigger these callbacks.

Table 6-4 Color Mixing Widget Callbacks

| Callback Resource | Conditions for Callback                                                    |
|-------------------|----------------------------------------------------------------------------|
| XmNokCallback     | The user clicked the OK push-button widget in the color mixing widget.     |
| XmNapplyCallback  | The user clicked the Apply push-button widget in the color mixing widget.  |
| XmNcancelCallback | The user clicked the Cancel push-button widget in the color mixing widget. |

### 6.7 Creating a Color Mixing Widget

To create a color mixing widget, do the following:

- 1. Create the color mixing widget using any of the widget creation mechanisms listed in Table 6–5.
- 2. Manage the color mixing widget using the intrinsic routine XtManageChild.

After you have completed these steps, if the parent of the color mixing widget has been realized, the color mixing widget appears on the display.

Table 6–5 Mechanisms for Creating the Color Mixing Widget

| Mechanism       | Routine Name or Object Type                                                                                                    |
|-----------------|----------------------------------------------------------------------------------------------------|
| Toolkit routine | Use the DXmCreateColorMixDialog routine to create a color mixing widget in a pop-up dialog box.                                                                                                    |
| Toolkit routine | Use the DXmCreateColorMix routine to create a color mixing widget in a dialog box. You might want to use this routine to add a color mixing widget inside one of your existing widgets. There are two side effects of using this version of the color mixing widget: |
|                 | <ul> <li>Color resources are not freed until the widget is destroyed.<br/>(The pop-up version of the widget frees resources when it<br/>is unmanaged, freeing applications from having to create,<br/>destroy, and then re-create the color widget.)</li> </ul>      |
|                 | <ul> <li>The grayscale mixer scale widget is altered.</li> </ul>                                                                                                    |
| UIL object type | Use the UIL object type DXmColorDialog to define a color mixing widget in a pop-up dialog box. At run time, the MrmFetchWidget routine creates the widget according to this definition.                                                                              |
| UIL object type | Use the UIL object type DXmColor to define a dialog box color mixing widget. At run time, the MrmFetchWidget routine creates the widget according to this definition. The side effects described for the DXmCreateColorMix routine also apply to DXmColor.           |

### 6.7.1 Creating a Color Mixing Widget—UIL Example

Example 6–2 creates the options menu entry and color mixing widget used in the OpenVMS DECburger example program. The example defines a color mixing widget that uses the default color display subwidget and the default color mixer subwidget.

### Example 6-2 Creating a Color Mixing Widget—UIL Example

```
! The options pull-down entry and its associated pull-down menu.
  object
      options menu entry : XmCascadeButton {
          arguments {
                XmNlabelString = k options label text;
                  XmNmnemonic = keysym("0");
                1 XmNmappedWhenManaged = false;
          };
           controls {
              XmPulldownMenu options menu;
          callbacks {
              MrmNcreateCallback = procedure create proc (k options pdme);
              XmNhelpCallback = procedure sens help proc(k options help);
      };
2 object
      options menu : XmPulldownMenu {
          controls
              XmPushButton m options control button;
              };
          callbacks {
              MrmNcreateCallback = procedure create proc (k options menu);
              XmNhelpCallback = procedure sens help proc(k options help);
         };
      };
3 object
      m options control button : XmPushButton {
          arguments
                  XmNlabelString = k options color label text;
                  XmNmnemonic = keysym("C");
          callbacks {
              MrmNcreateCallback = procedure create proc (k create options);
              XmNactivateCallback = procedure activate proc (k create options);
              XmNhelpCallback = procedure sens help proc(k options help);
          };
      };
4 object main color : DXmColorMixDialog
              arguments
                  XmNdialogTitle = "DECburger: Background Color";
                  DXmNmainLabel = compound string("Colormix Example");
                  };
```

(continued on next page)

# Using the Color Mixing Widget 6.7 Creating a Color Mixing Widget

### Example 6-2 (Cont.) Creating a Color Mixing Widget—UIL Example

- 1 The object declaration defines a cascade button named options\_menu\_entry. The XmNmappedWhenManaged resource is set to false because OpenVMS DECburger uses the Options menu entry only on color systems.
- **2** The object declaration defines a pull-down menu named options\_menu.
- **3** The options\_menu pull-down menu controls the Background Color push button. The create\_color routine is called as a result of the activate callback for this push button.
- The object declaration defines a pop-up color mixing widget named main\_ color. The UIL keyword for the color mixing widget is DXmColorMixDialog.
- **6** The callbacks list section of the UIL object declaration assigns values to each of the primary callbacks performed by the color mixing widget.

Example 6–3 shows the C source code associated with the UIL module.

#### Example 6-3 C Source Code for Creating a Color Mixing Widget with UIL

```
#include <DXm/DXmColor.h>

#include <DXm/DXmColor.h>

#include <DXm/DXmColor.h>

##include <DXm/DXmColor.h>

##include <DXm/DXmColor.h>

##include <DXm/DXmColor.h>

##include <DXm/DXmColor.h>

##include <DXm/DXmColor.h>

##include <DXm/DXmColor.h>

##include <DXm/DXmColor.h>

##include <DXm/DXmColor.h>

##include <DXm/DXmColor.h>

##include <DXm/DXmColor.h>

##include <DXm/DXmColor.h>

##include <DXm/DXmColor.h>

##include <DXm/DXmColor.h>

##include <DXm/DXmColor.h>

##include <DXm/DXmColor.h>

##include <DXm/DXmColor.h>

##include <DXm/DXmColor.h>

##include <DXm/DXmColor.h>

##include <DXm/DXmColor.h>

##include <DXm/DXmColor.h>

##include <DXm/DXmColor.h>

##include <DXm/DXmColor.h>

##include <DXm/DXmColor.h>

##include <DXm/DXmColor.h>

##include <DXm/DXmColor.h>

##include <DXm/DXmColor.h>

##include <DXm/DXmColor.h>

##include <DXm/DXmColor.h>

##include <DXm/DXmColor.h>

##include <DXm/DXmColor.h>

##include <DXm/DXmColor.h>

##include <DXm/DXmColor.h>

##include <DXm/DXmColor.h>

##include 

##include <DXm/DXmColor.h>

##include 

##include 
##include 

##include 
##include 

##include 
##include 

##include 
##include 

##include 
##include 

##include 
##include 

##include 
##include 

##include 
##include 

##include 
##include 

##include 
##include 

##include 
##include 

##include 
##include 

##include 
##include 

##include 
##include 

##include 
##include 

##include 
##include 

##include 
##include 

##include 
##include 

##include 

##include 

##include 
##include 

##include 
##include 

##include 
##include 

##include 
##include 

##include 
##include 

##include 
##include 

##include 
##include 

##include 
##include 

##include 
##include 

##include 
##
```

(continued on next page)

## Example 6–3 (Cont.) C Source Code for Creating a Color Mixing Widget with UIL

```
* Forward declarations
   static void s error();
   static void get something();
   static void set something();
   static void activate proc();
   static void create proc();
   static void list proc();
  static void exit_proc();
static void pull_proc();
  static void scale proc();
  static void show hide proc();
   static void show label proc();
   static void toggle proc();
   static void create help();
  static void tracking help();
  static void sens help proc();
  static void help system proc();
  static void create_print();
  static void activate_print();
4 static void create_color();
   static void ok color proc();
   static void apply_color_proc();
   static void cancel color proc();
   static void xmstring append();
   static void start watch();
  static void stop_watch();
   /* The names and addresses of things that Mrm has to bind. The names do
   * not have to be in alphabetical order. */
   static MrmRegisterArg reglist[] = {
        "activate_proc", (caddr_t) activate_proc},
"create_proc", (caddr_t) create_proc},
        "list_proc", (caddr_t) list_proc},
        "pull_proc", (caddr_t) pull_proc},
        "exit_proc", (caddr_t) exit_proc},
        "scale_proc", (caddr_t) scale_proc},
        "show_hide_proc", (caddr_t) show_hide_proc},
"show_label_proc", (caddr_t) show_label_proc},
        "toggle_proc", (caddr_t) toggle_proc},
        "sens help proc", (caddr t) sens help proc},
        "help_system_proc", (caddr_t) help_system_proc},
        "cancel_color_proc", (caddr_t) cancel_color_proc},
"apply_color_proc", (caddr_t) apply_color_proc},
        "ok color proc", (caddr t) ok color proc}
   };
```

## Example 6–3 (Cont.) C Source Code for Creating a Color Mixing Widget with

```
/* If it's a color display, map customize color menu entry */
   6 if ((XDefaultVisualOfScreen(the screen))->class == TrueColor
           (XDefaultVisualOfScreen(the screen))->class == PseudoColor
           (XDefaultVisualOfScreen(the screen))->class == DirectColor
           (XDefaultVisualOfScreen(the screen))->class == StaticColor)
       * One-time initialization of application data structures.
static int init application()
   int k;
   int a = i;
   /* Initialize the application data structures. */
   for (k = 0; k < MAX WIDGETS; k++)
       widget array[k] = NULL;
   for (k = 0; k < NUM_BOOLEAN; k++)
       toggle array[k] = FALSE;
   /* Initialize CS help widgets. */
   for (a = 0; a < MAX WIDGETS; a++)</pre>
       help_widget[a] = NULL;
   /* Initialize help widgets for Toolkit creation. */
   for (a = 0; a < MAX WIDGETS; a++)</pre>
        help array[a] = NULL;
   /* Initialize print widgets. */
   print widget = NULL;
   /* Initialize color mix widget. */
 color widget = NULL;
* All push buttons in this application call back to this routine. We
 * use the tag to tell us what widget it is, then react accordingly.
static void activate proc(w, tag, reason)
   Widget
   int
                       *tag;
   XmAnyCallbackStruct *reason;
   int
              widget num = *tag;  /* Convert tag to widget number. */
   int
              a, value;
   XmString
              topic;
```

(continued on next page)

## Example 6–3 (Cont.) C Source Code for Creating a Color Mixing Widget with UIL

```
switch (widget num) {
   case k nyi:
            /* The user activated a 'not yet implemented' push button. Send
             * the user a message. */
            if (widget array[k nyi] == NULL) {
                 /* The first time, fetch from the data base. */
                if (MrmFetchWidget(s MrmHierarchy, "nyi", toplevel widget,
                  &widget_array[k_nyi], &dummy_class) != MrmSUCCESS) {
                    s error("can't fetch nyi widget");
            ^{\prime}/^{*} Put up the message box saying 'not yet implemented'. ^{*}/
            XtManageChild(widget array[k nyi]);
            break;
      8 case k create options:
            create color();
            break;
         default:
            break;
}
/* Color Mixing Widget Creation */
static void create color()
 XColor
                      newcolor;
 unsigned int
                      arglist[10];
     start watch();

② if (!color widget) {
        if (MrmFetchWidget (s MrmHierarchy, "main color", toplevel widget,
                             &color_widget, &dummy_class) != MrmSUCCESS)
        s error ("can't fetch color mix widget");
     XtGetValues(main window widget, arglist, 1);
     1 XQueryColor (the display,
                   XDefaultColormapOfScreen(the screen), &newcolor);
     \mathbf{P} ac = 0;
       XtSetArg (arglist[ac], DXmNorigRedValue, newcolor.red); ac++;
       XtSetArg (arglist[ac], DXmNorigGreenValue, newcolor.green); ac++;
XtSetArg (arglist[ac], DXmNorigBlueValue, newcolor.blue); ac++;
       XtSetValues(color widget, arglist, ac);
```

(continued on next page)

## Example 6–3 (Cont.) C Source Code for Creating a Color Mixing Widget with UIL

- **1** Include the color mixing widget resource file.
- **2** The color mixing widget is declared in the global data section because it is referenced by more than one routine within the module.
- **3** The savecolor XColor data structure is declared in the global data section because it is referenced by more than one routine within the module.
- Forward declaration to the color mixing routines. When a user presses the OK, Apply, or Cancel push button, the color mixing widget performs a callback to your application. The ok, apply, and cancel callback routines are provided for this purpose.
- **6** Test to see if OpenVMS DECburger is displaying on a color system. DECburger implements the customize background color feature only for color systems.
- **6** If DECburger is displaying on a color system, set the Options cascade button to be mapped when managed.
- Make sure that the color mixing widget starts with a null value. The create\_color routine tests to see if the color mixing widgets exists. Initializing the widget to NULL makes sure that it does not contain invalid data.
- **3** The create\_color routine is called as a result of the activate callback for the Background Color push button.
- **9** If the color mixing widget does not already exist, fetch it.
- When the color mixing widget is first managed, the original color of the Color Display Subwidget should match the color of the object to be changed, in this case the main window widget. Therefore, the example calls the XtSetArg and XtGetValues intrinsic routines to get the background color of the main window widget and store it in the **newcolor.pixel** pixel field.

# Using the Color Mixing Widget 6.7 Creating a Color Mixing Widget

| •                                                                                                    | The example then calls the Xlib XQueryColor routine to get the RGB values associated with the pixel value in <b>newcolor.pixel</b> . The XQueryColor routine fills in the red, green, and blue fields of the <b>newcolor</b> data structure. |
|----------------------------------------------------------------------------------------------------|----------------------------------------------------------------------------------------------------|
|                                                                                                    | This implementation allows the application to determine the initial color for the Color Display Subwidget at run time.                                                                                                    |
|                                                                                                    | Note                                                                                                    |
| The only way to set the <b>DXmNorigRedValue</b> , <b>DXmNorigGreenValue</b> and <b>DXmNorigBlueValue</b> resources through UIL is to use hard code RGB values. |                                                                                                    |
|                                                                                                    | This practice is not recommended because there is no way to guarantee that the hard coded RGB values will match the actual color of the object to be changed.                                                                                |

- Call the XtSetArg and XtSetValues routines to set the original colors for the color mixing widget.
- Save the original XmNbackground color of the main window widget in case you need to restore it.
- If the color mixing widget already exists, get the current XmNbackground pixel value for the main window widget, and then call XQueryColor to get the associated RGB values. The savecolor.red, savecolor.green, and savecolor.blue fields store the RGB values in case you need to restore them.
- **6** Manage the color mixing widget. The color mixing widget callbacks update the color mixing widget as needed.

### 6.7.2 Color Mixing Widget—OK Callback

The OpenVMS DECburger OK callback routine is shown in Example 6-4.

# Using the Color Mixing Widget 6.7 Creating a Color Mixing Widget

#### Example 6-4 Color Mixing Widget—OK Callback

```
/* Color Mix OK Callback */
① static void ok color proc(widget id, tag, reason)
      Widget
                                   widget id;
      int
                                   *taq;
      DXmColorMixCallbackStruct *reason;
     int
                  ac;
                 arglist[10];
     Arq
     XColor
                newcolor;
   2 newcolor.red = reason->newred;
      newcolor.green = reason->newgrn;
      newcolor.blue = reason->newblu;
   3 if (XAllocColor(the display,
                      XDefaultColormapOfScreen(the screen), &newcolor)) {
       \mathbf{4} ac = 0;
          XtSetArg (arglist[ac], XmNbackground, newcolor.pixel);ac++;
          XtSetValues(widget array[k total order], arglist, ac);
          XtSetValues(main window widget, arglist, ac);
      else
           s error ("can't allocate color cell");
     XtUnmanageChild(color widget);
      ac = 0;
      XtSetArg (arglist[ac], DXmNorigRedValue, newcolor.red);ac++;
     XtSetArg (arglist[ac], DXmNorigGreenValue, newcolor.green);ac++;
XtSetArg (arglist[ac], DXmNorigBlueValue, newcolor.blue);ac++;
     XtSetValues(color widget, arglist, ac);
```

- The ok\_color callback routine is called as a result of a user pressing the OK push button.
- **2** The red, green, and blue members of the newcolor data structure are initialized to the RGB values selected by the user and returned by the color mixing widget in the **reason** argument.
- Allocate a color cell entry. You pass the Xlib XAllocColor routine the display identifier and color map to use, and a pointer to an XColor data structure. XAllocColor fills in the **XColor.pixel** member with the RGB value determined by the red, green, and blue RGB values of the data structure.
- ② Set the **background** attribute of the k\_total\_order widget, which is the XmScrolledList widget child of the main window widget. The k\_total\_order widget is on top of the main window widget in the window hierarchy. Therefore, the background color of this widget must match the background color of the main window widget.

Set the **background** attribute of the main window widget.

### 6.7.3 Color Mixing Widget—Apply Callback

The OpenVMS DECburger apply callback routine is shown in Example 6–5. The apply callback is similar to the OK callback with the exception that the apply callback does not update or unmanage the color mixing widget.

#### Example 6–5 Color Mixing Widget—Apply Callback

```
/* Color Mix Apply Callback */
static void apply_color_proc(widget_id, tag, reason)
   Widget
                              widget id;
                              *tag;
   int
   DXmColorMixCallbackStruct *reason;
   int
              ac;
   Arg
              arglist[10];
  XColor
              newcolor;
   newcolor.red = reason->newred;
   newcolor.green = reason->newgrn;
  newcolor.blue = reason->newblu;
   if (XAllocColor(the display,
                 XDefaultColormapOfScreen(the screen), &newcolor)) {
    ac = 0;
    XtSetArg (arglist[ac], XmNbackground, newcolor.pixel);ac++;
    XtSetValues(widget array[k total order], arglist, ac);
    XtSetValues(main window widget, arglist, ac);
   else
       s error ("can't allocate color cell");
```

### 6.7.4 Color Mixing Widget—Cancel Callback

The OpenVMS DECburger cancel callback routine is shown in Example 6–6. The cancel callback unmanages the color mixing widget and restores the main window widget to the state it was in when it was last managed. The Cancel callback removes any changes the user might have made by clicking the Apply push button.

# Using the Color Mixing Widget 6.7 Creating a Color Mixing Widget

### Example 6-6 Color Mixing Widget—Cancel Callback

- **1** Unmanage the color mixing widget.
- 2 Restore the k\_total\_order widget to the state it was in when it was last managed. The k\_total\_order widget is on top of the main window widget in the window hierarchy. Therefore, the background color of this widget must match the background color of the main window widget.
- **3** Restore the main window widget to the state it was in when it was last managed.

### 6.7.5 Creating a Color Mixing Widget—Toolkit Example

The code section shown in Example 6–7 can be used to set the background color of the OpenVMS DECburger example program main window.

#### Example 6-7 Creating a Color Mixing Widget—Toolkit Example

(continued on next page)

### Example 6-7 (Cont.) Creating a Color Mixing Widget—Toolkit Example

```
apply callback arg[0].callback = apply color proc;
   apply callback arg[0].closure = 0;
   apply callback arg[1].callback = NULL;
   apply callback arg[1].closure = NULL;
   cancel_callback_arg[0].callback = cancel_color_proc;
   cancel_callback_arg[0].closure = 0;
cancel_callback_arg[1].callback = NULL;
   cancel_callback_arg[1].closure = NULL;
   ok callback arg[0].callback = ok color proc;
   ok_callback_arg[0].closure = 0;
   ok_callback_arg[1].callback = NULL;
   ok_callback_arg[1].closure = NULL;

    XtSetArg(al[0], XmNbackground, &newcolor.pixel);

   XtGetValues(main window widget, al, 1);
3 XQueryColor(the display,
             XDefaultColormapOfScreen(the screen), &newcolor);
\mathbf{4} ac = 0;
   XtSetArg (arglist[ac], XmNcancelCallback, cancel_callback_arg);ac++;
   XtSetArg (arglist[ac], XmNokCallback, ok_callback_arg); ac++;
   XtSetArg (arglist[ac], XmNapplyCallback, apply_callback arg); ac++;
   XtSetArg (arglist[ac], DXmNorigRedValue, newcolor.red); ac++;
XtSetArg (arglist[ac], DXmNorigGreenValue, newcolor.green); ac++;
   XtSetArg (arglist[ac], DXmNorigBlueValue, newcolor.blue); ac++;
XtSetArg (arglist[ac], DXmNcolorModel, DXmColorModelPicker); ac++;
6 color widget = DXmCreateColorMixDialog (toplevel widget,
                                               "Color Mix Widget",
                                               arglist, ac);
6 savecolor.red = newcolor.red;
   savecolor.green = newcolor.green;
   savecolor.blue = newcolor.blue;
   savecolor.pixel = newcolor.pixel;
TXtManageChild(color widget);
   return;
else {
   ac = 0;

    XtSetArg(arglist[ac], XmNbackground, &savecolor.pixel);

   XtGetValues(main window widget, arglist, 1);
   XQueryColor(the display,
   XDefaultColormapOfScreen(the screen), &savecolor);

    XtManageChild(color widget);
```

}

# Using the Color Mixing Widget 6.7 Creating a Color Mixing Widget

- If the color mixing widget does not exist, assign values to elements of the callback routine lists. Each callback routine data structure contains the address of a callback routine and a tag. In this case, the callback routines are ok\_color\_proc, apply\_color\_proc, and cancel\_color\_proc. The tag value is not used. Each callback routine data structure is also null terminated.
- When the color mixing widget is first managed, the original color of the Color Display subwidget should match the color of the object to be changed, in this case the main window widget. Therefore, call the XtSetArg and XtGetValues intrinsic routines to get the background color of the main window widget and store it in the **newcolor.pixel** pixel field.
- **3** Calls the Xlib XQueryColor routine to get the RGB values associated with the pixel value in **newcolor.pixel**. The XQueryColor routine fills in the red, green, and blue fields of the newcolor data structure.

| Note                                                                                                    |
|----------------------------------------------------------------------------------------------------|
| This implementation allows the application to determine the initial color for the Color Display subwidget. If you set the DXmNorigRedValue, DXmNorigGreenValue, and DXmNorigBlueValue values through UIL, you must hard-code RGB values to match the background of the main window widget. |

- Call the XtSetArg routine to set the initial resources for the color mixing widget.
  - Note that, if you specify the Color Picker color model in the **DXmNcolorModel** resource and the application is displayed on a noncolor system, the color mixer subwidget uses the default color model for that system.
- **6** Call the DXmCreateColorMixDialog routine to create a pop-up dialog box version of the color mixing widget and then manage it.
- **6** Save the original XmNbackground color of the main window widget in case you need to restore it.
- Manage the color mixing widget. The color mixing widget callbacks update the color mixing widget as needed.
- **3** If the color mixing widget already exists, get the current XmNbackground pixel value for the main window widget and then call XQueryColor to get the associated RGB values. The **savecolor.red**, **savecolor.green**, and **savecolor.blue** fields store the RGB values in case you need to restore them.
- Manage the color mixing widget. The color mixing widget callbacks update the color mixing widget as needed.

### **Using the Print Widget**

This chapter describes how to use the print widget in an application program. It includes a description of the print widget resources and also provides both UIL and Toolkit print widget programming examples.

### 7.1 Overview of the Print Widget

The print widget is a modeless widget that provides DECwindows applications with a fast, convenient method of printing one or more files in multiple formats. As an application programmer, you need only to create an instance of the print widget, using either the UIL DXmPrintDialog object type or the Toolkit DXmCreatePrintDialog routine, and then submit the print job by calling the DXmPrintWgtPrintJob routine.

Your application can also use the UIL DXmPrintBox object type or the DXmCreatePrintBox routine to create a print widget without a dialog shell. You might want to use this object type or routine to add a print widget inside one of your existing widgets.

Because the print widget uses a graphical interface to prompt users for print options, users do not have to know the syntax of the UNIX print command or the OpenVMS PRINT command to print files. In addition, because the print widget uses OpenVMS logical names to determine and display the available print queues, users do not have to know about the print queues on a given OpenVMS system.

The print widget lets application programmers determine how the print widget first appears to the user. The user can then change the resources based on the file and print queue being used.

| Note                                                                                                    |
|----------------------------------------------------------------------------------------------------|
| The print widget does not format or convert files for printing; your application must provide the files in a suitable print format. |

### 7.2 Print Widget Walk-Through

This section describes a walk-through of how to use the print widget in an application. Subsequent sections describe this process in more detail.

To use the print widget, an application performs the following steps:

- 1. If using UIL, declares an instance of the print widget in the UIL module.
- 2. Includes a way to invoke the print widget, usually a print push button on a cascade menu. The activate callback of this push button either fetches an instance of the print widget or calls the Toolkit routine to create a print widget.

# Using the Print Widget 7.2 Print Widget Walk-Through

- 3. Manages and realizes the print widget.
- 4. Waits for the user to interact with the print widget to select the print options.
- 5. When OK or Cancel is selected, invokes the appropriate application callback. For the OK push button, the application is now free to perform any application-specific preparation of the affected files. For the Cancel push button, the application can perform processing to indicate that the file was not printed.
- 6. Calls the DXmPrintWgtPrintJob routine when it is ready to submit the print job.
  - DXmPrintWgtPrintJob completes the actual submission of the identified files to the appropriate print service and returns the status of the print job to the application.
- 7. Unmanages the print widget. This saves re-creation time and allows the print widget to reappear on the screen with the same settings the user set up on a previous appearance. The application could destroy the print widget instead of unmanaging it.

### 7.3 Print Widget Components

The main print widget dialog box contains the primary print options. When the Options... push button is selected, a secondary dialog box containing additional printer options is fetched and managed. The options shown on the secondary dialog box are tailored to the kind of file being submitted and the printer on which it is to be printed.

The components of the print widget created by the OpenVMS DECburger example program are shown in Figure 7–1 and Figure 7–2.

main\_print **Number of Copies** OK То Page Range: From Cancel Options... Help **Printer Format Printer** CLUSTER\_PRINT Text Line Printer Terminal ANSI2 ANSI

abla

Figure 7–1 Print Widget Main Dialog Box

**Print After** 

now

ZK-2579A-GE

Figure 7–2 Print Widget Secondary Dialog Box

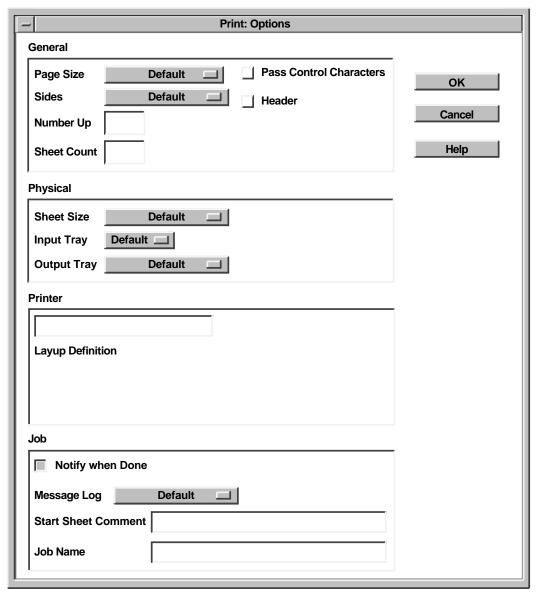

ZK-2580A-GE

### 7.4 Print Widget Callbacks

The print widget supports the callbacks described in Table 7–1.

Table 7-1 Print Widget Callbacks

| Callback          | Description                                                                                                    |  |
|-------------------|----------------------------------------------------------------------------------------------------|--|
| XmNokCallback     | The user clicked on the OK push button in the print widget main dialog box. If the DXmNunmanageOnOk resource is set, the print widget automatically unmanages itself when the OK button in the main box is pressed.             |  |
|                   | Your application can use the XmNokCallback callback to perform other functions, such as calling the XtGetValues routine to get and store the user's print choices, or calling DXmPrintWgtPrintJob to submit the print job.      |  |
| XmNcancelCallback | The user clicked on the Cancel push button in the print widget main dialog box. If the DXmNunmanageOnCancel resource is set, the print widget automatically unmanages itself when the Cancel button in the main box is pressed. |  |
|                   | Your application can use the XmNcancelCallback callback to perform other functions.                                                                                                    |  |

## 7.5 Print Widget File-Type Guesser

If your application program specifies the DXmNfileNameList resource, the print widget uses the file extension, when one exists, to guess the type and the associated print format of the *first* file to be printed. The print widget then establishes some print defaults based on this file type. Therefore, if you use the DXmNfileNameList resource to specify a list of files, those files should all be of one type; that is, they should all be text files, or they should all be PostScript files, and so forth.

Applications that do not know the attributes of the files to be printed should use the DXmNfileNameList resource and rely on the print widget file-type guesser. If the print widget incorrectly guesses the format of the file to be printed, the user can select the correct print format.

## 7.6 Print Widget Resources

You can specify print widget resources, described in the *DECwindows Extensions* to *Motif* manual, that define how the print widget first appears to the user. The user then has the option to modify the print options as needed.

The print widget resources contained in the main dialog box are grouped as follows:

- General
- Print Format
- Printer
- Job

The print widget resources contained in the secondary dialog box are grouped as follows:

- General
- Physical
- Printer
- Job

| Note |  |
|------|--|
|      |  |

The print widget gets the appropriate printer and print forms information from the operating system and creates compound strings for use in the following resources.

- DXmNprinterFormList
- DXmNprinterFormCount
- DXmNprinterList
- DXmNprinterCount

Your application should not attempt to set these resources. If your application needs the value of this resource, call the XtGetValues routine to obtain the value.

Example 7-1 shows a UIL example of setting print widget resources.

### Example 7-1 Setting Print Widget Resources Through UIL

### Example 7-1 (Cont.) Setting Print Widget Resources Through UIL

```
DXmNprintFormatCount
                                      = 3;
     DXmNprintFormatChoice = compound string("ANSI");
     DXmNorientation = DXmORIENTATION_PORTRAIT;
                                    = compound string("23-JUN-1990 17:30");
     DXmNprintAfter
     DXmNdeleteFile
                                    = true;
                                    = DXmSIZE_LEDGER;
= DXmSIDES_SIMPLEX_ONE;
     DXmNpageSize
     DXmNsides
    DXmNnumberUp = 0;

DXmNsheetCount = 1;

DXmNfileStartSheet = DXmFILE_SHEET_NONE;

DXmNfileEndSheet = DXmFILE_SHEET_ONE;

DXmNfileBurstSheet = DXmFILE_SHEET_ALL;

DXmNmessageLog = DXmMESSAGE_LOG_DEFAULT;

DXmNboldJob = true:
                                     = 0;
     DXmNholdJob
                                    = true;
    DXmNnotify = false;
DXmNsheetSize = DXmSIZE_LEGAL;
DXmNinputTray = DXmINPUT_TRAY_DEFAULT;
DXmNoutputTray = DXmOUTPUT_TRAY_DEFAULT;
DXmNjobName = compound_string("This is the Job Name");
DXmNperatorMessage = compound_string("This is the Operator Message");
DXmNheader = true.
     DXmNheader
                                    = true;
     DXmNdoubleSpacing
                                     = true;
     DXmNstartSheetComment = compound_string("This is the Start Sheet Comment");
     DXmNpriority
                                      = 12;
     ("order.txt",
                                                   "test.txt");
     DXmNfileNameCount = 2;
     DXmNsuppressOptionsMask = DXmSUPPRESS NUMBER COPIES;
     DXmNoptionsDialogTitle = compound_string("Secondary Dialog Box");
};
```

Generally, you should not set user-choice and default resources such as DXmNprinterChoice and DXmNdefaultPrinter in the UIL file because they vary from system to system. As described in the *OSF/Motif Programmer's Guide*, your application can use application-specific default files to specify resources that are not explicitly set in the C or UIL modules. You might want to specify user-choice and printer default resources in a defaults file.

### 7.6.1 Suppressing Print Widget Features

The print widget includes a **DXmNsuppressOptionsMask** argument that you can use to suppress print widget features. As an applications programmer, you might want to use the **DXmNsuppressOptionsMask** argument to limit the print choices available to the user.

The **DXmNsuppressOptionsMask** argument is a bitmask; you perform a logical OR operation on the resources you want to suppress. When using the Toolkit routines, this means that you would OR the resources in a call to XtSetArg, as shown in the following C example:

From UIL, you also OR the resources you want to suppress, as shown in the following UIL code fragment:

The possible values for **DXmNsuppressOptionsMask** are as follows:

- DXmSUPPRESS\_NONE
- DXmSUPPRESS\_DELETE\_FILE
- DXmSUPPRESS\_NUMBER\_COPIES
- DXmSUPPRESS\_PAGE\_RANGE
- DXmSUPPRESS\_PRINT\_FORMAT
- DXmSUPPRESS ORIENTATION
- DXmSUPPRESS\_PRINTER
- DXmSUPPRESS\_PRINT\_AFTER
- DXmSUPPRESS\_PAGE\_SIZE
- DXmSUPPRESS\_SIDES
- DXmSUPPRESS\_NUMBER\_UP
- DXmSUPPRESS\_SHEET\_COUNT
- DXmSUPPRESS\_FILE\_START\_SHEET
- DXmSUPPRESS\_FILE\_END\_SHEET
- DXmSUPPRESS\_FILE\_BURST\_SHEET
- DXmSUPPRESS\_MESSAGE\_LOG
- DXmSUPPRESS\_HOLD\_JOB
- DXmSUPPRESS\_NOTIFY
- DXmSUPPRESS\_SHEET\_SIZE
- DXmSUPPRESS\_INPUT\_TRAY
- DXmSUPPRESS OUTPUT TRAY
- DXmSUPPRESS\_JOB\_NAME
- DXmSUPPRESS\_OPERATOR\_MESSAGE
- DXmSUPPRESS\_HEADER

- DXmSUPPRESS\_AUTOMATIC\_PAGINATION
- DXmSUPPRESS DOUBLE SPACING
- DXmSUPPRESS\_LAYUP\_DEFINITION
- DXmSUPPRESS\_START\_SHEET\_COMMENT
- DXmSUPPRESS\_PASS\_ALL
- DXmSUPPRESS\_PRINTER\_FORM
- DXmSUPPRESS\_PRIORITY
- DXmSUPPRESS\_SETUP

### 7.6.2 Adding Print Widget Functions

Applications can call the DXmPrintWgtAugmentList routine to define additional print formats as well as to add new options to the print widget option menus. The format of the DXmPrintWgtAugmentList routine is as follows:

```
unsigned long int DXmPrintWgtAugmentList(pw,list,data)
     Widget pw;
    int list;
    caddr_t data;
```

The DXmPrintWgtAugmentList **pw** argument identifies the print widget. You must choose the DXmPrintWgtAugmentList **list** argument from the following constants:

- DXmPRINT FORMAT
- DXmPAGE\_SIZE
- DXmSIDES
- DXmFILE\_START\_SHEET
- DXmFILE\_END\_SHEET
- DXmFILE BURST SHEET
- DXmMESSAGE\_LOG
- DXmSHEET\_SIZE
- DXmINPUT\_TRAY
- DXmOUTPUT\_TRAY

The **data** argument is a data structure (passed by reference) of type DXmPrintFormatStruct or DXmPrintOptionMenuStruct. The DXmPrintFormatStruct data structure is declared as follows:

```
typedef struct _DXmPrintFormatStruct
{
   XmString ui_string;
   XmString os_string;
   XmString var_string;
} DXmPrintFormatStruct;
```

The **ui\_string** field is the label displayed in the user interface. The **os\_string** field is passed to the operating system to identify the print format. The **var\_string** field is the OpenVMS logical or UNIX environment variable that identifies the printer list to use for the print format.

#### The DXmPrintOptionMenuStruct is declared as follows:

```
typedef struct _DXmPrintOptionMenuStruct
{
   XmString    ui_string;
   XmString    os_string;
} DXmPrintOptionMenuStruct;
```

The **ui\_string** field is the label displayed in the user interface and the **os\_string** field identifies the print option to the operating system.

DXmPrintWgtAugmentList returns NULL if the request fails. If the request is successful, DXmPrintWgtAugmentList returns an integer that identifies the new element. This integer is not needed when adding print formats. However, the integer can be used in subsequent XtGetValues and XtSetValues calls on the option menus.

For example, if an application added an option to an option menu and wanted to select the added option, it would use the returned integer in an XtSetValues call.

#### 7.6.2.1 Adding Print Formats

When adding print formats, use the constant DXmPRINT\_FORMAT for the **list** argument and a variable of type DXmPrintFormatStruct for the **data** argument. All fields in the DXmPrintFormatStruct structure must contain valid compound strings; null compound strings are not allowed.

The DXmNpassAll resource is set to FALSE (off) and DXmNautoPagination is set to TRUE (on) if the added format is selected. If this is not the desired behavior, your application must set DXmNpassAll and DXmNautoPagination to the desired settings in the XmNokCallback callback.

Example 7–2 shows an example of adding print formats.

#### Example 7–2 Adding Print Formats

#### 7.6.2.2 Adding to Option Menus

When adding options to print widget option menus, use one of the constants (other than DXmPRINT\_FORMAT) for the **list** argument and a variable of type DXmPrintOptionMenuStruct for the **data** argument.

The **ui\_string** field of the DXmPrintOptionMenuStruct data structure must contain a valid compound string. The **os\_string** field of the DXmPrintOptionMenuStruct data structure must be either a valid compound string or NULL.

If the field is not NULL, the print widget sends the **os\_string** field string to the operating system when the option is selected by the user.

If the field is NULL, the print widget does not send anything to the operating system if the option is selected by the user. That is, the print widget functions as though the default had been selected.

Applications can add only a limited number of options to each option menu. If an application tries to add more options than allowed, DXmPrintWgtAugmentList returns a status of 0.

Example 7–3 shows an example of adding options to the menu.

#### Example 7-3 Adding Print Options

## 7.7 Creating the Print Widget with UIL

Example 7–4 and Example 7–5 show how the OpenVMS DECburger example program creates the print widget.

#### Example 7-4 Creating the Print Widget Through UIL

### Example 7-4 (Cont.) Creating the Print Widget Through UIL

}; . .

Create an instance of the print widget. By default, print two copies of the file or files and unmanage the print widget when the OK or Cancel push buttons are pressed.

#### Example 7-5 Creating the Print Widget Through UIL—C Support

```
#include <DXm/DXmPrint.h>
/* Print Widget Creation */
static void create print()
     unsigned int
                         ac;
                         arglist[10];
    Arg
    XtCallbackRec
                        callback arg[2];
    start watch();
  1 if (!print widget) {
        if (MrmFetchWidget (s_MrmHierarchy, "main_print", toplevel_widget,
         &print_widget, &dummy_class) != MrmSUCCESS)
          s error ("can't fetch print widget");
     2 callback arg[0].callback = activate print;
        callback_arg[0].closure = 0;
        callback_arg[1].callback = NULL;
       callback_arg[1].closure = NULL;
     3 XtSetArg (arglist[ac], XmNokCallback, callback_arg);ac++;
     4 XtSetArg (arglist[ac], DXmNsuppressOptionsMask,
               DXmSUPPRESS DELETE FILE | DXmSUPPRESS OPERATOR MESSAGE); ac++;
     5 XtSetValues (print widget, arglist, ac);
     6 XtManageChild(print widget);
        stop watch();
```

- **1** If an instance of the print widget does not already exist, fetch one.
- ② Assign values to elements of the callback routine list. Each callback routine data structure contains the address of a callback routine and a tag. In this case the callback routine is activate\_print and there is no tag value. The null values signify the end of the callback routine list.

# Using the Print Widget 7.7 Creating the Print Widget with UIL

- **3** The XmNokCallback resource uses the null-terminated argument list to determine what routines to call when a user presses the OK push button.
- Suppress the delete file and operator message resources.
- **6** Call XtSetValues to set the values for the print widget.
- **6** Manage the print widget.

## 7.8 Creating the Print Widget with a Toolkit Routine

Example 7–6 shows how the print widget for the OpenVMS DECburger example was created using the DXmCreatePrintDialog routine.

#### Example 7–6 Calling the DXmCreatePrintDialog Routine

```
#include <DXm/DXmPrint.h>
1 print widget = (Widget) NULL; /* Print widget*/
  static void create print()
    4 if (!print widget) {
       num copies = 2;
    6 callback arg[0].callback = activate print;
       callback_arg[0].closure = 0;
       callback arg[1].callback = NULL;
       callback arg[1].closure = NULL;
       ac = 0;
       6 XtSetArg (arglist[ac], DXmNnumberCopies, num copies); ac++;
         XtSetArg (arglist[ac], DXmNunmanageOnOk, TRUE); ac++;
         XtSetArg (arglist[ac], DXmNunmanageOnCancel, TRUE); ac++;
         XtSetArg (arglist[ac], XmNokCallback, callback arg);ac++;

    XtSetArg (arglist[ac], DXmNsuppressOptionsMask,

              DXmSUPPRESS DELETE FILE | DXmSUPPRESS OPERATOR MESSAGE); ac++;
       Oprint widget = DXmCreatePrintDialog (toplevel widget,
                                             "Print Widget", arglist, ac);
       9 XtManageChild(print widget);
         return;
```

### Example 7-6 (Cont.) Calling the DXmCreatePrintDialog Routine

- The OpenVMS DECburger application defines the print widget in its global data section so that it can be referenced throughout the source file. DECburger explicitly initializes print\_widget to null to make sure that it does not contain a garbage value. DECburger later tests print\_widget to see if it exists, thereby preventing a garbage value from producing unexpected results.
- **2** The num\_copies variable is used to set the DXmNnumberCopies resource. This example sets the number of copies to 2 by default.
- **3** DECburger declares the callback routine list as an array of callback routine data structures. Note that the array contains two elements. All callback routine lists must contain at least two elements because a callback routine list is a null-terminated list.
- Test to see if the print widget already exists. If the print widget already exists, DECburger only needs to manage it.
- **6** Assign values to elements of the callback routine list. Each callback routine data structure contains the address of a callback routine and a tag. In this case, the callback routine is activate\_print and there is no tag value. The null values signify the end of the callback routine list.
- © Call the XtSetArg intrinsics routine once for each resource you want to specify. DECburger sets the DXmNunmanageOnOk and DXmNunmanageOnCancel resources to unmanage the print widget when the OK or Cancel push button in the print widget main dialog box is pressed.
- **7** DECburger suppresses the Delete File and Operator Message options; the user cannot use the print widget to delete the file being printed, and operator messages are suppressed.
- **3** Call the DXmCreatePrintDialog routine to create the print widget. DXmCreatePrintDialog returns the widget ID of the print widget.
- **9** Manage the newly created print widget.
- If the print widget already existed, DECburger only needs to manage the existing print widget.

## 7.9 Submitting Print Jobs

After you have created an instance of the print widget through either UIL or the Toolkit routine, you must submit the print job to the printer queue. The DXmPrintWgtPrintJob routine is provided for this purpose. You pass the ID of the print widget, a list of the files to print, and the number of files to print to the DXmPrintWgtPrintJob routine.

Example 7–7 shows an example of calling the DXmPrintWgtPrintJob routine from the OpenVMS DECburger example program.

#### Example 7-7 Calling the DXmPrintWgtPrintJob Routine

```
static void activate print(w, tag, reason)
    Widget
    int
                             *tag;
    XmAnyCallbackStruct
                            *reason;
   unsigned long int | l status;
                       file pointer[1];
   XmString
   int
                       l num names, l i;
                       at buffer[30];
   char
   FILE
                       *fopen(), *fp;
 1 if ((fp = fopen("order.txt", "w")) != NULL) {
    fprintf(fp, "Function Not Yet Implemented\n");
    fclose(fp);
  2 file pointer[0] = XmStringCreateLtoR("order.txt",
                                              XmSTRING DEFAULT CHARSET);
  3 l status = DXmPrintWgtPrintJob(print widget, file pointer, 1);
  4 printf("DXmPrintWqtPrintJob return status: %x\n",1 status);
```

- Open a file called order.txt for writing. If the open is successful, print the "Function Not Yet Implemented" message in the file and close it.
- **2** Create a compound string from the file name.
- **3** Call the DXmPrintWgtPrintJob routine, specifying the print widget ID, an XmString array containing the order.txt file, and the number of files to print (1).
- **4** Print the print-job status on the standard output.

## **Using the Compound String Text Widget**

This chapter provides the following:

- An overview of the compound string text widget in the DECwindows Motif Toolkit
- A description of the support routines used with the compound string text widget

## 8.1 Overview of the CSText Widget

A compound string is a string stored with character set and writing information. A compound string can consist of multiple segments, where each segment in the string can have a different character set and writing direction properties.

In a compound string, you specify not only the characters in the text string, but also the character set and writing direction you want for displaying the text string on a workstation screen. All DECwindows Motif Toolkit widgets that contain text labels use compound strings to represent these labels. By using the compound string text widget, you enable users of your application to enter and edit text in the same character set and writing direction used throughout the user interface for your application.

The DECwindows Motif Toolkit includes a compound string text widget, CSText, that you can use to give your application text editing capabilities. The CSText widget is available both with and without scroll bars:

- DXmCreateScrolledCSText
- DXmCreateCSText

Both versions of the CSText widget let users of your application enter text or edit existing text using the keyboard. The difference between the two widgets is that the DXmCreateScrolledCSText widget supports horizontal and vertical scroll bars, while DXmCreateCSText does not.

With the exception of the scroll bars, both versions of the CSText widget have the same visual appearance. The text entry area contains a text cursor that indicates where text will be inserted. When the widget has input focus, the text cursor blinks and is displayed at full brightness. When the widget does not have input focus, the text cursor appears dimmed and does not blink.

The text cursor in the CSText widget can also indicate the current **editing direction**. The editing direction is the direction in which characters can be inserted or deleted. If your application sets the **DXmNbidirectionalCursor** resource to true, users of your application can switch between the left-to-right and right-to-left editing directions by pressing the toggle key (F17). **DXmNbidirectionalCursor** is FALSE by default.

# Using the Compound String Text Widget 8.1 Overview of the CSText Widget

Whenever a user changes the editing direction in a CSText widget, the shape of the text cursor, called a **bidirectional text cursor**, can change to indicate the new editing direction. When the CSText widget does not have input focus, it contains a dimmed, standard text cursor. For information on how to create a CSText widget with a bidirectional text cursor, see Section 8.2.2.7.

The widget uses the callback mechanism to notify your application when the text it contains changes. Note, however, that the widget does not return the text in the callback. To retrieve the text, you must use the XtGetValues intrinsic routine or one of the support routines provided by the DECwindows Motif Toolkit for use with the CSText widget. (For more information about this topic, see Section 8.2.1.2.)

The DECwindows Motif Toolkit includes support routines for many commonly performed tasks, such as specifying the text contained in the CSText widget. The sections that follow describe how to use these support routines. Table 8–1 lists the support routines.

Table 8-1 CSText Widget Support Routines

| Routine Name                                | Description                                                                                                    |  |  |
|---------------------------------------------|----------------------------------------------------------------------------------------------------|--|--|
| Manipulating the Text Content of the Widget |                                                                                                    |  |  |
| DXmCSTextCopy                               | Copies the currently selected (highlighted) text to the clipboard.                                                                                                    |  |  |
| DXmCSTextCut                                | Deletes the currently selected (highlighted) text after copying it to the clipboard.                                                                                                    |  |  |
| DXmCSTextGetString                          | Returns the compound string that is the current value of the CSText widget.                                                                                                    |  |  |
| DXmCSTextInsert                             | Inserts the new compound string into the compound string at the specified position.                                                                                                    |  |  |
| DXmCSTextNumLines                           | Returns the number of output lines in the compound string text widget.                                                                                                    |  |  |
| DXmCSTextPaste                              | Pastes the data on the clipboard into the text at the current cursor position.                                                                                                    |  |  |
| DXmCSTextRemove                             | Removes the currently selected (highlighted) text.                                                                                                    |  |  |
| DXmCSTextReplace                            | Replaces the compound string characters between "from" and "to" with the given string; "from" and "to" are zero-based character offsets that include new lines.                                                                                        |  |  |
| DXmCSTextSetString                          | Replaces the text of the CSText widget with completely new text.                                                                                                    |  |  |
| DXmCSTextHorizontalScroll                   | Scrolls text by the given number of pixels.                                                                                                    |  |  |
| DXmCSTextGetEditable                        | Returns a Boolean value that indicates whether the user of the application can edit the current text contents of the widget. When this routine returns TRUE (1), the user can edit the text; when it returns FALSE (0), the user cannot edit the text. |  |  |
| DXmCSTextGetInsertionPosition               | Returns the position (offset) of the insertion cursor.                                                                                                    |  |  |
| DXmCSTextGetLastPosition                    | Returns the position (offset) corresponding to the last character in the string.                                                                                                    |  |  |
|                                             | (continued on next page)                                                                                                    |  |  |

Table 8–1 (Cont.) CSText Widget Support Routines

| Routine Name                                | Description                                                                                                    |  |  |
|---------------------------------------------|----------------------------------------------------------------------------------------------------|--|--|
| Manipulating the Text Content of the Widget |                                                                                                    |  |  |
| DXmCSTextGetMaxLength                       | Returns the maximum length of text that the widget will allow a user to enter.                                                                                   |  |  |
| DXmCSTextGetTopPosition                     | Returns the position (offset) of the top left (or top right) character in the displayed text.                                                                    |  |  |
| DXmCSTextPosToXY                            | Identifies the <i>x</i> and <i>y</i> positions of a specified character in the text.                                                                             |  |  |
| DXmCSTextXYToPos                            | Identifies the position in the text of the character nearest to a specified <i>x</i> and <i>y</i> position.                                                      |  |  |
| DXmCSTextHorizontalScroll                   | Scrolls text by the given number of pixels.                                                                                                    |  |  |
| DXmCSTextSetAddMode                         | Controls whether the CSText widget is in Add Mode, which allows the user to move the insert cursor without affecting the primary selection.                      |  |  |
| DXmCSTextSetEditable                        | Sets the Boolean value that indicates whether the user can edit the current text contents of the CSText widget. To allow editing, set this value to TRUE.        |  |  |
| DXmCSTextSetHighlight                       | Changes the highlighting mode of a compound string                                                                                                    |  |  |
| DXmCSTextSetInsertionPosition               | Sets the insertion cursor to the given position (offset) in the source.                                                                                          |  |  |
| DXmCSTextSetMaxLength                       | Sets a size limit in characters, including newline characters, that the user can enter in the widget.                                                            |  |  |
| DXmCSTextSetTopPosition                     | Sets the position (offset), which will be at the top left (or top right) of the displayed text.                                                                  |  |  |
| DXmCSTextShowPosition                       | Forces the given position to be displayed.                                                                                                    |  |  |
| DXmCSTextVerticalScroll                     | Scrolls text by the specified number of lines.                                                                                                    |  |  |
| DXmCSTextClearSelection                     | Cancels the selection of compound string text in the widget and turns off highlighting of the text.                                                              |  |  |
| DXmCSTextGetSelection                       | Gets the portion of the compound string text that has been selected using the selection mechanism. Selected text is highlighted on the display.                  |  |  |
| DXmCSTextGetSelectionInfo                   | Returns the left and right positions (offsets) corresponding to the currently selected (highlighted) text. Returns FALSE if there is no currently selected text. |  |  |
| DXmCSTextHasSelection                       | Returns TRUE if the compound string text widget currently owns the primary selection.                                                                            |  |  |
| DXmCSTextSetSelection                       | Sets the portion of the compound string text specified<br>by the start and end point positions as the selection,<br>and highlights the text on the screen.       |  |  |

## 8.2 Modifying CSText Widget Resources

The following sections describe how to use the resources of the CSText widget and the CSText widget support routines.

### 8.2.1 Manipulating the Text Contents of the CSText Widget

The CSText widget provides text entry and text editing capabilities in a user interface. To manipulate the text contents of the CSText widget at run time (after the widget has been created), you can use either of the following two sets of routines:

- XtSetValues or XtGetValues intrinsic routines
- CSText widget support routines

The support routines offer several advantages over the XtSetValues or XtGetValues:

- The support routines use fewer system resources and, therefore, are more efficient.
- The support routines do not require that you create an argument list.

### 8.2.1.1 Placing a Compound String in a CSText Widget

To place a compound string in a CSText widget after the widget has been created, you can use the XtSetValues intrinsic routine or a support routine.

To use the XtSetValues intrinsic routine, specify the address of the compound string as the value of the **XmNvalue** resource in an argument list. (The default is null.) Then pass this argument list to the XtSetValues intrinsic routine to assign the value to the widget resource.

You can use the CSText widget support routines to either modify the text the widget contains or replace the text entirely.

Use the DXmCSTextReplace support routine to modify the text currently in the CSText widget. This routine takes the following arguments:

- The identifier of the CSText widget
- The position in the text where the text to be replaced begins
- The position in the text after the text to be replaced ends
- The new text that you want to put in place of the existing text

Specify the position in the text as an offset from the beginning. Determine the offset by counting the characters, including spaces and new lines. The first character is numbered 0 (zero). Successive characters are numbered sequentially.

Use the DXmCSTextInsert routine to insert a new compound string into the compound string text source at the specified position. Specify the same position for both the start and the end points. If the start and end points are not specified as the same position, the text in the section defined by the start and end points is replaced by the new text.

Use the DXmCSTextPaste routine to insert the data on the clipboard into the text at the current cursor position.

Use the DXmCSTextSetString routine to replace all the text in a CSText widget. This routine places the address of the new text in the **XmNvalue** resource.

### 8.2.1.2 Retrieving Compound Strings from a CSText Widget

To retrieve the current value of a CSText widget, you can use the XtGetValues intrinsic routine or a support routine.

To use the XtGetValues intrinsic routine, create a variable to hold the address of the compound string and specify this variable as the value of the **XmNvalue** resource in an argument list. Then pass this argument list to the XtGetValues intrinsic routine. The XtGetValues intrinsic routine writes the address contained in the **XmNvalue** resource into the variable that you specified in the argument list. Do not free the returned pointer.

Use the DXmCSTextGetString support routine to retrieve the current contents of the CSText widget. This support routine returns the value of the **XmNvalue** resource. Free the returned pointer.

Example 8–1 shows how to use the DXmCSTextGetString routine.

#### Example 8-1 Using the DXmCSTextGetString Support Routine

#### 8.2.1.3 Disabling Text Editing

By default, users can edit the text contained in the CSText widget. However, you can disable text editing by setting the **XmNeditable** resource to FALSE. (This resource is TRUE by default.) To change this value after the widget has been created, use the XtSetValues intrinsic routine or the support routines.

Use the DXmCSTextSetEditable and DXmCSTextGetEditable support routines to set and read the  ${\bf XmNeditable}$  resource.

### 8.2.1.4 Limiting the Length of the Text

You can specify the maximum amount of text that the user can enter in the CSText widget by using the **XmNmaxLength** resource. To assign a value to this resource at run time, use the XtSetValues intrinsic routine or the DXmCSTextSetMaxLength support routine. To read the value of this resource at run time, use the XtGetValues intrinsic routine or the DXmCSTextGetMaxLength support routine. Example 8–6 includes an example of setting the **XmNmaxLength** resource.

### 8.2.2 Customizing the Appearance of the CSText Widget

You can customize the following appearance and function aspects of the CSText widget:

- Size
- Margins
- Resizing behavior
- Scroll bar positioning
- Text cursor appearance
- Position of the insertion point
- · Current writing direction
- Current editing direction

The sections that follow describe these resources.

#### 8.2.2.1 Specifying Size

To specify the dimensions of the CSText widget, use the **XmNcolumns** and **XmNrows** resources. These resources specify the size of the widget in relation to the size of the characters they contain, which is determined by the fonts used to display the characters.

Use the **XmNcolumns** resource to specify the width of the CSText widget. (Each character width is referred to as a column.) With this attribute, you can specify the width by the number of characters that the widget can contain horizontally. The default is 20 characters.

Use the **XmNrows** resource to specify the height of the CSText widget. The height of each row is determined by the height of a character. The overall height dimension of the CSText widget is determined by the number of rows that you specify in the **XmNrows** resource. The default is 1.

The exact measurement in pixels of these two dimensions depends on the font being used. In the DECwindows Motif Toolkit, fonts are specified in font lists, in this case in the **XmNfontList** argument. The CSText widget, which can use as many fonts as are specified in the font list, uses the maximum dimensional values from all of the specified fonts as the unit of the **XmNcolumns** and **XmNrows** resources.

Although you can specify the size of the CSText widget in pixels by using the common widget resources **XmNwidth** and **XmNheight**, this method is not recommended. Fixing the size of the widget in this way creates a dependency on the font. The size you specify might work well with a particular font, but if the font size is increased, the text characters might no longer fit inside the widget.

#### 8.2.2.2 Specifying Margins

You can specify the amount of space around the text entry area of the CSText widget by using the **XmNmarginWidth** and **XmNmarginHeight** resources.

Use the **XmNmarginWidth** resource to specify the amount of space between the border of the widget and the beginning of the array of characters. (The length of the text determines the amount of space between the end of the text and the border.) Specify this margin in pixels. The default value is 6.

Use the **XmNmarginHeight** resource to specify the amount of space between the top and bottom borders of the widget and the top and bottom edges of the text entry area. Specify this margin in pixels. The default value is 6.

#### 8.2.2.3 Controlling Resizing Behavior

If the user enters more text than will fit in the widget, the CSText widget does not attempt to expand to fit the text. Using the resources of the CSText widget, you can control this behavior in the following ways:

- Setting the resize resources to TRUE
- Making the text wrap
- Using the DXmCreateScrolledCSText routine

You can turn on the automatic resizing behavior of the CSText widget by using the **XmNresizeHeight**, **XmNresizeWidth**, or **XmNwordWrap** resource. The default for these resources is FALSE.

To allow the CSText widget to increase its height, set the **XmNresizeHeight** resource to TRUE. The **XmNresizeHeight** resource is ignored if the **XmNscrollVertical** resource is TRUE.

To allow the CSText widget to increase its width, set the **XmNresizeWidth** resource to TRUE. Note that if **XmNresizeWidth** is TRUE, the CSText widget will grow to display all text even if you set **XmNcolumns** to 1. The **XmNresizeWidth** resource is ignored if **XmNwordWrap** is TRUE.

The **XmNstringDirection** resource determines in which direction the CSText widget expands. For example, if the writing direction is right-to-left, the widget attempts to expand to the left, keeping the rightmost column fixed in its place. The default is left-to-right.

You can specify that the widget wrap words to the next line that would otherwise extend beyond the edge of the line by setting the **XmNwordWrap** resource to TRUE. This resource is ignored if the **XmNeditMode** resource is set to XmSINGLE\_LINE\_EDIT.

#### 8.2.2.4 Scroll Bar Positioning

Another way to control resizing is to create a scrolled CSText widget. To do this, your application calls the DXmCreateScrolledCSText routine and sets either the **XmNscrollVertical** or **XmNscrollHorizontal** resource. (These resources do not affect a non-scrolled CSText widget.) Example 8–2 demonstrates creating a scrolled CSText widget.

#### Example 8-2 Creating a Scrolled CSText Widget

```
ac = 0;
XtSetArg( arglist[ac], XmNfontList, font_list ); ac++;
XtSetArg( arglist[ac], XmNx, 40); ac++;
XtSetArg( arglist[ac], XmNy, 100); ac++;
XtSetArg( arglist[ac], XmNrows, 2 ); ac++;
XtSetArg( arglist[ac], XmNcolumns, 35 ); ac++;
XtSetArg( arglist[ac], XmNmaxLength, 10 ); ac++;
XtSetArg( arglist[ac], XmNactivateCallback, callback_arg); ac++;
XtSetArg( arglist[ac], XmNscrollVertical, TRUE); ac++;
text_w = DXmCreateScrolledCSText(text_shell, "textwidget", arglist, ac );
XmFontListFree (font_list );
XtManageChild(text_w);
```

If you include a vertical and a horizontal scroll bar in a CSText widget, the widget will not resize its height or width to fit additional text. The scroll bar enables the user to scroll through text that is not currently visible.

By default, the vertical scroll bar appears on the right side of the widget, but you can make the scroll bar appear on the left side of the widget by setting the **XmNscrollLeftSide** resource to TRUE. The default is FALSE.

By default, the horizontal scroll bar appears on the bottom side of the widget, but you can make the scroll bar appear on the top side of the widget by setting the **XmNscrollTopSide** resource to TRUE. The default is FALSE.

Your application can call the DXmCSTextHorizontalScroll and/or DXmCSTextVerticalScroll routines to scroll text horizontally by the specified number of pixels and/or vertically by the specified number of lines.

#### 8.2.2.5 Controlling Text Cursor Appearance

When the CSText widget has input focus, its text cursor blinks. By assigning values to CSText widget resources, you can specify the following:

- · How fast the text cursor blinks
- Whether the text cursor is visible

Use the **XmNblinkRate** resource to specify how fast the text cursor should blink. Specify this value in milliseconds. The default is 500 milliseconds.

Use the **XmNcursorPositionVisible** resource to determine whether the text cursor is visible in the widget. (The text cursor is visible when it is drawn in the foreground color.) Set this value to TRUE if you want the text cursor to be visible. The default is TRUE.

Note that the **XmNcursorPositionVisible** argument specifies only whether the text cursor should be drawn in the foreground color. If the text cursor is positioned in a portion of the text that is not currently visible in the CSText widget, the text cursor will not be visible. To ensure that the text cursor is always in the visible portion of the text widget, use the **XmNautoShowCursorPosition** resource (described in Section 8.2.2.6).

You can also specify whether the shape of the text cursor indicates the current editing direction. For information about this topic, see Section 8.2.2.7.

#### 8.2.2.6 Positioning the Insertion Point

Use the **XmNcursorPosition** resource to position the text cursor within the text contents of the widget. Specify the position of the insertion point as an offset from the beginning of the compound string. Determine the offset by counting the number of characters in the string, including spaces and new lines. The first character in a string is numbered 0 (zero). Successive characters are numbered sequentially.

To specify that the insertion point should always be in the visible portion of a scrollable CSText widget, set the **XmNautoShowCursorPosition** to TRUE. (The default is TRUE.) This causes the widget to scroll as the position of the insertion point changes, keeping the insertion point in the visible portion of the text.

The DXmCSTextGetInsertionPosition routine returns the current position of the insertion cursor. The position is an offset determined by counting the characters, including spaces and new lines. The first character is numbered 0 (zero). Successive characters are numbered sequentially.

To insert text at the end of the current compound string, call the DXmCSTextGetLastPosition routine to return the position of the last character in the compound string. Then, call the DXmCSTextSetInsertionPosition routine to set the insertion cursor to this position.

#### 8.2.2.7 Identifying the Current Writing and Editing Directions

You can identify the current writing and editing directions of the text contained in a CSText widget by reading the value of the **DXmNtextPath** and **DXmNeditingPath** resources.

The **DXmNtextPath** resource indicates the main writing direction of the text in the CSText widget. The default is left to right. The CSText widget sets the value of the **DXmNtextPath** resource to the writing direction specified in the compound string that it contains when it is created. If this compound string has multiple segments, the CSText widget uses the value of the first segment.

The **DXmNeditingPath** resource indicates the writing direction enabled for text entry and editing. For example, if the value of the **DXmNeditingPath** resource is left to right, the delete key deletes characters to the left of the insertion point. If the value is right to left, the delete key deletes the character to the right of the insertion point.

At widget creation time, the CSText widget sets the value of the **DXmNeditingPath** resource to be the same as the value of the **DXmNtextPath** resource. However, the value of the **DXmNeditingPath** resource changes whenever a user changes the editing direction. (Users of your application can switch between the left-to-right and right-to-left editing directions by pressing the toggle key [F17].)

The CSText widget can indicate the current editing direction by changing the shape of the cursor. To use this feature, set the **DXmNbidirectionalCursor** resource to TRUE. By default, the text cursor does not indicate editing direction.

### 8.2.3 Multiline Editing in a CSText Widget

Like the XmText widget, the CSText widget supports multiline editing. (See the *OSF/Motif Programmer's Guide* for a description of XmText multiline editing.)

Multiline editing is especially useful when using a scrolled CSText widget. Your application must set the **XmNeditMode** resource to XmMULTI\_LINE\_EDIT to enable multiline editing. Example 8–3 demonstrates how to create a CSText widget that implements multiline editing.

#### Example 8-3 CSText Widget with Multiline Editing

This example creates a scrolled CSText widget with multiline editing capability. The **XmNrows** argument limits the CSText widget to two rows; the user can use the scroll bar to view additional rows.

The initial compound string is displayed on two lines; the XmStringCreateLtoR routine scans the text for newline characters. When one is found, the text up to that point (Line number 1) is put into a segment followed by a separator component. Each segment can be individually selected.

By default, users can edit the text contained in the CSText widget, insert additional text, add new lines (segments) by pressing the Return key, and so forth. However, you can disable text editing by setting the **XmNeditable** resource to FALSE. (This resource is TRUE by default.)

| Note                                                                                         |
|----------------------------------------------------------------------------------------------|
| The Enter key on the keypad generates the activate callback while in multiline editing mode. |

Mata

### 8.2.4 Handling Text Selections

All applications running in the DECwindows or X Window System environment have access to a global selection facility. This facility allows users of applications to select portions of the display by moving the pointer cursor. Selected portions appear highlighted on the display.

The CSText widget supports the selection mechanism automatically. In addition, you can do the following:

- Select text in the CSText widget.
- Retrieve the selected text.
- Copy selected text to the clipboard.
- · Cut selected text from the clipboard.
- Paste selected text from the clipboard into your application.
- Get position information about the selection.
- Determine if the CSText widget owns the primary selection.
- Cancel the current selection.

#### 8.2.4.1 Selecting Text

Use the DXmCSTextSetSelection support routine to select a portion of the text in a CSText widget. This routine takes the following arguments:

- · The widget identifier of the CSText widget
- · The position in the text where you want to start the selection
- The position in the text where you want to end the selection
- The time of the event that led to the call to the selection

Section 8.2.1.2 describes how to determine positions in a compound string.

You obtain the time stamp of the event that triggered the selection from the X Event data structure.

If the selected text contains the insertion point, the selected text is deleted when new text is entered by the user. You can specify that this selected text not be deleted by setting the **XmNpendingDelete** resource to FALSE. By default, this resource is set to TRUE.

#### 8.2.4.2 Retrieving Selected Text

Use the DXmCSTextGetSelection to retrieve the selected text in a CSText widget. The selected text is returned as a compound string.

#### 8.2.4.3 Copy Selected Text to the Clipboard

The DXmCSTextCopy routine copies the selected (highlighted) text to the clipboard.

#### 8.2.4.4 Pasting Selected Text from the Clipboard

The DXmCSTextPaste routine pastes the data on the clipboard into the text at the current cursor position.

#### 8.2.4.5 Deleting Selected Text from the Clipboard

The DXmCSTextCut routine deletes the selected (highlighted) text after copying it to the clipboard.

#### 8.2.4.6 Getting Position Information About the Selection

Use the DXmCSTextGetSelectionInfo routine to return the left and right positions of the selected (highlighted) text. As for the insertion cursor routines, the positions in the text are offsets determined by counting the characters, including spaces and new lines. The first character is numbered 0 (zero). Successive characters are numbered sequentially.

DXmCSTextGetSelectionInfo returns FALSE if there is no currently selected text.

Use the DXmCSTextPosToXY routine to identify the *x* and *y* position of a specified character in the text. Use the DXmCSTextXYToPos routine to identify the position in the text of the character nearest to a specified *x* and *y* position.

#### 8.2.4.7 Determining Primary Selection Ownership

Use the DXmCSTextHasSelection routine to determine if the CSText widget owns the primary selection. See the *OSF/Motif Programmer's Guide* for a description of the primary selection mechanism.

#### 8.2.4.8 Canceling the Selection of Text

Use the DXmCSTextClearSelection support routine to cancel the selection of text in the compound string text widget. DXmCSTextClearSelection turns off the selected text highlighting.

### 8.2.5 Associating Callbacks with CSText Widgets

When the text contained in a CSText widget changes, the widget uses the callback mechanism to notify your application. The text in the widget can change as the result of a user interaction, such as entering new text or editing existing text. Your program can also cause a callback by changing the text in a CSText widget using the XtSetValues intrinsic routine or a support routine.

In addition, the CSText widget performs callbacks whenever it accepts or loses input focus. Users can enter text from the keyboard only when the CSText widget has input focus. The CSText widget gets input focus when the user clicks MB1 anywhere within its borders.

The CSText widget performs a callback if it cannot find in its font list the character set required to display a segment of text. In this callback, the CSText widget identifies the required character set for which there is no entry in the font list. The CSText widget searches its font list a second time for the character set when the callback routine returns.

If you update the CSText widget's font list in the callback routine, the widget will find the character set in its font list and be able to display the text tagged with this character set. If you do not associate a callback routine with this callback reason, the CSText widget does not perform the second search of the font list. The CSText widget uses the first font found in the font list.

For complete information about the data returned in the callbacks performed by the CSText widget, see *DECwindows Extensions to Motif.* 

To associate a callback routine with a CSText widget, pass a callback routine list to one of the callback resources. Table 8–2 lists the callback resources and describes the conditions that trigger these callbacks.

Table 8-2 Text Widget Callbacks

| Callback Resource          | Conditions for Callback                                                                                                    |
|----------------------------|----------------------------------------------------------------------------------------------------|
| XmNactivateCallback        | Specifies the list of callbacks that are called when the user performs an action (such as pressing Return).                                                                                                    |
| XmN modify Verify Callback | Specifies the list of callbacks called before text is deleted from or inserted into the CSText widget.                                                                                                    |
| XmN motion Verify Callback | Specifies the list of callbacks called before the insert cursor is moved to a new position.                                                                                                    |
| XmNvalueChangedCallback    | Specifies the list of callbacks called when the text contained in the CSText widget has changed. This callback can be triggered by a user interaction or because your application has changed the text in the widget using the XtSetValues intrinsic routine or one of the CSText widget support routines. |
| XmNfocusCallback           | Specifies the callback routine or routines called before<br>the CSText widget has accepted the input focus. The<br>default is null.                                                                                                    |
| XmN losing Focus Callback  | Specifies the callback routine or routines called when the CSText widget is about to lose input focus.                                                                                                    |
| XmNhelpCallback            | Specifies the callback routine or routines called when a user has triggered a help callback.                                                                                                    |
| DXmNnoFontCallback         | Specifies the callback routine or routines called when<br>the CSText widget cannot find a character set in<br>its font list that is needed to display the text in a<br>compound string.                                                                                                    |

## 8.3 Conversion Routines

The DECwindows Motif Toolkit includes conversion routines for use by applications. You might find these conversion routines particularly useful when used in conjunction with the CSText widget. Table 8–3 lists the conversion routines.

Table 8-3 Conversion Routines

| Routine Name | Description                                                                                    |
|--------------|------------------------------------------------------------------------------------------------|
| DXmCvtCStoFC | Converts a compound string to a file-compatible format string. Currently uses text format.     |
| DXmCvtFCtoCS | Converts a string in the file-compatible format to a compound string.                          |
| DXmCvtCStoOS | Converts a compound string to an operating-system specific format. Currently uses text format. |
| DXmCvtOStoCS | Converts a string in the operating-system specific format to a compound string.                |
|              | (continued on next page                                                                        |

Table 8-3 (Cont.) Conversion Routines

| Routine Name   | Description                                            |
|----------------|--------------------------------------------------------|
| DXmCvtCStoDDIF | Converts a compound string into a DDIF format string.  |
| DXmCvtDDIFtoCS | Converts a string in DDIF format to a compound string. |

## 8.4 Creating CSText Widgets

To create a CSText widget, perform the following steps:

1. Create the CSText widget using any of the widget creation mechanisms listed in Table 8–4.

Choose the mechanism that provides access to the widget resources you need to set.

Table 8-4 Mechanisms for Creating CSText Widgets

| Mechanism       | CSText Widget                                                                                                    |
|-----------------|----------------------------------------------------------------------------------------------------|
| Toolkit routine | Use the DXmCreateCSText routine to create a CSText widget without scroll bars.                                                                                                    |
| Toolkit routine | Use the DXmCreateScrolledCSText routine to create a CSText widget with horizontal and/or vertical scroll bars. Your application must also set the XmNscrollVertical and/or XmNscrollVertical resource. |
| UIL object type | Use the UIL object type DXmCSText to define a CSText widget in a UIL module. At run time, the MRM routine MrmFetchWidget creates the widget according to this definition.                              |
| UIL object type | Use the UIL object type DXmScrolledCSText to define a scrolled CSText widget in a UIL module. At run time, the MRM routine MrmFetchWidget creates the widget according to this definition.             |

2. Manage the CSText widget by using the intrinsic routine XtManageChild.

After you complete these steps, the CSText widget appears on the display if its parent has been realized.

Toolkit routines and UIL provide access to the complete set of resources at widget creation time.

When you create a CSText widget, you can specify aspects of the initial appearance of the widget by assigning values to widget resources.

### 8.4.1 Using UIL to Create a CSText Widget

Example 8–4 demonstrates using UIL to create a CSText widget. This CSText widget has 2 rows and 25 columns. The initial content of this widget is "Sample Text". The widget uses the font list identified by the *cs\_font* variable.

### Example 8-4 Creating a CSText Widget with UIL

```
module cstext
   version = 'v1.0'
   names = case sensitive
procedure
        cstext activate();
value
   cs font : font('-ADOBE-Courier-Bold-R-Normal--14-140-*-*-M-90-ISO8859-1');
object
   cstext main : DXmCSText {
       arguments
             XmNfontList = cs font;
             XmNvalue = compound string("Sample Text");
             XmNx = 20;
             XmNy = 20;
             XmNrows = 2;
             XmNcolumns = 25;
             };
    };
end module;
```

Example 8-5 shows the C source code associated with the UIL module.

#### Example 8-5 C Source for Creating a CSText Widget with UIL

```
#include <stdio>
#include <Mrm/MrmAppl.h>
#include <DXm/DXmCSText.h>
Widget toplevel, text_w;
static MrmHierarchy s MrmHierarchy;
static MrmType *dummy class;
static char *db filename vec[] =
  {"cstext.uid"
int main(argc, argv)
   unsigned int argc;
   char **argv;
   XtAppContext app context;
   MrmInitialize();
   DXmInitialize();
   toplevel = XtAppInitialize(&app context, "example", NULL, 0, &argc,
                             argv, NULL, NULL, 0);
```

### Example 8-5 (Cont.) C Source for Creating a CSText Widget with UIL

### 8.4.2 Using the Toolkit CSText Widget Creation Routine

As described in Section 8.4, you can implement the CSText widget through UIL or through the Toolkit widget creation routine. Example 8–6 demonstrates using the Toolkit CSText widget creation routine to create a CSText widget.

#### Example 8-6 Toolkit CSText Creation Routine

```
#include <stdio>
#include <Mrm/MrmAppl.h>
#include <DXm/DXmCSText.h>
static void change cs();
static void ok text();
XmString cstring;
Widget toplevel, text shell,
       text label, text w,
       ok button;
int main(argc, argv)
    unsigned int argc;
    char **arqv;
   XtAppContext app_context;
   Arg arglist[15]; int ac = 0:
    int
                  ac = 0;
   XFontStruct *font;
XmFontList font_list;
    XtCallbackRec callback_arg[2];
```

#### Example 8-6 (Cont.) Toolkit CSText Creation Routine

```
toplevel = XtAppInitialize(&app context, "example", NULL, 0, &argc,
                                  argv, NULL, NULL, 0);
   ac = 0;
   cstring = XmStringCreateLtoR("User Defined", XmSTRING ISO8859 1);

    XtSetArg( arglist[ac], XmNdialogTitle, cstring);ac++;

   XtSetArg( arglist[ac], XmNallowOverlap, TRUE);ac++;
   XtSetArg( arglist[ac], XmNheight, 300);ac++;
   XtSetArg( arglist[ac], XmNwidth, 300);ac++;
XtSetArg( arglist[ac], XmNresizePolicy, XmRESIZE_GROW);ac++;
   text shell = XmCreateBulletinBoard(toplevel, "CSText", arglist, ac );
   XmStringFree(cstring);
   ac = 0;
   cstring = XmStringCreateLtoR("Enter a 10-letter title\nfor this widget",
                                     XmSTRING ISO8859 1);
XtSetArg( arglist[ac], XmNlabelString, cstring);ac++;
XtSetArg( arglist[ac], XmNx, 90);ac++;
XtSetArg( arglist[ac], XmNy, 20);ac++;
   text label = XmCreateLabel(text shell, "textlabel", arglist, ac );
   XmStringFree(cstring);
   font = DXmLoadQueryFont( XtDisplay (toplevel),
                 "-ADOBE-Courier-Bold-R-Normal--14-140-*-*-M-90-ISO8859-1");
   if (font == NULL) {
               printf("Fonts Are Not Available");
               exit(0);
   font list = XmStringCreateFontList(font, XmSTRING ISO8859 1);
   callback arg[0].callback = change cs;
   callback arg[0].closure = 0;
   callback arg[1].callback = NULL;
   callback arg[1].closure = NULL;
3 ac = 0;
   XtSetArg( arglist[ac], XmNfontList, font list ); ac++;
   XtSetArg( arglist[ac], XmNx, 40);ac++;
   XtSetArg( arglist[ac], XmNy, 100);ac++;
   XtSetArg( arglist[ac], XmNrows, 2 ); ac++;
  XtSetArg( arglist[ac], XmNcolumns, 35 ); ac++;
XtSetArg( arglist[ac], XmNmaxLength, 10 ); ac++;
XtSetArg( arglist[ac], XmNactivateCallback, callback_arg);ac++;
   text w = DXmCreateCSText(text shell, "textwidget", arglist, ac );
   XmFontListFree (font list );
4 XtManageChild(text_w);
   XtManageChild(text label);
   XtManageChild(text shell);
   XtRealizeWidget(toplevel);
   XtAppMainLoop(app context);
```

### Example 8-6 (Cont.) Toolkit CSText Creation Routine

```
/* The user entered a new title*/
5 static void change cs(w, tag, reason)
        Widget
                            *tag;
        int
        unsigned long *reason;
       int ac = 0;
       Arg arglist[15];
       XmString new text;
       XtCallbackRec ok_arg[2];
       new text = DXmCSTextGetString(w);
       XtUnmanageChild(w);
       ac = 0;
    6 XtSetArg( arglist[ac], XmNdialogTitle, new_text);ac++;
       XtSetValues (text shell, arglist, ac);
       cstring = XmStringCreateLtoR("Thank you.\nPress OK to Exit",
                                          XmSTRING ISO8859 1);
    7 XtSetArg( arglist[ac], XmNlabelString, cstring);ac++;
       XtSetValues (text label, arglist, ac);
       XmStringFree(cstring);
       ok_arg[0].callback = ok_text;
       ok arg[0].closure = 0;
       ok arg[1].callback = NULL;
       ok arg[1].closure = NULL;
       cstring = XmStringCreateLtoR("OK", XmSTRING ISO8859 1);
      XtSetArg( arglist[ac], XmNlabelString, cstring);ac++;
XtSetArg( arglist[ac], XmNactivateCallback, ok_arg);ac++;
XtSetArg( arglist[ac], XmNheight, 60);ac++;
XtSetArg( arglist[ac], XmNwidth, 60);ac++;
XtSetArg( arglist[ac], XmNx, 125);ac++;
       XtSetArg( arglist[ac], XmNy, 150);ac++;
       ok button = XmCreatePushbutton(text shell, "ok", arglist, ac);
       XtFree(new text);
       XmStringFree(cstring);
       XtManageChild(text label);
       XtManageChild(ok button);
       XtManageChild(text shell);
   /* The user pressed OK*/
  static void ok text(w, tag, reason)
        Widget
                             w;
                             *taq;
        unsigned long
                            *reason;
        exit(1);
```

#### Example 8-6 (Cont.) Toolkit CSText Creation Routine

•

- Oreate a BulletinBoard widget to use as the parent. This example program uses the CSText widget to change the title of the BulletinBoard widget. The XmNresizePolicy resource is set to XmRESIZE\_GROW to allow the BulletinBoard widget to grow but not shrink. Otherwise, when the CSText widget was unmanaged, the BulletinBoard widget would shrink.
- **2** Create a Label widget. The **XmNlabelString** resource contains a compound string derived from "Enter a 10-letter title for this widget" string.
- **3** Create a CSText widget with 2 rows, 35 columns, and a maximum length of 10 characters. Note that the CSText widget is created with 35 columns, not 10, for appearance. The **XmNmaxLength** resource limits input to 10 characters regardless of the number or rows or columns.
- Manage the CSText widget, the XmLabel widget, and the BulletinBoard widget. Realize the top-level widget.
- **6** As a result of an activate callback on the CSText widget, the change\_cs callback is invoked. The change\_cs callback calls DXmCSTextGetString to get the compound string derived from the user-entered value of the CSText widget and unmanages the CSText widget.
- **6** The compound string is used as the title of BulletinBoard widget.
- The label of the XmLabel widget is then changed to "Thank you. Press OK to Exit" and the BulletinBoard, XmLabel, and XmPushbutton widgets are managed. When the user presses the OK push button, the program exits.

## **Using the SVN Widget**

This chapter describes how to use the Structured Visual Navigation (SVN) widget in an application. The chapter includes examples from the demo SVN widget implementation found in the /usr/examples/motif directory on Digital UNIX systems and in the DECW\$EXAMPLES directory on OpenVMS systems. The demo uses many of the SVN resources and associated routines. (Note that the SVN demo example is not available with Windows NT.)

## 9.1 Overview of the SVN Widget

The SVN widget presents data in a hierarchical structure and lets the user navigate in, and select from, the structure.

You can use the SVN widget to present hierarchies of information in an organized manner, as shown in Figure 9–1 from the SVN demo application. Your application need only tell the SVN widget about the organization of the data and respond to SVN widget callbacks; the SVN widget is responsible for actually displaying the data.

Figure 9-1 The SVN Widget

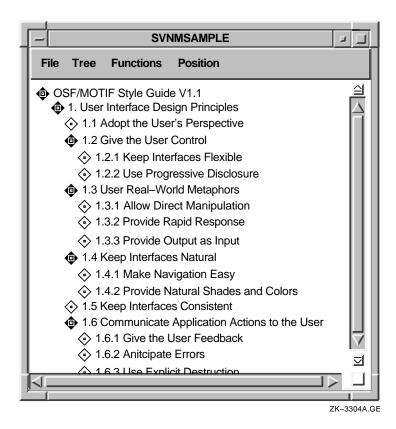

As another example, the DECwindows Mail application uses the SVN widget to create drawers that contain folders and folders that contain messages. In displaying this hierarchy, you can show just the drawers (the highest level of information hierarchy); you can open a drawer to display all the folders within it; and you can open a folder to display all the mail messages in the folder.

Your application is responsible for creating the hierarchy and supplying the data to the SVN widget; the actual data in the hierarchy is transparent to the SVN widget.

You can use SVN to display hierarchical information in three different formats, or modes:

- Outline format, as shown in Figure 9–1.
- Tree format, as shown in Figure 9–2. The tree style can be oriented from the top, the left, in outline form, and in a user-defined style.
- Column format, as shown in Figure 9–3. The difference between the outline
  and column formats is that in column format, a window pane separates a set
  of components from the rest of the display. You can scroll horizontally on each
  side, independently of the other side. However, you have only one vertical
  scroll bar.

Figure 9–2 Tree Format

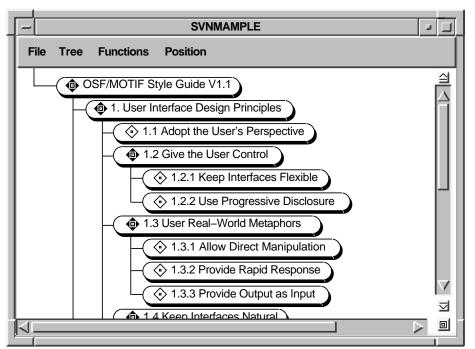

ZK-3303A.GE

Figure 9–3 Column Format

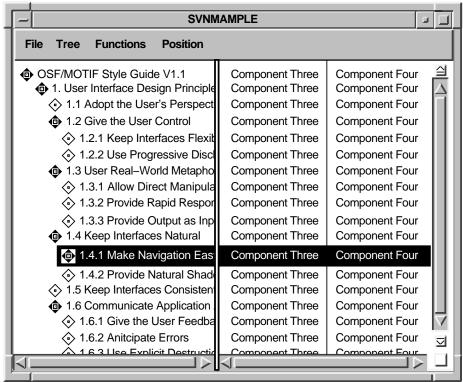

ZK-3305A.GE

## 9.1.1 Components of an Entry

Each SVN line, or entry, in your hierarchy can display as many as 30 pieces of information, called **components**, depending upon the amount of information users need. The components can be of three data types: text, pixmaps, and widgets.

Components you might want to use include:

- Icon—Depicts the state (expanded or collapsed) of an entry. For example, the folder icon in DECwindows Mail can show either a closed folder or an open folder. This component is set via the DXmSvnSetComponentPixmap routine.
- Entry number—Gives the position of the entry within its sublevel, as set with the DXmSvnAddEntries routine.
- Description—A short line of text that describes the entry. This resource is set via the DXmSvnSetComponentText or DXmSvnSetComponentWidget routines. You can use the x and y arguments of the DXmSvnSetComponentText and DXmSvnSetComponentWidget routines to align the descriptions.
- Child summary—Lists the number and type of entries revealed when an
  entry is expanded. If an entry is expanded, this number reflects the number
  and type of children revealed. You can use the DXmSvnGetComponentTag
  routine to get the child summary information.

Not all of the components are always relevant to users. For example, the child summary would not be a relevant piece of information for a nonexpandable entry.

# Using the SVN Widget 9.1 Overview of the SVN Widget

The SVN widget includes routines that allow your application to insert and remove components as necessary. Additional support routines allow you to set the text associated with a component, set a component hidden, set and determine a component's width, and determine a component's number.

#### 9.1.2 Selection Mode

The term **selection mode** refers to the portion of an entry that is selected and displayed in reverse video in response to a user action. Mode selection (other than DXmSvnKselectEntry) is probably most useful in column mode. Note that you can select only the complete entry from the primary work window; the secondary work window lets you select individual components within an entry.

The SVN Widget gives you a choice of four selection modes:

- DXmSvnKselectEntry—Select the entire entry.
- DXmSvnKselectComp—Select a component within an entry.
- DXmSvnKselectCompAndPrimary—Select a component within the secondary work window and select the entire entry from the primary work window.
- DXmSvnKselectEntryOrComp—Select the entire entry if in the primary work window or select the component if in the secondary work window.

The SVN widget includes support routines that allow your application to select entries chosen by users. Your application can call the DXmSvnGetNumSelections routine to determine how many entries are selected and the DXmSvnGetSelections routine to return the selected entry numbers. Additional routines set and clear selected entries and hide and show selections.

## 9.1.3 Tree-Mode Navigation Window

As a user navigates through the data hierarchy using tree display mode, it is possible to lose track of an entry's relative position within the hierarchy. The SVN widget includes a navigation window that users can use to find their relative position within the tree display mode. This navigation window is activated by a push button in the SVN widget. An example navigation window is shown in Figure  $9{\text -}4$ .

Top Tree Navigation

Figure 9-4 SVN Tree-Mode Navigation Window

ZK-3306A-GE

You can set the DXmSvnNnavWindowTitle resource to specify a title for this navigation window.

## 9.1.4 Location Cursor

The location cursor is a solid rectangle around the current entry. When the SVN widget is created, the location cursor is on the first entry in the display by default. Your application can set the DXmSvnNstartLocationCursor resource to specify which entry the location cursor should be first drawn on. This resource can be set only when the SVN widget is created.

After the first entry, the location cursor is always located on the last selected or toggled entry. In addition, all callbacks report which entry has the location cursor in the callback structure.

### 9.1.5 Highlighting Entries

The SVN widget includes support routines that allow your application to highlight entries chosen by users by enclosing them in dashed rectangular boxes. Your application decides how to treat the highlighted entries; the SVN widget does not assign any special significance to highlighted entries.

Your application can call the DXmSvnGetNumHighlighted routine to determine how many entries are highlighted and the DXmSvnGetHighlighted routine to return the highlighted entry numbers.

#### 9.1.6 Editable Text

The SVN widget supports both read-only and read/write text in components.

Your application can call the DXmSvnSetComponentText routine to set a readonly compound string component and the DXmSvnGetComponentText routine to get the address of this compound string component.

For read/write text, your application can call the DXmSvnSetComponentWidget to use a subwidget as a component.

Managing subwidgets requires significant system resources. If an application supports read/write text, it should dynamically replace text components with a subwidget component when the user selects an entry for modification. For example, the SVN demo application uses a CSText widget as a subwidget component. The demo application allows users to toggle between read-only and read/write states.

```
if (Editable)
   if (node->stext == 0)
        Widget primary window;
        XtSetArg (args[0], DXmSvnNprimaryWindowWidget, &primary window);
        XtGetValues (svnw, args, 1);
        XtSetArg (args[0], XmNvalue,
                                       node->text);
        XtSetArg (args[1], XmNcolumns, 50
                                                   );
       XtSetArg (args[2], XmNrows, 1
XtSetArg (args[3], XmNwordWrap, FALSE
                                                    );
                                                   );
        node->stext = DXmCreateCSText(primary_window, "TextWidget", args, 4);
   if (Editable)
        DXmSvnSetComponentWidget (svnw, data->entry number, 2,
                                   pixmap width+4, 0, node->stext);
        DXmSvnSetComponentText (svnw, data->entry number, 2,
                                 pixmap width+4, 0, node->text, fontlist);
```

#### 9.1.7 Sensitive Entries

The SVN widget lets your application alter the sensitivity of an entry. The DXmSvnSetEntrySensitivity routine lets you make an entry sensitive or insensitive; the DXmSvnGetEntrySensitivity routine returns the sensitivity of an entry.

### 9.1.8 Disabling/Enabling the SVN Widget

The SVN widget provides routines that lock (DXmSvnDisableDisplay) and unlock (DXmSvnEnableDisplay) the SVN widget. These routines allow your application to make changes to the SVN widget and update the display without the user making additional changes. For example, if a user expands an entry, the DXmSvnDisableDisplay routine makes sure that further user actions are not processed until the expansion is completed and your application calls the DXmSvnEnableDisplay routine.

Your application does not need to disable and enable the SVN widget in response to a callback. The SVN widget automatically disables the widget prior to issuing the callback and automatically enables the widget upon return.

# Using the SVN Widget 9.1 Overview of the SVN Widget

### 9.1.9 Invalidating the SVN widget

The SVN widget is unlike other widgets in that, when your application needs to change one or more components in an entry, the application calls the DXmSvnInvalidateEntry routine to make the SVN widget reflect the change.

For example, assume that your application uses a CSText widget as a subwidget component to store text. To change the text in this component, your application would:

- 1. Update the data hierarchy to reflect the new text.
- 2. Call XtSetArg and XtSetValues to use the new value in the CSText widget.
- 3. Call DXmSvnDisableDisplay to disable the SVN widget.
- 4. Call the DXmSvnInvalidateEntry routine. DXmSvnInvalidateEntry invokes the DXmSvnNgetEntryCallback callback, which should call the DXmSvnSetComponentWidget routine to use the revised CSText widget. Your application does not explicitly manage either the CSText or SVN widgets.
- 5. Call DXmSvnEnableDisplay to enable the SVN widget.

The components of an entry are internal to the SVN widget and cannot be set by calls to XtSetArg and XtSetValues. However, SVN resources not related to the components of an entry—for example, DXmSvnNtreePerpendicularLines—can be set by calls to XtSetArg and XtSetValues.

Your application can also call the DXmSvnValidateAll routine to make the SVN widget reflect changes to all the entries.

#### 9.1.10 Outer Scroll Bar Arrows

The DXmSvnNuseScrollButtons resource creates outer arrows on a scroll bar. Outer arrows perform operations that are a magnitude greater than the inner, or stepper, arrows. Clicking on the up stepper arrow moves the display up one unit, which is the number of rows in the display. Clicking on the upper outer arrow moves the display to the top level of the hierarchy the user is currently viewing. The DXmSvnNuseScrollButtons resource is TRUE by default.

For example, if a screen displays messages 20 through 40 in a folder that contains 200 mail messages, clicking on the upper outer arrow causes messages 1 to 20 to be displayed; clicking on the lower outer arrow causes messages 180 to 200 to be displayed.

If the hierarchy is a single-rooted hierarchy, that is, it has one level-zero entry, then clicking Shift/MB1 on the outer arrows scrolls to the top or bottom.

If the hierarchy has multiple level-zero entries, clicking Shift/MB1 on the outer arrows scrolls the display to the top or bottom of each level 0 hierarchy.

In an application like DECwindows mail, which has multiple drawers (all at level 0) and multiple folders (at level 1), clicking Shift/MB1 on the outer arrows scrolls from drawer to drawer (level 0). Clicking MB1 scrolls from folder to folder.

The Ctrl/Up Arrow and Ctrl/Down Arrow keyboard sequences perform the same functions as the outer arrows without modifiers.

#### 9.1.11 Scroll Bar Index Window

The SVN widget supports smooth scrolling for outline and column display mode when the DXmSvnNliveScrolling resource is set to TRUE. This is the default action.

However, if you set the DXmSvnNliveScrolling resource to FALSE, the SVN widget implements an **index window**. The index window is a special window, attached to the scroll bar, that offers a guide to the material to be displayed in the window when a user releases the mouse button. Your application can call the DXmSvnSetEntryIndexWindow routine to make sure an entry is displayed in the index window.

## 9.2 SVN Widget Programming Considerations

This section discusses SVN widget programming considerations, including topics related to the data hierarchy, enabling and disabling the SVN widget, manipulating components, and callbacks.

### 9.2.1 Creating the Data Hierarchy

The SVN widget displays the hierarchical structure supplied by the application. The actual information in the hierarchy is transparent to the SVN widget; the application is responsible for creating the hierarchy and supplying the individual lines of text to the SVN widget.

Your application must therefore implement a mechanism for tracking data in the hierarchy. The data is usually arranged as initial entries, children, and siblings. For example, the SVN demo application uses the following node data structure to define its hierarchy:

```
typedef struct node
                     level;
     int
     int
                     number:
     XmString
                     text;
     struct node
                    *sibling;
     struct node
                    *children;
     Widget
                     stext;
     Boolean
                     opened;
    } Node, *NodePtr;
```

Table 9–1 describes the fields in the \_Node data structure.

Table 9-1 The \_Node Data Structure

| Field    | Description                                                                                                    |
|----------|----------------------------------------------------------------------------------------------------|
| level    | The level number of children.                                                                                              |
| number   | The number of children.                                                                                                    |
| text     | Text (XmString) associated with an entry.                                                                                  |
| sibling  | Pointer to the first sibling of this entry.                                                                                |
| children | Pointer to the first child of this entry. If there are multiple children, they are tracked as siblings of the first child. |
| stext    | CSText widget associated with an entry.                                                                                    |
|          | ( )                                                                                                    |

Table 9–1 (Cont.) The \_Node Data Structure

| Field  | Description                                                                                      |  |
|--------|--------------------------------------------------------------------------------------------------|--|
| opened | Boolean value that indicates whether the entry is opened; that is, whether children are showing. |  |

The \_Node data structure lets you visualize the relationship of the data in the hierarchy.

The code fragment shown in Example 9–1 implements part of the data hierarchy for the SVN demo application. B, P1, P2, and so forth are \_Node data structures.

#### Example 9-1 Portion of the SVN Demo Application Data Hierarchy

```
** Fill in the child pointers for the book, parts, and chapters
   B.children = &P1;
   P1.children = &C11;
   P2.children = &C21;
   P3.children = &C31;
   P4.children = &C41;
   P5.children = &C51;
   P6.children = &C61;
   P7.children = NULL;
   C11.children = NULL;
   C12.children = &C121;
   C13.children = &C131;
   C14.children = &C141;
   C15.children = NULL;
   C16.children = &C161;
   C17.children = NULL;
   C21.children = &C211;
   C22.children = &C221;
   C23.children = \&C231;
   C31.children = &C311;
   C32.children = \&C321;
   C33.children = &C331;
   C41.children = &C411;
   C42.children = &C421;
   C43.children = &C431;
   C44.children = NULL;
   C51.children = NULL;
   C52.children = \&C521;
   C53.children = &C531;
   C54.children = NULL;
   C55.children = \&C551;
   C61.children = NULL;
   C62.children = \&C621;
   C63.children = NULL;
   C64.children = NULL:
   C65.children = NULL;
   C66.children = NULL;
```

# Using the SVN Widget 9.2 SVN Widget Programming Considerations

#### Example 9-1 (Cont.) Portion of the SVN Demo Application Data Hierarchy

```
Fill in the sibling pointers for the book
*/
   B.sibling
              = NULL;
   Fill in the sibling pointers for the parts
   P1.sibling
                 = &P2;
                 = &P3;
   P2.sibling
   P3.sibling
                 = &P4;
   P4.sibling
                 = &P5;
               = &P6;
   P5.sibling
   P6.sibling = &P7;
   P7.sibling = NULL;
   Fill in the sibling pointers for the chapters
   C11.sibling = \&C12;
   C12.sibling = \&C13;
   C13.sibling = &C14;
   C14.sibling = \&C15;
   C15.sibling = \&C16;
   C16.sibling = \&C17;
   C17.sibling = \&P2;
   C21.sibling = \&C22;
   C22.sibling = \&C23;
   C23.sibling = &P3;
   C31.sibling = \&C32;
   C32.sibling = \&C33;
   C33.sibling = \&P4;
   C41.sibling = \&C42;
   C42.sibling = \&C43;
   C43.sibling = \&C44;
   C44.sibling = \&P5;
   C51.sibling = \&C52;
   C52.sibling = \&C53;
   C53.sibling = \&C54;
   C54.sibling = \&C55;
   C55.sibling = \&P6;
   C61.sibling = \&C62;
   C62.sibling = \&C63;
   C63.sibling = \&C64;
   C64.sibling = \&C65;
   C65.sibling = \&C66;
   C66.sibling = \&P7;
```

The **node->children** field is a pointer to the first child of an entry. In the case of P1, there are seven children, C11 through C17. (The first child has six siblings.)

Note that the **node->sibling** field of C17 points at P2, not C21; C17 and C21 do not have the same parent. This organization reflects how the SVN demo equates the **entry\_number** supplied in the callback with an entry in the data hierarchy. (See Section 9.2.1.2 for more information.)

## Using the SVN Widget

### 9.2 SVN Widget Programming Considerations

The data is arranged so that the application does not have to go back up the hierarchy to the P level to find the next entry in the hierarchy. If the C21 entry is not opened, the SVN demo code travels down the C21 path to find the first sibling of C2. (If the C2 entry is opened, the last child of C21, C212, has C22 as its sibling.)

#### 9.2.1.1 Attaching to Data—The DXmSvnNattachToSourceCallback Callback

After you create an instance of the SVN widget, you must attach it to the data for the hierarchy. The attachment is done in the

DXmSvnNattachToSourceCallback callback routine, which is invoked when the SVN widget is realized.

Your application's DXmSvnNattachToSourceCallback callback establishes the data in a parent/child/sibling hierarchy and then calls the DXmSvnAddEntries routine to specify the initial entries (and number of entries) in the hierarchy.

One of the required arguments to the DXmSvnAddEntries routine is the entry number after which to add the new entries, which for the initial entry is zero. In this way, the SVN widget refers to the first entry as number 1.

An application can also specify an application-specific **entry\_tag** argument to be associated with the entry.

For example, the SVN demo application call to DXmAddEntries is as follows:

```
entry_tags[0] = (unsigned int) &B;
DXmSvnAddEntries (svnw, 0, 1, 0, entry tags, TRUE);
```

This call adds one entry (starting after zero) with a level of zero. The address of the first entry in the data hierarchy, \_Node, is passed as a tag, and the entry appears in the scroll index window (if activated) when the user drags the slider.

The DXmSvnNattachToSourceCallback callback does not provide information about what the entries contain; that information is obtained by the GetEntry callbacks.

#### 9.2.1.2 Understanding the entry\_number Field

Your application must be able to equate the **entry\_number** field supplied in the callback with an entry in your data hierarchy.

The SVN widget numbering sequence is sequential, starting with 1. The number associated with subsequent entries depends on whether these entries are opened and have children or siblings. If an entry is opened and has children, the children are included in the entry numbers. Otherwise, only the siblings are included.

Consider the following example from the demo program. Assume the **entry\_number** field in the callback has a value of 5.

```
entry_number

1 OSF/Motif Style Guide
2 1. User Interface Design Principles
3 2. Input and Navigation Models
4 3. Selection and Component Activation
5 4. Application Design Principles
```

In this example, entry number 1 is opened and has children. However, the child of entry 1, "User Interface Design Principles", and that child's siblings are not opened. In this case, the **entry\_number** value of 5 means that the user double clicked on "Application Design Principles".

# Using the SVN Widget 9.2 SVN Widget Programming Considerations

If the user then double clicked on the child of entry 1, "User Interface Design Principles", and it had children, the possible entry numbers would be as follows:

```
entry number
          OSF/Motif Style Guide
    1
           1. User Interface Design Principles
    2
            1.1 Adopt the User's Perspective
    3
              1.2 Give the User Control
              1.3 Use Real-World Metaphors
    5
             1.4 Keep Interfaces Natural
    6
             1.5 Keep Interfaces Consistent
             1.6 Communicate Application Actions to the User
             1.7 Avoid Common Design Pitfalls
    9
         2. Input and Navigation Models
3. Selection and Component Act
   10
   11
            3. Selection and Component Activation
             4. Application Design Principles
```

In this case, an **entry\_number** value of 5 means that the user double clicked on "Use Real-World Metaphors".

The SVN demo application uses the following code to map the **entry\_number** field, called **node\_number** in the code, to a \_Node data structure. (Do not confuse **node\_number** with references in the code to the **node->number** field, which tells if there are children.)

```
int node_number;

int i,
NodePtr current_node = &B;

if (node_number != 1)
    for (i = 2; i <= node_number; i++)
        if (current_node == NULL)
            break;
    else if (current_node->opened)
            current_node = current_node->children;
        else current_node = current_node->sibling;

return current node;
```

This code loops through, trying to find the fifth entry. Assume the **entry\_number** field in the callback has a value of 5. The code would go through four parent/sibling tests (2 through 5). The **current\_node** field then contains the address of either a child or sibling, depending on which entries were opened.

#### 9.2.1.3 Getting Information About an Entry

Once the data is attached to the SVN widget, the SVN widget triggers DXmSvnNgetEntryCallback to get information associated with the first entry, such as the number of components and the text from the data hierarchy to associate with the entry. Note that DXmSvnNgetEntryCallback is triggered to get information about any entry in the hierarchy not just the first entry.

In the case of SVN demo application, the DXmSvnNgetEntryCallback callback routine performs the following functions:

- Determines the font to use for the entry text.
- Associates the entry\_number field of the callback data structure with an entry in the data hierarchy.

## Using the SVN Widget 9.2 SVN Widget Programming Considerations

- Chooses the icon to use with the entry. If there are no children, the child pixmap is used. Otherwise the parent pixmap is used.
- Calls the DXmSvnSetEntryNumComponents routine to set the number of components for this entry. The entries in the SVN demo application have two components: the icon to use and the text associated with the entry.
- Calls the DXmSvnSetEntryTag routine to set the entry\_tag field of this entry to the address of associated Node data structure.
- If the entry text is editable, creates a CSText widget to hold the text
  associated with the entry and makes it a managed subwidget of the SVN
  widget. For example, for the first entry, a CSText widget containing the text
  "Designing the User Interface" is made a managed child of the SVN widget.

### 9.2.1.4 Associating Hierarchy Data with SVN

Your application is responsible for linking the data in the hierarchy to entries in the SVN widget. To do this, your application callback routines call the DXmSvnAddEntries routine based on knowledge of the hierarchy data.

As described in Section 9.2.1.1, the top-level entry in the hierarchy is known by the SVN widget as entry number 1. When a user double clicks on this entry, the DXmSvnNselectAndConfirm callback is generated. The callback includes the **entry\_number** of the entry, in this case 1. (The DXmSvnCallbackStruct callback data structure is described in Section 9.4.)

The callback indicates that the user wants to expand (or contract) this entry.

The demo SVN application's \_Node data structure includes fields that track siblings (**sibling**), children (**children**), and whether or not the children of the element are expanded (**opened**). The DXmSvnNselectAndConfirm callback routine opens the entry if it is not already opened and calls the DXmSvnAddEntry routine to add any children that the element might have.

For example, when a user double clicks on entry number 1, the call to DXmSvnAddEntries is translated as follows:

```
DXmSvnAddEntries (Svn. node number, node->number, node->level, NULL, FALSE):
```

This call adds four children (**node->number**) to entry number 1 (**node\_number**). The actual text of these entries is unspecified.

The SVN widget then calls your application's DXmSvnNgetEntry callback routine for each displayed entry, as described in Section 9.2.1.3.

## 9.2.2 Disabling/Enabling the SVN Widget

Disabling an instance of the SVN widget prohibits the user from altering the selected entries and allows your application to modify the underlying data hierarchy. For the changes to appear as expected, your application *must* disable the SVN widget before calling the DXmSvnInvalidateEntry routine.

The following example disables the SVN widget, changes the label string associated with the menu entry, and enables the SVN widget.

```
void MenuToggleEditable()
{
/*
** Local data declarations
*/
    XmString cs;
    Arg arguments[2];
```

# Using the SVN Widget 9.2 SVN Widget Programming Considerations

```
Disable the widget. This would not be necessary if this routine was
   being called in response to an SVN callback.
*/
   DXmSvnDisableDisplay (Svn);
   Turn it on or off...
   if (Editable)
            cs = XmStringCreate("Editable Text", XmSTRING DEFAULT CHARSET);
   else
            cs = XmStringCreate("Non-editable Text", XmSTRING DEFAULT CHARSET);
    Change the label
              (arguments[0], XmNlabelString, cs);
   XtSetArq
   XtSetValues (editableEntry, arguments, 1);
   XmStringFree (cs);
   Tell the source module to make the change
   SourceToggleEditable();
   Re-enable the SVN Widget.
*/
   DXmSvnEnableDisplay (Svn);
```

Your application does not need to disable and enable the SVN widget in response to an SVN callback. The SVN widget automatically disables the widget prior to issuing the callback and automatically enables the widget upon return.

Note

#### 9.2.3 Setting the Location Cursor

Your application can set the DXmSvnNstartLocationCursor resource to specify which entry the location cursor should be first drawn on. By default, the location cursor begins on entry 1.

This resource can be set only when the SVN widget is created. An application is not able to change the position of this location cursor at any other time. If an XtSetValues is done on this resource, the value is ignored.

### 9.2.4 Invalidating an Entry

Your application can invalidate an entry to force the SVN widget to update the entry. As described in Section 9.1.9, your application can call the SVN DXmSvnInvalidateEntry routine to update an entry. The DXmSvnInvalidateEntry routine in turn invokes your DXmSvnNgetEntryCallback callback routine to obtain the new information.

#### **Using the SVN Widget**

#### 9.2 SVN Widget Programming Considerations

The DXmSvnInvalidateEntry routine therefore allows your application to generate DXmSvnNgetEntryCallbacks as needed.

For example:

```
/*
** Traverse tree and unmanage all editable fields and invalidate
** the entries.
*/
while (node_number <= SourceNumEntries)
{
    node = LclGetNodePtr (1);
    if (node->stext)
        XtUnmanageChild(node->stext);
        DXmSvnInvalidateEntry(Svn, node_number);
        node_number++;
    };
```

For each entry, test to see if there is an associated CSText widget. If there is, unmanage the widget and call DXmSvnInvalidateEntry to invoke the DXmSvnNgetEntryCallback callback.

#### 9.2.5 Setting a Tree Style

If your application is in tree mode, it can specify one of the following constants to set the DXmSvnNtreeStyle resource:

- DXmSvnKtopTree—Oriented from the top.
- DXmSvnKhorizontalTree—Oriented from the left.
- DXmSvnKoutlineTree—Oriented in outline form.
- DXmSvnKuserDefinedTree—Oriented in an application-defined format. The SVN widget uses the x- and y-coordinate values you specify for an entry to determine its position.

The following example sets the tree style to DXmSvnKtopTree:

```
cs = XmStringCreate("Top Tree Navigation", XmSTRING_DEFAULT_CHARSET);
XtSetArg (arguments[0], DXmSvnNnavWindowTitle, cs);
XtSetArg (arguments[1], DXmSvnNtreeStyle, DXmSvnKtopTree);
XtSetValues (Svn, arguments, 2);
XtFree (cs);
```

#### 9.2.6 Setting the Display Mode

Your application can specify one of the following constants to set the **DXmSvnNdisplayMode** resource:

- DXmSvnKdisplayNone—Used by the DXmSvnSetComponentHidden routine to not hide a component in any mode; that is, the component is visible in all modes.
- DXmSvnKdisplayOutline—Displayed in outline mode.
- DXmSvnKdisplayTree—Displayed in tree mode.
- DXmSvnKdisplayAllModes—Used by the DXmSvnSetComponentHidden routine to hide a component in all modes.
- DXmSvnKdisplayColumns—Displayed in column mode.

# Using the SVN Widget 9.2 SVN Widget Programming Considerations

The following example sets the display mode to DXmSvnKdisplayTree:

```
XtSetArg (arguments[0], DXmSvnNdisplayMode, DXmSvnKdisplayTree);
XtSetValues (Svn, arguments, 1);
```

#### 9.2.7 Setting an Entry Coordinate Position

Generally, your application does not have to be concerned with positioning entries because the SVN widget does this automatically. However, if you specify a tree style of DXmSvnKuserDefinedTree, the SVN widget uses the x- and y-coordinates you specify to position entries.

Your application can call the DXmSvnSetEntryPosition and DXmSvnGetEntryPosition Toolkit routines to set and get the x- and y-coordinates for an entry.

The following example gets the x- and y-coordinates of the parent entries and adds a hard-coded value of 30 for both the x- and y-coordinates of all children. FALSE is a Boolean value that indicates that the position information should be interpreted internally by the SVN widget.

```
/*
** For each child, call SetEntry if the child has children. Also set the
** positions in case we are in UserDefined Tree Style.

*/

DXmSvnGetEntryPosition(Svn, node_number, FALSE, &x, &y);
for (i = 1; i <= node->number; i++)

{
    if (child_node->children != 0)
        DXmSvnSetEntry (Svn, node_number+i, 0, 0, 2, 1, 0, FALSE);
    child_node = child_node->sibling;
    x += 30;
    y += 30;
    DXmSvnSetEntryPosition(Svn, node_number+i, FALSE, x, y);
```

### 9.2.8 Setting an Entry Position

The DXmSvnPositionDisplay routine lets you position a specified entry at the top, middle, or bottom of the display without concern for the number of entries being displayed. You provide the DXmSvnPositionDisplay routine with the ID of the SVN widget, the entry number of the entry you want to position, and one of the following constants to specify position:

- DXmSvnKpositionTop
- DXmSvnKpositionMiddle
- DXmSvnKpositionBottom
- DXmSvnKpositionPreviousPage
- DXmSvnKpositionNextPage

In the following code example, note that the **tag** argument specifies one of the position constants:

```
void MenuPosition (unused_w, tag)
  Widget unused_w;
  int tag;
{
  /*
  ** Local variables
  */
   int selections [1];
```

## Using the SVN Widget 9.2 SVN Widget Programming Considerations

```
/*
    ** Can position only one entry at a time, so just get it
    */
    DXmSvnDisableDisplay(Svn);
    if ((tag != DXmSvnKpositionNextPage) &&
        (tag != DXmSvnKpositionPreviousPage))
        DXmSvnGetSelections (Svn, selections, NULL, NULL, 1);
    DXmSvnPositionDisplay(Svn, selections[0], tag);
    DXmSvnEnableDisplay(Svn);
```

Because the call to this routine is not the result of a callback, disable the SVN widget. If the position is not equal to DXmSvnKpositionNextPage and DXmSvnKpositionPreviousPage, find out which entries are currently selected. Then, position the first of those entries according to the specified position constant. Enable the SVN widget.

#### 9.2.9 Selecting Entries

The SVN widget selection routines allow your application to:

- · Get the number of selections
- Get the entry number of selected entries
- · Clear the current selection or selections
- Select all of the entries
- · Select a particular component of an entry
- Select a particular entry
- · Hide the selections (no reverse video)
- Show the selections if they are hidden

For example, the following code fragment gets the current selections:

```
void SvnExtended (w)
  Widget w;
{
/*
  ** Local data declarations
  */
    int number_selected;
    int selections [50];
    int Entry_tags [50];
    int i;

/*
  ** Ask how many were selected.
  */
    number_selected = DXmSvnGetNumSelections (w);

/*
  ** Get those that are selected
  */
    DXmSvnGetSelections (w, selections, NULL, Entry tags, number selected);
```

This example gets the entry numbers of the current selections in the **selections** argument. The number of current selections (**number\_selected**) is returned by the DXmSvnGetNumSelections routine.

# Using the SVN Widget 9.2 SVN Widget Programming Considerations

If you want your SVN widget to support multiple selections, you must set the DXmSvnNmultipleSelections resource to TRUE.

### 9.2.10 Manipulating Entries

The SVN widget manipulation routines allow your application to:

- Add and delete entries
- Invalidate an entry, as described in Section 9.2.4
- Get and set the sensitivity of an entry
- · Get and set new entry-level information
- Get and set the tag associated with an entry
- Get the entry number associated with an entry tag
- Set the number of components associated with an entry
- Set the entry in or out of the scroll index window (if activated) when the user drags the slider
- Flush an entry to the screen in outline mode

The following example shows how to add an entry:

```
entry_tags[0] = (unsigned int) &B;
DXmSvnAddEntries (svnw, 0, 1, 0, entry tags, TRUE);
```

When a user double clicks on an entry in the SVN demo application, the DXmSvnNselectAndConfirm callback routine opens the entry if it is not already opened and calls the DXmSvnAddEntry routine to add any children that the element might have.

This call adds one entry (starting after zero) with a level of zero. The address of the first entry in the data hierarchy, \_Node, is passed as a tag, and the entry appears in the scroll index window (if activated) when the user drags the slider.

The following example shows how to delete an entry:

```
DXmSvnDeleteEntries (Svn, node number, node->number);
```

The **after** argument, in this case **node\_number**, is the entry number after which to delete entries. The **count** argument, in this case **node->number**, is the number of entries to delete. Assume that **node\_number** had a value of 1 and **node->number** had a value of 3. The example would delete entries 2, 3, and 4.

If you want to delete the children of an entry, pass the parent's entry number in the **after** argument and the number of its children in the **count** argument.

In the following example, entries are set sensitive or insensitive depending on the value of the application-specified **tag** argument. Because the call to this code is not the result of a callback, the example disables and enables the SVN widget.

```
.
/*

** Disable Svn while making changes

*/

DXmSvnDisableDisplay(Svn);
```

#### 9.2 SVN Widget Programming Considerations

```
if (tag == 0)
    while (DXmSvnGetNumSelections(Svn) > 0)
        {
             DXmSvnGetSelections (Svn, selections, NULL, NULL, 1);
            DXmSvnSetEntrySensitivity(Svn, selections[0], FALSE);
            DXmSvnClearSelection(Svn, selections[0]);
        }

if (tag == 1)
    for (i = 1; i <= SourceNumEntries; i++)
            DXmSvnSetEntrySensitivity(Svn, i, TRUE);

...
/*

** Changes done so reenable
*/
DXmSvnEnableDisplay(Svn);</pre>
```

#### 9.2.11 Manipulating Column Mode Entries

Column mode allows your application to split the SVN widget display into two columns, which are comprised of primary and secondary work windows. The DXmSvnNstartColumnComponent resource specifies the number of the last component in the primary work window; that is, the number of the component after which components are to be located in the secondary work window.

For example, the following code fragment specifies that components numbered 4 and greater are to be located in the secondary work window.

```
.
.
.
XtSetArg (arguments[0], DXmSvnNstartColumnComponent, 3);
XtSetArg (arguments[1], DXmSvnNcolumnLines, TRUE);
XtSetValues (Svn, arguments, 2);
```

You can select only the complete entry from the primary work window; the secondary work window lets you select individual components within an entry. You can call the DXmSvnInsertComponent and DXmSvnRemoveComponent routines to add or remove components from an entry.

## 9.2.12 Flushing an Entry

Your application can call the DXmSvnFlushEntry routine to display an entry on the screen while in outline mode. If the entry number you pass to DXmSvnFlushEntry is one greater than the entry number of the last displayed entry and there is enough space for the entry to fit, the entry is appended to the set of visible entries. If there is not enough blank space for the entry to fit, DXmSvnFlushEntry scrolls to the entry.

## 9.2.13 Manipulating Components

As described in Section 9.1.1, each entry in your hierarchy can display as many as 30 **components** of information, depending upon the amount of information users need. Components can be of three data types: text, pixmaps (icons), and widgets.

Components you might want to use include:

- Icon
- Entry number

# Using the SVN Widget 9.2 SVN Widget Programming Considerations

- Description
- Child summary

The SVN widget manipulation routines allow your application to:

- Set a pixmap to be used for the icon
- Set a compound string to be used for the description
- Set a widget as a component
- · Set a component hidden from the user
- Insert and remove components
- · Set and get a component's width
- Set and get a tag to be used as the description component
- Get a component's number (1 to 30)

The following is an example of how to create and set a pixmap to be used as an icon:

```
**
  Create the pixmap.
   parent pixmap = XCreatePixmapFromBitmapData (
                                  /* (IN) display */
       display,
                                          /* (IN) drawable */
/* (IN) bitmap data */
/* (IN) width */
       XDefaultRootWindow(display),
       parent_pixmap_bits,
       pixmap width,
       pixmap height,
                                             /* (IN) height */
                                             /* (IN) foreground pixel */
       foreground_pixel,
       background pixel,
                                              /* (IN) background pixel */
                                               /* (IN) pixmap depth */
       DefaultDepthOfScreen (screen));
   child pixmap = XCreatePixmapFromBitmapData (
       display,
                                               /* (IN) display */
       XDefaultRootWindow(display),
                                               /* (IN) drawable */
                                           /* (IN) bitmap data */
/* (IN) width */
       child pixmap_bits,
       pixmap width,
                                              /* (IN) height */
       pixmap height,
                                             /* (IN) foreground pixel */
       foreground pixel,
                                              /* (IN) background pixel */
       background pixel,
       DefaultDepthOfScreen (screen)); /* (IN) pixmap depth */
   DXmSvnDisableDisplay(Svn);
   if (node->number == 0)
       DXmSvnSetComponentPixmap (svnw, data->entry number, 1, 0, 0,
                              child pixmap, pixmap width, pixmap height);
   else DXmSvnSetComponentPixmap (svnw, data->entry number, 1, 0, 0,
                              parent pixmap, pixmap width, pixmap height);
   DXmSvnEnableDisplay(Svn);
```

This example creates two separate pixmaps: one for parent entries and one for entries without children. The example then uses the **node->number** field to determine if the selected entry has children and sets the icon component accordingly. Because the call to this code is not the result of a callback, the example disables and enables the SVN widget.

### 9.2.14 Highlighting an Entry

Application users might want to highlight entries to make them stand out in a long list of entries. Another possible use of highlighting is to highlight the user's selection so that the user can confirm the selection. For example, when a user requests a pop-up menu by clicking MB3 on an entry, DECwindows Mail highlights the entry.

The SVN widget allows your application to highlight one or more entries by framing them in dashed rectangular boxes. Your application decides how to treat the highlighted entries; the SVN widget does not assign any special significance to highlighted entries.

The SVN widget includes routines that allow your application to:

- · Set and clear highlighting for an entry
- Set and clear highlighting for all entries
- Show highlighted entries
- Hide the highlighting for one or more entries
- · Get the number of highlighted entries
- Get the entry numbers of highlighted entries

The following example highlights all entries:

```
/*
** This routine is the callback for the Highlight All button
*/
void MenuHighlightAll()
{
    DXmSvnDisableDisplay(Svn);
    DXmSvnHighlightAll(Svn);
    DXmSvnEnableDisplay(Svn);
}
```

Because the call to this code is not the result of a callback, the example disables and enables the SVN widget.

If your application is to use highlighting, you should set the **DXmSvnNexpectHighlighting** resource to TRUE to leave room for the highlight rectangle.

#### 9.2.15 Getting the Displayed Entries

The SVN widget includes routines that allow your application to get the number of entries currently being displayed in the SVN window and then get the entry numbers, tag values, and y-coordinates associated with those entries.

In the following example, DXmSvnGetDisplayed returns the entry numbers of the displayed entries to the array of integers specified by the **disp\_nums** argument, does not use the **tag** argument value, and returns the y-coordinates to the **disp\_ys** argument. The **disp\_count** argument is the number returned by the DXmSvnGetNumDisplayed routine.

# Using the SVN Widget 9.2 SVN Widget Programming Considerations

```
Local data declarations
    int disp count;
    int disp nums [75];
    int disp ys [75];
    int i;
**
   Ask how many are being displayed. If none are being displayed, then
**
*/
    disp count = DXmSvnGetNumDisplayed (w);
    if (\overline{d}isp count == 0)
        return;
   Max out at 75 hardcoded
    if (disp count > 75) disp count = 75;
    Get those that are displayed. The null field is for a tag array.
   DXmSvnGetDisplayed (w, disp nums, NULL, disp ys, disp count);
```

#### 9.2.16 Dragging an Entry

The SVN widget includes an entry-dragging mechanism that lets a user click MB2 on an entry, drag that entry to a new location, and release MB2 to move the entry.

The SVN widget also allows an application to implement an application-specific dragging mechanism. Your application can call the DXmSvnSetApplDragging routine to toggle between the SVN and application-specific dragging modes.

If the DXmSvnNselectionsDraggedCallback callback routine is not null, and application-specific dragging is not set, a callback is generated when entries are being dragged with MB2. The SVN widget implements the dragging function; your application can use this callback to perform some dragging-related function.

If your application calls the DXmSvnSetApplDragging routine to set the application-specific dragging mode, the DXmSvnNdraggingCallback is generated when the user clicks on MB2. When the application dragging is complete, the DXmSvnNdraggingEndCallback is generated. If your application uses application-specific dragging, you must provide the callback routines.

#### 9.2.17 Ghosting

As described in Section 9.2.16, the SVN widget allows applications to implement their own application-specific entry dragging mechanism. As part of this dragging mechanism, your application can define the shape, size, and relative x and y origins of a "ghost" image that follows the entries as they are moved.

The ghost resources are as follows:

- DXmSvnNghostHeight—Height of ghost pixmap.
- DXmSvnNghostPixmap—Pixmap of ghosting image.
- DXmSvnNghostWidth—Width of ghost pixmap.

#### 9.2 SVN Widget Programming Considerations

- DXmSvnNghostX—Relative x offset of the ghost image from the actual entry.
   This field is provided because the ghost image can be larger or smaller than the size of the entry.
- DXmSvnNghostY—Relative y offset of the ghost image from the actual entry.
  This field is provided because the ghost image can be larger or smaller than
  the size of the entry.

The following example gets the x and y offsets of the ghost image. Then, it gets the current selections—that is, the entries being moved—and sets their new entry positions. The **data->x** and **data->y** fields of the callback indicate the origin of the ghost; that is, the **data->x** and **data->y** fields give the location of the ghost and not of the entry itself.

#### 9.2.18 Setting Entry Font Lists

The SVN widget lets your application set default font lists for each entry level or to use one font list as the default for all entry levels. The font list resources are as follows:

- DXmSvnNfontList—Default font list when no level font lists are specified
- DXmSvnNfontListLevel0—Default level 0 font list
- DXmSvnNfontListLevel1—Default level 1 font list
- DXmSvnNfontListLevel2—Default level 2 font list
- DXmSvnNfontListLevel3—Default level 3 font list
- DXmSvnNfontListLevel4—Default level 4 font list

The SVN demo application assigns a child level number (the first field in the data structure) to each entry in the hierarchy, as follows:

```
static _Node B = { 1, 7};
static _Node P1 = { 2, 7};
static _Node P2 = { 2, 3};
static _Node P3 = { 2, 3};
static _Node P4 = { 2, 4};
...
...
```

Therefore, if you set the **DXmSvnNfontListLevel2** resource, all level 2 entries (children of P1, P2, P3, and P4) use the specified font list.

# The following example sets the **DXmSvnNfontListLevel2** and **DXmSvnNfontListLevel3** resources:

Note that you can set the font list for a component independently of the font list for the entire entry. For example, if you use the DXmSvnSetComponentText routine to specify a compound string, you can use the **fontlist** argument to specify a font list for a component.

## 9.3 Setting Tree-Mode Attributes

This section describes the resources that are specific to tree mode.

### 9.3.1 Manipulating Tree Position

The SVN widget includes routines that allow your application to get and reinstate the tree position when the display mode is DXmSvnDisplayTree. The routines provide a way to determine the exact positioning of the display, based on x- and y-coordinates known internally by the SVN widget, and to store that position for later use. When your application restores the saved position, the SVN widget must be in the same state (same size and number of entries) as when the position was saved.

## 9.3.2 Setting the Tree-Mode Arc Width

Tree display mode entries are surrounded by an outline that makes the boundaries between entries clearer. You can use the **DXmSvnNtreeArcWidth** resource to specify an arc width for this outline.

For example, the SVN demo application sets the **DXmSvnNtreeArcWidth** resource to allow users to toggle between oval  $(arc\_width = 15)$  and rectangular  $(arc\_width = 0)$  entries.

### Using the SVN Widget 9.3 Setting Tree-Mode Attributes

- If arc\_width is zero, rectangular outlines are displayed. Set arc\_width to 15 to display oval entries and switch the toggle-to label to "Rectangular Entries".
- **2** If  $arc\_width$  is not zero, oval outlines are displayed. Set  $arc\_width$  to zero to display rectangular entries and switch the toggle-to label to "Oval Entries".

#### 9.3.3 Centering Tree-Mode Components

The **DXmSvnNtreeCenteredComponents** resource lets you vertically center all of the components within an entry. The SVN widget automatically alters the size of the entries to fit the centered components.

For example, the SVN demo application sets the **DXmSvnNtreeCenteredComponents** resource to let users toggle between centered and "normal" components.

```
    if (centered_components)
    {
        centered_components = FALSE;
        XtSetArg (arguments[0], DXmSvnNtreeCenteredComponents, centered_components);
        XtSetValues (Svn, arguments, 1);
        cs = XmStringCreate("Components Centered", XmSTRING_DEFAULT_CHARSET);
}

else {
        centered_components = TRUE;
        XtSetArg (arguments[0], DXmSvnNtreeCenteredComponents, centered_components);
        XtSetValues (Svn, arguments, 1);
        cs = XmStringCreate("Normal Components", XmSTRING_DEFAULT_CHARSET);
        };
}
```

- **1** If the components are centered, pass a Boolean value of FALSE to revert to normal components. Switch the toggle-to label to "Components Centered".
- 2 If the components are not centered, pass a Boolean value of TRUE to center the components. Switch the toggle-to label to "Normal Components".

## 9.3.4 Tree-Mode Outlines

You can use the **DXmSvnNtreeEntryOutlines** resource to toggle on and off the outline surrounding tree-mode entries.

For example, the SVN demo application sets the **DXmSvnNtreeEntryOutlines** resource to allow users to turn outlines on and off.

```
    (outlines)
    {
        outlines = FALSE;
        XtSetArg (arguments[0], DXmSvnNtreeEntryOutlines, outlines);
        XtSetValues (Svn, arguments, 1);
        cs = XmStringCreate("Add Outlines", XmSTRING_DEFAULT_CHARSET);
    }
}
else {
    outlines = TRUE;
    XtSetArg (arguments[0], DXmSvnNtreeEntryOutlines, outlines);
    XtSetValues (Svn, arguments, 1);
    cs = XmStringCreate("Remove Outlines", XmSTRING_DEFAULT_CHARSET);
    };
}
```

- If outlines are on, pass a Boolean value of FALSE to turn them off. Switch the toggle-to label to "Add Outlines".
- 2 If outlines are off, pass a Boolean value of TRUE to turn them on. Switch the toggle-to label to "Remove Outlines".

#### 9.3.5 Tree-Mode Entry Shadows

You can use the **DXmSvnNtreeEntryShadows** resource to add shadowing to the outline surrounding tree-mode entries.

For example, the SVN demo application sets the **DXmSvnNtreeEntryShadows** resource to allow users to turn shadowing on and off.

- **1** If shadowing is on, pass a Boolean value of FALSE to turn it off. Switch the toggle-to label to "Add Shadows".
- **2** If shadowing is off, pass a Boolean value of TRUE to turn it on. Switch the toggle-to label to "Remove Shadows".

#### 9.3.6 Tree-Mode Perpendicular Lines

You can set the **DXmSvnNtreePerpendicularLines** resource to toggle between perpendicular and diagonal connecting lines for tree-mode entries.

For example, the SVN demo application sets the

**DXmSvnNtreePerpendicularLines** resource to allow users to toggle between perpendicular and diagonal connecting lines.

### Using the SVN Widget 9.3 Setting Tree-Mode Attributes

```
f (perpendicular_lines)
{
          perpendicular_lines = FALSE;
          XtSetArg (arguments[0], DXmSvnNtreePerpendicularLines, perpendicular_lines);
          XtSetValues (Svn, arguments, 1);
          cs = XmStringCreate("Perpendicular Lines", XmSTRING_DEFAULT_CHARSET);

else {
          perpendicular_lines = TRUE;
          XtSetArg (arguments[0], DXmSvnNtreePerpendicularLines, perpendicular_lines);
          XtSetValues (Svn, arguments, 1);
          cs = XmStringCreate("Diagonal Lines", XmSTRING_DEFAULT_CHARSET);
          };
}
```

- If perpendicular lines are on, pass a Boolean value of FALSE to turn them off. Switch the toggle-to label to "Perpendicular Lines".
- **2** If perpendicular lines are off, pass a Boolean value of TRUE to turn them on. Switch the toggle-to label to "Diagonal Lines".

## 9.4 Associating Callbacks with an SVN Widget

The SVN widget communicates with your application through callback routines established by the application during the creation of the widget. The SVN widget uses these callback routines when attaching to or detaching from the hierarchy data, as the result of a user action, when the widget needs the display information associated with an entry, and so forth.

The format of the DXmSvnCallbackStruct data structure is shown in Example 9–2.

Note \_\_\_\_\_

The format of the SVN callback data structure is specific to the callback. The only portion that is always available is the callback reason code.

#### Example 9-2 The DXmSvnCallbackStruct Data Structure

```
typedef struct
    int
                 reason;
                  entry number;
    int
    int
                  component number;
    int
                  first selection;
    int
                  X;
    int
   unsigned int entry_tag;
                  time;
    int
                  entry level;
                  loc cursor entry number;
    int
    int
                 transfer mode;
    int
                  dragged entry number;
    XEvent
                  *event;
} DXmSvnCallbackStruct;
```

To associate a callback routine with an SVN widget callback, pass a callback routine list to one of the SVN widget callback resources. See *DECwindows Extensions to Motif* for a list of the callbacks and the conditions that trigger them.

## 9.5 SVN Help Callback

Your application can use the DXmSvnNhelpRequestedCallback callback to specify a routine to call when the user requests help.

The SVN widget supports two mechanisms for generating help: pressing the Help key and requesting context-sensitive help on the scroll bar, navigation push button, or navigation window. The SVN widget sets one of two fields in the DXmSvnCallbackStruct data structure, depending on how help was requested:

- If the user presses the Help key, the entry number of the currently selected entry is returned in the **loc\_cursor\_entry\_number** field of the DXmSvnCallbackStruct data structure.
- If the user requests context-sensitive help on the scroll bar, navigation
  push button, or navigation window, a negative value representing one
  of the following constants is returned in the entry\_number field of the
  DXmSvnCallbackStruct data structure:
  - DXmSvnKhelpScroll (-1)—Help on the scroll bar was requested.
  - DXmSvnKhelpNavButton (-2)—Help on the navigation push button was requested.
  - DXmSvnKhelpNavWindow (-3)—Help on the navigation window was requested.

The entry number of the currently-selected entry is also returned in the **loc\_cursor\_entry\_number** field of the DXmSvnCallbackStruct data structure.

Your help callback routine should check these two fields to determine the type of help the user requested.

Example 9–3 first tests the **entry\_number** field to see if context-sensitive help was requested. If **entry\_number** does not contain a negative number, the code tests the **loc\_cursor\_entry\_number** field to make sure it is not NULL and then provides overview help on the SVN entries.

See Chapter 5 for information on using the DECwindows Help System routines.

#### Example 9-3 The SVN Help Callback

#### Example 9-3 (Cont.) The SVN Help Callback

### 9.5.1 User-Generated Callbacks

There are a limited number of actions that a user can make during the lifetime of an SVN widget. Table 9–2 describes the callbacks that are generated as a result of user actions.

Table 9–2 User-Generated Callbacks

| Action                         | Callback                                                                                         | Description                                                                                                    |
|--------------------------------|--------------------------------------------------------------------------------------------------|----------------------------------------------------------------------------------------------------|
| MB1 Click                      | DXmSvnNentrySelectedCallback<br>DXmSvnNentryUnselectedCallback<br>DXmSvnNtransitionsDoneCallback | Selects one entry. The SVN widget sets all previously selected entries as unselected. Then it sets this entry as selected. The selected entry is displayed with reverse video.                                                                                                    |
| MB1 Double Click               | DXmSvnNselectAndConfirmCallback                                                                  | The user has double clicked on a single entry. The callback indicates that the user wants to expand (or contract) this entry. The DXmSvnNselectAndConfirm callback routine opens the entry if it is not already opened and calls the DXmSvnAddEntry routine to add any children that the element might have. |
| MB1 Drag Click                 | DXmSvnNentrySelectedCallback<br>DXmSvnNtransitionsDoneCallback                                   | Entries are selected as they are passed over so that at each point all the entries from the press point to the current point are selected. Any entries selected when MB1 is clicked are unselected.                                                                                                    |
| Shift/MB1 Click on<br>an Entry | DXmSvnNentrySelectedCallback<br>DXmSvnNtransitionsDoneCallback                                   | All entries between the last selected entry (on MB1 Click) and the current entry that the Shift/MB1 Click is performed on become selected.                                                                                                    |
| MB1/Ctrl Click                 | DXmSvnNentrySelectedCallback<br>DXmSvnNentryUnselectedCallback<br>DXmSvnNtransitionsDoneCallback | The current entry's selection state is toggled. The location cursor moves to that entry.                                                                                                    |
|                                |                                                                                                  | (continued on next page)                                                                                                    |

Table 9–2 (Cont.) User-Generated Callbacks

| Action         | Callback                                                                                         | Description                                                                                                    |
|----------------|--------------------------------------------------------------------------------------------------|----------------------------------------------------------------------------------------------------|
| MB1/Ctrl Drag  | DXmSvnNentrySelectedCallback<br>DXmSvnNentryUnselectedCallback<br>DXmSvnNtransitionsDoneCallback | Entries selection state are toggled as they are passed over so that all the entries from the press point to the current point are toggled.                                                                                                    |
| MB2 Click      | DXmSvnNentryTransfer                                                                             | The DXmSvnNentryTransfer callback is generated with the transfer mode "Unknown" specified.                                                                                                    |
| MB2/Ctrl Click | DXmSvnNentryTransfer                                                                             | Same as MB2 Click, but the transfer of entry should be a copy operation implemented by the application. The DXmSvnKtransferCopy value is returned in the <b>transfer_mode</b> field of the callback data structure.                                                                                                    |
| MB2/Alt Click  | DXmSvnNentryTransfer                                                                             | Same as MB2 Click, but the transfer of entry should be a move operation implemented by the application. The DXmSvnKtransferMove value is returned in the <b>transfer_mode</b> field of the callback data structure.                                                                                                    |
| MB2 Drag       | DXmSvnNselectionsDragged                                                                         | If MB2 is clicked on a selected entry, all selected entries are dragged. If MB2 is clicked on a unselected entry, only that entry is dragged. A ghost of the entries is created and is dragged with the mouse to the release point. The DXmSvnNselectionsDragged callback is returned to the application. The transfer mode of "Unknown" is specified in the callback structure. |
| MB2/Ctrl Drag  | DXmSvnNselectionsDragged                                                                         | Same as MB2 Drag, but the transfer of entry or entries should be a copy operation implemented by the application. The DXmSvnKtransferCopy value is returned in the <b>transfer_mode</b> field of the callback data structure.                                                                                                    |
| MB2/Alt Drag   | DXmSvnNselectionsDragged                                                                         | Same as MB2 Click, but the transfer of entry should be a move operation implemented by the application. The DXmSvnKtransferMove value is returned in the <b>transfer_mode</b> field of the callback data structure.                                                                                                    |
| MB3 Click      | DXmSvnNpopupMenuCallback                                                                         | Pop-up menu callback to the application. The application should use this button only to implement a pop-up menu.                                                                                                    |

# 9.6 Creating an SVN Widget

Your application can use any of the methods described in Table 9--3 to create an instance of the SVN widget.

# Using the SVN Widget 9.6 Creating an SVN Widget

Table 9-3 SVN Widget Creation Routines

| UIL object type | Use the DXmSvn object-type identifier to create an SVN widget in a UIL module. |
|-----------------|--------------------------------------------------------------------------------|
| Toolkit routine | Use the DXmCreateSvn routine to create an SVN widget.                          |

Once the SVN widget is created, applications communicate with the widget through Toolkit routine calls. These routines can change the scope of the structure being displayed, inquire about selections, and manipulate those selections. Routines to manipulate the selections include clearing the selections, selecting all of the entries, and getting a list of selected entries.

At a minimum, your application *must* implement the following SVN callbacks:

- 1. DXmSvnNattachToSourceCallback, as described in Section 9.2.1.1
- 2. DXmSvnNgetEntryCallback, as described in Section 9.2.1.3
- 3. DXmSvnNselectAndConfirmCallback, as described in Section 9.2.1.4

## 9.7 SVN Demo Application

This section describes a minimal implementation of the SVN demo application located in the /usr/examples/motif directory on Digital UNIX systems and the DECW\$EXAMPLES directory on OpenVMS systems. This implementation uses the DXmSvn object-type identifier to create an SVN widget in a UIL module. (Note that the SVN demo application is not available with eXcursion for Windows NT.)

You can use this example as a starting point when adding the SVN widget to your application. See the SVN demo application for additional SVN features.

\_\_\_\_ Note \_\_\_

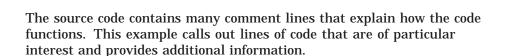

Example 9-4 contains the UIL module.

#### Example 9-4 svn.uil (UNIX) or SVN.UIL (OpenVMS) Module

### Example 9-4 (Cont.) svn.uil (UNIX) or SVN.UIL (OpenVMS) Module

```
value
                                        : "Ctrl<Key>z:";
        k exit accelerator
                                        : "Ctrl/Z";
        k exit accelerator text
!Build menu for exit button
object
    S MAIN WINDOW : XmMainWindow {
        arguments {
            XmNx = 0;
            XmNy = 0;
            XmNwidth = 800;
            XmNheight = 800;
         };
                                         ! S MAIN WINDOW has two children.
        controls {
            XmMenuBar
                            s menu bar;
            DXmSvn
                            main svn;
            };
object
    s menu bar : XmMenuBar {
        arguments {
                                = XmHORIZONTAL;
            XmNorientation
            };
        controls {
            XmCascadeButton
                                file menu entry;
            };
        };
object
    file_menu_entry : XmCascadeButton {
        arguments ·
            XmNlabelString
                                = "File";
                                = keysym("F");
            XmNmnemonic
        controls {
            XmPulldownMenu
                                file_menu;
            };
! The file pull-down menu with the push buttons it controls.
object
    file menu : XmPulldownMenu {
        controls {
            XmPushButton
                                exit button;
            };
object
    exit button : XmPushButton {
        arguments {
                            = "Exit" ;
= k_exit_accelerator;
            XmNlabelString
            XmNaccelerator
            XmNacceleratorText = k exit accelerator text;
            XmNmnemonic
                               = keysym("E");
            };
```

### Example 9-4 (Cont.) svn.uil (UNIX) or SVN.UIL (OpenVMS) Module

• Create an instance of the SVN widget with the three required callbacks: DXmSvnNattachToSourceCallback, DXmSvnNselectAndConfirmCallback, and DXmSvnNgetEntryCallback.

Example 9–5 contains the main part of the C program.

#### Example 9-5 svn.c (UNIX) or SVN.C (OpenVMS) Module

### Example 9-5 (Cont.) svn.c (UNIX) or SVN.C (OpenVMS) Module

```
My local hierarchy storage structure
        typedef struct node
             {
                                                /* level number of children
               int
                                  level;
                                 number;
                                                 /* number of children
               int
                                                  /* entry text
               XmString
                                   text;
               struct node *sibling; /* pointer to sibling or NULL */
struct node *children; /* pointer to children or NULL */
Widget stext; /* stext widget for this entry */
Boolean opened; /* children are showing */
             }_Node, *NodePtr;
       Declarations used in building the pixmap
   */
   #define pixmap_width 13
   #define pixmap_height 13
2 static char parent_pixmap_bits[] = {
       0x40, 0x00, 0xe\overline{0}, 0x00, 0xf0, 0x01, 0x08, 0x02, 0xf4, 0x05, 0x16, 0x0d,
       0x57, 0x1d, 0x16, 0x0d, 0xf4, 0x05, 0x08, 0x02, 0xf0, 0x01, 0xe0, 0x00,
       0x40, 0x00;
   static char child pixmap bits[] = {
       0x40, 0x00, 0xa0, 0x00, 0x10, 0x01, 0x08, 0x02, 0x04, 0x04, 0x02, 0x08,
       0x41, 0x10, 0x02, 0x08, 0x04, 0x04, 0x08, 0x02, 0x10, 0x01, 0xa0, 0x00,
       0x40, 0x00;
   **
       Pixmap structures
   */
        static Pixmap parent_pixmap = NULL;
        static Pixmap child pixmap = NULL;
   ** Local data defining all of the nodes of the book. We will initialize
   ** the first three fields of the structures, namely level, number, and
   ** text. All of the remaining fields will be initialized in the local
       initialization routines.
   */
     3 static Node B = { 1, 7};
       static _Node P1 = { 2, 7};
static _Node P2 = { 2, 3};
static _Node P3 = { 2, 3};
static _Node P4 = { 2, 4};
static _Node P5 = { 2, 5};
static _Node P6 = { 2, 6};
static _Node P7 = { 2, 0};
```

# Using the SVN Widget 9.7 SVN Demo Application

Example 9-5 (Cont.) svn.c (UNIX) or SVN.C (OpenVMS) Module

```
static Node C11 = \{3, 0\};
static Node C12 = \{3, 2\};
static Node C13 = \{3, 3\};
static \underline{\ } Node C14 = \{ 3, 2 \}
static Node C15 = { 3, 0};

static Node C16 = { 3, 3};

static Node C17 = { 3, 0};

static Node C21 = { 3, 2};
static Node C22 = \{3, 3\};
static _Node C23 = { 3, 4};
static _Node C31 = { 3, 9};
static Node C31 = { 3, 4};

static Node C32 = { 3, 4};

static Node C33 = { 3, 7};

static Node C41 = { 3, 2};

static Node C42 = { 3, 4};

static Node C43 = { 3, 3};
static Node C44 = \{3, 0\};
static Node C51 = { 3, 0};
static Node C52 = { 3, 3};
static _Node C53 = { 3, 7};
static Node C54 = \{ 3, 0 \};
static Node C55 = { 3, 3};

static Node C61 = { 3, 0};

static Node C62 = { 3, 9};

static Node C63 = { 3, 0};
static Node C64 = \{3, 0\};
static Node C65 = \{3, 0\};
static Node C66 = \{3, 0\};
static _Node C70 = { 3, 0};
static _Node C121 = { 4, 0};
static _Node C122 = { 4, 0};
static Node C131 = \{4, 0\};
static _Node C132 = { 4, 0};
static Node C133 = \{4, 0\};
static _Node C141 = \{4, 0\};
static _Node C142 = \{4, 0\};
static _Node C161 = { 4, 0};
static _Node C162 = { 4, 0};
static _Node C163 = { 4, 0};
static _Node C211 = { 4, 0};
static _Node C212 = { 4, 0};
static Node C221 = \{4, 0\};
static Node C222 = { 4, 0};
static Node C223 = \{4, 0\};
static Node C231 = \{ 4, 0 \};
static Node C232 = \begin{cases} 4, 0 \\ 5, \end{cases}; static Node C233 = \begin{cases} 4, 0 \\ 4, 0 \end{cases};
static Node C234 = \{4, 0\};
```

# Using the SVN Widget 9.7 SVN Demo Application

### Example 9-5 (Cont.) svn.c (UNIX) or SVN.C (OpenVMS) Module

```
static Node C311 = \{4, 0\};
static Node C312 = \{4, 0\};
static Node C313 = \{4, 0\};
static _Node C314 = {
                                    4, 0};
static _Node C315 = { 4, 0};
static _Node C316 = { 4, 0};
static _Node C317 = { 4, 0};
static _Node C318 = { 4, 0};
static Node C319 = \{4, 0\};
static Node C321 = \{4, 0\};
static Node C322 = \{4, 0\};
static Node C323 = { 4, 0};
static Node C324 = { 4, 0};
static Node C331 = \{4, 0\};
static Node C332 = {
                                    4, 0};
static Node C332 - 4, 0);
static Node C333 = { 4, 0};
static Node C334 = { 4, 0};
static Node C335 = { 4, 0,};
static Node C336 = { 4, 0};
static Node C337 = { 4, 0};
static Node C411 = \{4, 0\};
static Node C412 = \{4, 0\};
static Node C421 = \{ 4, 0 \};
static Node C422 = \{4, 0\};
static Node C423 = { 4, 0};
static Node C424 = { 4, 0};
static Node C431 = \{4, 0\};
static Node C432 = { 4, 0};
static Node C433 = { 4, 0};
static _Node C521 = { 4, 0};
static _Node C522 = { 4, 0};
static _Node C523 = { 4, 0};
static Node C531 = \{4, 0\};
static Node C532 = \{4, 0\};
static Node C533 = \{4, 0\};
static Node C534 = \{4, 0\};
static Node C535 = { 4, 0};
static Node C536 = { 4, 0};
static Node C537 = { 4, 0};
static _Node C551 = { 4, 0};
static _Node C552 = { 4, 0};
static _Node C553 = { 4, 0};
static _Node C621 = { 4, 0};
static _Node C622 = { 4, 0};
static _Node C623 = { 4, 0};
static Node C624 = \{4, 0\};
static Node C625 = \{4, 0\};
static _Node C626 = { 4, 0};
static Node C627 = { 4, 0};
static Node C628 = { 4, 0};
static Node C629 = { 4, 0};
```

#### Example 9-5 (Cont.) svn.c (UNIX) or SVN.C (OpenVMS) Module

```
* Forward declarations
  static void create svn();
  static void svn attach proc();
  static void svn_confirm_proc();
  static void svn get entry proc();
  static void exit proc();
  static void LclInitializeList();
  Boolean SourceIsNodeParent();
  static void SourceToggleNode();
  static void SourceOpenNode();
  static void SourceCloseNode();
  NodePtr LclGetNodePtr();
  static void LclCloseNode();
  static void LclSetUpPixmap();
4 int SourceNumComps = 2;
  int SourceNumEntries;
  static MrmHierarchy s MrmHierarchy;
  static MrmType *dummy class;
5 static char *db filename vec[] =
     {"create svn.uid"
  /\star The names and addresses of things that Mrm has to bind. The names do
   * not have to be in alphabetical order. */
  static MrmRegisterArg reglist[] = {
        "svn_attach_proc", (caddr_t) svn_attach_proc},
"svn_confirm_proc", (caddr_t) svn_confirm_proc},
        "exit proc", \overline{\phantom{a}} (caddr t) exit proc,
       {"svn get entry proc", (caddr t) svn get entry proc}
  };
  static int reglist num = (sizeof reglist / sizeof reglist [0]);
  int main(argc, argv)
      unsigned int argc;
      char **arqv;
      XtAppContext app context;
      MrmInitialize();
      DXmInitialize();
       toplevel = XtAppInitialize(&app context, "svn example", NULL, 0, &argc,
                                 argv, NULL, NULL, 0);
      /* Open the UID files (the output of the UIL compiler) in the hierarchy */
       if (MrmOpenHierarchy(1,
         db filename_vec,
         NULL,
         &s MrmHierarchy)
         !=MrmSUCCESS)
             printf("can't open hierarchy");
      MrmRegisterNames(reglist, reglist num);
```

### Example 9-5 (Cont.) svn.c (UNIX) or SVN.C (OpenVMS) Module

- **1** Include the DXmSvn.h file.
- **2** The bitmap data to use when creating the pixmap. On OpenVMS systems, you can use the DECW\$EXAMPLES:XBITMAP.EXE program to create the bitmap.
- **3** Declare data structures to be of type \_Node and initialize the first two fields of all of the data structures needed to represent the data hierarchy. For example, for B, the **level** field is initialized to 1, and the **number** field is initialized to 7 to indicate that there are 7 children at level 1.
- **4** This example uses entries with two components: a pixmap and text.
- **6** Specify the svn.uid (UNIX) or SVN.UID (OpenVMS) file.
- **6** Fetch the SVN widget, manage it, and realize the top-level widget.

Example 9-6 contains the SVN widget callbacks.

# Using the SVN Widget 9.7 SVN Demo Application

#### Example 9-6 SVN Callbacks

```
/* Svn Attach Callback */
1 static void svn attach proc(svnw)
  Widget svnw;
     Local data declarations
      unsigned int entry tags [1];
  ** Announce the routine on the debugging terminal
      printf ("AttachToSource handler\n");
      Initialize the book data structure
  */
      LclInitializeList ();
  ** Make room for the books entries. I will pass the tag array here since I
  ** know that I have exactly one entry and it's easy to figure out the tag.
      entry tags[0] = (unsigned int) &B;
      DXmSvnAddEntries (svnw, 0, 1, 0, entry tags, TRUE);
     Reflect this addition in the global count.
      SourceNumEntries = 1;
  ** SelectAndConfirm callback routine. This routine is called when one and
  ** only one Entry is selected. The Entry number selected is provided in the
  ** callback structure.
2 static void svn confirm proc(w, unused tag, data)
    Widget w;
    int unused tag;
    DXmSvnCallbackStruct *data;
      Announce the routine on the debugging terminal
      printf ("SelectAndConfirm handler\n");
```

# Using the SVN Widget 9.7 SVN Demo Application

#### Example 9-6 (Cont.) SVN Callbacks

```
** Determine if the Entry can be expanded. If so, then tell the source module
  ** to deal with it.
  */
      if (SourceIsNodeParent (data->entry_number, data->entry_tag) == TRUE)
           SourceToggleNode (data->entry number, data->entry tag);
           DXmSvnClearSelection (w, data->entry number);
         };
  }
      This routine is called when the widget wants the Source module to set
      the information associated with a particular entry.
3 static void svn get entry proc(svnw, unused tag, data)
    Widget svnw;
    int unused tag;
    DXmSvnCallbackStruct *data;
      Local data declarations
             i;
      int
      NodePtr node;
              args[10];
      XmFontList fontlist;
      fontlist = XmFontListCreate (XLoadQueryFont (XtDisplay(toplevel),
                        "*helvetica-medium-r-*-14-*"), XmSTRING DEFAULT CHARSET);
      Announce the routine on the debugging terminal
  */
       printf ("GetEntry handler - entry number = %d, entry tag = %d\n",
               data->entry number, data->entry tag);
      Get at the node (if needed)
      if (data->entry_tag == 0)
           node = LclGetNodePtr (data->entry number);
      else node = (NodePtr) data->entry tag;
      Set up the pixmaps
      LclSetUpPixmap (svnw);
      Set the entry information that both children and parent nodes
      have in common.
      DXmSvnSetEntryNumComponents (svnw, data->entry number, SourceNumComps);
      DXmSvnSetEntryTag (svnw, data->entry number, node);
```

```
* The first component is different in parent/child nodes and always present.
 * If there are no children, use the child pixmap. Otherwise use the parent
    if (node->number == 0)
       DXmSvnSetComponentPixmap (svnw, data->entry_number, 1, 0, 0,
                                 child pixmap, pixmap width, pixmap height);
    else DXmSvnSetComponentPixmap (svnw, data->entry_number, 1, 0, 0,
                                   parent_pixmap, pixmap_width, pixmap height);

    DXmSvnSetComponentText (svnw, data->entry number, 2, pixmap width+4,

                            0, node->text, fontlist);
    Global routine that opens a closed node or closes an open node.
void SourceToggleNode (node number, entry tag)
  int node number;
  unsigned int entry tag;
   Local data declarations
   NodePtr node;
   Get at the node (if needed)
    if (entry tag == 0)
        node = LclGetNodePtr (node number);
    else node = (NodePtr) entry tag;
   If it is opened, then close it. Otherwise open it.
    if (node->opened == TRUE)
         SourceCloseNode (node_number, entry_tag);
    else SourceOpenNode (node number, entry tag);
   Global routine that tells the caller if the given node has child nodes.
Boolean SourceIsNodeParent (node number, entry tag)
  int node number;
  unsigned int entry_tag;
```

```
Local data declarations
   NodePtr node;
   Get at the node (if needed)
   if (entry tag == 0)
        node = LclGetNodePtr (node number);
   else node = (NodePtr) entry_tag;
   Return TRUE or FALSE
   if (node->children == 0)
        return FALSE;
   else return TRUE;
   Global routine that opens a node, given the node number
static void SourceOpenNode(node number, entry tag)
  int node number;
 unsigned int entry tag;
   Local data declarations
   NodePtr node;
   NodePtr child node;
   int i, x, y;
   Get at the node (if needed)
   if (entry tag == 0)
        node = LclGetNodePtr (node number);
   else node = (NodePtr) entry_tag;
   If it is already opened, then return.
   if (node->opened == TRUE)
      return;
   If it has no children, then return.
*/
   if (node->number == 0)
      return;
   Mark the node as being opened
   node->opened = TRUE;
```

```
Add the entries. This code does not yet use the entry tags array.
    DXmSvnAddEntries (svn widget, node number, node->number,
                        node->level, NULL, FALSE);
    Get to the first child of this node
    child node = node->children;
   For each child, call SetEntry if the child has children. Also set their
   positions in case we have a UserDefined Tree Style.
    DXmSvnGetEntryPosition(svn widget, node number, FALSE, &x, &y);
    for (i = 1; i <= node->number; i++)
          if (child node->children != 0)
             DXmSvnSetEntry (svn widget, node number+i, 0, 0, 2, 1, 0, FALSE);
          child node = child node->sibling;
         x += 30;
         y += 30;
         DXmSvnSetEntryPosition(svn widget, node number+i, FALSE, x, y);
   Reflect this addition in the global count.
    SourceNumEntries = SourceNumEntries + node->number;
    Global routine that closes a node, given the node number
void SourceCloseNode (node_number, entry_tag)
  int node number;
  unsigned int entry tag;
   Local data declarations
   NodePtr node;
   Get at the node (if needed)
    if (entry_tag == 0)
         node = LclGetNodePtr (node number);
    else node = (NodePtr) entry tag;
    Call the local recursive close routine.
   LclCloseNode(node, node number);
```

```
Recursively close all nodes given a current node pointer
   and a current node number.
void LclCloseNode(node, node_number)
 NodePtr node;
 int node number;
   Local data declarations
   int i;
   NodePtr child node;
   If the current node is not opened, then return
   if (node->opened == FALSE)
      return;
   Get to the first child of this node
   child node = node->children;
   For each child, call CloseNode on each child
   for (i=1; i<=node->number; i++)
         LclCloseNode (child node, node number);
         child node = child node->sibling;
   Tell SVN to remove its children
   DXmSvnDeleteEntries (svn widget, node number, node->number);
   Mark the node closed
   node->opened = FALSE;
   if (node->stext != NULL) XtUnmanageChild(node->stext);
   Reflect this removal in the global count.
   SourceNumEntries = SourceNumEntries - node->number;
```

```
Routine that maps a node number into a node structure pointer.
NodePtr LclGetNodePtr (node number)
  int node number;
    Local routine data
    int i:
    NodePtr current node = &B;
    Loop through until it's found. If we hit the end of the list, then
    we'll return a null pointer.
    if (node number != 1)
       for (\overline{i} = 2; i \le node number; i++)
            if (current node == NULL)
                 break;
            else if (current_node->opened)
                     current node = current node->children;
                     else current node = current node->sibling;
    Return the node address
    return current node;
```

- After you create an instance of the SVN widget, you must attach it to the data for the hierarchy. The attachment is done in the DXmSvnNattachToSourceCallback callback routine, which is invoked when the SVN widget is realized.
- 2 The user has double clicked on a single entry. Your application is responsible for linking the data in the hierarchy to entries in the SVN widget. The entry selected can be determined by examining the entry\_number and entry\_tag fields of the callback data structure.
- Once the data is attached to the SVN widget, the SVN widget triggers the DXmSvnNgetEntryCallback to get information associated with the first entry, such as the number of components and the text from the data hierarchy to associate with the entry. Note that DXmSvnNgetEntryCallback is triggered to get information about any entry in the hierarchy, not just the first entry. In the case of the SVN demo application, the DXmSvnNgetEntryCallback callback routine performs the following functions:
  - Determines the font to use for the entry text.
  - Associates the **entry\_number** field of the callback data structure with an entry in the data hierarchy.

## Using the SVN Widget 9.7 SVN Demo Application

- Chooses the icon to use with the entry. If there are no children, the child pixmap is used. Otherwise the parent pixmap is used.
- Calls the DXmSvnSetEntryNumComponents routine to set the number of components for this entry. The entries in the SVN demo application have two components: the icon to use and the text associated with the entry.
- Calls the DXmSvnSetEntryTag routine to set the entry\_tag field of this entry to the address of the associated \_Node data structure.
- Set the text associated with each entry.

Example 9-7 contains additional hierarchy data.

#### Example 9-7 SVN Hierarchy Data

```
void LclInitializeList ()
      B.text = XmStringCreate("OSF/Motif Style Guide V1.1", XmSTRING DEFAULT CHARSET);
      P1.text = XmStringCreate("1. User Interface Design Principles", XmSTRING DEFAULT CHARSET);
      P2.text = XmStringCreate("2. Input and Navigation Models", XmSTRING DEFAULT CHARGET);
      P3.text = XmStringCreate("3. Selection and Component Activation", XmSTRING_DEFAULT_CHARSET);
      P4.text = XmStringCreate("4. Application Design Principles", XmSTRING DEFAULT CHARSET);
      P5.text = XmStringCreate("5. Window Manager Design Principles", XmSTRING DEFAULT CHARSET);
      P6.text = XmStringCreate("6. Designing for International Markets", XmSTRING_DEFAULT_CHARSET);
      P7.text = XmStringCreate("7. Controls, Groups, and Models Reference Pages",
                                     XmSTRING_DEFAULT_CHARSET);
      C11 .text = XmStringCreate("1.1 Adopt the User's Perspective", XmSTRING_DEFAULT_CHARSET);
      C12 .text = XmStringCreate("1.2 Give the User Control", XmSTRING DEFAULT CHARSET);
      C13 .text = XmStringCreate("1.3 User Real-World Metaphors", XmSTRING DEFAULT CHARSET)
      C14 .text = XmStringCreate("1.4 Keep Interfaces Natural", XmSTRING DEFAULT CHARSET);
      C15 .text = XmStringCreate("1.5. Keep Interfaces Consistent", XmSTRING_DEFAULT_CHARSET);
      C16 .text = XmStringCreate("1.6 Communicate Application Actions to the User",
                                       XmSTRING DEFAULT CHARSET);
      \texttt{C17 .text = XmStringCreate("1.7 Avoid Common Design Pitfalls", XmSTRING\_DEFAULT\_CHARSET);}
      C21 .text = XmStringCreate("2.1 The Keyboard Focus Model", XmSTRING_DEFAULT_CHARSET);
C22 .text = XmStringCreate("2.2 The Input Device Model", XmSTRING_DEFAULT_CHARSET);
      C23.text = XmStringCreate("2.3 The Navigation Model", XmSTRING DEFAULT CHARSET);
      C31.text = XmStringCreate("3.1 Selection Models", XmSTRING DEFAULT CHARSET); C32.text = XmStringCreate("3.2 Selection Actions", XmSTRING_DEFAULT_CHARSET);
      C33.text = XmStringCreate("3.3 Component Activation", XmSTRING_DEFAULT_CHARSET);
C41.text = XmStringCreate("4.1 Choosing Components", XmSTRING_DEFAULT_CHARSET);
      C42.text = XmStringCreate("4.2 Layout", XmSTRING DEFAULT_CHARSET);
C43.text = XmStringCreate("4.3 Interaction", XmSTRING DEFAULT_CHARSET);
      C44.text = XmStringCreate("4.4 Component Design", XmSTRING_DEFAULT_CHARSET);
      C51.text = XmStringCreate("5.1 Configurability", XmSTRING_DEFAULT_CHARSET);
C52.text = XmStringCreate("5.2 Window Support", XmSTRING_DEFAULT_CHARSET);
      C53.text = XmStringCreate("5.3 Window Decorations", XmSTRING_DEFAULT_CHARSET);
      C54.text = XmStringCreate("5.4 Window Navigation", XmSTRING_DEFAULT CHARSET);
      C55.text = XmStringCreate("5.5 Icons", XmSTRING DEFAULT CHARSET);
      C61.text = XmStringCreate("6.1 Collating Sequences", XmSTRING DEFAULT CHARSET);
```

## Using the SVN Widget 9.7 SVN Demo Application

#### Example 9-7 (Cont.) SVN Hierarchy Data

```
** Fill in the child pointers for the book, parts, and chapters
    B.children = &P1;
    P1.children = &C11;
   P2.children = &C21;
   P3.children = &C31;
    P4.children = &C41;
    P5.children = &C51;
   P6.children = &C61;
P7.children = NULL;
    C11.children = NULL;
    C12.children = &C121;
    C13.children = &C131;
    C14.children = &C141;
    C15.children = NULL;
    C16.children = &C161;
    C17.children = NULL;
    C21.children = \&C211;
    C22.children = &C221;
    C23.children = &C231;
    C31.children = &C311;
    C32.children = \&C321;
    C33.children = \&C331;
    C41.children = &C411;
    C42.children = &C421;
    C43.children = &C431;
    C44.children = NULL;
    C51.children = NULL;
    C52.children = \&C521;
    C53.children = &C531;
    C54.children = NULL;
    C55.children = &C551;
    C61.children = NULL;
    C62.children = \&C621;
    C63.children = NULL;
    C64.children = NULL;
   C65.children = NULL;
    C66.children = NULL;
  Fill in the sibling pointers for the book
    B.sibling
                 = NULL;
** Fill in the sibling pointers for the parts
   P1.sibling = &P2;
   P2.sibling = &P3;
P3.sibling = &P4;
P4.sibling = &P5;
   P5.sibling = &P6;
   P6.sibling = &P7;
P7.sibling = NULL;
```

#### Example 9-7 (Cont.) SVN Hierarchy Data

```
** Fill in the sibling pointers for the chapters
   C11.sibling = \&C12;
   C12.sibling = \&C13;
   C13.sibling = \&C14;
   C14.sibling = \&C15;
   C15.sibling = \&C16;
   C16.sibling = &C17;
C17.sibling = &P2;
   C21.sibling = \&C22;
   C22.sibling = &C23;
   C23.sibling = &P3;
   C31.sibling = \&C32;
   C32.sibling = \&C33;
   C33.sibling = &P4;
   C41.sibling = \&C42;
   C42.sibling = \&C43;
   C43.sibling = \&C44;
   C44.sibling = &P5;
   C51.sibling = \&C52;
   C52.sibling = \&C53;
   C53.sibling = \&C54;
   C54.sibling = \&C55;
   C55.sibling = &P6;
   C61.sibling = \&C62;
   C62.sibling = \&C63;
   C63.sibling = \&C64;
   C64.sibling = \&C65;
   C65.sibling = \&C66;
   C66.sibling = &P7;
** Fill in the sibling pointers for the sections of chapter 1
   C121.sibling = &C122;
   C122.sibling = &C13;
   C131.sibling = \&C132;
   C132.sibling = &C133;
   C133.sibling = \&C14;
   C141.sibling = &C142;
   C142.sibling = \&C15;
   C161.sibling = &C162;
   C162.sibling = &C163;
   C163.sibling = \&C17;
** Fill in the sibling pointers for the sections of chapter 2
   C211.sibling = \&C212;
   C212.sibling = \&C22;
   C221.sibling = \&C222;
   C222.sibling = \&C223;
   C223.sibling = \&C23;
   C231.sibling = &C232;
   C232.sibling = \&C233;
   C233.sibling = &C234;
   C234.sibling = \&P3;
```

## Using the SVN Widget 9.7 SVN Demo Application

Example 9–8 creates the pixmaps used as icons.

#### Example 9-8 Creating the SVN Pixmaps (Icons)

```
void LclSetUpPixmap (svnw)
  Widget svnw;
  Local data declarations
   Screen *screen = XtScreen(toplevel);
   Display *display = DisplayOfScreen (screen);
    Pixel background pixel;
   Pixel foreground pixel;
   Arg args [2];
   If we've already done this, then return.
*/
    if (parent pixmap != NULL) return;
   Get the foreground/background colors of Svn
   XtSetArg (args[0], XmNforeground, &foreground pixel);
   XtSetArg (args[1], XmNbackground, &background pixel);
   XtGetValues (svnw, args, 2);
   Create the pixmap.
   parent pixmap = XCreatePixmapFromBitmapData (
                                               /* (IN) display */
        display,
        XDefaultRootWindow(display),
                                               /* (IN) drawable */
        parent_pixmap_bits,
                                              /* (IN) bitmap data */
                                              /* (IN) width */
        pixmap width,
                                              /* (IN) height */
        pixmap height,
         foreground_pixel,
                                              /* (IN) foreground pixel */
                                              /* (IN) background pixel */
        background pixel,
        DefaultDepthOfScreen(screen)); /* (IN) pixmap depth */
    child pixmap = XCreatePixmapFromBitmapData (
                                              /* (IN) display */
         display,
        XDefaultRootWindow(display),
                                              /* (IN) drawable */
                                              /* (IN) bitmap data */
        child_pixmap_bits,
        pixmap_width,
pixmap_height,
foreground_pixel,
background_pixel,
                                              /* (IN) width */
                                              /* (IN) height */
                                             /* (IN) foreground pixel */
                                             /* (IN) background pixel */
        DefaultDepthOfScreen(screen)); /* (IN) pixmap depth */
```

### **Interoperability Coding Recommendations**

This chapter describes a set of interoperability coding recommendations you should follow if you are writing DECwindows applications for multiple hardware platforms. The chapter includes code examples that demonstrate the interoperability coding recommendations.

The chapter provides information on the following topics:

- · Font fallback
- Screen independence
- · Color support
- Image format

### 10.1 Why Interoperability Is Important

When you write a DECwindows application, you cannot always be sure what type of hardware will be used to display it. For example, a user might run an application on an OpenVMS cluster node and display it on a PC screen. If your application makes assumptions about the size of the screen, it might not display correctly.

It is possible to code your DECwindows application so that it is not dependent upon the display hardware. The sections that follow provide interoperability coding recommendations and examples.

### 10.2 Font Fallback

You should use system-default fonts whenever possible to ensure that your application appears well integrated in the Motif environment. However, you might need to use a particular font for some application-specific purpose. DECwindows lets you specify the fonts for your application to use. The term **font fallback** refers to using a second-choice font if the font you specified is not available.

The fonts bundled with the DECwindows server include fonts supplied by Digital as well as fonts supplied with the X11 R5 release. The fonts supplied by Digital are available with all implementations of the DECwindows server. However, if you run a DECwindows application and display the results on some other vendor's workstation or PC, the fonts supplied by Digital are not available. Your application must be able to handle this case and use another font.

How your application deals with font fallback depends on whether the application uses UIL or the Toolkit routines to specify fonts:

- If your application specifies fonts through UIL by using the FONT function and the VALUE declaration, you do not need to be concerned with font fallback because the DECwindows Motif Toolkit provides it for you according to the algorithm described in Section 10.2.2.
- If your application specifies fonts through the Toolkit routines, you can use
  the DXmLoadQueryFont or DXmFindFontFallback routines to determine a
  fallback font. The DXmLoadQueryFont and DXmFindFontFallback routines
  also use the algorithm described in Section 10.2.2 to determine the fallback
  font.
- You can explicitly use only fonts that are common to both DECwindows and the X11 R5 release.

The sections that follow provide additional detail on font fallback.

#### 10.2.1 Font Naming Convention

Part IV of the *X Window System* by Scheifler and Gettys contains a complete description of the X11 font naming convention, which is summarized here for convenience. (The *VMS DECwindows Xlib Programming Volume* also contains this same information.)

Xlib font names consist of the following fields, in left-to-right order:

- 1. Foundry that supplied the font, or the font designer
- 2. Typeface family of the font
- 3. Weight (book, demi, medium, bold, light)
- 4. Slant (R (roman), I (italic), O (oblique))
- 5. Width per horizontal unit of the font (normal, wide, double wide, narrow)
- 6. Additional style font identifier (usually blank)
- 7. Pixel font size
- 8. Point size (8, 10, 12, 14, 18, 24) in decipoints
- 9. X Resolution in pixels/dots per inch
- 10. Y Resolution in pixels/dots per inch
- 11. Spacing (P (proportional), M (monospaced), or C (character cell))
- 12. Average width of all characters in the font
- 13. Character set registry
- 14. Character set encoding

The full name of a representative font is as follows:

```
1 2 3 4 5 6 7 8 9 10 11 12 13 14 -ADOBE-ITC Avant Garde Gothic-Book-R-Normal--14-100-100-100-P-80-ISO8859-1
```

#### In the example:

- 1. The font foundry is Adobe.
- 2. The font is named ITC Avant Garde Gothic.
- 3. The Font weight is book.

- 4. The font slant is R (roman).
- 5. The width per font unit is normal.
- 6. The additional style font identifier is blank.
- 7. The pixel size is 14.
- 8. The point size is 10 (derived from 100/10).
- 9. The horizontal resolution in dots per inch (dpi) is 100.
- 10. The vertical resolution in dots per inch (dpi) is 100. (When the dpi is 100, 14 pixels are required to represent a 10-point font.)
- 11. The font is proportionally spaced.
- 12. The average width of characters is 80.
- 13. The character set registry is ISO8859.
- 14. The character set encoding is Latin-1.

#### 10.2.2 Font Fallback Implementation

The DECwindows Motif Toolkit first tries to load the specified font. If it is unable to successfully load the font, the DECwindows Motif Toolkit uses the fallbacks listed in Table 10–1 and Table 10–2.

The font fallback implementation uses whatever matching fonts are available on the display including, but not limited to, the DECwindows and X11 R5 server fonts. Asterisks indicate a wildcard.

Table 10-1 Font Fallbacks

| Fallback                                    |  |  |
|---------------------------------------------|--|--|
| (Foundry)                                   |  |  |
| Adobe                                       |  |  |
| (Family)                                    |  |  |
| Helvetica                                   |  |  |
| New Century Schoolbook                      |  |  |
| Helvetica                                   |  |  |
| Times                                       |  |  |
| Fixed                                       |  |  |
| (Weight)                                    |  |  |
| Bold (overrides any other weight remapping) |  |  |
| Medium                                      |  |  |
| Bold                                        |  |  |
| Medium                                      |  |  |
|                                             |  |  |

Table 10-1 (Cont.) Font Fallbacks

| Field                               | Fallback                  |  |  |
|-------------------------------------|---------------------------|--|--|
|                                     | (Style)                   |  |  |
| ITC Lubalin Graph famil and O slant | y Italic                  |  |  |
|                                     | (Width)                   |  |  |
| All AVERAGE_WIDTH v                 | alues *                   |  |  |
| (Pixe                               | el Size When Not DPI 100) |  |  |
| *                                   | *                         |  |  |
| (P                                  | xel Size When DPI 100)    |  |  |
| 10                                  | 11                        |  |  |
| 13                                  | 14                        |  |  |
| 16                                  | 17                        |  |  |
| 19                                  | 20                        |  |  |
| 24                                  | 25                        |  |  |
| 33                                  | 34                        |  |  |

Table 10-2 Terminal Font Fallbacks

| Field                    | Fallback    |
|--------------------------|-------------|
| (F                       | Foundry)    |
| *                        | *           |
| When 75 dpi              | DEC         |
| When 100 dpi             | Bitstream   |
| (P                       | ixel Size)  |
| *                        | *           |
| When 75 dpi              | 14          |
| When 100 dpi             | 18          |
| (Setv                    | vidth Name) |
| All SETWIDTH_NAME values | Normal      |
| (Pe                      | oint Size)  |
| All POINT_SIZE values    | 140         |

Table 10-2 (Cont.) Terminal Font Fallbacks

| Field        | Fallback                                                                                                    |
|--------------|----------------------------------------------------------------------------------------------------|
|              | (Average Width)                                                                                                    |
| All AV       | VERAGE_WIDTH values *                                                                                                    |
| _            | Note                                                                                                    |
| fo<br>d<br>7 | Note that the font fallback implementation does not remap all of the cont name fields. For example, the x and y resolution fields (in pixels or ots per inch) are not remapped. Because not all screens support both 5 dpi and 100 dpi fonts, you can use wildcards for these fields to avoid interoperability problems. |

Font name fields that are not remapped while generating the new font name remain unchanged.

The Fixed font is returned if the family, weight, slant, width, character set registry, or character set encoding font name fields are wildcarded or if the font name syntax cannot be parsed (for example, if hyphens are not positioned correctly or are missing). Note that the terminal line-drawing characters are not available in the Fixed font.

#### 10.2.3 Using Common Fonts

If your application specifies fonts through the Toolkit routines but does not use the DXmLoadQueryFont or DXmFindFontFallback routines to determine a fallback font, the application should use only fonts common to both the DECwindows and X11 R5 servers.

The font fallback policy implemented through UIL and the DXmLoadQueryFont and DXmFindFontFallback routines provides the best assurance of finding a suitable font. However, if your application uses only fonts common to both the DECwindows and X11 R5 servers, the application will be able to display on other vendors' workstations that support the X11 fonts.

Font families common to both DECwindows and X11 R5 are as follows:

- Courier
- Helvetica
- New Century Schoolbook
- Symbol
- Times

#### 10.2.4 Implementing Font Fallback Through UIL

You can use FONT function and the VALUE declaration to create font lists through UIL. For example, the following UIL code segment defines a font by using the FONT function and the VALUE declaration:

```
VALUE
k_button_font :
    font('-ADOBE-Courier-Bold-R-Normal--14-140-75-75-M-90-ISO8859-1');
```

If this font is not available when the widget associated with it is fetched, the DECwindows Motif Toolkit determines the fallback font as described in Section 10.2.2.

If for some reason the font fallback implementation is not appropriate for your application, do not specify the font through UIL. Instead, use the Toolkit routines to select a fallback font.

#### 10.2.5 Implementing Font Fallback Through Toolkit Routines

The program in Example 10–1 creates a font list and uses it to specify the font used in a CSText widget.

#### Example 10-1 Font Fallback Through Toolkit Routines

```
#include <stdio>
#include <Mrm/MrmAppl.h>
#include <DXm/DXmCSText.h>
static void change cs();
static void ok text();
XmString cstring;
Widget toplevel, text shell,
       text label, text w,
       ok button;
int main(argc, argv)
    unsigned int argc;
    char **arqv;
    XtAppContext app context;
    Arg arglist ac = 0;
                    arglist[15];
 1 XFontStruct *font;
 2 XmFontList font list;
    XtCallbackRec callback arg[2];
    toplevel = XtAppInitialize(&app context, "example", NULL, 0, &argc,
                                  argv, NULL, NULL, 0);
    ac = 0;
    cstring = XmStringCreateLtoR("User Defined", XmSTRING ISO8859 1);
    XtSetArg( arglist[ac], XmNdialogTitle, cstring);ac++;
XtSetArg( arglist[ac], XmNallowOverlap, TRUE);ac++;
XtSetArg( arglist[ac], XmNheight, 300);ac++;
    XtSetArg( arglist[ac], XmNwidth, 300);ac++;
    XtSetArg( arglist[ac], XmNresizePolicy, XmRESIZE GROW);ac++;
    text shell = XmCreateBulletinBoard(toplevel, "CSText", arglist, ac );
    XmStringFree(cstring);
    ac = 0;
    cstring = XmStringCreateLtoR("Enter a 10-letter title\nfor this widget",
                                     XmSTRING ISO8859 1);
    XtSetArg( arglist[ac], XmNlabelString, cstring);ac++;
    XtSetArg( arglist[ac], XmNx, 90);ac++;
XtSetArg( arglist[ac], XmNy, 20);ac++;
    text label = XmCreateLabel(text shell, "textlabel", arglist, ac );
    XmStringFree(cstring);
```

#### Example 10-1 (Cont.) Font Fallback Through Toolkit Routines

```
3 font = DXmLoadQueryFont( XtDisplay (toplevel),
                 "-ADOBE-Courier-Bold-R-Normal--14-140-*-*-M-90-ISO8859-1");
4 if (font == NULL) {
               printf("Fonts Are Not Available");
               exit(0);
font list = XmStringCreateFontList(font, XmSTRING ISO8859 1);
   callback arg[0].callback = change cs;
   callback arg[0].closure = 0;
   callback arg[1].callback = NULL;
   callback arg[1].closure = NULL;
  ac = 0:
XtSetArg( arglist[ac], XmNfontList, font_list ); ac++;
XtSetArg( arglist[ac], XmNx, 40);ac++;
XtSetArg( arglist[ac], XmNy, 100);ac++;
XtSetArg( arglist[ac], XmNrows, 2 ); ac++;
  XtSetArg( arglist[ac], XmNcolumns, 35 ); ac++;
  XtSetArg( arglist[ac], XmNmaxLength, 10 ); ac++;
  XtSetArg( arglist[ac], XmNactivateCallback, callback arg);ac++;
   text w = DXmCreateCSText(text shell, "textwidget", arglist, ac );
7 XmFontListFree (font list );
  XtManageChild(text w);
  XtManageChild(text label);
  XtManageChild(text shell);
  XtRealizeWidget(toplevel);
  XtAppMainLoop(app context);
```

- **1** The variable *font* is declared as a pointer to an X font structure.
- **2** The variable *font list* is declared as a font list.
- The DXmLoadQueryFont routine attempts to load the specified font. If that font fails to load, a fallback font is loaded. If a font is successfully loaded, a pointer to the XFontStruct of the font is returned. Applications that require identification of the returned font can access the font's properties to obtain the needed information.
- **4** If a font cannot be loaded for any reason, NULL is returned.
  - You could also use the DXmFindFontFallback routine, which allows you to specify a font name and receive a fallback font name in return. Your application could then call the Xlib XLoadFont routine to attempt to load the fallback font.
- **6** The XmStringCreateFontList routine creates a font list. In the example, the first argument to the XmStringCreateFontList routine specifies the X font structure returned by the DXmLoadQueryFont routine. The second argument to this routine is a constant that identifies the character set.

- **6** The font list is used to specify the font the CSText widget will use to display text.
- After using the font list, free the memory associated with it.

### 10.3 Screen Independence

You should not make any assumptions about the screen on which your application will display. This section discusses several interoperability issues related to screen independence.

### 10.3.1 Screen DPI Assumptions

As described in Section 10.2.2, not all screens support both 75 DPI and 100 DPI fonts. To avoid screen interoperability problems, you can use wildcards for the x and y resolution fields. The first example shows specific values for the x and y resolution fields:

```
VALUE
k_button_font :
    font('-ADOBE-Courier-Bold-R-Normal--14-140-75-75-M-90-ISO8859-1');
```

This example uses wildcards for the x and y resolution fields:

```
VALUE
k_button_font :
    font('-ADOBE-Courier-Bold-R-Normal--14-140-*-*-M-90-ISO8859-1');
```

### 10.3.2 MultiHead Server Support

DECwindows supports servers with multiple screens. Such systems are called **multiheaded** displays.

DECwindows servers currently support a maximum of two screens. However, other vendor's server implementations might support additional screens.

When you create a DECwindows application, you should not make any assumptions as to whether the application will run on screen zero (the default), screen one, or any other screen of a display. Rather, you should let the user specify the screen by using command line arguments, the SET DISPLAY command on OpenVMS systems, or the DISPLAY environment variable on UNIX and Windows NT systems.

If you hard code a screen number of zero, the user cannot display the application on any other screen. If you hard code a screen number of one, the user cannot display the application on any other screen.

Hard-coding screen numbers can result in severe limitations. For example, if you hard code a screen number of one and the server has only the default screen (screen zero), your application will not be able to open the display.

Note that there is no way for your application to determine in advance of opening the display how many screens are attached. All of the Xlib routines that return screen information require that you first open the display. For example, your application must first open the display before it can call Xlib routines such as XScreenCount or XScreenofDisplay.

## Interoperability Coding Recommendations 10.3 Screen Independence

#### 10.3.2.1 Using XtAppInitialize to Specify a Screen

DECwindows Motif Toolkit applications generally call the XtAppInitialize routine to initialize the toolkit and open the display. XtAppInitialize uses command line arguments or, if command line arguments are not present, the result of the last command used to set the DISPLAY environment variable (UNIX and Windows NT) or DISPLAY logical (OpenVMS) to determine the display and screen to use. In this way, XtAppInitialize uses the "default" display and screen; it does not otherwise explicitly set the display or screen to use.

#### 10.3.2.2 Using XtOpenDisplay to Specify a Screen

DECwindows Motif Toolkit applications that want to open a connection to a specific display or screen (without also initializing the toolkit) can call the XtOpenDisplay routine to open a display, initialize it, and add it to an application context.

XtOpenDisplay calls the Xlib routine XOpenDisplay with the specified display name. If the **display name** argument is null, XtOpenDisplay uses the current value of the display option specified in the command-line **argvalue** argument. If no display is specified in **argvalue**, XtOpenDisplay uses the result of the last command that defined DISPLAY.

The format of the **display name** argument is hostname:number.screen (UNIX and Windows NT) or hostname::number.screen (OpenVMS). The element *hostname* is the network name of the host, *number* is the number of the server on the host, and *screen* is the number of the screen to use. Currently, the screen number can be zero or one for DECwindows servers; additional screens are possible in other vendors' server implementations.

If you specifically wanted your application to use screen one, you could specify screen one in a call to XtOpenDisplay and then test to see if XtOpenDisplay returns NULL to indicate failure.

- If XtOpenDisplay returns non-NULL, screen one is attached.
- If XtOpenDisplay returns NULL, call XtOpenDisplay without specifying a screen.

#### 10.3.3 Window Size for Small Screens

If your application will be displayed on PC or other small screens, you must make sure that your application windows are not too big to fit on the screen.

This section describes two possible implementations for adjusting window size:

- Implementing the window with scroll bars so that the user can navigate throughout the window
- Using the DXmNfitToScreenPolicy resource to reduce the size of dialog boxes and add scroll bars

Other implementations are also possible.

#### 10.3.4 Using Scrolled Windows for Small Screens

You can use scrolled windows, such as an XmMainWindow widget with scroll bars or an XmBulletinBoardDialog widget with scroll bars, to present large windows on small screens. This implementation has the disadvantage of not displaying all of a window at one time; that is, the user has to use the scroll bars to view all portions of the window. This could mean that the user has to use the scroll bars to find push buttons or other widgets, but it does ensure that the application interface is available to the user.

## Interoperability Coding Recommendations 10.3 Screen Independence

When writing your application, you can automatically include scroll bars on all large, and potentially large, windows without regard to screen size. If you set the XmNscrollBarDisplayPolicy resource to XmAS\_NEEDED and the XmNscrollingPolicy resource to XmAUTOMATIC, the scroll bars are displayed only when needed. The scroll bars might not ever be needed, but they are always available.

#### 10.3.5 Using the DXmNfitToScreenPolicy Resource

You can specify the DXmNfitToScreenPolicy resource in your application's defaults file to automatically size all dialog widgets for a screen. DXmNfitToScreenPolicy is a resource of the dialog shell widget. When the DXmNfitToScreenPolicy resource is set to XmAS\_NEEDED in an application's defaults file, the dialog shell automatically resizes and positions all dialog shells that are too big for the user's screen.

As a side effect of the resizing, the dialog shell creates its own scroll bars, which allow the user to navigate to the occluded portions of the dialog box.

The DXmNfitToScreenPolicy resource can be set only in an application's defaults file; it cannot be set in a UIL module or through a call to XtSetArg. The format for setting this resource is as follows:

| *DXmfitToScreenPolicy: AS_NEEDED                                                                                                |  |
|----------------------------------------------------------------------------------------------------|--|
| Note                                                                                                    |  |
| The DXmNfitToScreenPolicy resource affects dialog shells of this resource has no effect on an application's main window shells. |  |

#### 10.3.6 Window Placement for Small Screens

If it is possible to do so, the Motif window manager places a window so that it is not clipped by the boundaries of the screen, regardless of the screen size. If clipping cannot be avoided, a window is placed so that at least the upper-left corner of the window is on the screen. Therefore, your application does not have to take any special precautions when setting the XmNy and XmNy resources for widgets.

### 10.4 Color Support

You can use color to enhance the visual appeal of your DECwindows application. However, how colors are supported and displayed depends on the visual type of the display hardware and the available color resources.

Each screen has one or more **visual types** associated with it. The visual type identifies the characteristics of the screen, such as color or monochrome capability. Visual types partially determine the appearance of color on the screen and determine how a client can manipulate colormaps for a specified screen.

Your application should not make any assumptions about the display hardware or the availability of color resources.

Specifically, your application must do the following:

- Not assume that colormap cells are writable
- Not make any assumptions about the depth of the display

## Interoperability Coding Recommendations 10.4 Color Support

Handle insufficient color resources

This policy is especially true if your application will be displayed on multiple hardware platforms.

The sections that follow describe coding recommendations to follow when writing color applications that will be displayed on multiple hardware platforms.

See the *X Window System* by Scheifler and Gettys for a complete description of the DECwindows color implementation. Some of that information is summarized here for convenience. (The complete description is also contained in the *VMS DECwindows Xlib Programming Volume*).

### 10.4.1 Matching Color Requirements to Display Types

The basic philosophy for using color is to determine the color needs of your application and then determine how the display hardware can best support those needs.

Therefore, before defining colors, use the following method to determine the default visual type of a screen:

- 1. Call the XDefaultVisualofScreen routine to determine the default visual for the screen. Xlib returns the address of a visual data structure.
- 2. Check the XVisual.class member of the data structure to determine the visual type.

The X Protocol defines the visual types shown in Table 10–3.

Table 10–3 DECwindows Visual Types

| Visual Type | Colormap   | Description                                                                                                    |  |
|-------------|------------|----------------------------------------------------------------------------------------------------|--|
| Pseudocolor | read/write | Pseudocolor is a full-color device. A pixel value indexes a colormap composed of red, green, and blue definitions. Each definition in the colormatores the red, green, and blue component value for one color. The color index refers directly to a single entry in the color map. RGB values can be changed dynamically if a cell has been allocated for exclusive use. |  |
|             |            | Pseudocolor is the default visual type on Digital 4-plane and 8-plane systems.                                                                                                    |  |
| Gray scale  | read/write | Gray scale is a black and white device. Gray scale is the same as pseudocolor except that a pixel value indexes a colormap that produces shades of gray only. The gray shades are defined in a colormap with each definition having just one component that defines the level of the white intensity.                                                                    |  |
|             |            | (continued on next page)                                                                                                    |  |

# Interoperability Coding Recommendations 10.4 Color Support

Table 10-3 (Cont.) DECwindows Visual Types

| Visual Type  | Colormap   | Description                                                                                                    |
|--------------|------------|----------------------------------------------------------------------------------------------------|
| Direct color | read/write | Direct color is a full-color device. Both the pixel value and the colormap are separated into three independent parts, one each for red, green, and blue. The red part of the pixel indexes the red part of the colormap, the green indexes the green part of the colormap, and the blue indexes the blue part of the colormap. A complete color definition comprises the three parts in each colormap.                                                                                                    |
|              |            | When you use the XAllocColorPlanes routine to allocate color resources for a direct color model, pixel values that differ only in one part share the colormap entries indexed by their identical parts. For example, two different pixels (for simplicity, pixel A and pixel B) might index different red color cells but index the same green and blue color cells. If you then use XStoreColors to change the RGB values of the color cells indexed by pixel A, the value of the shared color cells indexed by pixel B would change as well. |
|              |            | RGB values can be changed dynamically if a cell has been allocated for exclusive use.                                                                                                    |
| True color   | read only  | True color is a full-color device. True color is the same as direct color except that the colormap has predefined read-only RGB values in ascending order. True color is the default visual type on Digital 24-plane systems.                                                                                                    |
| Static gray  | read only  | Static gray is a black and white device. Static gray is the same as gray scale except that the values in the colormap are read-only. Static gray with a two-entry colormap can be thought of as monochrome.                                                                                                    |
| Static color | read only  | Static color is a full-color device and is the same as pseudocolor except that the colormap has predefined, read-only, server-dependent values in an undefined, server-dependent order.                                                                                                    |

| N | ote | _ |
|---|-----|---|
|---|-----|---|

On some systems, a single display can support multiple screens. Each screen can have several different visual types supported at different depths. Xlib provides routines that allow a client to search and choose the appropriate visual type on the system by using the visual information data structure.

The OpenVMS DECburger demo application uses the code shown in Example 10–2 to test the XVisual.class member to see if it is being displayed on a color screen. DECburger implements a "customize background color" feature only for color screens.

#### Example 10-2 Testing XVisual.class Member

#### 10.4.1.1 Writable Color Cells

Color cells can be read-only or writable, depending on the visual type. If the XVisual.class field indicates that the display has read-only color cells (StaticGray, StaticColor, TrueColor), an X error is generated if you attempt to allocate read/write color cells.

When an application calls the XAllocColor routine to allocate a read-only color cell, it specifies the RGB values for the color it wants to use. The server then searches the colors that have already been allocated. If the requested color has been allocated, that pixel value is returned. Otherwise, the server allocates a color cell to store the specified RGB values or those that most closely match the specified RGB values. XAllocColor returns the pixel value that identifies the color cell in the XColor.pixel field. The application cannot change the RGB values of the cell.

| Note                                                                                                    |
|----------------------------------------------------------------------------------------------------|
| The XAllocColor routine can be used with any visual type, although colors might not contrast on gray scale or static gray systems. |

Read-only color cells are shared among clients; that is, if another application also calls XAllocColor with these same RGB values, the pixel value is returned to that application as well. This does not count as an additional entry in the colormap.

For read/write color cells, the initial RGB values of the cells are undefined. An application must call XStoreColor or XStoreColors to store RGB values into the cells. Read/write cells should not be shared because the RGB values of the cells can change.

#### 10.4.1.2 Display Depth

You should not make any assumptions about the depth (number of planes) of a display. For example, if you assume that eight planes are available and the application is displayed on a screen with only four planes, unpredictable results will occur.

Your application should call the XDefaultDepthofScreen or XPlanesofScreen routines to determine the maximum number of planes supported on a screen.

Remember that, on some systems, a single display can support multiple screens. Each screen can have several different visual types supported at different depths.

## Interoperability Coding Recommendations 10.4 Color Support

#### 10.4.1.3 Handling Insufficient Color Resources

If your application is displayed on a system with limited color resources, your application should be prepared to deal with this lack of resources. For example, if your application wants to allocate 20 color cells, but only 10 are available, your application must determine how it wants to proceed.

If your application cannot function without all the color cells, you might just print a message that insufficient color resources are available and exit. For example, the OpenVMS DECburger demo application uses the code shown in Example 10–3 to print a message and exit if it is unable to allocate a color cell.

#### Example 10-3 Testing Color Resources

If your application can function while allocating only some of the color cells, allocate the color cells according to their priority. For example, the color mixing widget tries to allocate 29 color cells to represent the colors in the various color models, as described in Section 10.4.1.3. The color mixing widget allocates the most important color cells first. If all of the 29 cells are not available, the color mix widget dims features as required.

### 10.5 Image Format

Applications are required to present image data (bitmaps, pixmaps) to the X server in a format that the server expects; otherwise, errors occur. This becomes especially important if your application will be displayed on multiple hardware platforms that have different image formats.

For example, assume that you used the /usr/examples/motif/bitmap.exe (UNIX) or DECW\$EXAMPLES:BITMAP.EXE (OpenVMS) program to create the following bitmap. (Note that the bitmap example is not available with eXcursion for Windows NT.)

## Interoperability Coding Recommendations 10.5 Image Format

For example, BITMAP.EXE creates bitmaps with **byte\_order** and **bitmap\_bit\_order** equal to LSBFirst. You could use this bitmap as data for an image on VAX displays, but it might cause errors when displayed on some PC servers. If your application will be displayed on multiple hardware platforms, you must provide for this possible conflict in image formats.

The sections that follow describe how to provide for this possible conflict.

#### 10.5.1 Image Format Implementation

X11 servers and Xlib implementations exchange protocol information to set protocol-request size maximums, establish the byte order for protocol requests, and so forth. The server determines most of these connection parameters, including the image format order to use.

To allow applications to determine the server's image format, the Xlib XOpenDisplay routine fills in a Display data with the following setup parameters provided by the server:

| Display field    | Description                                                                                                    |
|------------------|----------------------------------------------------------------------------------------------------|
| byte_order       | The image byte order. Allowed values are LSBFirst (least significant byte leftmost) and MSBFirst (most significant byte leftmost). |
| bitmap_bit_order | The bitmap bit order. Allowed values are LSBFirst (least significant bit leftmost) and MSBFirst (most significant bit leftmost).   |

Xlib includes XImageByteOrder and XBitmapBitOrder routines that your application can call to determine the image byte and bit order.

### 10.5.2 Determining Image Format

The XCreateImage routine does not let applications specify the **byte\_order** and **bitmap\_bit\_order** of the data being used for the image.

Therefore, your application must function as follows:

- Call XCreateImage to create the image. An XImage data structure is returned.
- 2. Explicitly set the **XImage.byte\_order** and **XImage.bit\_order** fields to the format of your data.
  - If your application uses only Xlib calls to create the data, you can assume
    that Xlib used the server's image format to create the data. In this
    case, call the XImageByteOrder and XBitmapBitOrder Xlib routines to
    determine the server's image format.

## Interoperability Coding Recommendations 10.5 Image Format

- If your application runs on OpenVMS and uses the DECW\$EXAMPLES:BITMAP.EXE program to create a bitmap to be used as your image data, set the byte\_order and bitmap\_bit\_order fields to LSBFirst. By default, DECW\$EXAMPLES:BITMAP.EXE creates bitmaps with byte\_order and bitmap\_bit\_order equal to LSBFirst.
- If you create data by your own mechanism, you need to know the format of the data.
- 3. When your application calls XPutImage to combine the image in memory with the drawable, XPutImage tests to see if the **byte\_order** and **bitmap\_bit\_order** of the data match the format expected by the server and changes the data to the server's format if it does not match.
  - Note that if your application does not explicitly set the **byte\_order** and **bitmap\_bit\_order** fields, XPutImage uses the server's default format and does not test the format of your data. Such a situation could cause errors.

### Using the OpenVMS DECwTermPort Routine

The information in this appendix applies only to OpenVMS operating systems.

Your application can use the OpenVMS DECwTermPort routine to create a DECterm window on any node, local or remote. You can also create DECterm windows by spawning a CREATE/TERMINAL command; however, using the DECwTermPort routine provides better performance. (Users can create a DECterm window from the session manager's Applications menu or by using the CREATE/TERMINAL command in DCL.)

Example A-1 illustrates how to use the DECwTermPort routine to create a DECterm window on a remote system.

#### Example A-1 Creating a DECterm Window on a Remote Node

```
#include descrip
                       /* descriptor definitions */
                       /* system status codes */
  #include ssdef
  #include prcdef
                       /* stsflq bits for creating process */
  main()
    int status, stsflq;
    short device length;
1 char device name [50];
    $DESCRIPTOR( command, "SYS$SYSTEM:LOGINOUT.EXE" );
    $DESCRIPTOR( input file, "" );
    $DESCRIPTOR( output_file, "" );
  /* send the message to the controller */
2 status = DECwTermPort( 0, 0, 0, device name, &device length );
  if ( status != SS$ NORMAL )
     printf( "DECterm creation failed, status is %x\n", status );
     /* create a process that is already logged in */
     /* input from TWn: */
   3 input file.dsc$w length = device length;
     input file.dsc$a pointer = device name;
     /* output to TWn: */
     output file.dsc$w length = device length;
     output file.dsc$a pointer = device name;
     /* make it detached, interactive, logged in */
     stsflg = PRC$M DETACH | PRC$M INTER | PRC$M NOPASSWORD;
```

#### Using the OpenVMS DECwTermPort Routine

#### Example A-1 (Cont.) Creating a DECterm Window on a Remote Node

- **1** The DECwTermPort routine returns the name of the virtual terminal device in this character array.
- This call to the DECwTermPort routine creates a DECterm window on a remote node. In the example, the **display** argument is specified as 0. This indicates that the default display should be used. By specifying the second argument as 0, the example uses the default setup file. By specifying the third argument as 0, the example specifies that the default values in the setup and resource files should not be overridden.

The DECwTermPort routine returns the name of the virtual terminal device in the fourth argument, **device\_name**. The DECwTermPort routine writes the length of the virtual terminal device name in the last argument, **device\_length**.

- **3** After successfully creating a remote DECterm, the example creates a process that is already logged in.
- **4** This call to SYS\$CREPRC creates the process that runs in the DECterm window. The SYS\$INPUT of the process is the DECterm window, and the process is created with a priority of 4. The process is logged in as a detached process.

Example A-2 provides a command procedure to compile, link, and run the example program.

### Example A-2 Command Procedure to Compile, Link, and Run a DECterm on a Remote Node

```
1 $ cc create_decterm
2 $ link create_decterm, sys$input/opt
    sys$share:decw$xlibshr/share
    sys$share:decw$dwtlibshr/share
    sys$share:vaxcrtl/share
    sys$share:decw$terminalshr/share
3 $ set display/create/node=mynode
4 $ run create decterm
```

- The command procedure invokes the compiler to compile the example program.
- **2** The command procedure invokes the linker, specifying the name of the object module and an options file as command line arguments. The options file lists the shareable libraries needed to run the example program. The DECterm shareable image is named *decwSterminalshr*.

### Using the OpenVMS DECwTermPort Routine

- **③** The default display is set to point to *mynode*. Because the display argument to the DECwTermPort routine in Example A−1 was specified as 0 (zero), the DECterm is created on *mynode*. The same effect could have been achieved by specifying the display argument to the DECwTermPort routine as mynode::0.
- **4** The command procedure runs the example program.

### Index

| A                                                       | Child summary in SVN widget, 9–4<br>Coding |
|---------------------------------------------------------|--------------------------------------------|
|                                                         | recommendations for interoperability, 10–1 |
| Appearance attributes of widgets, 1–12                  | Color                                      |
| S .                                                     | Browser values, 6–7                        |
| Application associating form with function, 1–11        | color mixing widget, 6-5                   |
|                                                         | color models, 6–17                         |
| creating form of, 2–1                                   | defining colors, 6–1                       |
| design topics, 2–1                                      | Greyscale values, 6–9                      |
| resources used in creating, 2–2                         | RGB values, 6–5                            |
| selecting appropriate widgets, 2–2                      | screen configuration and, 10-11            |
| Application defaults                                    | selecting with color picker model, 6-4     |
| saving, 3–15, 3–19<br>Application widget hierarchy, 1–7 | selecting with interpolator, 6-4           |
|                                                         | Color mixing widget                        |
| Argument list example of passing, 1–5                   | callbacks, 6–19                            |
| AST                                                     | color display subwidget, 6-12              |
| use in XtAppAddInput routine, 3–31                      | defining the background color, 6-16        |
|                                                         | replacing, 6–18                            |
| Attributes                                              | color mixer subwidget, 6–12                |
| See Widget attributes                                   | replacing, 6–18                            |
| _                                                       | color picker model                         |
| В                                                       | customizing, 6–17                          |
| Bidirectional text cursor, 8–1                          | color resources required, 6–2              |
| BITMAP.EXE                                              | components, 6–10                           |
| use in creating bitmaps, 10–14                          | creating, 6–20                             |
| Bitmap bit order                                        | creating with Toolkit routine, 6-30        |
| how determined, 10–15                                   | creating with UIL, $6-20$                  |
| how implemented, 10–15                                  | customizing, 6–15                          |
| Bitmaps                                                 | deleting labels from, 6-16                 |
| specifying in application, 10–14                        | Digital specific, 1–3                      |
| Blink rate                                              | example apply callback, 6-29               |
| specifying for text cursor, 8–8                         | example cancel callback, 6-29              |
| Browser color model, 6–7                                | example ok callback, 6–27                  |
| Browser values, 6–7                                     | label subwidgets, 6–14                     |
|                                                         | margins, 6–15                              |
| •                                                       | on grayscale device, 6-12                  |
| C                                                       | overview, 6-1                              |
| Callback mechanism, 1-11                                | push-button subwidgets, 6–13               |
| Callbacks                                               | retrieving the new color, 6–14             |
| CSText widget, 8-12                                     | setting the new color, 6–14                |
| print widget, 7–4                                       | sizing, 6–15                               |
| role when designing application, 2-2                    | specifying labels in, 6–16                 |
| Character                                               | support routings 6 14                      |
| See Text character                                      | support routines, 6–14                     |
| Character sets                                          | work area subwidget, 6–14                  |
| specifying in compound string text widget, 8-1          | specifying, 6–16                           |
|                                                         |                                            |

| Color models                              | CSText widget                                 |
|-------------------------------------------|-----------------------------------------------|
| HLS, 6-5                                  | support routines (cont'd)                     |
| Color picker model                        | summary, 8–2                                  |
| selecting color, 6–4                      | text cursor                                   |
| spectrum, 6–3                             | specifying the blink rate, 8-8                |
| Color support                             | Cursor                                        |
| display depth, 10–13                      | creating, 3–1, 3–30                           |
| insufficient color resources, 10–14       | Customized settings                           |
| matching color requirements, 10–11        | saving in default file, 3-14, 3-19            |
| visual types, 10–10, 10–11                | ŭ                                             |
| writable color cells, 10–13               | D                                             |
| Column mode entries                       | ט                                             |
| manipulating in SVN widget, 9–20          | DECburger                                     |
| Components                                | described, 1–1                                |
| manipulating in SVN widget, 9–20          | help system C implementation, 5-20            |
| Composite widget, 1–7                     | help system UIL implementation, 5-13          |
| Compound string text widget               | using, 1–13                                   |
| Digital specific, 1–3                     | widget hierarchy in, 1-8                      |
| Context-sensitive help                    | widgets used in, 2-3                          |
| creating, 4–13, 5–8                       | DECburger sample application                  |
| entering mode, 4–15, 5–10                 | user interface, 2–3                           |
| implementing, 4–13, 4–14, 4–15, 5–8, 5–9, | DECterm                                       |
| 5–10                                      | creating, A–1                                 |
| on context push button, 4–14, 5–9         | DECwindows application                        |
| Conversion routines, 8–13                 | hints for creating, 3–1                       |
| described, 8–13                           | DECwindows Motif Toolkit                      |
|                                           | described, 1–1                                |
| Creating a DECterm                        | overview, 1–1                                 |
| example, A-1                              | widgets and gadgets, 1-2                      |
| Creating widgets, 1–2<br>CSText           | DECwTermPort routine, A-1                     |
|                                           | Default files                                 |
| creating through Toolkit, 8–14            | described, 3–13                               |
| creating through UIL, 8–14                | saving customized settings, 3-14              |
| multiline editing, 8–10                   | using, 3–1                                    |
| CSText widget                             | using in application, 3–13                    |
| bidirectional text cursor, 8–1            | Description in SVN widget, 9-4                |
| callbacks, 8–12                           | Design topics                                 |
| C code example, 8-16                      | for application, 2-1                          |
| controlling resizing behavior, 8–7        | Disabling                                     |
| creating, 8–14                            | SVN widget, 9–7, 9–14                         |
| creating through Toolkit, 8–16            | Display depth                                 |
| customizing appearance, 8–6               | implications for color support, 10–13         |
| determining editing direction, 8–9        | Display Mode                                  |
| determining positions in, 8–4             | setting in SVN widget, 9–16                   |
| determining writing direction, 8–9        | Displays                                      |
| disabling text editing, 8–5               | using multiple, 3–23, 3–24, 3–27              |
| including scroll bars in, 8–7             | using multiple in application, 3–21           |
| manipulating contents, 8–4                | using multiple independent in application,    |
| margins, 8–7                              | 3–22                                          |
| modifying resources, 8–3                  | using multiple interconnected in application, |
| overview, 8–1                             | 3–27                                          |
| placing text in, 8-4                      | DXmColorMixGetNewColor routine, 6-14          |
| positioning scroll bar, 8-7               | DXmColorMixSetNewColor routine, 6–14          |
| recommended way to specify size, 8–6      | DXmCreateColorMixDialog routine, 6–20         |
| retrieving current value, 8–5             | DXmCreateCSText routine, 8–14                 |
| selecting text, 8–11                      | example of using, 8–16                        |
| specifying insertion position, 8–9        | chample of doing, o 10                        |
| support routines                          |                                               |
| advantages, 8–4                           |                                               |

| DXmCreateCursor routine described, 3–30 example use of, 3–30 DXmCreatePrintDialog routine, 7–1 example, 7–13 DXmCreateScrolledCSText routine, 8–14 DXmCSTextCopy routine, 8–11 DXmCSTextCut routine, 8–12 DXmCSTextGetEditable routine, 8–5 DXmCSTextGetMayLongth routine, 8–5 | Entry number in SVN widget, 9–4 Entry position setting in SVN widget, 9–17 Events relationship to callback reasons, 1–11 Examples Non-C language for OpenVMS, 1–14 |
|----------------------------------------------------------------------------------------------------|----------------------------------------------------------------------------------------------------|
| DXmCSTextGetMaxLength routine, 8–6 DXmCSTextGetSelectionInfo routine, 8–12                                                                                                    | File-type guesser                                                                                                    |
| DXmCSTextGetSelection routine, 8–11                                                                                                    | component of print widget, 7–5 Font                                                                                                    |
| DXmCSTextHasSelection routine, 8–12<br>DXmCSText object                                                                                                    | naming conventions, 10–2                                                                                                    |
| example of creating, 8-14                                                                                                    | Font fallback                                                                                                    |
| DXmCSTextPaste routine, 8–11<br>DXmCSTextReplace routine, 8–4                                                                                                    | example using Toolkit routines, 10-6 implementation, 10-1, 10-3                                                                                                    |
| DXmCSTextSetEditable routine, 8–5                                                                                                    | implementing through Toolkit routines, 10–6                                                                                                    |
| DXmCSTextSetMaxLength routine, 8-6                                                                                                    | implementing through UIL, 10–5                                                                                                    |
| DXmCSTextSetSelection routine, 8-11<br>DXmCSTextSetString routine, 8-4                                                                                                    | in Motif environment, 10–1 naming conventions, 10–2                                                                                                    |
| DXmFormSpaceButtonsEqually routine                                                                                                    | table of fallback fonts, 10-3, 10-4                                                                                                    |
| described, 3–13                                                                                                    | using common fonts, 10–5                                                                                                    |
| example, 3-13 DXmHelpOnContext routine                                                                                                    | Form contrasted with function, 1–7, 1–9                                                                                                    |
| use in context-sensitive help, 4–16, 5–10                                                                                                    | Form versus function                                                                                                    |
| DXmInitialize routine                                                                                                    | example, 1–9, 1–10                                                                                                    |
| required use, 3–1<br>DXmNfitToScreenPolicy resource                                                                                                    | Freeing Resources allocated through UIL, 3–42                                                                                                    |
| implementing scrolled widgets using, 10–10                                                                                                    | Function                                                                                                    |
| DXmPrintWgtPrintJob routine, 7–14                                                                                                    | associating with callbacks, 1–7                                                                                                    |
| example, 7–15                                                                                                    | contrasted with form, 1-7, 1-9                                                                                                    |
| E                                                                                                    | G                                                                                                    |
| Editable text                                                                                                    | Gadgets                                                                                                    |
| use in SVN widget, 9–7                                                                                                    | described, 1–2                                                                                                    |
| Editing path in a CSText widget, 8–9                                                                                                    | Geometry management, 1–12<br>Greyscale color model                                                                                                    |
| Editing text                                                                                                    | definition, 6–9                                                                                                    |
| using the CSText widget, 8-1                                                                                                    | Greyscale values                                                                                                    |
| Enabling<br>SVN widget, 9–7, 9–14                                                                                                    | definition, 6–9                                                                                                    |
| Entries                                                                                                    | н                                                                                                    |
| dragging in SVN widget, 9–23                                                                                                    |                                                                                                    |
| flushing in SVN widget, 9–20                                                                                                    | Help callback specifying in UIL, 4–17, 5–11                                                                                                    |
| getting displayed in SVN widget, 9–22<br>ghosting in SVN widget, 9–23                                                                                                    | use of tag argument, 3–9, 3–11, 4–17, 4–18,                                                                                                    |
| highlighting in SVN widget, 9-22                                                                                                    | 5–12, 5–13                                                                                                    |
| manipulating in SVN widget, 9–19                                                                                                    | Help file sample of, 4–6                                                                                                    |
| selecting in SVN widget, 9–18 setting font lists in SVN widget, 9–24                                                                                                    | Help library                                                                                                    |
| Entry coordinates                                                                                                    | using with help system, 5–4                                                                                                    |
| setting in SVN widget, 9–17                                                                                                    | Help library (OpenVMS)                                                                                                    |
| Entry number                                                                                                    | accessing, 4–4                                                                                                    |
| in SVN widget, 9–12                                                                                                    | default file type 1-1                                                                                                    |
| 0                                                                                                    | default file type, $4-4$ enhancements, $4-5$                                                                                                    |

| Help library (OpenVMS) (cont'd)                  |                                           |
|--------------------------------------------------|-------------------------------------------|
| key names, 4-4                                   | 1                                         |
| keyword command, 4-5                             |                                           |
| modules, 4–4                                     | Icon in SVN widget, 9-4                   |
| sample help file, 4-6                            | Image byte order                          |
| specifying key names, 4–5                        | determining, 10–15                        |
| title command, 4–5                               | how implemented, 10–15                    |
| using with help system, 5-4                      | Image data                                |
| using with help widget, 4–3                      | specifying in application, 10–14          |
| Help session                                     | Image format                              |
| definition, 4–3                                  | determining, 10–15                        |
| Help system                                      | how implemented, 10–15                    |
| C code example, 5–20                             | Index window                              |
| creating context-sensitive help using, 5–8, 5–9, | use in SVN widget, 9–9                    |
| 5–10                                             | Index window in SVN widget, 9–9           |
| description, 5-1                                 | Input                                     |
| example of C implementation, 5–20                | alternate source of, 3–31                 |
| example of UIL implementation, 5–13              | Input/output widgets, 1–3                 |
| invoking, 5–3                                    | Input focus                               |
| library information, 5–4                         | in CSText widget, 8–1                     |
| overview, 5–1                                    | Inserting text                            |
| UIL code example, 5–13                           | in the CSText widget, 8–4                 |
| using in application, 5–1                        | Insertion point                           |
| Help widget                                      | specifying position in CSText widget, 8–9 |
| active widget cautions, 4–12                     | visibility in CSText widget, 8–8          |
| callbacks, 4–11                                  | Interface design                          |
| C code example, 4–24, 4–30, 4–32                 | of DECwindows application, 2–1            |
| components, 4–8                                  | Internationalization                      |
| creating context-sensitive help using, 4–13,     | using UIL and MRM, 1–6                    |
| 4–14, 4–15                                       | Interoperability                          |
| creation routines, 4–13                          | coding recommendations, 10–1              |
| definition, 4–3                                  | why important, 10–1                       |
| description, 4–1                                 | Intrinsics                                |
| Digital specific, 1–3                            | definition, 1–6                           |
| first topic resource, 4–12                       | routines used in DECburger, 2–9           |
| glossary topic resource, 4–12                    | Invalidating                              |
| invoking, 4–2                                    | SVN widget, 9–8                           |
| library information, 4–3                         | SVIV widget, 5 0                          |
| library type resource, 4–4                       |                                           |
| library type value, 4–4                          | L                                         |
| messages, 4–11                                   | Labels                                    |
| modifying appearance, 4–9                        | modifying help widget, 4–10               |
| modifying labels, 4–10                           | Location cursor                           |
| modifying mnemonics, 4–10                        | in SVN widget, 9–6                        |
| overview topic resource, 4–12                    | setting in SVN, 9–15                      |
| sample, 4–1                                      | setting in 5 viv, o 10                    |
| specifying topic, 4–11                           | 8.6                                       |
| terminology, 4–3                                 | M                                         |
|                                                  | Mailbox                                   |
| UIL code example, 4–18 using, 4–12               | creating, 3-31                            |
|                                                  | Margins                                   |
| Help window, 4–3                                 | in color mixing widget, 6–15              |
| Highlighting entries                             | in CSText widget, 8–7                     |
| of SVN widget, 9–6                               | Mnemonics                                 |
| HLS color model, 6–5                             | modifying help widget, 4–10               |
| Hue, Lightness, Saturation Color Model           | MRM                                       |
| See HLS color model                              | initializing, 3–1                         |
|                                                  | use in internationalization, 1–6          |
|                                                  | · · · · · · · · · · · · · · · · · · ·     |

| MultiHead server support, 10–8<br>Multiple displays<br>using, 3–1 | R                                         |
|-------------------------------------------------------------------|-------------------------------------------|
| using in application, 3–21                                        | Reason, 1-11                              |
| Multiple independent displays                                     | Red, Green, Blue color model              |
| using in application, 3–22                                        | See RGB color model                       |
| Multiple interconnected displays                                  | Resources                                 |
| using in application, 3-27                                        | freeing, 3-1, 3-42                        |
|                                                                   | specifying in default files, 3–13, 3–14   |
| N                                                                 | RGB color model, 6–5                      |
|                                                                   | RGB values, 6–5                           |
| Navigation mode                                                   | Routines                                  |
| in SVN widget, 9–5                                                | DECwTermPort, A-1                         |
|                                                                   | DXmColorMixGetNewColor, 6-14              |
| 0                                                                 | DXmColorMixSetNewColor, 6-14              |
|                                                                   | DXmCreateColorMixDialog, 6-20             |
| On Context push button, 4–14                                      | DXmCreateCSText, 8-14, 8-16               |
| On Context Push button, 5–9                                       | DXmCreateCursor, 3-30                     |
| OpenVMS Librarian Utility extensions, 4–5                         | DXmCreatePrintDialog, 7-1                 |
|                                                                   | DXmCreateScrolledCSText, 8-14             |
| P                                                                 | DXmCSTextCopy, 8-11                       |
|                                                                   | DXmCSTextCut, 8-12                        |
| Pending delete                                                    | DXmCSTextGetEditable, 8-5                 |
| in CSText widget, 8–11                                            | DXmCSTextGetMaxLength, 8-6                |
| Periodic program                                                  | DXmCSTextGetSelection, 8-11               |
| example, 1–3                                                      | DXmCSTextGetSelectionInfo, 8-12           |
| Pixmaps                                                           | DXmCSTextHasSelection, 8-12               |
| specifying in application, 10–14                                  | DXmCSTextPaste, 8-11                      |
| Primitive widget, 1–7 Print widget                                | DXmCSTextReplace, 8-4                     |
|                                                                   | DXmCSTextSetEditable, 8-5                 |
| adding formats, 7–10 adding functions, 7–9                        | DXmCSTextSetMaxLength, 8-6                |
| adding options, 7–9 adding options, 7–11                          | DXmCSTextSetSelection, 8-11               |
| adding options, 7–11 adding print formats, 7–10                   | DXmCSTextSetString, 8-4                   |
| adding to option menus, 7–10                                      | DXmFormSpaceButtonsEqually, 3–13          |
| callbacks, 7–4                                                    | DXmHelpOnContext, 4–16, 5–10              |
| components, 7–2                                                   | DXmInitialize, 3–1                        |
| creating through UIL, 7–11, 7–12                                  | DXmPrintWgtPrintJob, 7-14                 |
| Digital specific, 1–3                                             | intrinsic routines used in DECburger, 2–9 |
| example of creating, 7–11, 7–13                                   | XtAppAddInput, 3–31                       |
| file-type guesser, 7–5                                            | XtAppInitialize, 2-9                      |
| overview, 7–1                                                     | XtAppMainLoop, 2-10                       |
| resources, 7–5                                                    | XtDisplay, 2–9                            |
| setting resources through UIL, 7–6                                | XtGetValues, 2–11                         |
| submitting print jobs, 7–14                                       | XtIsManaged, 2-11                         |
| suppressing features, 7–7                                         | XtManageChild, 2–10                       |
| walk-through, 7–1                                                 | XtRealizeWidget, 2–10                     |
| Programming hints                                                 | XtScreen, 2–10                            |
| aligning children of XmForm widget, 3–6                           | XtSetArg, 2–10                            |
| centering widgets within XmForm widget, 3–8                       | XtSetMappedWhenManaged, 2–10              |
| for creating DECwindows application, 3–1                          | XtSetValues, 2–10                         |
| for XmForm widget, 3-1, 3-6, 3-8                                  | XtUnmanageChild, 2–10                     |
| spacing XmPushButtons in XmForm widget,                           |                                           |
| 3–13                                                              |                                           |

|                                                       | SVN widget (cont'd)                                       |
|-------------------------------------------------------|-----------------------------------------------------------|
|                                                       | display formats, 9–2                                      |
| S                                                     | dragging entries, 9–23                                    |
| Sample application                                    | editable text, 9–7                                        |
| DECburger, 1–1, 1–8                                   | enabling, 9–7, 9–14                                       |
| Saving application defaults, 3–15, 3–19               | entry number, 9–4                                         |
| Screen DPI assumptions                                | example of creating, 9-31, 9-32                           |
| implication for screen independence, 10-8             | flushing entries, 9–20                                    |
| Screen independence                                   | getting displayed entries, 9–22                           |
| assumptions by applications, 10-8                     | getting information about entry, 9-13                     |
| screen DPI assumptions, 10–8                          | ghosting, 9–23                                            |
| Screens                                               | help callback, 9–29                                       |
| small-screen window implementation, 10-9,             | highlighting, 9–6                                         |
| 10–10                                                 | highlighting entries, 9–22                                |
| supporting multiple, 10-8                             | icon, 9-4                                                 |
| Scroll bar arrows                                     | index window in, 9-9                                      |
| use in SVN widget, 9–8                                | invalidating, 9–8                                         |
| Scroll bar index window                               | invalidating entry, 9–15                                  |
| use in SVN widget, 9–9                                | location cursor, 9-6, 9-15                                |
| Scrolled windows                                      | manipulating column mode entries, 9-20                    |
| use in small-screen implementations, 10-9,            | manipulating components, 9-20                             |
| 10–10                                                 | manipulating entries, 9–19                                |
| Selecting text                                        | modes, 9–2                                                |
| canceling the selection in CSText widget, 8-12        | outline format, 9–2                                       |
| copying to clipboard, 8-11                            | overview, 9–1                                             |
| deleting from clipboard, 8-12                         | programming considerations, 9–9                           |
| in CSText widget, 8–11                                | scroll bar arrows, 9–8                                    |
| pasting from clipboard, 8-11                          | scroll bar index window, 9–9                              |
| retrieving position information, 8–12                 | selecting entries, 9–18                                   |
| retrieving the current selection in CSText            | selection lines, 9–5                                      |
| widget, 8–11                                          | sensitive entries, 9–7                                    |
| selection ownership information, 8–12                 | setting display mode, 9–16                                |
| Selection lines in the SVN widget, 9–5                | setting entry coordinate position, 9–17                   |
| Sensitive entries                                     | setting entry position, 9–17                              |
| use in SVN widget, 9–7                                | setting font lists, 9–24                                  |
| Server support                                        | setting tree style, 9–16                                  |
| multihead implementation, 10–8                        | tree format, 9–2                                          |
| multiple screen implementation, 10–8                  | tree-mode arc width, 9–25                                 |
| Specification file                                    | tree-mode attributes, 9–25                                |
| UIL, 1–5<br>Specify screen with XtAppInitialize, 10–9 | tree-mode entry shadows, 9-27<br>tree-mode outlines, 9-26 |
| Specify screen with XtOpenDisplay, 10–9               | tree-mode perpendicular lines, 9–27                       |
| Suppressing features                                  | tree navigation mode, 9–5                                 |
| print widget, 7–7                                     | UIL code example, 9–32                                    |
| SVN widget                                            | understanding entry number, 9–12                          |
| associating hierarchy data, 9–14                      | user-generated callbacks, 9–30                            |
| attaching to data, 9–12                               | user generated earibacits, 0 00                           |
| callbacks, 9–28                                       | <b>-</b>                                                  |
| C code example, 9–34, 9–40, 9–47, 9–50                | <u>T</u>                                                  |
| centering tree-mode components, 9–26                  | Terminal                                                  |
| child summary, 9–4                                    | creating a DECterm window, A-1                            |
| column format, 9–2                                    | Text                                                      |
| components of an entry in, 9–4                        | determining position in, 8-4                              |
| creating data hierarchy, 9–9                          | displaying for editing, 8–4                               |
| creation routines, 9–9, 9–31                          | handling text selection, 8-11                             |
|                                                       |                                                           |

inserting text in the CSText widget, 8-4

widget, 8–5

retrieving compound string from the CSText

#### Index-6

description, 9-4

Digital specific, 1–3

disabling, 9–7, 9–14

| Text character                                            |                                                             |
|-----------------------------------------------------------|-------------------------------------------------------------|
| input using CSText widget, 8-1                            | W                                                           |
| Text cursor                                               | Widget attributes 1 19                                      |
| in CSText widget, 8–1                                     | Widget attributes, 1–12 assigning values to, 1–13           |
| specifying appearance, 8–8                                | using in applications, 1–7                                  |
| Text editing                                              | Widget creation routines, 1–2                               |
| disabling, 8–5                                            | Widgets                                                     |
| using CSText widget, 8–1                                  | appearance attributes, 1–12                                 |
| Text path in a CSText widget, 8–9                         | attributes, 1–12                                            |
| <u>e</u>                                                  | assigning values to, 1–13                                   |
| Time stamp with text selection, 8–11                      | callback attributes, 1–13                                   |
| Toolkit                                                   | choice, 1–3                                                 |
| alternate use of UIL, 1–6                                 | color mixing, 6–1                                           |
| alternate use of Xlib, 1–7                                | common attributes, 1–12                                     |
| application widget hierarchy, 1–7                         | composite, 1–7                                              |
| intrinsic routines, 1–6                                   | container, 1–3                                              |
| programming considerations, 1–7                           | creating, 1–2                                               |
| when to use, 1–6, 1–7                                     | creation routines, 1-2                                      |
| Toolkit routines                                          | CSText, 8–1                                                 |
| gadget, 1–3                                               | demonstrated by Periodic program, 1-3                       |
| widget, 1–3                                               | described, 1–2                                              |
| X Toolkit, 1–3                                            | Digital specific, 1–3                                       |
| Tree mode                                                 | input/output, 1–3                                           |
| attributes in SVN widget, 9-25                            | OSF/Motif, 1–3                                              |
| centering components in SVN widget, 9–26                  | position attributes, 1–12                                   |
| perpendicular lines in SVN widget, 9–27                   | primitive, 1–7                                              |
| Tree-mode arc width                                       | selecting appropriate for application, 2-2                  |
| setting in SVN widget, 9–25                               | size attributes, 1–12                                       |
| Tree-mode entry shadows                                   | SVN, 9-1                                                    |
| toggle in SVN widget, 9–27                                | types found in OSF/Motif Toolkit, 1–3                       |
| Tree-mode outlines                                        | types found in Toolkit, 1–3                                 |
| toggle in SVN widget, 9–26                                | used in DECburger, 2–3                                      |
| Tree position                                             | Window Placement for Small Screens, 10–10                   |
| manipulating in SVN widget, 9–25                          | Window selection                                            |
| Tree style                                                | See also Selecting text                                     |
| setting in SVN widget, 9–16                               | in CSText widget, 8–11                                      |
|                                                           | Window Size                                                 |
| U                                                         | implementing for small screens, 10–9                        |
|                                                           | implementing using DXmNfitToScreenPolicy,                   |
| UIL                                                       | 10-10                                                       |
| alternate use of Toolkit, 1–6                             | implementing using scrolled windows, 10–9 Writing direction |
| freeing resources, 3–42                                   | text cursor as indicator, 8–9                               |
| initializing DXm, 3–1                                     | text cursor as mulcator, 6-9                                |
| initializing MRM, 3–1<br>use in internationalization, 1–6 | V                                                           |
| UIL specification file, 1–5                               | X                                                           |
| User interface, 1–9                                       | Xlib                                                        |
| creating form of, 2–1, 2–2                                | alternate use of Toolkit, 1–7                               |
| integrating application function with, $1-11$             | XmForm Dialog                                               |
| Using common fonts                                        | aligning children, 3–6                                      |
| implications for font fallback, 10–5                      | example of aligning children, 3-6                           |
| implications for folic landack, 10–3                      | example of use with children, 3–1                           |
|                                                           | XmFormDialog widget                                         |
|                                                           | used in DECburger, 2-6, 2-9                                 |
|                                                           | XmForm widget                                               |
|                                                           | centering children, 3–9, 3–11                               |
|                                                           | creating form dialog with children, 3-1                     |

XmForm widget (cont'd) programming hints, 3-1 used in DECburger, 2-8 use of, 3-1, 3-6 XmForm widgets using, 3-1 XmMainWindow widget used in DECburger, 2-4 XmMenuBar widget used in DECburger, 2-5 XmOptionMenu widget used in DECburger, 2-7 XmPulldownMenu widget used in DECburger, 2-5 XmRadioBox widget used in DECburger, 2-6 XmRowColumn widget used in DECburger, 2-7 XmScale widget used in DECburger, 2-7 XmScrolledList widget used in DECburger, 2-8 XmText widget used in DECburger, 2-8 XtAppAddInput routine example use of, 3-31 use of, 3-32, 3-34 using, 3-1 use in DECburger, 2-10 using AST with, 3-31

XtAppInitialize routine use in DECburger, 2-9 using to specify screen, 10-9 XtAppMainLoop routine use in DECburger, 2-10 XtDisplay routine use in DECburger, 2-9 XtGetValues routine use in DECburger, 2–11 XtIsManaged routine use in DECburger, 2-11 XtManageChild routine use in DECburger, 2-10 using with help widget, 4-12 XtOpenDisplay using to specify screen, 10-9 XtRealizeWidget routine use in DECburger, 2-10 XtScreen routine use in DECburger, 2-10 XtSetArg routine use in DECburger, 2-10 XtSetMappedWhenManaged routine use in DECburger, 2-10 XtSetValues routine, 4-12 use in DECburger, 2-10 XtUnmanageChild routine